**UNIVERSIDAD DE EL SALVADOR FACULTAD MULTIDISCIPLINARIA PARACENTRAL DEPARTAMENTO DE INFORMATICA**

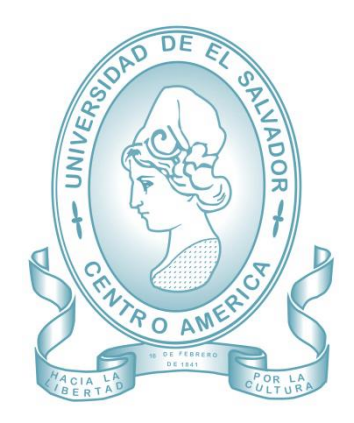

**"SISTEMA INFORMATICO ADMINISTRATIVO PARA GERENCIA TECNICA Y FEDERACIONES EN EL INSTITUTO NACIONAL DE LOS DEPORTES DE EL SALVADOR (INDES), DEPARTAMENTO DE SAN VICENTE"**

> **PRESENTADO POR: NOEL ALCIDES, ESPINOLA BELTRAN JOSE MELVIN BLADIMIR, REYNADO PABLO ANTONIO, VASQUEZ PEREZ**

**PARA OPTAR AL TITULO DE: INGENIERO DE SISTEMAS INFORMATICOS**

**SAN VICENTE, SEPTIEMBRE DE 2012**

### **UNIVERSIDAD DE EL SALVADOR**

**RECTOR:**

**Ing. Mario Roberto Nieto Lovo** 

**SECRETARIA GENERAL:**

**Dra. Ana Leticia Zavaleta de Amaya** 

#### **FACULTAD MULTIDISCIPLINARIA PARACENTRAL**

**DECANO:** 

**Ing. MSc. José Isidro Vargas Cañas** 

**SECRETARIO:**

**Lic. MSc. José Martin Montoya Polío**

**DEPARTAMENTO DE INFORMATICA**

**JEFE:**

**Lic. MSc. José Oscar Peraza**

# **UNIVERSIDAD DE EL SALVADOR FACULTAD MULTIDISCIPLINARIA PARACENTRAL DEPARTAMENTO DE INFORMATICA**

**Trabajo de Graduación previo a la opción al grado de: INGENIERO DE SISTEMAS INFORMATICOS**

**Título:**

# **"SISTEMA INFORMATICO ADMINISTRATIVO PARA GERENCIA TECNICA Y FEDERACIONES EN EL INSTITUTO NACIONAL DE LOS DEPORTES DE EL SALVADOR (INDES), DEPARTAMENTO DE SAN VICENTE"**

**Presentado por:**

**NOEL ALCIDES, ESPINOLA BELTRAN JOSE MELVIN BLADIMIR, REYNADO PABLO ANTONIO, VASQUEZ PEREZ**

**Trabajo de Graduación aprobado por:**

**Docente Director:**

**ING. VIRNA YASMINA URQUILLA CUELLAR**

**Docente Director:** 

**ING. EMILIA MELBA FRANCO VARGAS**

**San Vicente, Septiembre de 2012**

**Trabajo de Graduación Aprobado por:** 

**Docentes Directores:** 

# **ING. VIRNA YASMINA URQUILLA CUELLAR**

**Coordinadora**

**ING. EMILIA MELBA FRANCO VARGAS**

**Asesora**

#### **AGRADECIMIENTOS**

#### **UNIVERSIDAD DE EL SALVADOR**

Por habernos brindado la formación académica a través de los conocimientos técnicos y científicos, apoyando de esa forma nuestros deseos de triunfar.

### **FACULTAD MULTIDISCIPLINARIA PARACENTRAL**

Por ofrecernos más que un recinto de estudios, un segundo hogar humanizándonos y dando ánimos a nuestra voluntad de ser profesionales.

#### **DEPARTAMENTO DE INFORMATICA**

Por proporcionarnos conocimientos tecnológicos y científicos que contribuyeron a nuestra formación profesional durante todo el proceso académico de la carrera.

### **INSTITUTO NACIONAL DE LOS DEPORTES DE EL SALVADOR (INDES) EN EL**

### **DEPARTAMENTO DE SAN VICENTE**

Por brindarnos confianza y permitirnos realizar nuestro proyecto, brindándonos espacio de su tiempo de trabajo y por facilitarnos la documentación necesaria.

#### **INGA. VIRNA YASMINA URQUILLA CUELLAR**

Por ser la coordinadora de nuestro proyecto, aportando valiosos consejos que contribuyeron a la realización del trabajo de graduación.

### **INGA. EMILIA MELBA FRANCO VARGAS**

Por asesorarnos con sus consejos y orientación en cada una de las etapas del proyecto. **Noel Alcides Espínola Beltrán**

**José Melvin Bladimir Reynado Pablo Antonio Vásquez Pérez**

### **A DIOS TODO PODEROSO**

Agradezco principalmente a Dios por todo lo que me ha dado y si no fuera por ti bendito Dios no estaría alcanzando una de mis metas, gracias porque siempre has estado conmigo en todo momento, por colocar en mi camino lo necesario para alcanzar mi sueño de ser profesional; sueño que no es solo mío, sino también de mi familia.

#### **A MI MADRE**

Deseo agradecer de todo corazón a mi madre Juana Margarita Beltrán por apoyarme en todo momento, por ser la mejor madre del mundo porque sin su apoyo incondicional no estaría obteniendo este triunfo que no es solo mío porque le pertenece a ella también. Gracias Dios por mi madre.

#### **A MIS HERMANOS Y HERMANAS**

Gracias Dios por mis hermanos y hermanas por tocar tú sus vidas para que tuvieran ese deseo de apoyarme siempre con sus consejos y brindarme su apoyo económicamente para poder culminar mis estudios. Te pido Dios que los bendigas y los guardes siempre.

### **A LA FAMILIA VASQUEZ PEREZ**

Agradezco a la familia de mi compañero de tesis Pablo, que nos dio su apoyo de gran manera brindándonos su hogar y confianza, para poder reunirnos, para el desarrollo del proyecto culminamos con éxito.

#### **Noel Alcides Espínola Beltrán**

vi

#### **A DIOS TODOPODEROSO**

Quien es mi guía y luz en todo momento debido a que por él he logrado superar los momentos difíciles en mi vida; por darme la sabiduría y fortaleza para poder finalizar con esta etapa de mi vida de lograr ser un profesional.

#### **A MIS PADRES Y FAMILIARES**

A mi madre María Erminia Reynado, a mi padre José Ramel Miranda Serrano, a mis hermanos Cristian Eric Miranda Reynado, Gilberto Anibal Miranda Reynado y Griselda Asucena Miranda Reynado por brindarme su apoyo incondicional en mi vida, por ser mi fuerza en todo momento y ser mi mayor inspiración para lograr mis objetivos, ya que todos y cada uno fueron parte fundamental en este logro, sin ustedes hubiese sido más difícil conquistar este logro.

### **A MIS COMPAÑEROS**

Alcides Espínola y Pablo Vásquez por haberme dado la oportunidad de trabajar con ustedes en este trabajo de graduación puesto que con el carisma que nos caracterizó logramos superar todo inconveniente que se nos presentó, así como también fue una etapa de aprendizaje para todos y por todo eso fue un honor haberlo compartirlo con ustedes amigos.

### **A MIS AMIGOS Y COMPAÑEROS**

Por brindarme su apoyo y ayuda en aquellos momentos en que fueron necesarios porque estuvieron presentes y siempre dispuestos a colaborar en todo momento.

#### **José Melvin Bladimir Reynado**

### **A DIOS TODOPODEROSO Y A LA SANTISIMA VIRGEN MARIA**

Por estar conmigo en cada paso que doy, fortalecer mi alma e iluminar mi mente y por haber puesto en mi camino a aquellas personas que han sido mi apoyo y compañía durante todo el periodo de estudio, también por haberme permitido alcanzar el sueño de ser profesional.

### **A MI FAMILIA**

Deseo agradecer de todo corazón a mi papá Juan Pio Vásquez y mi mamá Domitila de Jesús Pérez, por todos sus sacrificios para brindarme un hogar y enseñarme que con la perseverancia y el esfuerzo es como se logran las metas. A mis hermanas y hermanos Elena, Guadalupe, Rosa, Patricia, Adolfo y Carlos por sus valiosos consejos y por el apoyo incondicional durante el desarrollo de mi proyecto.

# **A MIS COMPAÑEROS**

A mis amigos y compañeros, Alcides Espínola y Melvin Reynado. Fue una bendición y una dicha haber trabajado con ellos, compartiendo buenos y malos momentos durante cada etapa del proyecto. Le agradezco sobre todo por sus sabios consejos e ilimitada amistad.

### **Pablo Antonio Vásquez Pérez**

viii

# **INDICE**

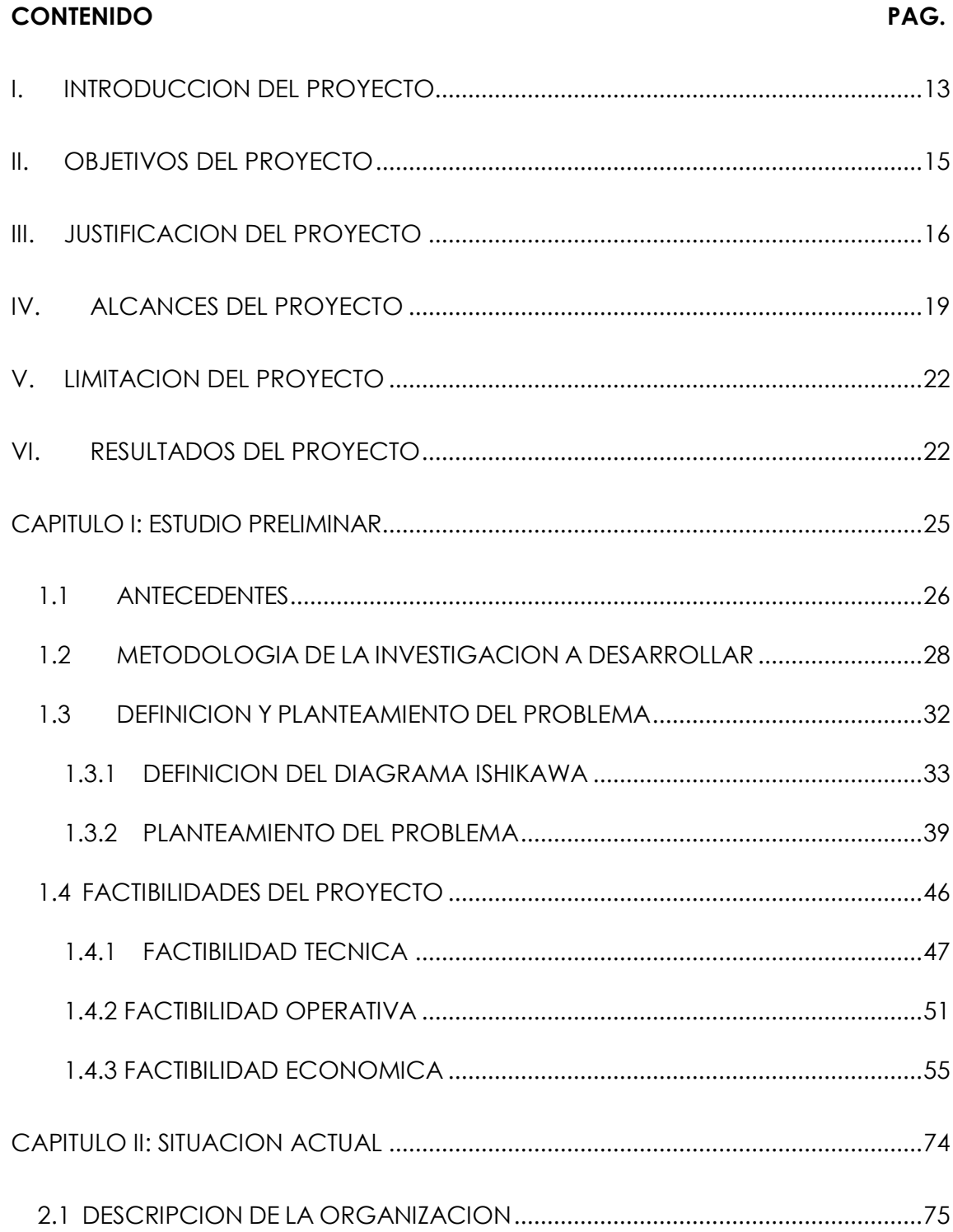

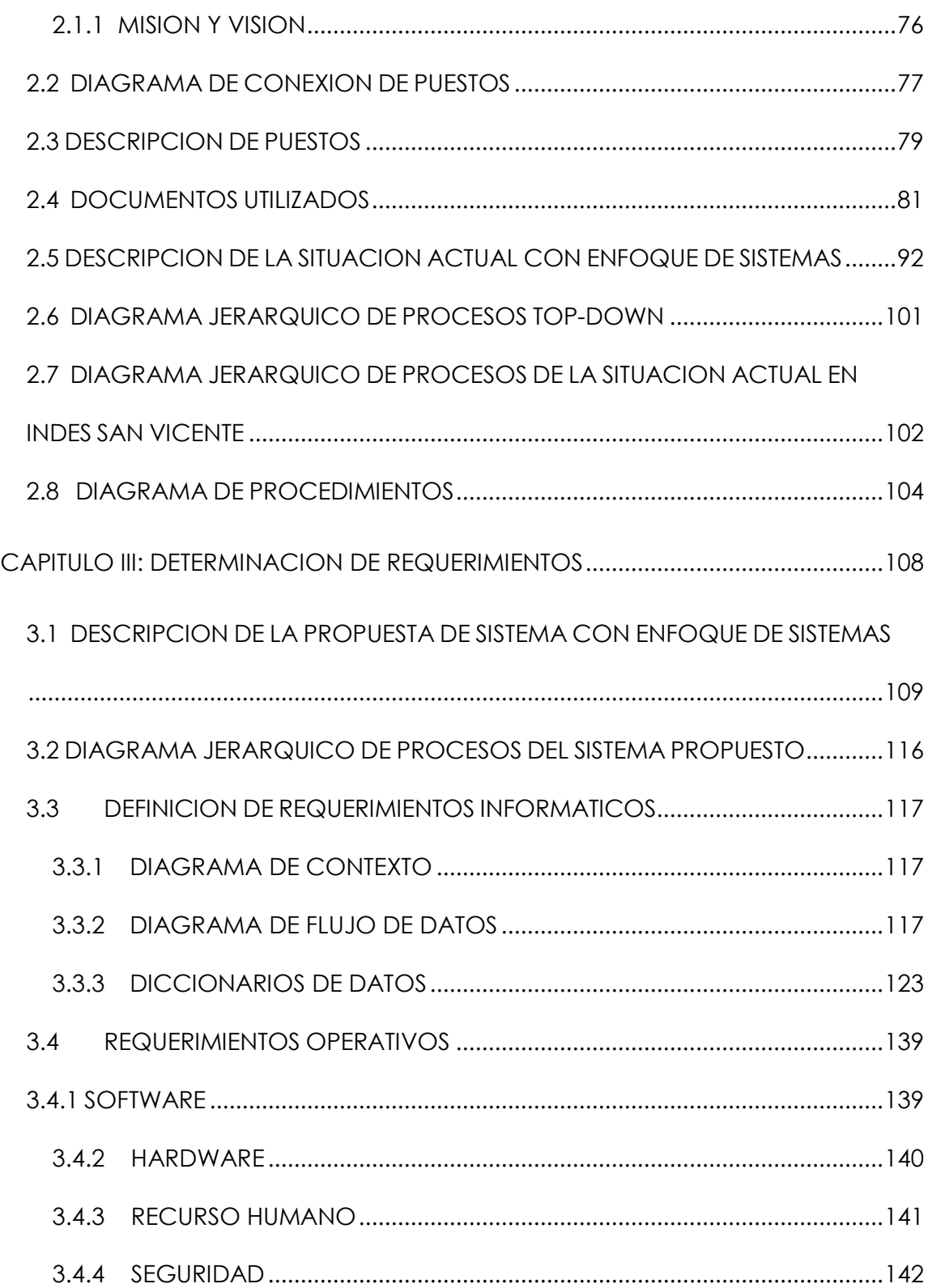

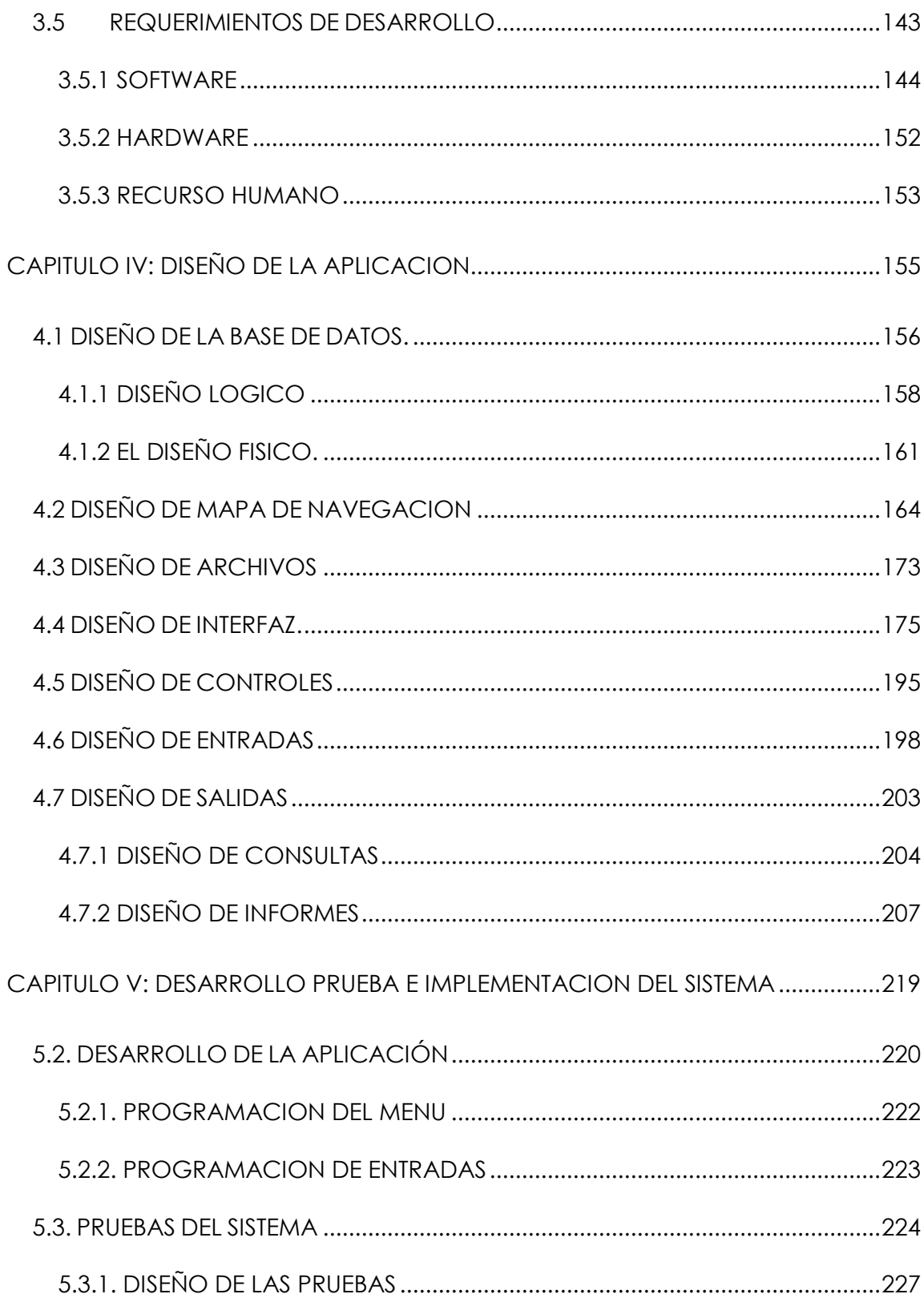

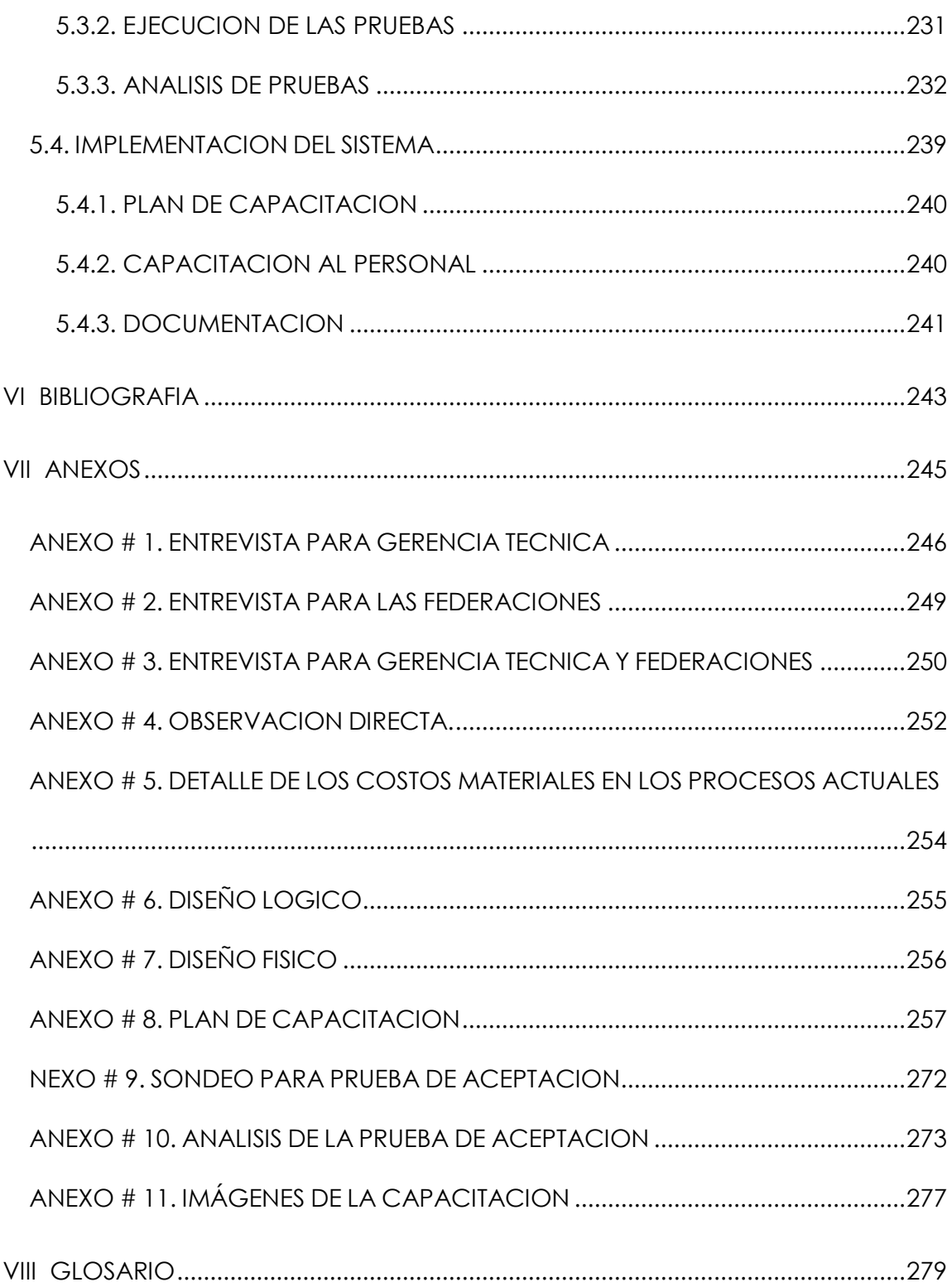

#### <span id="page-12-0"></span>**I. INTRODUCCION DEL PROYECTO**

Actualmente existen muchas herramientas informáticas que permiten a las instituciones proporcionar un mejor servicio, con una mayor calidad y rapidez. Debido a que dichas herramientas facilitan la estructura de la información que constituye el insumo de trabajo para toda organización, sea ésta de carácter público o privado.

La importancia del Instituto Nacional de los Deportes de El Salvador radica, en promover la práctica de la educación física, el deporte y la recreación como medios eficaces para desarrollar una cultura física e integral de los ciudadanos del departamento de San Vicente; con la finalidad de contribuir al mejoramiento de su calidad de vida así como también elevar el nivel competitivo de los deportistas en escenarios nacionales e internacionales.

El deporte es uno de los cimientos fundamentales en la dirección de la sociedad para el país, contribuye a la formación deportiva de niños, jóvenes y adultos sanos; personas capaces para enfrentar y asumir retos. Por ello INDES identifica la necesidad de brindar un mejor servicio y de forma segura a la sociedad en general del departamento de San Vicente por medio del sistema informático con interfaz web denominada: "SISTEMA INFORMATICO ADMINISTRATIVO PARA GERENCIA TECNICA Y FEDERACIONES EN EL INSTITUTO NACIONAL DE LOS DEPORTES DE EL SALVADOR (INDES), DEPARTAMENTO DE SAN VICENTE" (SIA-INDESV); el cual permite lograr un máximo rendimiento en los servicios proporcionados por la institución.

El presente documento contiene la información correspondiente a los capítulos que describen las etapas realizadas para el desarrollo del sistema informático con interfaz web SIA-INDESV.

**CAPITULO I: ESTUDIO PRELIMINAR** se identificaron los antecedentes históricos de INDES departamento de San Vicente, los datos que utiliza y los procesos que realiza para transformar dichos datos en información completa, para ello se utilizaron técnicas de recolección de información y metodologías para el análisis de procesos, se determinó la problemática existente mediante el análisis respectivo, la metodología de la investigación desarrollada, la planificación de los recursos utilizados y el estudio de las factibilidades.

**CAPITULO II: SITUACION ACTUAL** presenta en detalle los procesos y toda la situación actual de INDES departamento de San Vicente. Con el enfoque de sistemas se planteó la situación actual y su entorno, ya que éste identifica las entradas, procesos, salidas y controles de un sistema.

**CAPITULO III: DETERMINACION DE REQUERIMIENTOS** describe los requerimientos del sistema informático, mediante enfoque de sistema con los respectivos diagramas de procesos y diccionarios de datos.

**CAPITULO IV: DISEÑO DE LA APLICACION** facilita la programación y la interactividad de la aplicación con el usuario, muestra el diseño de la base de datos y siguiendo una filosofía de estándares de diseño.

**CAPITULO V: DESARROLLO, PRUEBA E IMPLEMENTACION DEL SISTEMA** este capítulo está dedicado al desarrollo e implementación de la aplicación, en éste se define la metodología de programación, ejecución de pruebas y puesta en marcha de la aplicación.

### <span id="page-14-0"></span>**II. OBJETIVOS DEL PROYECTO**

#### **OBJETIVO GENERAL**

Desarrollar un sistema informático con interfaz web para planificación, control de federaciones, personal, inscripciones, expedientes, autorizaciones e inventarios de activo fijo en INDES departamento de San Vicente

#### **OBJETIVOS ESPECIFICOS**

- Consolidar la información de la gerencia técnica, federaciones y comités para todo el departamento de San Vicente.
- Proporcionar una visualización de lo planificado por medio del diagrama Gantt, para mayor comprensión del desarrollo de las actividades.
- > Dar mayor control sobre los activos fijos, para lograr una mejor administración en los recursos físicos disponibles.
- Reducir los tiempos de espera en préstamos de instalaciones, para contribuir al desarrollo social y sano esparcimiento de la sociedad.
- > Controlar las inscripciones de los diferentes deportistas, para lograr una mejor gestión de cada uno de ellos.
- Registrar la información referente a cada deportista, para poder llevar un seguimiento del historial.
- Administrar cada disciplina deportiva, para obtener información referente a las actividades que se ejecutan.
- Proporcionar información de expedientes laborales, para lograr mayor control sobre el recurso humano.

#### <span id="page-15-0"></span>**III. JUSTIFICACION DEL PROYECTO**

La importancia del Instituto Nacional de los Deportes de El Salvador (INDES) reside en promover la práctica de la educación física, el deporte y la recreación como medios eficaces para desarrollar una cultura física e integral de los ciudadanos; con la finalidad de contribuir al mejoramiento de su calidad de vida así como también elevar el nivel competitivo de los deportistas. El deporte es fundamental en la dirección de la sociedad para el país, contribuye en la formación deportiva de la sociedad. Por ello INDES identifica la necesidad de brindar un mejor servicio y de forma segura a la sociedad en general del departamento de San Vicente.

INDES en el departamento de San Vicente realizaba todos los procesos de una forma manual en el área administrativa, debido a que administran la población deportiva del departamento en las áreas del deporte comunitario, estudiantil, federativo y entre otras es por ello que los procesos tardaban en llegar a su finalización, perdiendo el control de las actividades y datos procesados de forma ineficiente.

Para la obtención de un informe consolidado de datos, se invertía mucho tiempo y esfuerzo comenzando por el hecho que, primero se debe solicitar la información a cada comité los cuales están distribuidos en los diferentes municipios del departamento, luego esperar que la información fuera recopilada por el encargado y llevada a la oficina de INDES. Por último la realización de la consolidación de datos provenientes de los trece municipios a

los cuales se les está solicitando la información. Estas actividades se realizaban cada vez que se necesitaba información específica de los deportistas involucrados.

Siendo además necesaria la elaboración de informes referentes a los deportistas, deportes, instituciones, federaciones, planificación, instalaciones y activo fijo áreas que administra la institución de INDES en el departamento de San Vicente muchas veces realizando estos informes diariamente volviendo así más difícil el control de las diferentes áreas que son administradas, ya que los procesos se realizaban manualmente.

La mayoría de la información solicitada, era recopilada en papel que se depositaba en folder o llevada de forma digital en hojas de cálculo de Microsoft Excel, en las cuales por comodidad se anexaba más de un tipo de información en un solo archivo.

Para solucionar estos problemas llevó acabo la realización de un sistema informático el cual está constituido por los siguientes módulos: inventario de activos fijos el cual lleva toda la información concerniente a cada uno de ellos, autorizaciones para hacer uso de instalaciones deportivas y del gimnasio, inscripción de deportistas, control y manejo de expedientes, federaciones con las que INDES trabaja, personal en el cual se lleva información de éste, planificación de las actividades deportivas que se van a realizar en un período determinado.

El tipo de herramienta informática que se desarrolló es una Aplicación Web que permite aumentar la eficiencia del personal, disminuir tiempos y costos en

los procesos antes mencionados; mejorando de forma significativa los servicios brindados por la institución. Es importante señalar que el sistema fue desarrollado utilizando herramientas modernas de desarrollo Web. Beneficiándose con éste aproximadamente a empleados y población que hace uso de los servicios prestados por INDES.

#### **Este sistema ofrece los siguientes beneficios**

- Facilita y optimiza las labores y el trabajo de los colaboradores, teniendo como resultado un manejo agilizado y sistematizado de los expedientes de los deportistas.
- > Se obtiene información en el momento que se solicite sobre las federaciones que existen, cantidad de deportistas, deportes que administra, carnetización de los deportistas de cada federación. Esta información es vista a través de los informes que el sistema genera.
- Muestra de forma gráfica la planificación a través del diagrama Gantt, haciendo mucho más fácil su comprensión.
- Control detallado de los torneos que administra INDES en todo el departamento de San Vicente en el deporte estudiantil, comunitario y federativo.
- Administra todo el activo fijo con el que cuenta, controlando las movimientos que se realizan con éste.
- Rapidez y seguridad en cada registro de los préstamos realizados por los diferentes usuarios de las instalaciones deportivas que se administran en INDES.

### <span id="page-18-0"></span>**IV. ALCANCES DEL PROYECTO**

Este sistema desarrollado funciona para INDES (Instituto Nacional de los Deportes de El Salvador) del departamento de San Vicente y solventó las necesidades en las áreas de federaciones deportivas, personal, inscripciones y expedientes de los deportistas, planificación, activo fijo y préstamos de las instalaciones deportivas, tiene como alcances sistematizar, almacenar y controlar estas áreas de la manera siguiente**.**

#### **Area de federaciones deportivas.**

- Controla toda la información referente a las federaciones con las que se trabaja, así como también cada deporte que administra la federación.
	- Federaciones que existen en el departamento de San Vicente
	- Distribución por deporte en la que se subdivide cada federación.
	- Deportistas con los que cuenta cada federación.
	- Informes de federaciones, deportes y deportistas.
	- Competencias por disciplinas.

#### **Area de personal.**

- Registro del personal para la gerencia técnica, federaciones y los comités, con los que cuenta INDES departamento de San Vicente.
	- Control laboral del personal de la gerencia técnica.
	- Técnicos (instructores): son los encargados de entrenar a los deportistas y recolectar datos sobre el avance o disminución en el rendimiento de

éstos, se llevan indicadores de productividad únicamente de los entrenadores técnicos.

- Informes detallados del personal.
- Control de capacitaciones.
- Registro de los comités deportivos.

#### **Area de inscripciones**

- En éste se lleva el registro de los deportistas en las diferentes disciplinas que proporciona INDES San Vicente, facilitando obtener información detallada referente a cada uno de ellos.
	- Control de las instituciones educativas y no educativas.
	- **·** Inscripción de los deportistas.

### **Area de expedientes de los deportistas.**

- Se lleva información en las siguientes operaciones:
	- Expedientes de los deportistas.
	- Carnetización de los deportistas de federaciones.

### **Area de planificación.**

- Ofrece apoyo a la gerencia técnica, comités y federaciones automatizando los procesos, reduciendo el tiempo que se emplea y lo dificultoso que es el desarrollo, mediante los siguientes controles.
	- Diagrama de Gantt.
	- Dosificación semanal del plan de trabajo.
- Matriz de planificación.
- Evaluación y seguimiento.

### **Area de activo fijo.**

Control de los diferentes activos fijos como maquinaria deportiva, mobiliario,

vehículos, terrenos e instalaciones con los que INDES cuenta.

- Entradas de activo fijo cuando se adquieren nuevos.
- Salidas del activo fijo cuando este no está en uso ya sea por mal estado o por su finalización de la vida útil.
- Solicitudes de necesidades de activo fijo cuando es necesario se hace una petición.
- $\bullet$  Informes detallados de todo el activo fijo de INDES.

### **Area de préstamo de instalaciones deportivas.**

- Se logra con éste minimizar tiempos de respuestas y llevar un mejor control en los prestamos:
	- Autorizaciones para hacer uso de las instalaciones deportivas.
	- Lleva un control detallado de los usuarios.
	- Muestra información de los préstamos realizados.

### <span id="page-21-0"></span>**V. LIMITACION DEL PROYECTO**

Necesidad de adecuar los tiempos para reunirse con los responsables que proporcionaron la información requerida para la elaboración de éste proyecto.

### <span id="page-21-1"></span>**VI. RESULTADOS DEL PROYECTO**

El desarrollo del "SISTEMA INFORMATICO ADMINISTRATIVO PARA LA GERENCIA TECNICA Y LAS FEDERACIONES EN EL INSTITUTO NACIONAL DE LOS DEPORTES DE EL SALVADOR (INDES), DEPARTAMENTO DE SAN VICENTE", resolvió los problemas que existían en cada una de las áreas involucradas de la institución.

Con esta aplicación informática se reduce tiempo y fuerza de trabajo facilitando a los usuarios realizar los procesos de forma interactiva y más sencilla entre sí, con un conjunto de módulos sistematizados que permiten integrar procedimientos; con ello, se optimizan los recursos disponibles, evitando pérdida de tiempo, errores generados por los procesos manuales, eliminar redundancia de datos logrando así, mayor eficiencia y eficacia en el desarrollo de las actividades.

Las funcionalidades de la aplicación están desarrolladas para cubrir las necesidades básicas con respecto a las entradas, procesos y salidas de la información, facilitando todas las tareas que son indispensables para la administración de las diferentes áreas que conforman INDES departamento de San Vicente.

Se mantiene un equilibrio tanto desde el punto de vista operativo como visual, que permite al usuario una mayor comodidad de trabajo e interacción con el sistema.

El usuario administrador del sistema, tiene disponible toda la información pudiendo modificar y actualizar la base de datos así como también los distintos niveles de acceso de los demás usuarios.

El sistema contiene diferentes tipos de cuentas para la administración de las diferentes áreas, logrando así un mejor nivel de seguridad y un mejor entorno de trabajo.

A continuación se presentan los resultados que se buscan en cada módulo del sistema:

### **Federaciones**

- Presenta informes referentes a cada federación.
	- o Distribución por deportes.
	- o Deportistas con los que cuenta cada federación.
	- o Control de competencias por disciplinas.

### **Personal**

- Muestra informes detallados de:
	- o Personal que labora en las diferentes áreas (gerencia técnica, federaciones y comités deportivos) de INDES.
	- o Expedientes de control laboral.
	- o Capacitaciones.

### **Inscripciones**

Se realizan las inscripciones de los deportistas en los diferentes deportes.

Visualización de informes de las inscripciones realizadas.

# **Expedientes de los deportistas**

- Muestra informes de los diferentes expedientes de los deportistas.
	- o Presenta informes referentes a la cantidad de deportistas.

### **Planificación.**

- Visualización gráfica a través del diagrama Gantt de la información referente a las actividades planificadas.
- Control detallado de cada una de las actividades o eventos planificados.
- Se evalúa y se le da un seguimiento a cada una de las actividades o eventos ingresados en el sistema.
- Se presentan informes de cada proyecto.

# **Activo Fijo**

- Lleva el control de entradas, traslados y salidas de bienes muebles e inmuebles de INDES y sus federaciones.
- Se registra información detallada de cada uno de los bienes: descripción, ubicación, depreciación, entre otros.
- Realiza consultas de todo el inventario.
- Genera informes referentes al activo fijo de la institución.

# **Autorizaciones**

- Muestra a través de informes el control detallado de los usuarios que hacen uso de las instalaciones deportivas.
- Visualización de los préstamos realizados de las diferentes instalaciones deportivas que INDES administra.

<span id="page-24-0"></span>**CAPITULO I**

**ESTUDIO PRELIMINAR**

#### <span id="page-25-0"></span>**1.1 ANTECEDENTES**

INDES es una institución sin fines de lucro orientada a potenciar el deporte a nivel nacional para la recreación y el desarrollo humano impulsando una cultura física integral, todo para contribuir en el mejoramiento de la vida de ciudadanos y ciudadanas elevando el nivel competitivo de los deportistas, facilitando los recursos que propicien ésta cultura.

El Instituto Nacional de los Deportes de El Salvador (INDES), inicia el 28 de junio del año 1980 en la ciudad de San Salvador.

En el departamento de San Vicente INDES da inicio el 18 de junio de 1986, nombrando como promotor departamental al profesor Rafael Ernesto Valiente, quien trabajaba con las Juntas Comunales de Deportes, sus primeras oficinas funcionaron en los camerinos del estadio vicentino; el coordinador de la zona paracentral era el profesor Francisco Alvarado teniendo su sede en Cojutepeque, el promotor deportivo del departamento de Cuscatlán en ese momento fue el profesor Mauricio Humberto Sosa y en Cabañas la profesora Magdalena Martín; el 07 julio de 1990 es nombrado promotor departamental el profesor Milton Javier Rivas Lanza, quien sustituye al profesor Valiente en el departamento de San Vicente.

Posteriormente el profesor Milton Javier Rivas Lanza, es nombrado coordinador de la zona paracentral, teniendo como sede el departamento de San Vicente hasta 1999, también fueron nombrado dos promotores deportivos, el profesor Santiago Antonio Alfaro y la profesora Ana Maritza Villalta, para esta fecha

INDES organizaba los juegos deportivos estudiantiles en coordinación con el MINED.

En enero de 1999 llega como coordinador de la zona paracentral el profesor Oscar Armando Larreynaga hasta enero de 2002 y entonces es nombrado en el puesto el profesor Santiago Alfaro, quien desempeña ese cargo hasta la fecha.

En marzo de 1999 las oficinas que estaban ubicadas en el estadio vicentino se trasladan al complejo deportivo de San Vicente, donde además funcionan diferentes disciplinas deportivas, desde 1999 el complejo deportivo alberga en sus instalaciones las siguientes federaciones deportivas: tae kwan do, carate do, levantamiento de pesa, lucha, judo, obteniendo buenos resultados en las diferentes disciplinas con atletas que han destacado en competencias nacionales e internacionales; las tres áreas estratégicas<sup>1</sup> que INDES desarrolla en la región paracentral son:

Estimulación de la participación comunitaria en el deporte.

Deporte estudiantil.

 $\overline{a}$ 

> Masificación de los Deportes.

Para desarrollar cada una de estas áreas se cuenta con 152 técnicos deportivos a nivel nacional, distribuidos tres por departamento en la zona paracentral (uno de ellos está a cargo del departamento, el resto son promotores sectoriales, cumpliendo metas y tomando como base primordial la

<sup>1</sup> Fuente: Santiago Alfaro, gerente técnico de INDES San Vicente

misión y visión institucional), para las zonas restantes del país el número de técnicos varía dependiendo del departamento.

#### <span id="page-27-0"></span>**1.2 METODOLOGIA DE LA INVESTIGACION A DESARROLLAR**

Para el desarrollo del proyecto informático, que solucionó los problemas que se tenían en INDES en el departamento de San Vicente, fue necesario hacer una investigación previa, recolectando datos para posteriormente analizarlos, los métodos de investigación utilizados en el proyecto fueron: método bibliográfico, analítico haciendo uso de instrumentos como: entrevista, encuesta y observación directa.

#### **METODO BIBLIOGRAFICO**

Este método permitió hacer uso de manuales, informes, revistas, tesis o cualquier tipo de material documental que contenía información referente a la creación de proyectos informáticos o a la administración de los deportes tanto general como específicamente de INDES departamento de San Vicente.

#### **OBSERVACION DIRECTA**

Con el fin de conocer la ejecución de los procesos detalladamente, se observó en el momento en que los empleados de INDES departamento de San Vicente, los estaban desarrollando, tomando en cuenta todos los factores que influyen sobre dichos procesos.

Recomendaciones:

- $\triangleright$  Definirse el objetivo.
- $\triangleright$  Los datos recogidos fueron registrados.
- > Se realizó por más de una persona.
- > Se llevó acabo en un medio natural en que el observador estaba ubicado en una posición que no afecto el desenvolvimiento de la actividad.
- No se realizó conclusiones aceleradas ni generalizaciones anticipadas de los fenómenos observados sin tener suficientes elementos para arribar a una conclusión.

### **ENTREVISTA**

Es una conversación intencional de carácter planificada entre el entrevistador y el entrevistado con el propósito de obtener información confidencial sobre hechos, fenómenos, personas que se relacionan con la administración de INDES departamento de San Vicente. (Ver anexo # 1, pág. # 246).

Recomendaciones:

- $\triangleright$  Se definieron los objetivos.
- Los [objetivos](http://www.monografias.com/trabajos16/objetivos-educacion/objetivos-educacion.shtml) fueron o no conocidos por los entrevistados.
- $\triangleright$  Se elaboraron previamente las preguntas a formular por el entrevistador.
- Al confeccionarse las preguntas se tuvieron en cuenta las características de los sujetos a entrevistar (vocabulario, nivel cultural, etc.), también las de su [personalidad](http://www.monografias.com/trabajos14/personalidad/personalidad.shtml) ya que de ello depende la forma en que se enfocó la misma (cooperador, preocupado, entusiasta, despreocupado, apático).
- > Las preguntas no incluyeron la respuesta, no las sugirieron, ni las insinuaron.
- El tiempo que se requirió para su realización.**<sup>2</sup>**

### **ENCUESTA**

 $\overline{a}$ 

Las encuestas son una serie de preguntas que se le hicieron a una muestra poblacional con la finalidad de obtener la perspectiva del grupo referente al evento en estudio.

Fueron respondidas de manera masiva y arrojaron datos verídicos, por no ser necesario identificar a las personas encuestadas.<sup>3</sup>

Una vez recolectados los datos por medio del método bibliográfico, entrevista, encuesta y observación directa, se analizaron para detectar los problemas y dar una propuesta de solución informática.

Dicha propuesta se comparó con el sistema que se realizaba de forma manual y se hizo un análisis de factibilidades, además se hizo uso de herramientas electrónicas como: diagramas de flujo y de entidad-relación, entre otros para comprobar su viabilidad.

<sup>2</sup> http://www.monografias.com/trabajos78/tecnicas-proceso-evaluacion-observacion entrevista/tecnicas-proceso-evaluacion-observacion-entrevista2.shtml, fecha de consultas 6 de junio 2010

<sup>3</sup> <http://www.monografias.com/trabajos12/recoldat/recoldat.shtml> , fecha de consultas 6 de junio 2010

### **METODOLOGIA DE DESARROLLO, PRUEBAS E IMPLEMENTACION DEL SISTEMA**

- **Desarrollo:** se desarrolló y documentó cada uno de los módulos que forman parte del sistema integrado, tomando de base las siguientes condiciones.
	- El sistema desarrollado se basa en los recursos requeridos en la etapa diseño.
	- Se contó con la aprobación de los requerimientos del sistema.
	- El desarrollo inició cuando se tenía seguridad que el requerimiento estaba en marcha de compra o alquiler.
- **Prueba de sistemas:** durante el proceso de implantación y prueba se implementaron todas las estrategias posibles para garantizar que en el uso inicial del sistema se encontraba libre de problemas lo cual se pudo descubrir durante este proceso y llevar a cabo las correcciones para su buen funcionamiento.
- **La implantación:** es la última fase del desarrollo de sistemas y consistió en el proceso de instalar equipos o software nuevo.

Al Implantar el sistema de información lo primero que se hizo fue asegurarse de que el sistema es operacional, es decir, que funcione de acuerdo a los requerimientos del análisis y permitir que los usuarios puedan operarlo. Por ello fueron necesarias las siguientes actividades

Capacitación de usuarios

La finalidad fue capacitar a los operadores para que participaran en la instalación y comprobación del sistema.

Documentación

Consistió en la elaboración y presentación de los manuales de usuario, instalación y programador. Como parte del contenido general del documento se incluyen los resultados logrados al finalizar el proyecto, conclusiones, recomendaciones, bibliografía, anexos y glosario de términos utilizados en el mismo.<sup>4</sup>

#### <span id="page-31-0"></span>**1.3 DEFINICION Y PLANTEAMIENTO DEL PROBLEMA**

#### **ANALISIS DEL PROBLEMA**

 $\overline{a}$ 

Para llevar a cabo el análisis del problema que enfrentaba INDES San Vicente; se utilizó como herramienta el diagrama Causa-Efecto obteniendo información de entrevistas hechas al gerente técnico, (Ver anexo # 1, pág. # 246;). Se encontró la problemática en los sistemas de información dentro de la administración, siendo los flujos de información una cantidad considerable a nivel departamental, el consolidar esta información resultaba ser muy complicado, ya que el gerente técnico se veía en la necesidad de visitar los municipios para obtenerla. Además los deportistas no podían tener información sobre su expediente ya que estos no estaban disponibles antes del desarrollo de la aplicación.

<sup>4</sup> Metodología de desarrollo, prueba e implementación. Disponible en:

[http://www.monografias.com/trabajos5/sisad/sisad.shtml#sist.](http://www.monografias.com/trabajos5/sisad/sisad.shtml#sist) Fecha de consulta 30 de agosto de 2010

### <span id="page-32-0"></span>**1.3.1 DEFINICION DEL DIAGRAMA ISHIKAWA**

El diagrama de Ishikawa conocido también como causa-efecto, es una forma de organizar y representar las diferentes [teorías](http://www.monografias.com/trabajos4/epistemologia/epistemologia.shtml) propuestas sobre las causas de un problema. Nos permite, por tanto, lograr un [conocimiento](http://www.monografias.com/trabajos/epistemologia2/epistemologia2.shtml) común de un problema complejo, sin ser nunca sustitutivo de los datos.

Los errores comunes son construir el diagrama antes de analizar globalmente los síntomas, limitar las teorías propuestas enmascarando involuntariamente la causa raíz, o cometer errores tanto en la relación causal como en el orden de las teorías, suponiendo un gasto de tiempo importante.

El diagrama se elabora de la siguiente manera:

- Ponerse de acuerdo en la definición del efecto o problema.
- Trazar una flecha y escribir el "efecto" del lado derecho.
- $\triangleright$  Identificar las causas principales a través de flechas secundarias que terminan en la flecha principal.
- > Identificar las causas secundarias a través de flechas que terminan en las flechas secundarias, así como las causas terciarias que afectan a las secundarias.
- Asignar la importancia de cada factor.

 $\overline{a}$ 

- Definir los principales conjuntos de probables causas: materiales, equipos, métodos de trabajo, mano de obra, medio ambiente.
- Marcar los factores importantes que tienen incidencia significativa sobre el problema.

Registrar cualquier información que pueda ser de utilidad.<sup>5</sup>

<sup>5</sup> Diagrama de Ishikawa. Disponible en: [http://es.wikipedia.org/wiki/Diagrama\\_de\\_Ishikawa](http://es.wikipedia.org/wiki/Diagrama_de_Ishikawa) , fechas de consulta 8 de junio 2010

Para un mejor entendimiento de los problemas encontrados, se presenta el análisis causa-efecto de INDES departamento de San Vicente, en la figura # 1.

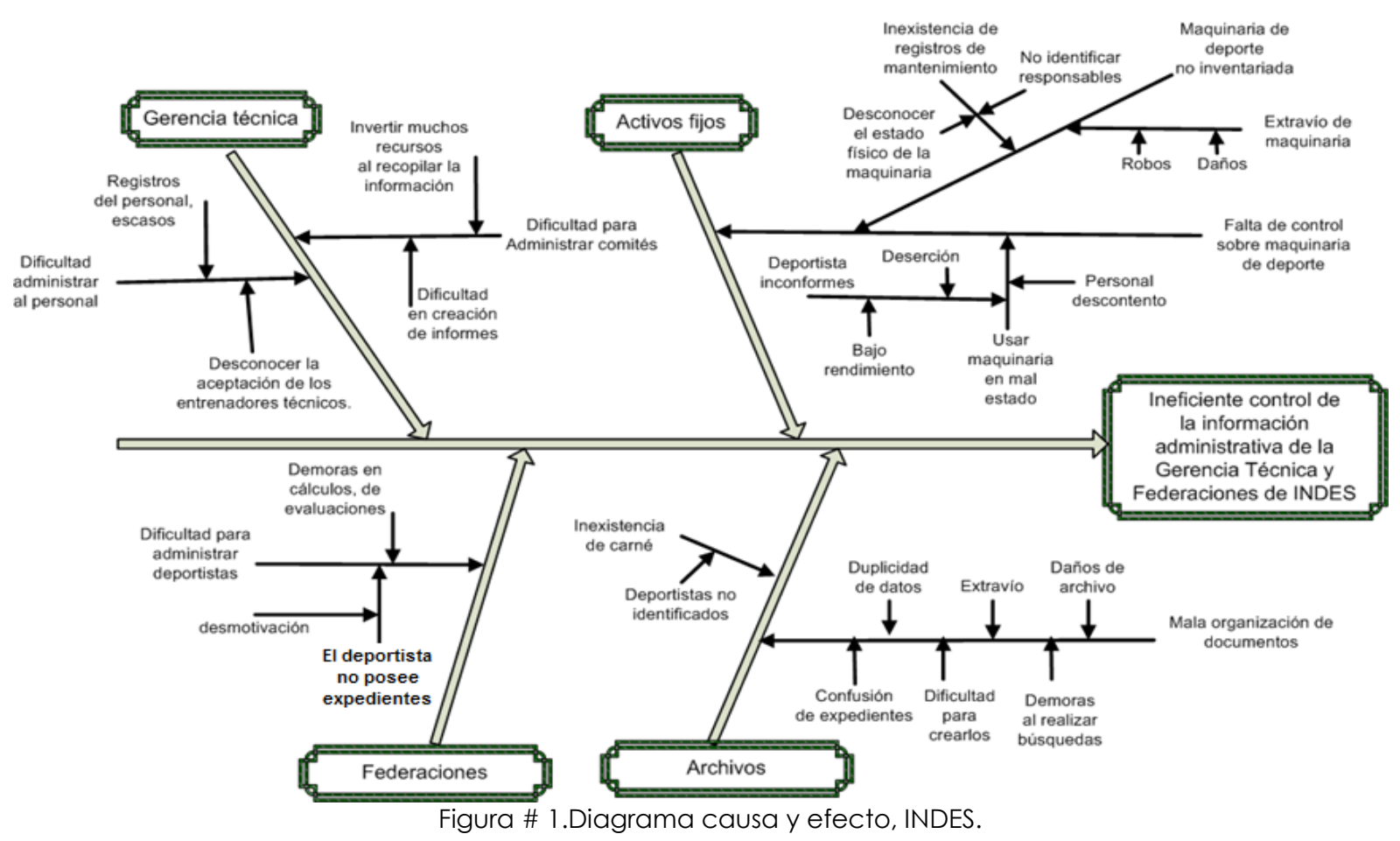

CAUSA Y EFECTO DEL INSTITUTO NACIONAL DE LOS DEPORTES DE EL SALVADOR DEPARTAMENTO DE SAN VICENTE

### **EXPLICACION ANALISIS CAUSA Y EFECTO**

A continuación se describen las causas identificadas en el problema.

**ACTIVOS FIJOS:** se muestran los problemas que existían en la administración de activos fijos.

- **Maquinaria deportiva no inventariada:** el no contar con un sistema de inventario, se daban pérdidas de maquinaria e inexistencia de registros de mantenimiento, perdiendo el control sobre estos.
	- **Falta de control sobre maquinaria deportiva:** la administración sobre estos activos se volvía un proceso tedioso y se perdía el control originando las siguientes sub-causas
		- o **Registros de mantenimiento inexistentes:** el problema de no tener estos registros eran, no contar con respaldo bibliográfico del mantenimiento y perder el seguimiento del estado de la maquinaria originando problemas como los siguientes:
			- **No identificar responsables**
			- **Desconocer el estado físico de maquinarias**
		- o **Perder maquinaria:** de no contar con un adecuado control la maquinaria deportiva se corría el riesgo de perderse a causa de problemas como:
			- **Robo**
			- **daños**
- o **Usar maquinaria en mal estado:** al usar la maquinaria deportiva que no estaba en condiciones para utilizarse, originaba problemas como los siguientes:
	- **Descontento del personal**
	- **Descontento de los deportistas**
		- **Bajo rendimiento**
		- **Deserción**
- **ARCHIVOS:** es toda la documentación que se manejaba tanto en la administración de las Federaciones como en la Gerencia Técnica.
- **Mala organización de documentos:** se perdía el control de documentos de los deportistas y del personal por la cantidad de información, dando problemas como los siguientes:
	- **Duplicidad de datos**
	- **Extravío**
	- **Daños de archivos**
	- **Confundir expedientes**
	- **Dificultad para crear informes**
	- **Demora en búsquedas**
- **No existencia de carnet:** como toda institución que brinda servicios a un gran número de personas, surgía la necesidad de identificar a dichas personas tanto dentro como fuera de las instalaciones de INDES San Vicente, que solucione problemas tales como:
	- **No identificar a los deportistas**
**GERENCIA TECNICA**: en la administración que realiza de los comités y del personal de las federaciones se encontraron problemas, los cuales se explican a continuación.

- **Dificultad para administrar los comités:** la gerencia técnica es la encargada de administrar los comités, los cuales se encuentran en cada uno de los municipios del departamento de San Vicente, y recopilar la información es complicado ya que se tenía que viajar por dichos datos, las sub causas de este problema son las siguientes:
	- **Invertir mucho recurso al recopilar la información:** los recursos invertidos eran económicos, tiempo, personal y material, que se invertían para recolectar la información, ya que la gerencia técnica es la responsable de consolidarla y tienen que movilizarse de un municipio a otro para obtenerla.
	- **Dificultad en creación de informes:** para la creación de informes, se creaban los formatos y se llenaban de forma manual, y para una siguiente ocasión se hacía una fotocopia a los formatos que habían sido creados, pero en ocasiones las formas se extraviaban y se tenían que elaborar nuevamente.
- **Dificultad para administrar al personal:** la gerencia técnica es la encargada de administrar al personal que labora en la gerencia técnica y federaciones, volviéndose difícil debido a problemas como los siguientes:
	- **Poca existencia de registros del personal:** no se contaba con registros como historiales dentro del cargo que desempeña, capacitaciones que

había impartido, siendo necesario al momento que una institución solicitaba que se le capacite sobre algún deporte, y poder elegir al personal indicado para este tipo de actividades.

**Desconocer la aceptación de los entrenadores técnicos:** no se conocía la aceptación que los deportistas tenían hacia el entrenador técnico. Era importante conocer esta situación para evitar descontento o situaciones de deserción de los deportistas.

**FEDERACIONES**: contiene los problemas de administración de las federaciones deportivas y de administrar en la parte académica a los deportistas.

- **Dificultad para administrar federaciones:** para administrar las federaciones surgían ciertos problemas que hacían más difícil realizar las actividades, entre estos inconvenientes están:
- **Demoras en cálculos de evaluaciones:** debido a cálculos manuales, llenado de informes manuales, se demoraba más tiempo del necesario.
- **El deportista no posee expedientes:** el deportista tiene un informe de sus expedientes.

La elaboración del diagrama de causa y efecto, permitió visualizar las diferentes situaciones de cada área en estudio del Instituto Nacional de los Deportes de El Salvador (INDES) departamento de San Vicente, mostrándonos las causas que originan la problemática encontrada la cual es:

**"INEFICIENTE CONTROL DE LA INFORMACION ADMINISTRATIVA DE LA GERENCIA TECNICA Y FEDERACIONES DE INDES"**

En INDES departamento de San Vicente se estaba haciendo uso del recurso tecnológico, pero se volvía ineficiente el control, ya que los datos eran llevados en herramientas ofimáticas y por eso la información era complicada encontrarla tanto por las rutas de almacenamiento como por la relación entre un documento y otro. Además la institución cuenta con servicio de internet y pese a esto, el personal de gerencia técnica continuaba viajando de un municipio a otro en busca de la información.

#### **1.3.2 PLANTEAMIENTO DEL PROBLEMA**

#### **1.3.2.1CAJA NEGRA**

 $\overline{a}$ 

Se denomina caja negra al elemento que es estudiado desde el punto de vista de las entradas que recibe y las salidas o respuestas que produce, sin tener en cuenta su funcionamiento interno. En otras palabras, de una caja negra nos interesará su forma de interactuar con el medio que le rodea (en ocasiones, otros elementos que también podrían ser cajas negras) entendiendo qué es lo que hace, pero sin dar importancia a cómo lo hace. Por tanto, de una caja negra deben estar muy bien definidas sus entradas y salidas, es decir, su interfaz; en cambio, no se precisa definir ni conocer los detalles internos de su funcionamiento.<sup>6</sup>

<sup>6</sup> Caja negra. Disponible en: http://es.wikipedia.org/wiki/Caja\_negra\_%28sistemas%29, fecha de consulta, 10 de junio de 2010

# **1.3.2.2CAJA NEGRA A INDES DEPARTAMENTO DE SAN VICENTE**

Las tareas en la administración de gerencia técnica y federaciones se agrupan en dos importantes áreas las cuales son:

# **GESTION DE RECURSOS**

Representa todas las acciones necesarias para proveer de recursos a la gerencia técnica, federaciones y comités deportivos.

# **CONTROL DE DEPORTISTAS**

Se controlan y se clasifican las inscripciones, se da seguimiento al rendimiento e historial médico de los deportistas.

A continuación se presenta el análisis de caja negra para INDES San Vicente.

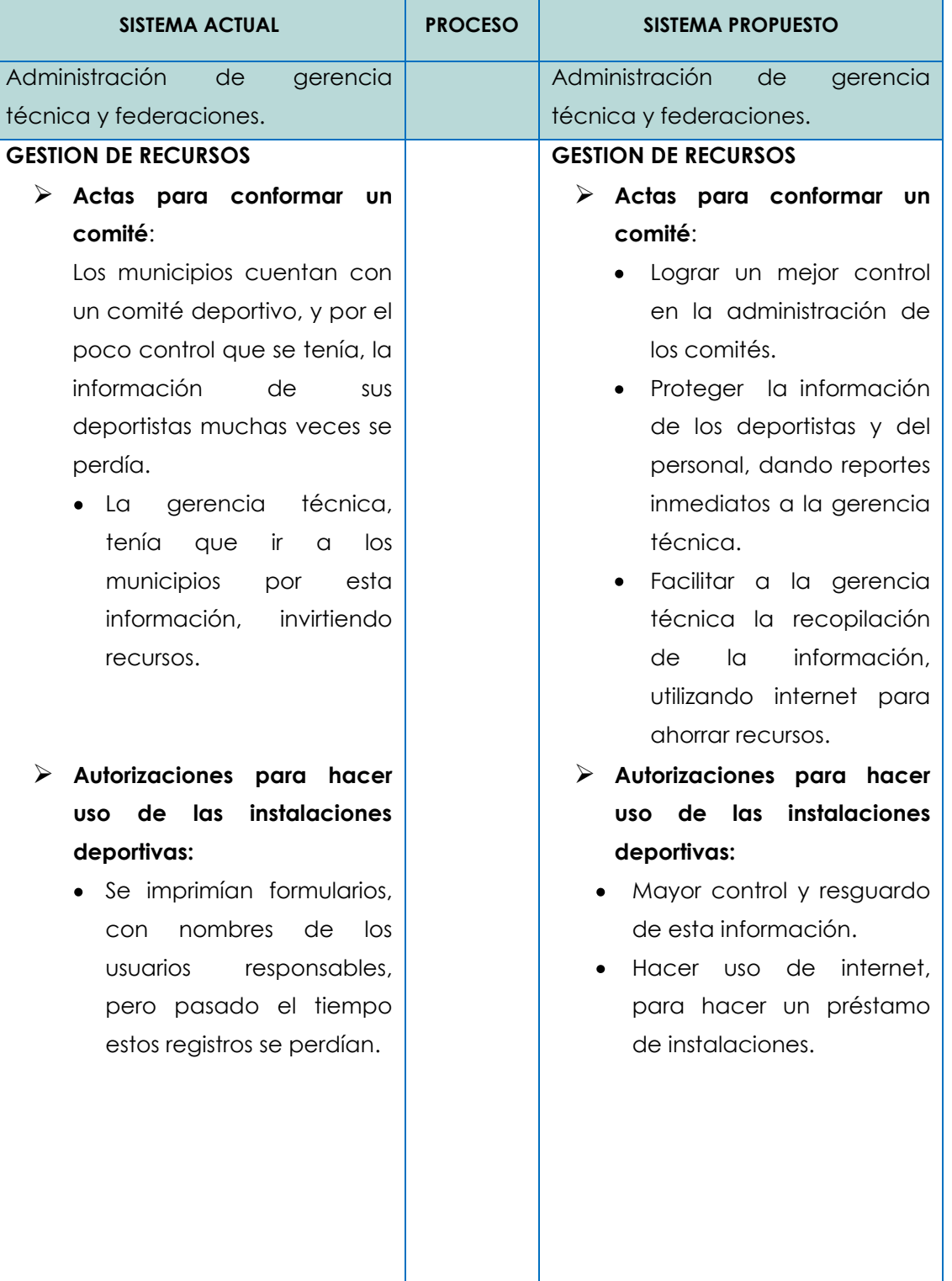

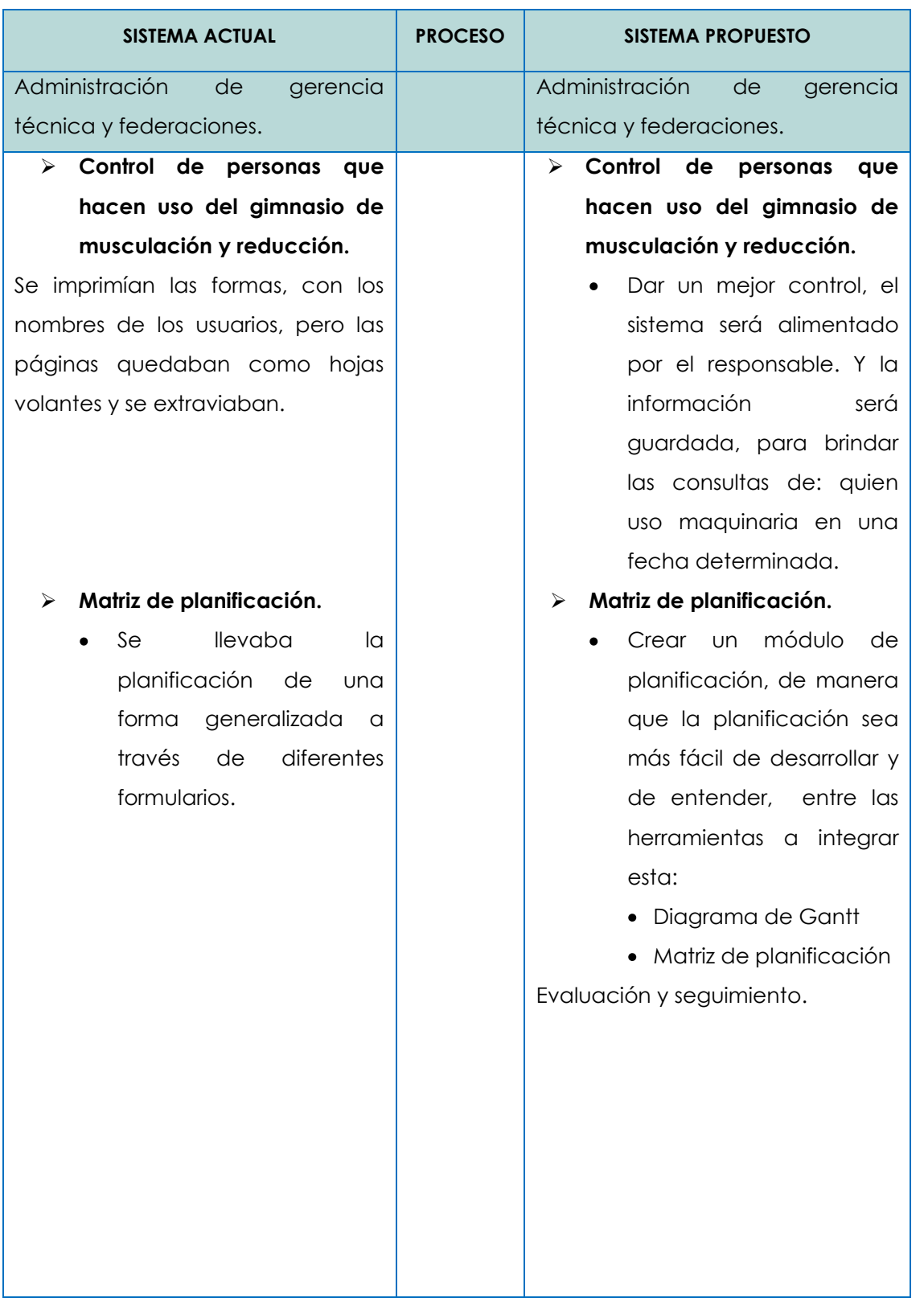

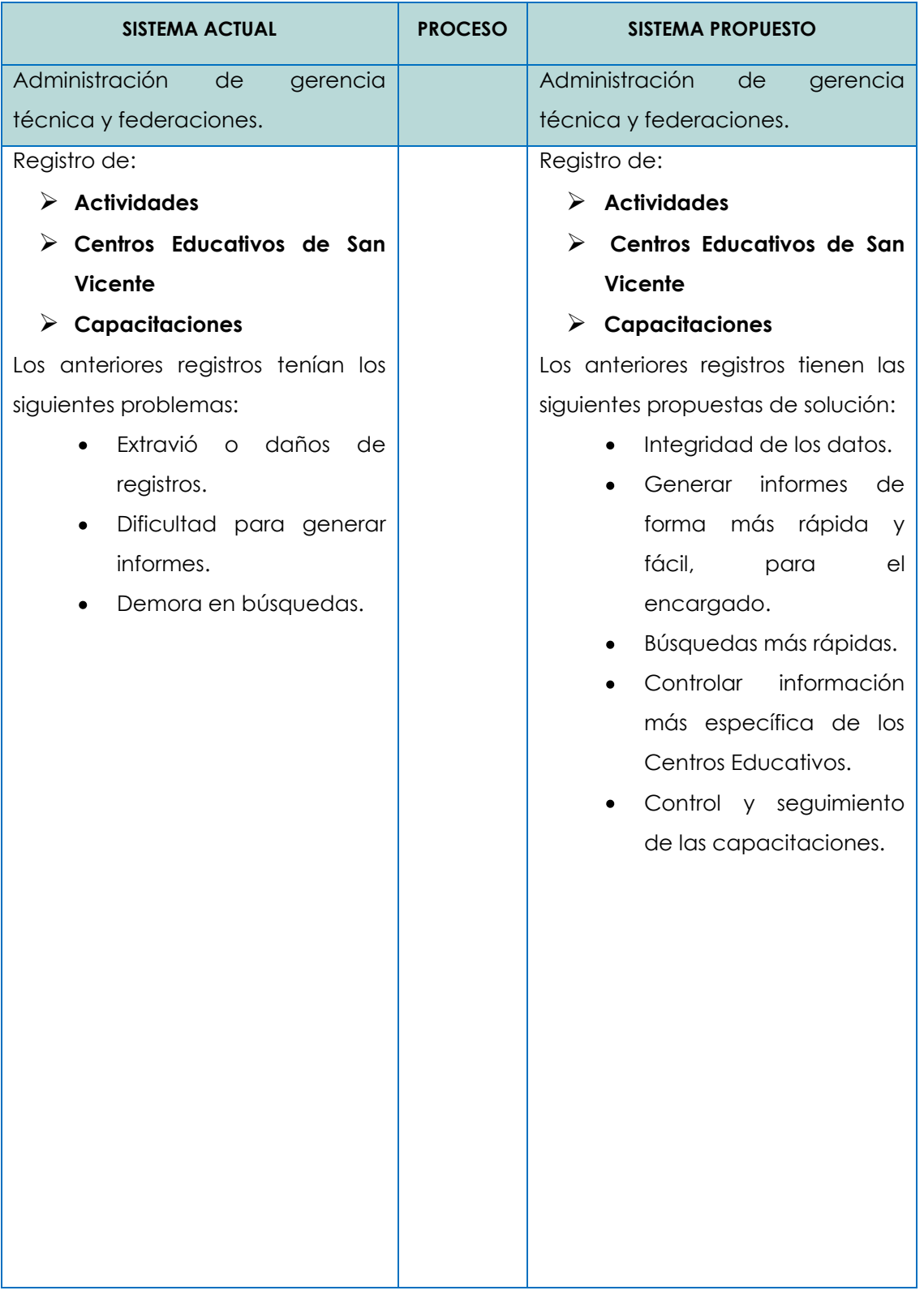

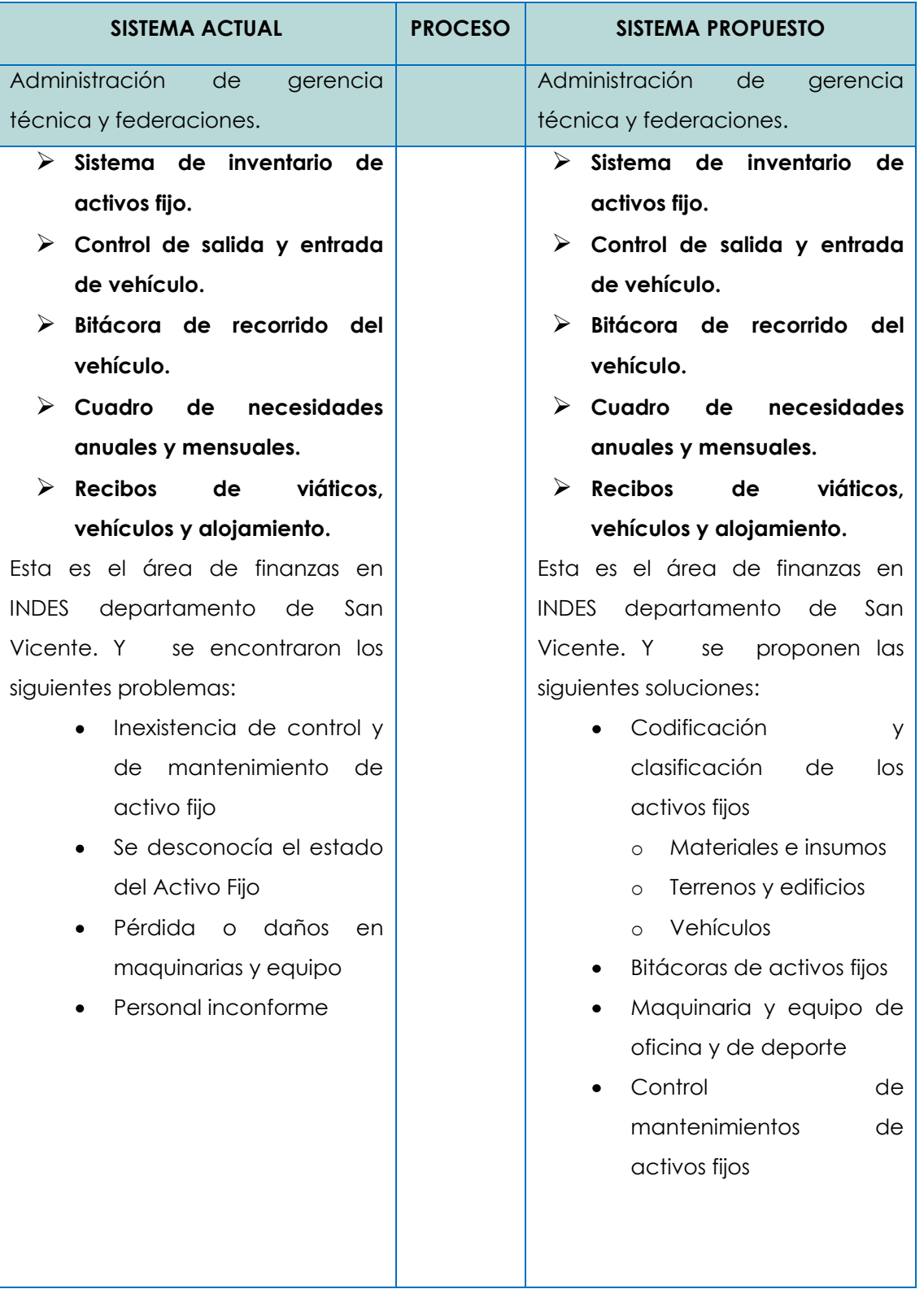

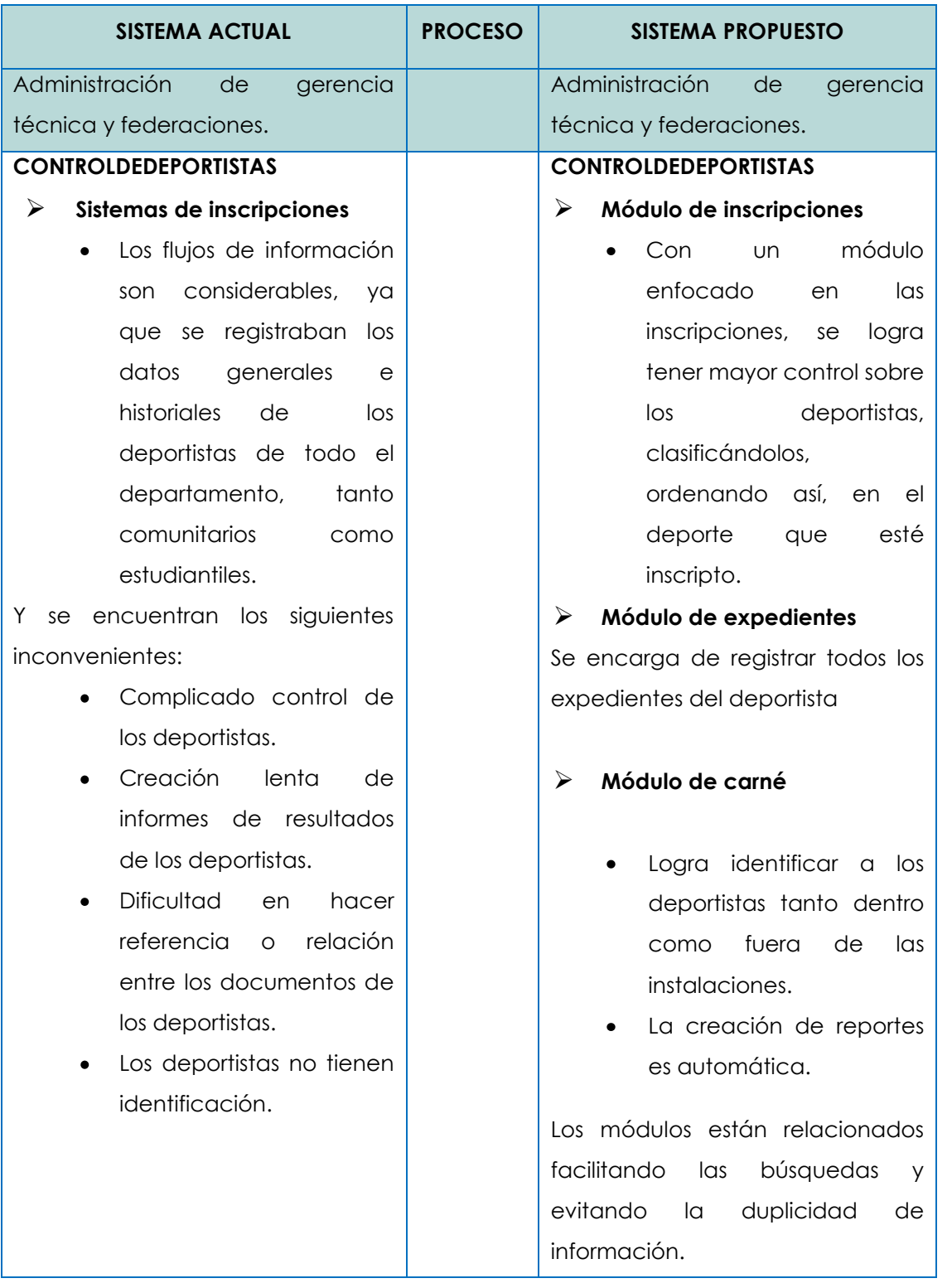

### **1.4 FACTIBILIDADES DEL PROYECTO**

Es una de las primeras etapas del desarrollo de un proyecto informático y consiste en determinar si el proyecto es beneficioso para que la institución logre sus objetivos o metas, estableciendo la infraestructura tecnológica y la capacidad técnica que implica la implantación del sistema en cuestión, así como los costos, beneficios y el grado de aceptación que la propuesta genera en la institución, el éxito del proyecto está proporcionado por el grado de factibilidad que presente cada uno de los aspectos que se han tomado en cuenta para este estudio, los cuales se clasifican en las tres áreas siguientes.

- > Técnico
- Operativo
- $\triangleright$  Económico

Se realizó un estudio de cada uno de estos aspectos recopilando información que detalló si es factible la realización del proyecto, identificar si se contaba con todo lo requerido en la institución o si era necesario adquirirlo para que proporcionara los resultados esperados y de esta forma tomar la mejor decisión en el desarrollo e implementación del proyecto.

Según los resultados que se obtuvieron en el análisis de factibilidades se decidió si se continuaba o se interrumpía el desarrollo del sistema llamado "SISTEMA INFORMATICO ADMINISTRATIVO PARA GERENCIA TECNICA Y FEDERACIONES EN INDES DEPARTAMENTO DE SAN VICENTE"

### **1.4.1 FACTIBILIDAD TECNICA**

Es el análisis que ayuda a determinar si la institución cuenta con el recurso tecnológico necesario para el desarrollo del proyecto, determinando la disposición técnica o de ser necesario los requerimientos tecnológicos que deben ser adquiridos para el desarrollo y puesta en marcha del sistema.

Para garantizar la capacidad técnica se realizó la investigación utilizando diferentes técnicas, entre ellas están: observación directa, cuestionarios, encuestas, logrando así constatar que El Instituto Nacional de los Deportes de El Salvador (INDES) en el departamento de San Vicente contaba ya con recursos informáticos como computadoras, impresoras, reguladores de voltaje, muebles para los equipos, instalaciones eléctricas, software de ofimática (Ver anexo # 3; pág. # 250).

El interés de la institución es proporcionar un servicio de excelente calidad a las personas que están interesados en el deporte, esto se logra utilizando tecnología informática que automatizan los procesos que son realizados, además estuvieron en la disponibilidad de adquirir el equipo sugerido para el desempeño óptimo de la aplicación a desarrollar.

La existencia de equipo informático en la institución ha permitido que el personal se familiarice con el uso del software y hardware, por lo que conocen de forma básica aspectos técnicos del funcionamiento de la tecnología con que se dispone (Ver anexo # 3; pág. 251, Interrogante 7).

Fue necesario hacer una evaluación para conocer si el proyecto podía desarrollarse y funcionar adecuadamente con los recursos técnicos disponibles, es por ello que se identificaron en las tres áreas siguientes.

- > Hardware.
- $\triangleright$  Software.
- **Recurso humano.**

### **1.4.1.1 HARDWARE**

Se requería el uso de tecnología de información para la solución de la problemática que afrontaba INDES en el departamento de San Vicente. Por lo que se hizo necesario investigar la cantidad de recursos informáticos con los que contaba dicha institución, todo ello con el objetivo de verificar si se poseían o si se estaba en la disponibilidad de adquirirlos (Ver anexo # 3; pág. # 251, Interrogante 4). Se contaba con dos computadoras con todos los accesorios y se tenía planificado adquirir una nueva computadora (Ver anexo # 3; pág. # 251; Interrogante 5).

En la tabla # 1, página # 49**,** se presentan los resultados de la investigación realizada acerca del equipo tecnológico con el que contaba la institución.

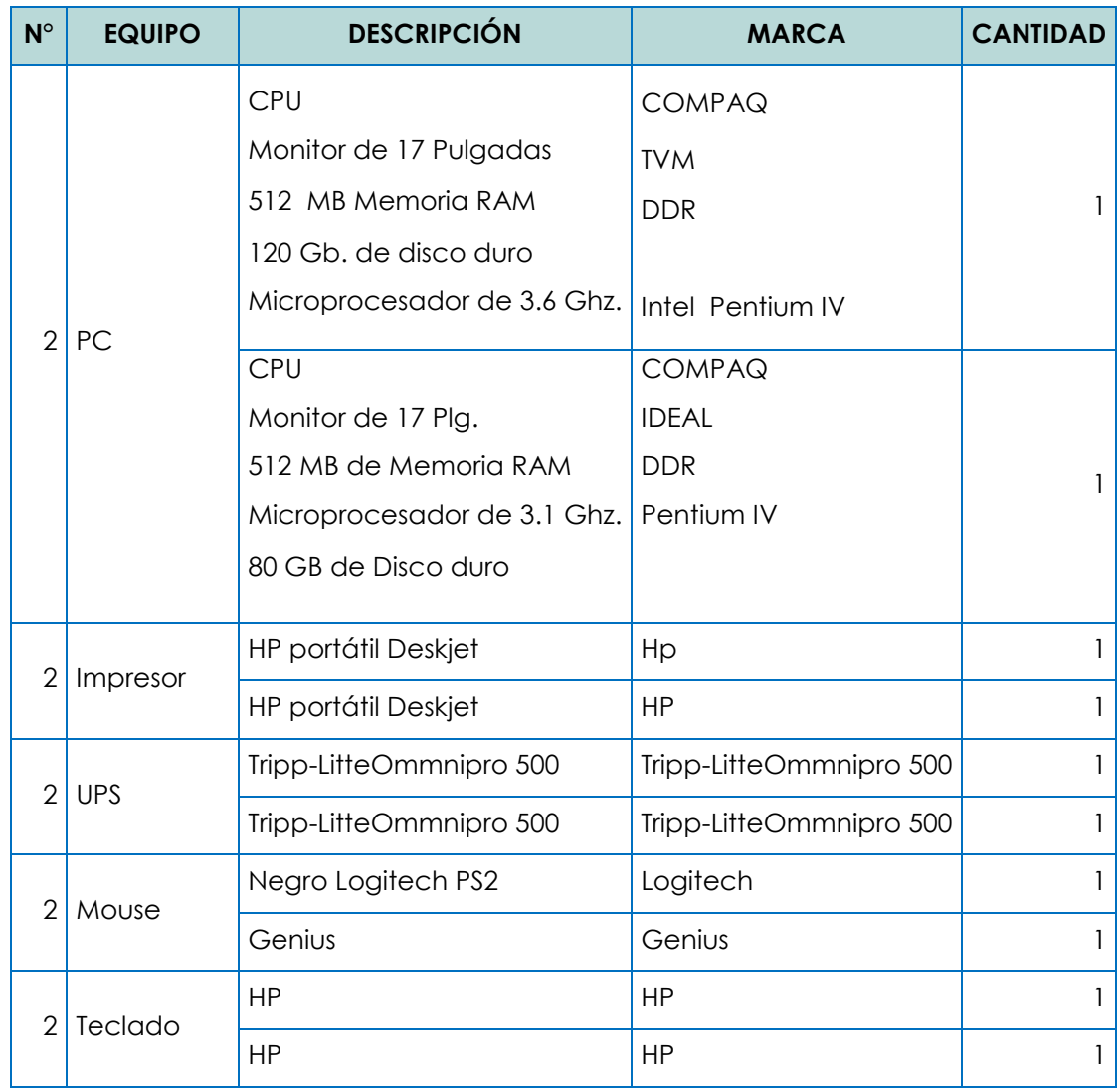

Tabla # 1. Hardware con el que disponía INDES<sup>7</sup> .

El equipo con el que se contaba en INDES departamento de San Vicente tenía la capacidad técnica para soportar toda la información que procesará el nuevo sistema, el cual será avanzado y con la tecnología más reciente (Ver anexo # 3; pág. # 251; Interrogante 6).También éste equipo tenía la capacidad necesaria para el procesamiento de la información que la institución manipula,

 $\overline{a}$ 

<sup>7</sup> Fuente: Santiago Alfaro, gerente técnico de INDES, San Vicente

además de ello la institución estaba dispuesta a adquirir el equipo que fuera necesario para que el sistema funcione en óptimas condiciones (Ver anexo # 3; pág. # 250; Interrogante 3).

## **1.4.1.2 SOFTWARE**

 $\overline{a}$ 

Para una ejecución apropiada de la aplicación desarrollada, los equipos antes mencionados necesitaban de un software para su funcionamiento. En la investigación se descubrió que las computadoras con las que contaba INDES, tienen instalado el software que se detalla en la tabla # 2.

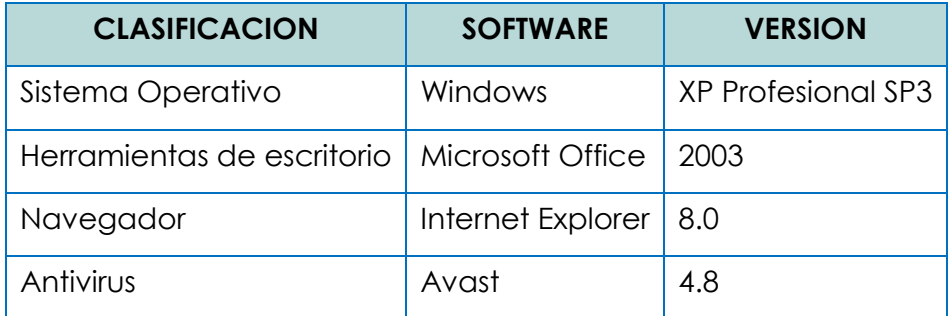

Tabla # 2. Software con el que disponía INDES8.

Para la ejecución de la aplicación los equipos antes mencionados necesitaban de un software para su funcionamiento como es un sistema operativo en el cual pueda funcionar eficientemente la aplicación que se desarrolló debido a que ésta se ejecuta en un navegador. Con el estudio realizado se descubrió que el equipo informático de la institución tenía instalado un sistema operativo que cumplía con este requerimiento, además cabe mencionar que se cuenta con internet yaqué es por ese medio que el sistema funciona.

<sup>8</sup> Fuente: Santiago Alfaro, gerente técnico de INDES San Vicente

### **1.4.1.3 RECURSO HUMANO**

Recurso humano para la manipulación del sistema informático.

El personal que trabaja en la institución, específicamente en los procesos que contiene el sistema informático, cuenta con conocimientos básicos en la rama de la informática lo cual facilitará el manejo del sistema después de haberse capacitado al personal sobre el funcionamiento del mismo.

Recurso humano para el desarrollo del Proyecto Informático.

Se cuenta con el recurso humano para el desarrollo del proyecto, el cual estará conformado por tres estudiantes egresados de la carrera de Ingeniería de Sistemas Informáticos de la Facultad Multidisciplinaria Paracentral, Universidad de El Salvador.

Luego de un estudio minucioso se estableció que técnicamente es factible el desarrollo del sistema informático debido a que existe tanto el software, hardware y recuso humano necesario para el funcionamiento de éstos.

### **1.4.2 FACTIBILIDAD OPERATIVA**

La factibilidad operativa depende de los recursos humanos disponibles para el proyecto e involucra planear si el sistema operará y será utilizado una vez instalado. Los factores tomados en cuenta para evaluar la factibilidad operativa del proyecto fueron, la información obtenida en la entrevista realizada al personal que labora en la institución de INDES departamento de San Vicente.

Durante esta etapa se identificaron todas aquellas actividades que fueron necesarias para lograr el objetivo, se evalúo y determinó todo lo necesario para llevarla a cabo de manera que se pudiera determinar en qué grado la solución propuesta al problema general era adecuada y cómo se sentían con el sistema los usuarios involucrados.

Para determinar si la factibilidad operativa fue factible se utilizaron el análisis PIECES el cual sirve para identificar si las personas involucradas en el proceso están o no de acuerdo con la elaboración del sistema en desarrollo y además conocer si los beneficios proporcionados serán mayores que los actuales.

 $\triangleright$  Prestaciones

Una vez implementado el sistema en la institución la productividad aumentó debido a que los procesos que eran llevados de forma manual fueron efectuados por el sistema y lo hacía en un menor tiempo que el actual.

 $\triangleright$  Información

Toda la información que proporciona el sistema a los usuarios finales es presentada a través de los diferentes informes necesarios de forma tabular y gráfica que son requeridos por los diferentes usuarios (Ver anexo # 3; pág. # 251; Interrogante 8).

 $\triangleright$  Economía

La reducción en gastos de papelería, útiles y viajes es reflejada al utilizar el sistema ya que toda la información es accesible desde cualquier lugar y en el momento que se estime conveniente por los usuarios, trayendo así beneficios económicos a la institución.

### $\triangleright$  Control

Todos los datos que se llevan en la institución están protegidos de cualquier intruso que quiera causar un daño al funcionamiento adecuado de la institución, esto se logra a través de los diferentes niveles de seguridad que tiene el sistema, además toda la información está protegida de daños naturales así como también es muy precisa.

 $\triangleright$  Eficacia

La eficacia de los recursos técnicos, humanos, económicos y tiempo con los que se cuenta en la institución se utilizan al máximo, debido a que es necesaria una adecuada interacción de cada uno de ellos para un excelente funcionamiento (Ver anexo # 3; pág. # 251; Interrogante 8).

 $\triangleright$  Servicio

Se proporcionaron servicios fiables a todos aquellos usuarios del sistema que soliciten información.

El Gerente Técnico de INDES San Vicente estaba consciente de las necesidades tecnológicas que se requerían en la institución y estaba totalmente de acuerdo con el desarrollo del proyecto, planteando los procesos que generaban mayor problema y en los que se requería de un software que acelerara dichos procesos ayudando a controlarlos de manera eficiente (Ver anexo # 3; pág. # 250; Interrogante 1).

### **Bajo nivel de resistencia al cambio.**

El personal que labora en la institución estaba de acuerdo con la implementación del sistema (Ver anexo # 3; pág. # 250; Interrogante 1), pues

éste brinda ayuda en la realización de procesos tediosos y repetitivos beneficiando así uno de los factores primordiales en toda institución como es el tiempo, aunque los conocimientos informáticos que posee el personal no son tan avanzados estaban dispuestos a capacitarse para poder operar el nuevo sistema y de esta forma agilizar los procesos que se llevaban de forma manual (Ver anexo # 3; pág. # 251; Interrogantes 7 y 9).

Los recursos con los que cuenta la institución no se aprovechaban al máximo porque los procesos eran efectuados manualmente, demorando demasiado tiempo en la solución de una determinada actividad y por carecer de una herramienta informática que agilizara estos procesos, por ello no eran utilizados en todo su potencial el equipo informático. Por ejemplo las impresoras con las que cuentan eran utilizadas para imprimir únicamente tablas o informes que luego debían ser completados de forma manual generando con esto pérdida de tiempo.

Los usuarios del sistema pueden efectuar de forma precisa y rápida los procesos que eran realizados manualmente, trayendo con esto beneficios tanto a usuarios directos e indirectos del sistema, así como también beneficiando a la institución de forma económica ya que se disminuyen costos. Se pretendía que el sistema fuese amigable para que al usuario no tuviese dificultades para adaptarse a ésta nueva herramienta.

La creación e implementación del proyecto desarrollado en INDES departamento de San Vicente fue operativamente factible ya que se confirmó el apoyo de la institución en la realización del sistema, además el personal que

labora en la institución estaba totalmente de acuerdo en la implementación de una nueva herramienta que ayudase a agilizar los procesos, contando con conocimientos básicos en la rama de la informática.

## **1.4.3 FACTIBILIDAD ECONOMICA**

Significa demostrar que la inversión que se está realizando es justificada por la ganancia que se generará. Para ello es necesario cuantificar los efectos de implementar un sistema nuevo, desde una perspectiva económica. Valorando los beneficios y los costos que traerá. Para lo cual se hará uso de herramientas financieras como el valor actual neto

## **1.4.3.1 ANALISIS COSTO BENEFICIO**

Es el proceso de colocar cifras en dólares en los diferentes costos y beneficios de una actividad. Al utilizarlo, podemos estimar el impacto financiero acumulado de lo que se quiere lograr.

Evaluación económica en INDES: a continuación comienza el análisis de la factibilidad económico considerando los costos tanto del sistema actual como del propuesto. Y mostrando los beneficios con un cambio de sistema en la administración de INDES, departamento de San Vicente.

Inicializamos este análisis, detallando a continuación los salarios de los empleados de INDES, San Vicente. En la tabla # 3, página # 56. 9

(Ver anexo # 3; pág. # 251; Interrogante 10).

 $\overline{a}$ 

<sup>9</sup> Fuente: Santiago Alfaro, gerente técnico de INDES San Vicente

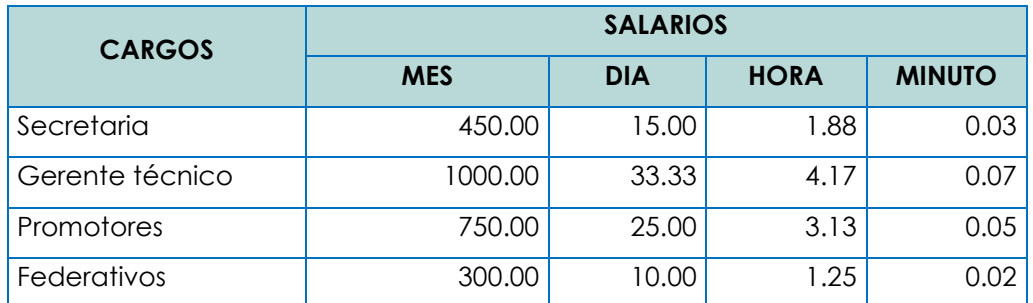

Tabla # 3. Salarios de los empleados de INDES departamento de San Vicente. COSTO DE RECURSOS MATERIALES INVERTIDOS EN LOSPROCESOS, SISTEMA ACTUAL Y PROPUESTO

En la tabla # 4, página # 57 se presentan los costos de recursos materiales del sistema actual, (Ver anexo # 3; pág. # 251; Interrogante 11), y la tabla # 5, página # 58 muestra los recursos materiales del sistema propuesto, cuya explicación se detalla a continuación.

**Frecuencia mensual:** representa la cantidad de veces que se realizan los procesos en un mes.

**Costo unitario:** es la cantidad de recurso económico que se invierte a un proceso.

**Costos mensuales:** es la multiplicación del costo unitario por la frecuencia mensual.

**Costos anuales:** se multiplican los costos mensuales por doce meses y se obtiene los costos anuales.

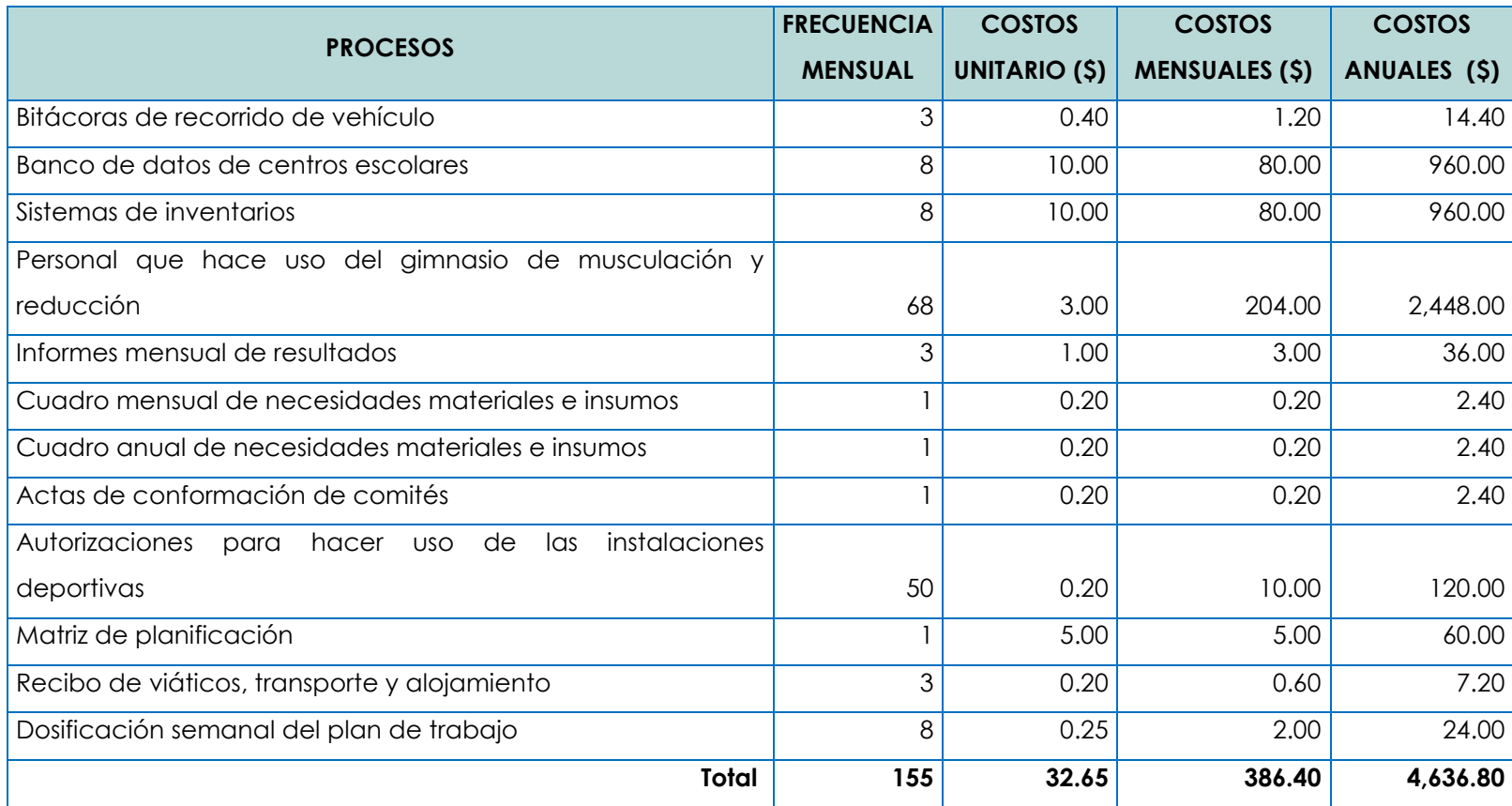

# COSTOS DE RECURSOS MATERIALES INVERTIDOS EN LOS PROCESOS, SISTEMA ACTUAL<sup>10</sup>

Tabla # 4. Costo de recursos materiales en los procesos, sistema actual

<u>.</u>

<sup>57</sup>

<sup>10</sup> Fuente: Santiago Alfaro, gerente técnico de INDES San Vicente

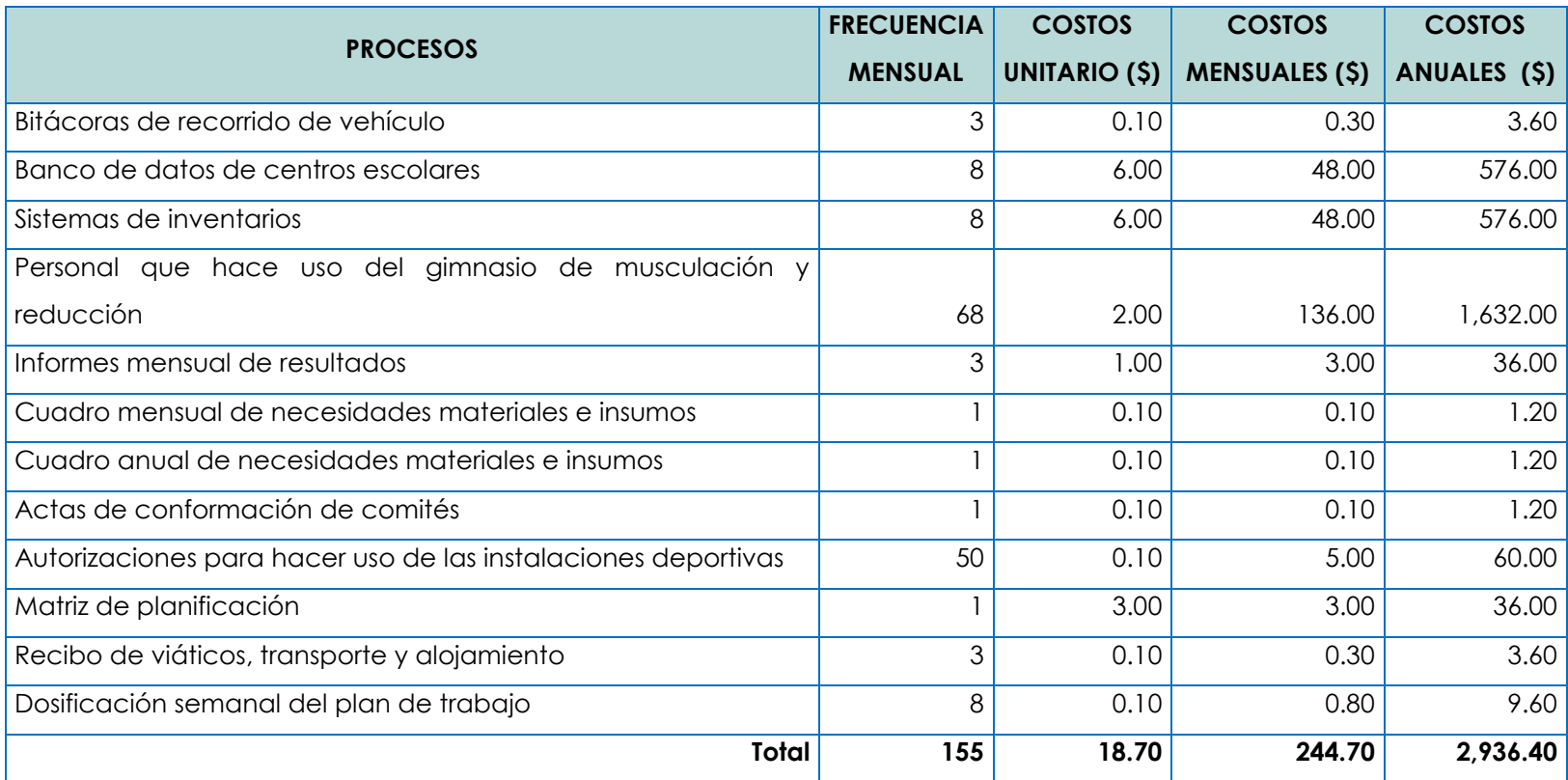

## COSTOS DE RECURSOS MATERIALES INVERTIDOS EN LOS PROCESOS, SISTEMA PROPUESTO

Tabla # 5. Costo recursos materiales en los procesos, sistema propuesto

En la tabla # 5, página # 58, en el sistema propuesto los costos unitarios disminuirán debido a la reducción de costos de papelería y útiles, y a la eliminación de usar fotocopias para realizar los procesos, (Ver anexo # 5; pág. # 254).

COSTO DE RECURSO HUMANO EN LOS PROCESOS, SISTEMA ACTUAL

Es la cantidad monetaria que se invierte en las realizaciones de los procesos. La tabla # 6, página # 60, contiene los minutos que dedicaba cada empleado a los procesos, y la tabla # 7, página # 61, el número de veces que realizaban cada proceso es decir la frecuencia (Ver anexo # 3, página # 251, Interrogante 9).

COSTO DE RECURSOS HUMANOS INVERTIDOS EN LOS PROCESOS, SISTEMA **ACTUAL<sup>11</sup>** 

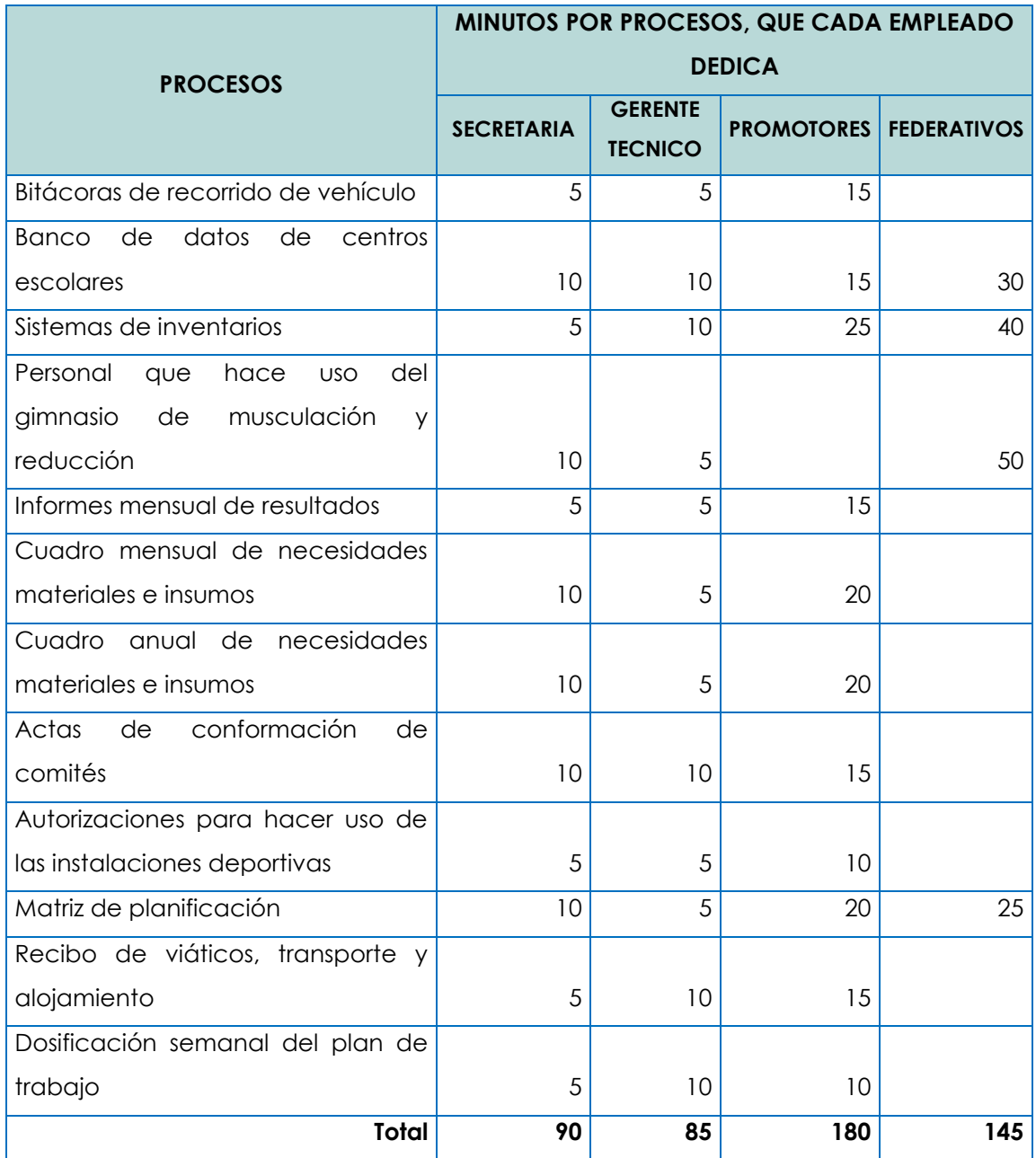

Tabla # 6. Costo recurso humano en los procesos del sistema actual

 $\overline{a}$ 

<sup>11</sup> Fuente: Santiago Alfaro, gerente técnico de INDES San Vicente

En la tabla #6, página # 60, se visualizan los minutos que cada empleado, dedicaba a cada uno de los procesos.

COSTO DE RECURSOS HUMANO INVERTIDOS EN LOS PROCESOS, FRECUENCIA, SISTEMA ACTUAL<sup>12</sup>

La tabla # 7, se detalla la frecuencia mensual de realizar los procesos por parte de cada empleado.

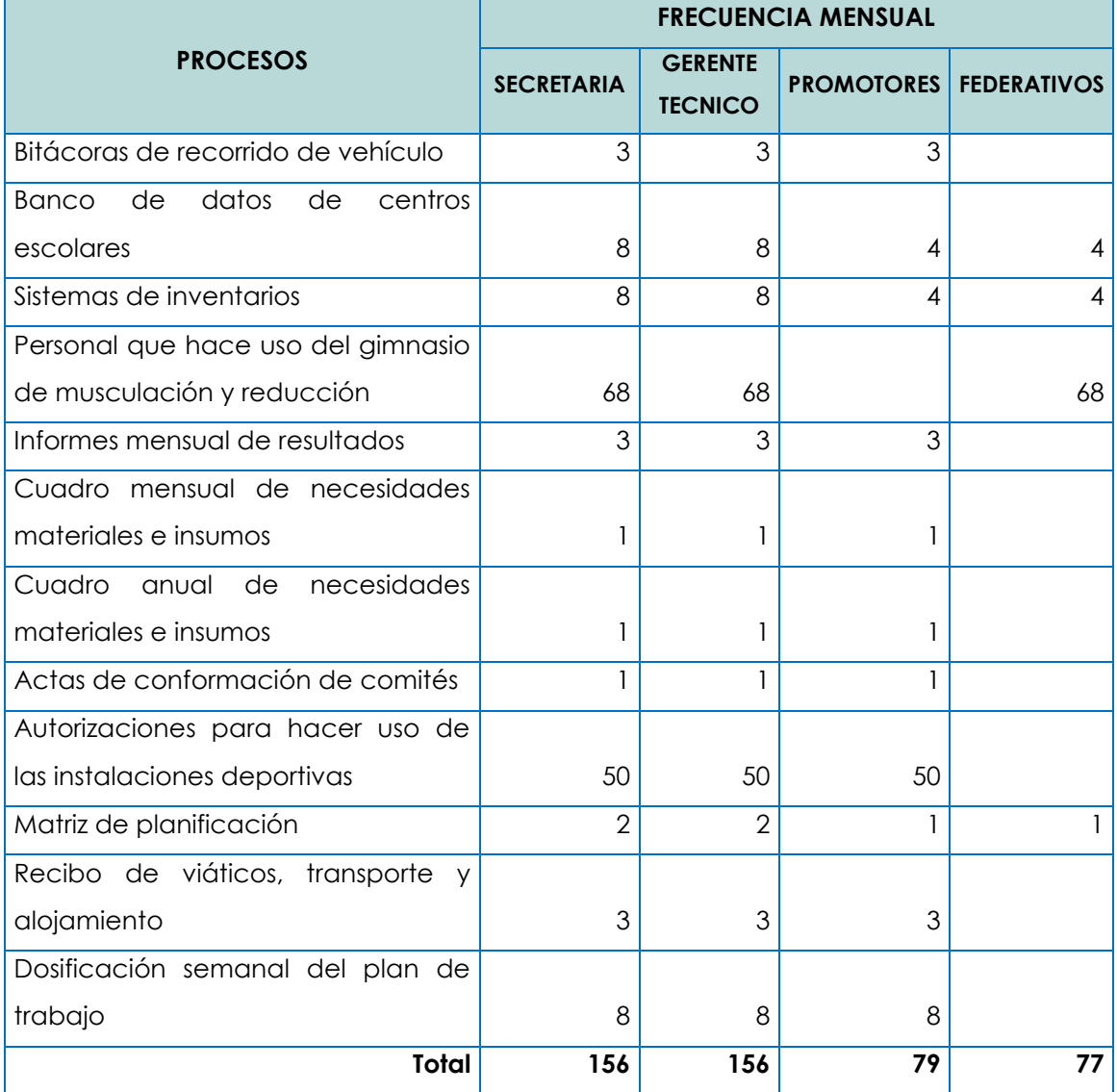

Tabla # 7. Costo recurso humano en los procesos (frecuencia) del sistema actual

 $\overline{a}$ 

<sup>12</sup> Fuente: Santiago Alfaro, gerente técnico de INDES San Vicente

**Frecuencia mensual:** contiene el número de veces que se realizaba cada proceso por parte de los empleados.

Esta frecuencia se comporta de la siguiente manera: los promotores y los federativos realizan los procesos mientras que, el gerente técnico y la secretaria tienen participación en dichos procesos.

Ejemplo: en el proceso "banco de datos de centros escolares", los promotores y federativos hacen este proceso 4 veces cada uno dando un total de 8, sobre estos 8 trabaja la secretaria y el gerente en revisarlo y corregir, lo mismo sucede para cada proceso.

COSTOS TOTALES DE RECURSO HUMANO DEL SISTEMA ACTUAL

Con base a los minutos y frecuencia mensuales que cada empleado dedica a los procesos y el salario que devengan se obtiene los costos localizados en la tabla # 8.

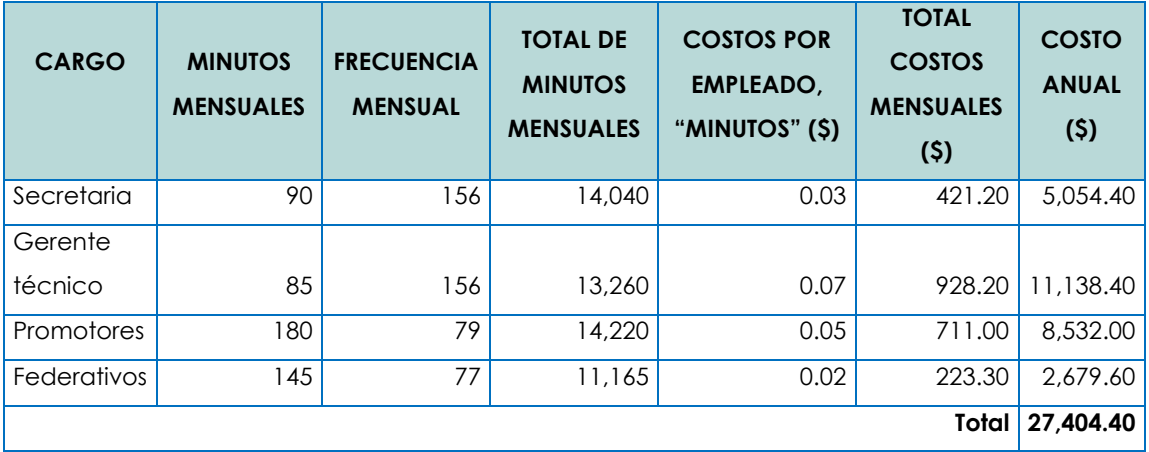

Tabla # 8. Costo total recurso humano del sistema actual

**Minutos mensuales:** se extraen de los totales de la tabla # 6, página # 60.

**Frecuencia mensual:** se obtienen de la tabla # 7, página # 61.

**Total de minutos mensuales:** se calculan de multiplicar, minutos mensuales por frecuencia mensual.

**Costo por empleados, "minutos":** se extraen de la tabla # 3, página # 56, y representan el salario de los empleados por cada minuto de trabajo.

**Total de costos mensuales:** se calculan de multiplicar, total de minutos mensuales y costos por minutos.

**Costo anual:** es la multiplicación del total de costos mensuales por 12 meses.

COSTO DE RECURSOS HUMANOS INVERTIDOS EN LOS PROCESOS, SISTEMA

#### PROPUESTO

La tabla # 9, página # 64, se muestran los minutos que el recurso humano invirtió en cada proceso, a diferencia del sistema actual, el propuesto disminuye los tiempos en búsquedas, creación de formas y recopilación de la información de los municipios del departamento de San Vicente.

Los tiempos a cada proceso fueron estimados con base a información obtenida de la investigación de sistemas informáticos similares como son: el sistema de la Unidad de Salud "Sr. Luis Apontes Martínez" de la ciudad de Ilobasco, departamento de Cabañas y el sistema informático con el que cuenta FUNTER en la ciudad de San Vicente.

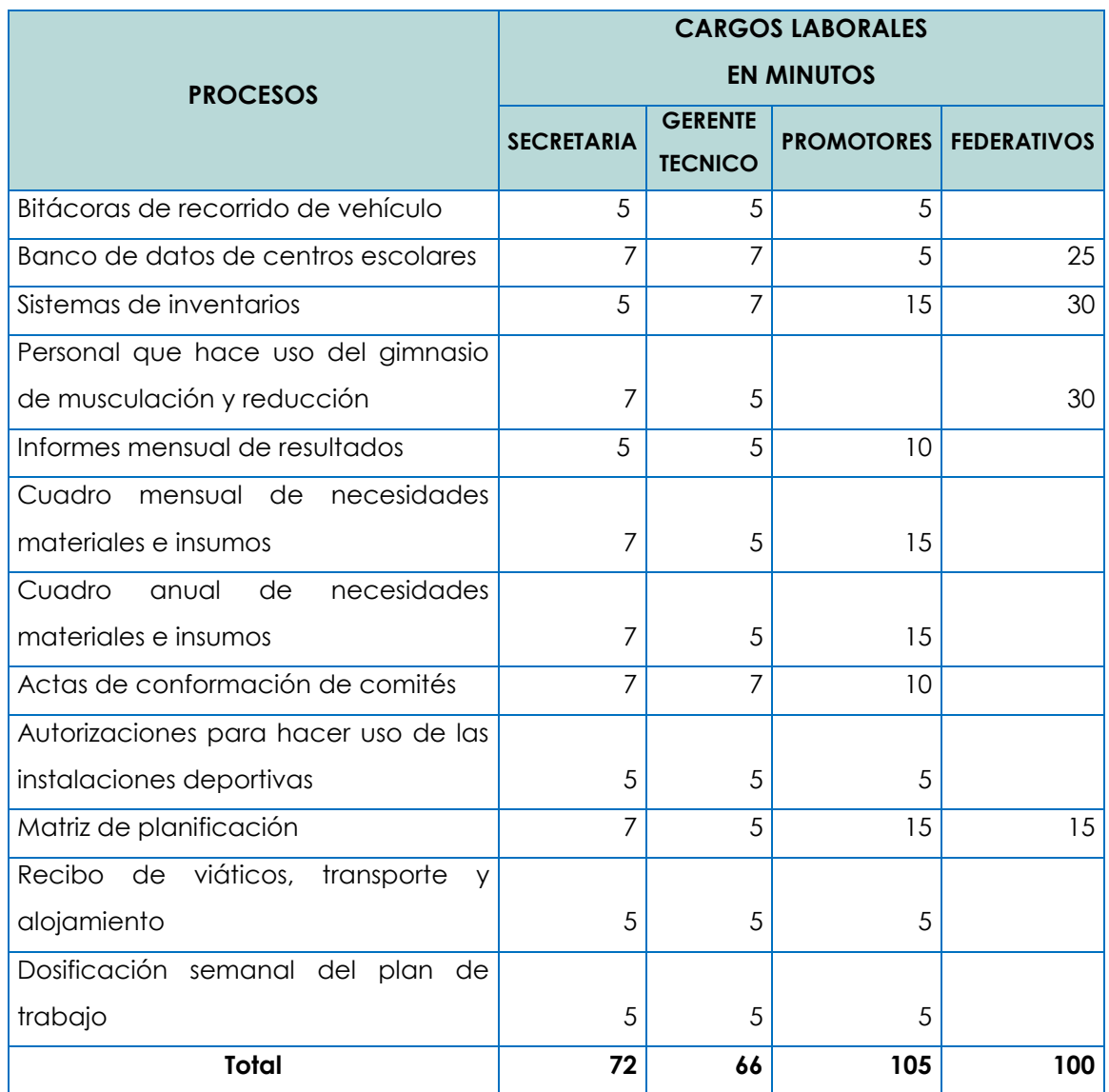

Tabla # 9. Recursos humanos en los procesos, del sistema propuesto.

## COSTOS TOTALES DE RECURSO HUMANO DEL SISTEMA ACTUAL

Con base a los minutos y frecuencia mensuales que cada empleado dedicaba a los procesos y el salario que devengaban, se visualizan los costos anuales localizados en la tabla # 10, página # 65.

La frecuencia en que se realizan los procesos se obtienen de la tabla # 7, página # 56, y se multiplica por los minutos totales de la tabla # 9, página # 64, los totales de costos mensuales se obtienen multiplicando los totales de minutos mensuales por los costos de minutos por empleados obtenidos de la tabla # 3, página # 51, y multiplicados por doce meses, obteniendo costos anuales.

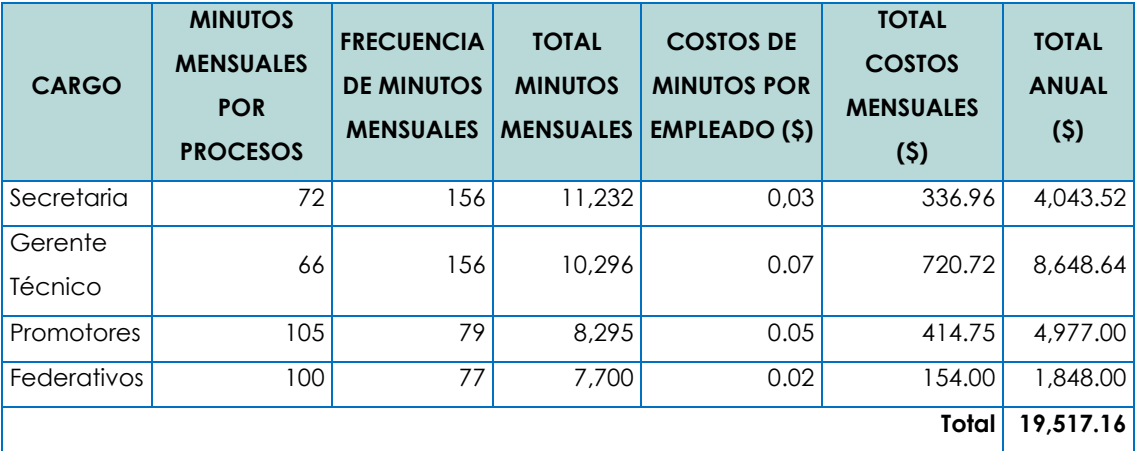

Tabla # 10. Costo recursos humano en el sistema actual

## DETERMINACION DE BENEFICIOS ECONOMICOS

En la tabla # 11, página # 66, se muestran los totales de sumar el recurso humano, convertido en términos monetarios, más el recurso económico, del sistema actual como del propuesto. El beneficio se obtiene de restar el total del sistema actual menos el total del sistema propuesto.

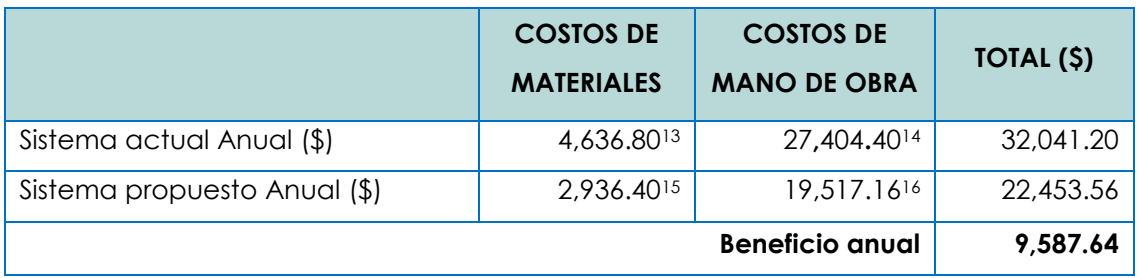

Tabla # 11. Total de beneficios

**Gastos de operación:** para un adecuado funcionamiento del sistema durante 5 años de vida útil, es necesario determinar los gastos que acarreara el mantenimiento del equipo informático y los gastos de energía que se invertirán en dicho proyecto.

Consumo de energía eléctrica: se determina el gasto de energía eléctrica que con lleva usar la aplicación, tomando de base el costo kwh. Multiplicado por las horas necesarias usando los equipos informáticos, información que se detalla en la tabla # 12, página # 67.

Una PC con sus accesorios (monitor, CPU, impresora) consume 450 watt lo que es equivalente a 0.45kw

 $\overline{a}$ 

<sup>13</sup> Fuente: tabla # 4.

<sup>14</sup> Fuente: tabla # 8.

<sup>15</sup> Fuente: tabla # 5.

<sup>16</sup> Fuente tabla # 10.

| <b>GASTO DE ENERGIA ELECTRICA</b> |                               |                                   |                        |                                                                 |                                                 |                              |
|-----------------------------------|-------------------------------|-----------------------------------|------------------------|-----------------------------------------------------------------|-------------------------------------------------|------------------------------|
| <b>CANTIDAD</b>                   | <b>EQUIPO</b>                 | <b>CONSUMO</b><br><b>KILOWATT</b> | <b>COSTO</b><br>KWH(5) | <b>HORAS DE</b><br><b>USO POR</b><br>CADA PC,<br><b>MENSUAL</b> | CONSUMO,<br><b>TOTAL</b><br><b>MENSUAL (\$)</b> | <b>CONSUMO</b><br>ANUAL (\$) |
| 3                                 | Computadoras<br>de escritorio | 0.45                              | 0.16817617             | 240                                                             | 54.49                                           | 653.88                       |
| <b>Total</b>                      |                               |                                   |                        |                                                                 |                                                 | 653.88                       |

Tabla # 12. Consumo de energía eléctrica

**Mantenimiento de equipo:** para un adecuado funcionamiento del sistema, es necesario contar con los servicios de un experto de computación, para dar mantenimiento al equipo informático, dando sus servicios 300 horas en un año, descrito en la tabla # 13.

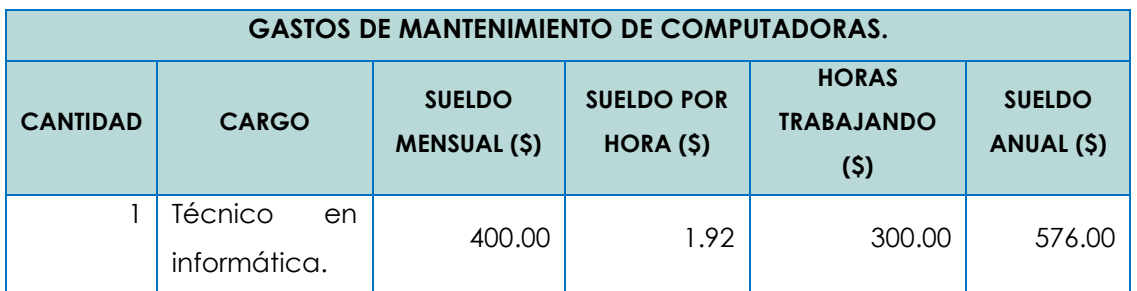

Tabla # 13. Gasto por mantenimiento de computadoras

Depreciación de hardware por la implementación de la aplicación informática. Usando el método de depreciación de línea recta<sup>18</sup>. Con una estimación de vida útil<sup>19</sup> de 4 años. se muestra en la tabla # 14, página # 68.

 $\overline{a}$ 17 Costo de kwh. Disponible en:

http://www.siget.gob.sv/index.php?option=com\_content&view=article&id=1396:pliegos-tarifarios-12-de-abril-2010&catid=107:tarifas-de-electricidad&Itemid=149, consultado 15 de junio de 2010

<sup>18</sup> Método de línea recta. Disponible en: http://www.gerencie.com/metodos-dedepreciacion.html**. consultado el 26 de junio de 2010**

<sup>19</sup> Años de vida útil. Disponible en:

http://www.subtel.cl/prontus\_procesostarifarios/site/artic/20070121/asocfile/20070121234735/ane xo\_v\_5\_tabla\_calculo\_depreciaciones.pdf. consultado el 28 de junio de 2010

**D:** depreciación

**CT:** costo total

**N:** años de vida útil

Formula: 
$$
D = \frac{C T}{N}
$$

Ejemplo: las 3 PC de escritorio cuestan \$1,950 y la vida útil es 4 años, dicho costo se puede ver en la tabla # 14, entonces el resultado sería:

$$
D=\frac{1,950}{4}
$$

 $D = 487.50$ , depreciación anual.

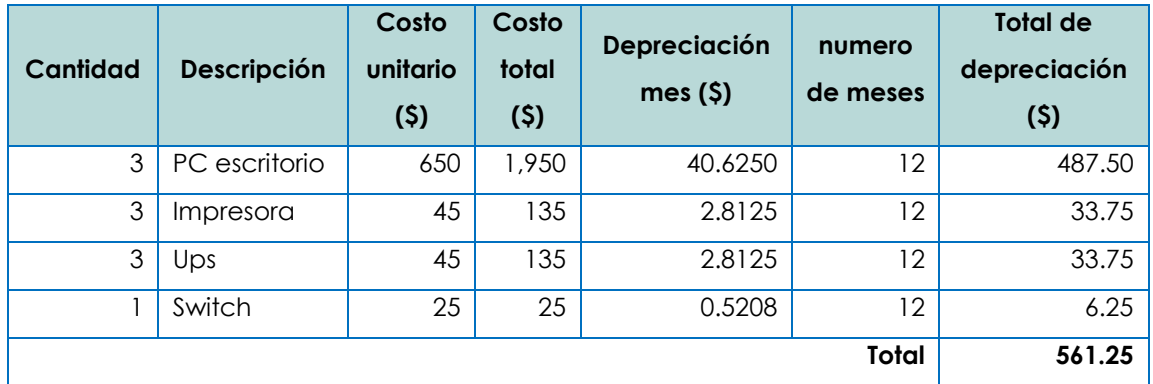

Tabla # 14. Depreciación del equipo informático para la implementación

En la tabla # 15, se muestra el total de los gastos de operación que traerá el uso del sistema informático.

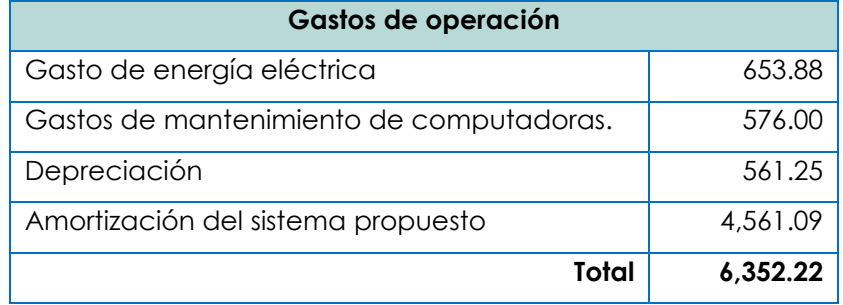

Tabla # 15. Gastos de operación incurridos para la implementación del sistema

## ANALISIS COSTO/BENEFICIO DE INDES

Amortización del software<sup>20</sup> que se desarrolló para la institución.

**A:** amortización

**C:** costo del sistema

**VR:** valor de recuperación

**N:** vida útil en años

Formula:

$$
A = \frac{C - VR}{N}
$$

$$
A = \frac{18,244.37 - 0}{4}
$$

 $A = 4,561.09$ 

El análisis costo beneficio se aprecia en la tabla # 16, página # 70, en la cual se representan todos los beneficios, así como también los costos del sistema.

 $\overline{a}$ 

<sup>20</sup> Amortización de software. Disponible en:

http://www.csj.gob.sv/leyes.nsf/ed400a03431a688906256a84005aec75/e1eac9d822ec4b3f06256 d0500618021?OpenDocument. Consultado el 28 de junio de 2010

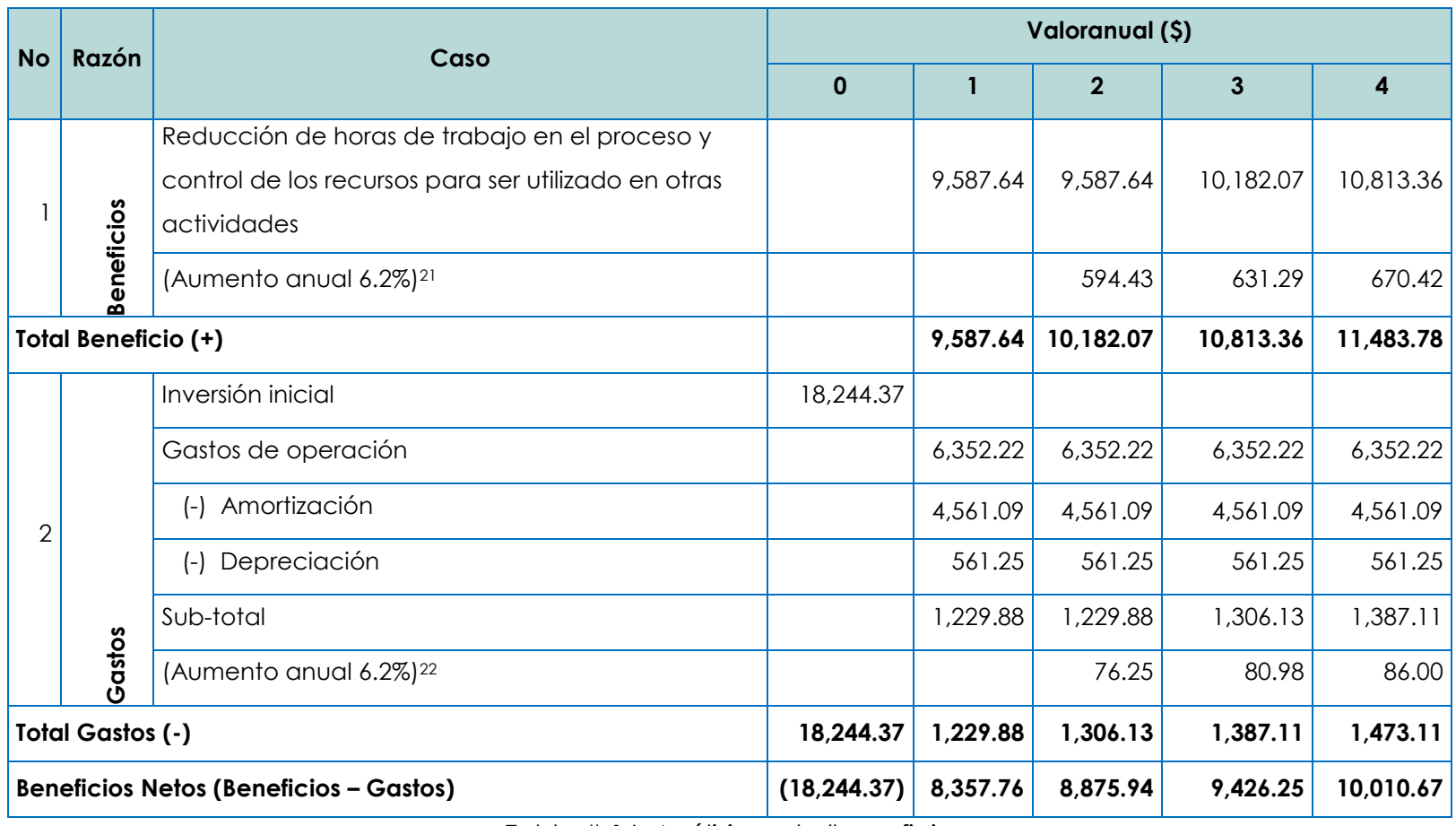

Tabla # 16. Análisis costo/beneficio

<sup>21</sup> Promedio tasa de inflación en El Salvador año 2010. Disponible en: http://www.bcr.gob.sv/?x21=73. Consultada el 25 de junio de 2010.

 $\gtrsim$   $^{22}$  Promedio tasa de inflación en El Salvador año 2010. Disponible en: http://www.bcr.gob.sv/?x21=73. Consultada el 25 de junio de 2010.

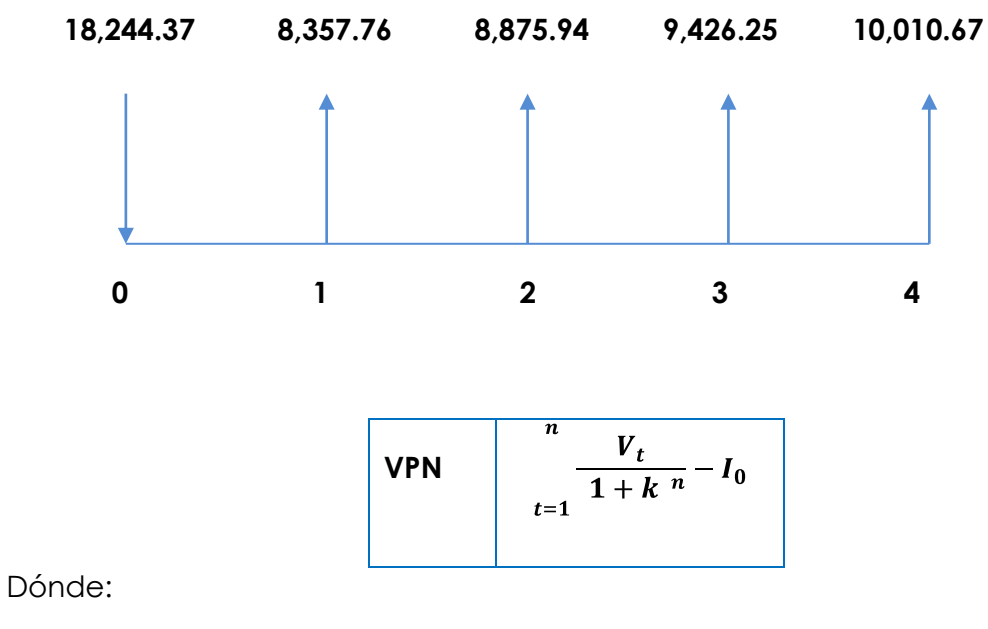

**GRAFICO DISTRIBUCION DE COSTOS / BENEFICIOS INDES**

**n** = vida útil

**k** = interés bancario

**I<sup>0</sup>** = inversión inicial

**V<sup>t</sup>** = flujo de caja

Datos a utilizar:

 $\overline{a}$ 

 $n = 4$ 

 $k = 7.86\%^{23}$ 

**I<sup>0</sup>** = 18,244.37<sup>24</sup>

Sustituyendo la formula

 $VPN = -18,244.37 + \frac{8,357.76}{1+0.0786} + \frac{8,875.94}{1+0.0786} + \frac{9,426.25}{1+0.0786} + \frac{10,010.67}{1+0.0786}$ 

<sup>23</sup> Tasa de préstamos (<=1 año) de interés mensual para el mes de Mayo 2010. Disponible en: http://www.bcr.gob.sv/?x21=53. Consultada el 25 de Junio de 2010.  $24$  Fuente: tabla # 16

 $VPN = -18,244.37 + 7,748.71 + 7629.46 + 7,512.04 + 7,396.41$ 

 $VPN = -18,244.37 + 30,286.62$ 

#### $VPN = 12,042.25$

De acuerdo a los resultados obtenidos por medio del cálculo del VPN, se puede analizar, que el sistema trae beneficios a la institución ya que el valor resultante en el VPN fue con signo positivo.

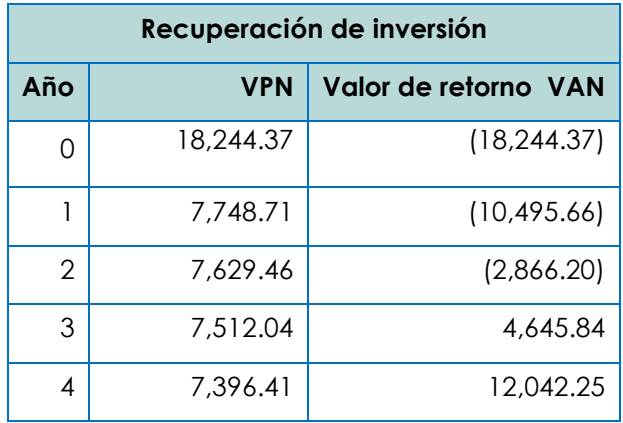

Tabla # 17. Recuperación de inversión.

En la tabla # 17, se puede observar que la inversión se recuperara entre el segundo y tercer año de vida útil del sistema debido a que el VAN se convierte en signo positivo entre los años antes mencionados.

El valor de la inversión se cubre en el tercer flujo, pero sobrepasa dicha inversión, por lo tanto se recuperará en el año 2. A continuación se calcula el mes y día exacto, (Ver Tabla # 18, página # 73).

Para determinar el mes y el día de la recuperación se usa la siguiente fórmula de interpolación.

$$
\frac{I-a1}{a2-a1}
$$
Dónde:

**I** = inversión inicial

**a1** = flujo acumulado donde cambio el signo del VAN

**a2** = flujo acumulado donde termino el cambio de signo en el VAN

Entonces: 18,356.83

 $7,748.71 + 7629.46 + 7,512.04 + 7,396.41$ 

 $al = (7,748.71 + 7,629.46) = 15,378.17$ 

 $a2 = (7,748.71 + 7629.46 + 7512.04) = 22,890.21$ 

 $\frac{18,244.37 - 15,378.17}{22,890.21 - 15,378.17} = 0.3815$ 

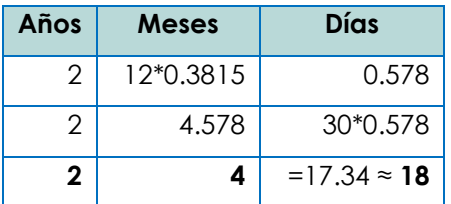

Tabla # 18. Tiempo exacto para el periodo de recuperación.

Se ha estimado que el período de recuperación será de: dos años y cuatro meses con dieciocho días.

Después de haber analizado los beneficios y los gastos de operación en la vida útil del sistema, obteniendo un resultado positivo en la aplicación de la fórmula del VPN, se concluye que el desarrollo e implementación del sistema es factible económicamente.

**CAPITULO II**

**SITUACION ACTUAL**

#### **2.1 DESCRIPCION DE LA ORGANIZACION**

El Instituto Nacional de los Deportes de El Salvador (INDES), es la institución encargada de promover el deporte a nivel nacional para la recreación y el desarrollo humano impulsando una cultura física integral, todo para contribuir en el mejoramiento de la vida de ciudadanos y ciudadanas elevando el nivel competitivo de los deportistas, facilitando los recursos que propicien ésta cultura.

Conformada por:

**Comités deportivos:** son doce comités municipales y uno departamental, los cuales son llevados desde las alcaldías.

**Federaciones:** actualmente San Vicente cuenta con seis federaciones, las cuales son: atletismo, tae kwno do, karate do, lucha olímpica, levantamiento de pesas, yudo. Las instalaciones se encuentran en el complejo deportivo.

**Gerencia Técnica:** encargada de la dirección de INDES San Vicente, administran los comités y trabaja en coordinación con las federaciones deportivas. La gerencia técnica está compuesta por dos promotores sectoriales. Y un promotor departamental, responsable de la administración de INDES departamento de San VICENTE.

### **2.1.1 MISION Y VISION**

A continuación se muestra el slogan, misión, visión y valores que pertenecen al Instituto Nacional de los Deportes de El Salvador, (INDES).

**Slogan:** La estrella es el atleta.

**Misión**: potenciar el acceso al deporte, educación física y recreación como derecho fundamental para el desarrollo humano, facilitando los recursos que promuevan la cultura física en todos los estratos sociales de la población mediante una gestión deportiva de calidad.

**Visión:** consolidar la institución como ente rector y gestor de la práctica, desarrollo, investigación y especialización del deporte, educación física y recreación a nivel nacional, que impulse una cultura física integral que contribuya al mejoramiento de la calidad de vida de los ciudadanos, ciudadanas y elevar el nivel competitivo de los y las atletas a nivel nacional e internacional.

- **Valores:**
- $\triangleright$  Solidaridad
- $\triangleright$  Transparencia
- > Humanismo
- > Equidad de género
- $\triangleright$  Lealtad

### **2.2 DIAGRAMA DE CONEXION DE PUESTOS**

Es una herramienta que permite mostrar la relación que existe entre los diferentes puestos que se contemplan en el sistema actual dentro de la organización. Este diagrama utiliza diferentes símbolos para la representación de la acción de un puesto y sus subordinados. Sus conexiones representan las relaciones tomando en cuenta la jerarquía que existe dentro de la organización.

El instrumento utilizado para representar el modelo del sistema actual fue el diagrama de conexión de puestos, el cual se define como: "Una herramienta de modelización de redes que describe la forma de un sistema en función de la ubicación de sus usuarios, procesos y datos, así como las interconexiones necesarias entre dichas ubicaciones"<sup>25</sup> .

### **SIMBOLOGIA DE CONEXION DE PUESTOS**

Es un sistema de símbolos gráficos empleados para representar el diagrama de conexión de puestos. A continuación se muestra la simbología utilizada.

 25 Whitten, J. L., Bentley, L. D., & Barlow, V. M. (2003). Análisis y Diseño de Sistemas de Información (Tercera Edición) México: McGRAW-HILL.

| <b>SIMBOLO</b> | <b>NOMBRE</b>        | <b>DESCRIPCION</b>                                                                                                    |
|----------------|----------------------|----------------------------------------------------------------------------------------------------|
|                | Puesto<br>O<br>grupo | Representa los puestos o grupos elementales que se refieren<br>a puestos primordiales. Es un puesto que no puede dividirse |
|                | primordial           | en sub puestos y no representa a un solo usuario.                                                                          |
|                | Puesto<br>que        | Un círculo superpuesto con un signo más indica que existen                                                                 |
|                | tiene<br>sub         | sub puestos.                                                                                                    |
|                | puestos              |                                                                                                    |

Tabla # 19. Simbología de conexión de puestos<sup>26</sup>

Una línea conectada entre los diferentes símbolos representa una relación directa entre los puestos que conecta, se toma en cuenta la jerarquía de los puestos para ser representados en el diagrama, se comienza por los altos mandos hasta llegar al subordinado menor, sin embargo, no significa que los puestos no sean relevantes ya que es visto como un sistema que trabajan por un objetivo en común, y si una de sus relaciones se cortara, haría que el trabajo de toda la organización disminuyera.

Para la Institución INDES (Instituto Nacional de los Deportes de El Salvador) en el departamento de San Vicente, se presenta a continuación el diagrama de conexión de puestos.

 $\overline{a}$ 

<sup>26</sup> Whitten, J. L., Bentley, L. D., & Barlow, V. M. (2003). Análisis y Diseño de Sistemas de Información (Tercera Edición) México: McGRAW-HILL.

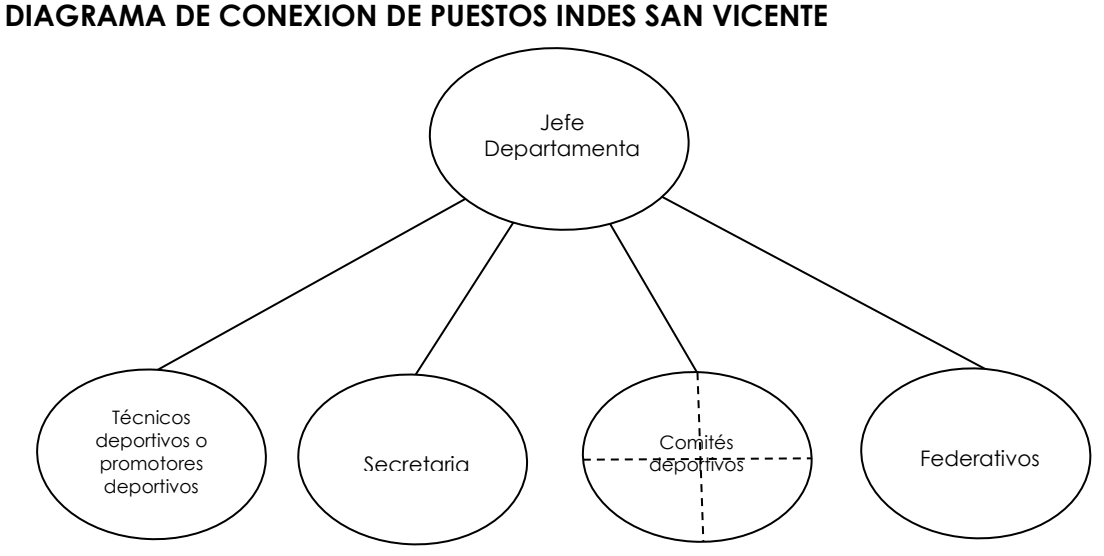

### **2.3 DESCRIPCION DE PUESTOS**

#### **Jefe departamental**

Es el encargado de monitorear y controlar todas las actividades realizadas o a realizarse por parte de los técnicos deportivos (También conocidos como promotores deportivos), secretaria, comités deportivos y federativos, teniendo una relación directa con cada uno de ellos, debido a que es el encargado de obtener la información que los comités deportivos recopilan en el deporte comunitario, así como también la información sobre el deporte estudiantil recopilada por los técnicos deportivos. Presenta informes a la gerencia técnica en INDES San Salvador sobre el deporte estudiantil, comunitario y necesidades que se tienen en INDES departamento de San Vicente.

Figura #2. Diagrama de conexión de puestos en las áreas asociadas al sistema informático

#### **Técnicos deportivos o promotores deportivos**

Tienen una relación directa con el Jefe departamental debido a que es con él que realizan la planificación de las actividades, así como también el ejecutarlas. Los técnicos deportivos son los encargados de recopilar toda la información referente a los deportes y deportistas que están compitiendo en el deporte estudiantil, cada promotor tiene a su cargo 5 distritos del departamento de San Vicente. Presentan informes al Jefe departamental en INDES San Vicente.

#### **Secretaria**

Es la encargada de registrar la información referente a los préstamos de las instalaciones así como también de las reservas del gimnasio de reducción y musculación, información que posteriormente es autorizada por el Jefe departamental, es por ello que tiene una relación directa con éste.

#### **Comités deportivos**

Estos se relacionan directamente con el Jefe departamental debido a que es él quien está a cargo del deporte comunitario y es con ellos que tiene una relación directa, planifican las actividades a realizarse y les dan seguimiento.

### **Federativos**

Estos llevan el control detallado de cada uno de los atletas que están inscritos y compitiendo en las federaciones, información que es posteriormente presentada al jefe superior en las federaciones de San Salvador a las que corresponden, además proporcionan ésta información al Jefe departamental de INDES San Vicente.

## **2.4 DOCUMENTOS UTILIZADOS**

### **BITACORA DE RECORRIDO**

Contiene información del uso detallado de vehículos

Datos del documento.

- $\triangleright$  Titulo del documento.
- $\triangleright$  Placa.
- > Marca.
- $\triangleright$  Tipo.
- > Asignado a.
- $\triangleright$  Mes.
- $\triangleright$  Día.
- $\triangleright$  Hora de salida.
- $\triangleright$  Kilometraje inicial.
- $\triangleright$  Kilometraje final.
- > Lugar de salida.
- $\triangleright$  Hora de llegada.
- $\triangleright$  Kilometraje final.
- $\triangleright$  Destinos
- > Total de recorrido.
- > Observaciones.
- $\triangleright$  Combustible suministrado (\$).
- Combustible en galón.
- $\triangleright$  Nombre y firma del conductor.

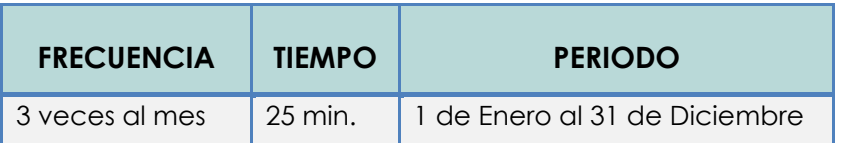

Tabla # 20 Frecuencia, tiempo y periodo de la Bitácora de recorrido.

## **PERSONAL QUE HACE USO DEL GIMNASIO DE MUSCULACON Y REDUCCION**

Es un control que se lleva de personas que previamente se les ha creado una carta de solicitud para hacer uso de este servicio.

Datos del documento.

- > Número correlativo.
- $\triangleright$  Nombre.
- $\triangleright$  Institución.
- $\triangleright$  Fecha.
- $\triangleright$  Entrada.
- $\triangleright$  Salida.
- $\triangleright$  Firma.
- > Observación.

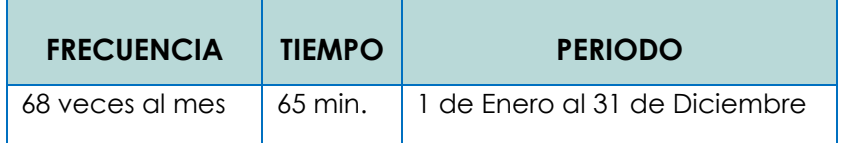

Tabla # 21. Frecuencia, tiempo y periodo del personal que hace uso del gimnasio de musculación reducción

### **INVENTARIOS DE ACTIVO FIJO**

En este se registran los activos fijos que se poseen en INDES San Vicente

Datos del documento.

- $\triangleright$  Responsable
	- Área.
	- Empleado.
- $\triangleright$  Fecha
- > Código.
- > Descripción.
- > Modelo.
- $\triangleright$  Serie.
- > Persona asignado el bien.
- Fecha de recepción.
- Costo de adquisición.
- > Depreciación acumulada.
- > Valor en libros.

| <b>FRECUENCIA   TIEMPO</b> | <b>PERIODO</b>                                           |
|----------------------------|----------------------------------------------------------|
|                            | 3 veces al mes   80 min.   1 de Enero al 31 de Diciembre |

Tabla # 22. Frecuencia, tiempo y periodo de inventarios de activo fijo

### **CUADRO MENSUAL DE NECESIDADES MATERIALES E INSUMOS**

Documento que contiene información referente a las necesidades mensuales que tienen los comités deportivos, área administrativa y federaciones, ésta información se presenta de forma mensual a INDES San Salvador

Datos del documento

- Mes
- Número correlativo
- Detalle o descripción
- Unidad de medida
- Cantidad solicitada
- Cantidad autorizada

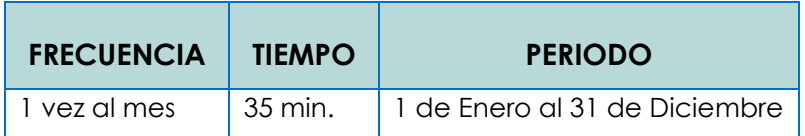

Tabla # 23. Frecuencia, tiempo y periodo de cuadro mensual de necesidades

## **CUADRO ANUAL DE NECESIDADES**

Contiene información referente a las necesidades anuales que tienen los comités deportivos, área administrativa y federaciones, ésta información se presenta de forma mensual a INDES San Salvador.

Datos del documento

- Unidad solicitante
- Elaborado por
- $\bullet$  No
- Nombre de artículo/Descripción
- Unidad de medida
- Cantidades
	- o Enero
	- o Febrero
	- o Marzo
	- o Abril
	- o Mayo
	- o Junio
	- o Julio
	- o Agosto
	- o Septiembre
	- o Octubre
	- o Noviembre
	- o Diciembre
- Justificación

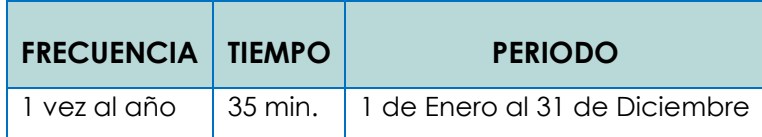

Tabla # 24. Frecuencia, tiempo y periodo del cuadro anual de necesidades

## **ACTAS DE CONFORMACION DE COMITES**

Contiene información de los integrantes del comité

Datos del documento

- Comité deportivo
- Local
- **•** Municipio
- Año
- Nombre del comité
- Nombre y DUI de
	- o Presidente/a
	- o Vicepresidente/a
	- o Secretario/a
	- o Tesorero/a
	- o Sindico/a
	- o Vocal 1
	- o Vocal 2
- Firmas de
	- o Presidente/a
	- o Vicepresidente/a
	- o Secretario/a
	- o Tesorero/a
	- o Sindico/a
	- o Vocal 1
	- o Vocal 2
- Ciudad
- Hora
- Día
- Mes
- Año

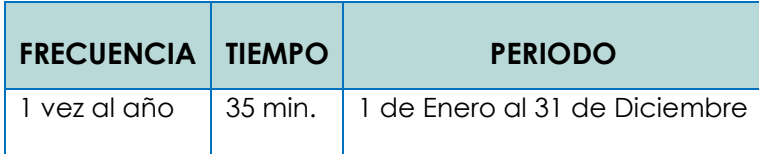

Tabla # 25 Frecuencia, tiempo y periodo de las actas de conformación de

# comités

## **AUTORIZACIONES PARA HACER USO DE LAS INSTALACIONES DEPORTIVAS**

Este documento contiene información referente a los préstamos de las instalaciones deportivas que INDES San Vicente administra.

Datos del documento

- Institución
- **·** Instalación
- Actividad
- Fecha
- Hora
- Responsable
- Observaciones
- Fecha en la que se hace la solicitud
- Firma del solicitante
- DUI del solicitante
- Firma de autorización
- 

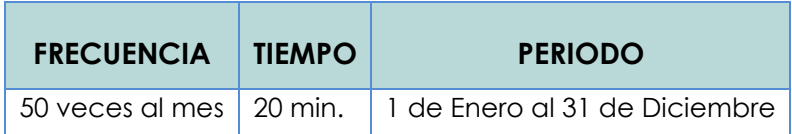

Tabla # 26. Frecuencia, tiempo y periodo de las actas de autorizaciones para

hacer uso de las instalaciones deportivas

## **DOSIFICACION SEMANAL DEL PLAN DE TRABAJO**

Lleva información de las actividades a realizarse en un lapso de una semana,

así como también de los responsables que realizarán dichas actividades.

Datos del documento

- Fecha
- Nombres y apellidos
- Lunes
	- o Mañana (8:30 12:30)
	- o Tarde (1:10 4:10)
- Martes
	- o Mañana (8:30 12:30)
	- o Tarde (1:10 4:10)
- Miércoles
	- o Mañana (8:30 12:30)
	- o Tarde (1:10 4:10)
- Jueves
	- o Mañana (8:30 12:30)
	- o Tarde (1:10 4:10)
- Viernes
	- o Mañana (8:30 12:30)
	- o Tarde (1:10 4:10)
- Sábado
	- o Mañana (8:30 12:30)
	- o Tarde (1:10 4:10)
- Domingo
	- o Mañana (8:30 12:30)
	- o Tarde (1:10 4:10)

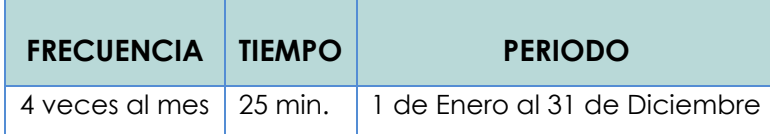

Tabla # 27. Frecuencia, tiempo y periodo de dosificación semanal del plan de trabajo

### **MATRIZ DE PLANIFICACION**

Tiene información concerniente a las actividades a realizarse por la Gerencia

Técnica en las diferentes áreas.

Datos del documento

# **Matriz de planificación estratégica**

- Área
- **Departamento**
- Problemas
- Valor (1 a 10)  $\bullet$
- Posibles causas
- Posibles soluciones
- Proyecto
- Ubicación geográfica
- Responsable
- Beneficiarios  $\bullet$
- Fortalezas
- Oportunidades
- Debilidades
- Amenazas  $\bullet$

### **Deporte comunitario.**

- Proyecto
- Lugar  $\bullet$
- Responsable $\bullet$
- **Beneficiarios**  $\bullet$
- Actividad
- Responsable
- Tiempo de realización
- Pasos a seguir
- Resultado esperado

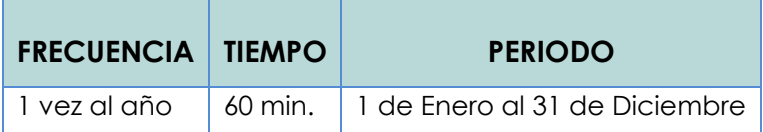

Tabla # 28. Frecuencia, tiempo y periodo de Matriz de planificación

## **RECIBO DE VIATICOS, TRANSPORTE Y ALOJAMIENTO**

Contiene información referente a los gastos incurridos en viáticos, transporte y

alojamiento de empleados que han desempeñado una misión oficial.

Datos del documento

- Cantidad de \$
- Fecha
- Nombre de empleado
- Sede oficia
- Lugar de visita
- Código
- Sueldo
- Departamento
- Fecha
- Hora salida
- Hora regreso
- Desayuno \$
- Almuerzo \$
- Cena \$
- Transporte \$
- Alojamiento \$
- Total \$
- Actividad realizada
- Son (Cantidad en letras)
- Lugar y fecha
- Recibí conforme
	- o Firma
	- o Nombre
	- o Cargo (empleado)
- Jefe inmediato que autoriza
	- o Firma
	- o Nombre
	- o Cargo
- Vo. Bo. Gerencia correspondiente (cuando sea requerido)
	- o Firma
	- o Nombre
	- o Cargo

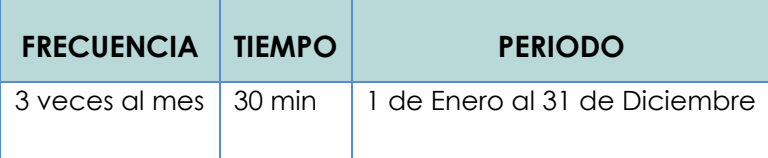

Tabla # 29. Frecuencia, tiempo y periodo de Recibo de viáticos, transporte y alojamiento

### **INSCRIPCIONES**

Es aplicada para atletas y deportistas, es decir tanto comité, gerencia técnica

y federaciones hacen uso de esta ficha.

Datos del documento

- > Inscripción individual.
	- **·** Institución
	- Teléfono:  $\bullet$
	- Fax:  $\bullet$
	- Dirección:  $\bullet$
	- Ciudad
	- Deporte
	- Categoría M F
	- **Director**  $\bullet$
	- F.  $\bullet$
	- Sello.
	- Nombre  $\bullet$
	- F.  $\bullet$
	- Fecha de nacimiento  $\bullet$
	- Grado  $\bullet$
	- Dirección  $\bullet$
	- Teléfono
	- Función
	- Estatura.
	- Camisola No.
	- Modalidad
	- Categoría/peso/cinta/nivel
	- Prueba/evento

# **Inscripción grupal**

Es aplicada para atletas y deportistas, es decir tanto comité,

gerencia técnica y federaciones hacen uso de esta ficha.

Datos del documento

- Institución  $\bullet$
- Teléfono:
- Fax:
- Dirección:
- Ciudad
- Deporte
- Categoría M F
- **Director**
- F.
- Sello.
- Nombre  $\bullet$
- F.  $\bullet$
- Fecha de nacimiento
- Grado  $\bullet$
- Dirección
- Teléfono
- Función
- Estatura.
- Camisola No.

# **2.5 DESCRIPCION DE LA SITUACION ACTUAL CON ENFOQUE DE SISTEMAS**

### EL ENFOQUE DE SISTEMAS

 $\overline{a}$ 

El enfoque de sistemas<sup>27</sup> tiene muchas definiciones, en este apartado citaremos la descrita por, John P. Van Gigch. El enfoque de sistemas puede llamársele correctamente teoría general de sistema aplicada (TGS aplicada). El enfoque de sistemas puede describirse como: una metodología de diseño, un marco de trabajo conceptual común, una nueva clase de método científico.

<sup>27</sup>Definición de enfoque de sistema. Van Gigch: Teoría General de Sistemas. Edit Trillas, Teimpresión 1995. Capitulo2, páginas del 45 al 50.

A continuación se detallan los elementos<sup>28</sup> que contiene este análisis:

**PROCESO**: El proceso es lo que transforma una entrada en salida, como tal puede ser una máquina, un individuo, una computadora, un producto químico, una tarea realizada por un miembro de la organización, etc.

**ENTRADAS:** son los ingresos del sistema que pueden ser recursos materiales, recursos humanos o información. Las entradas constituyen la fuerza de arranque que suministra al sistema sus necesidades.

**SALIDAS:** Las salidas de los sistemas son los resultados que se obtienen de procesar las entradas. Al igual que las entradas estas pueden adoptar la forma de productos, servicios e información. Las mismas son el resultado del funcionamiento del sistema o, alternativamente, el propósito para el cual existe el sistema.

**CONTROL:** estudia la conducta del sistema con el fin de regularla de un modo conveniente para su supervivencia. Una de sus características es que sus elementos deben ser lo suficientemente sensitivos y rápidos como para satisfacer los requisitos para cada función del control.

**FRONTERA**: Es el límite real o virtual del área de influencia de todo el sistema determinando así que todo lo que se encuentra en la frontera pertenece al sistema.

**ENTORNO O MEDIO AMBIENTE:** Es el medio que envuelve externamente el sistema. Está en constante interacción con el sistema, ya que éste recibe entradas, las procesa y efectúa salidas.<sup>29</sup>

 $\overline{a}$ 

<sup>28</sup> Elementos del enfoque de sistemas.

http://www.elprisma.com/apuntes/administracion\_de\_empresas/teoriageneraldesistem as/default1.asp. consultado 2 de octubre de 2010.

<sup>29</sup>Enfoque de sistemas.

[http://www.elprisma.com/apuntes/administracion\\_de\\_empresas/teoriageneraldesistem](http://www.elprisma.com/apuntes/administracion_de_empresas/teoriageneraldesistemas/default1.asp) [as/default1.asp](http://www.elprisma.com/apuntes/administracion_de_empresas/teoriageneraldesistemas/default1.asp) . consultado 2 de octubre de 2010.

### **ENFOQUE DEL SISTEMA ACTUAL**

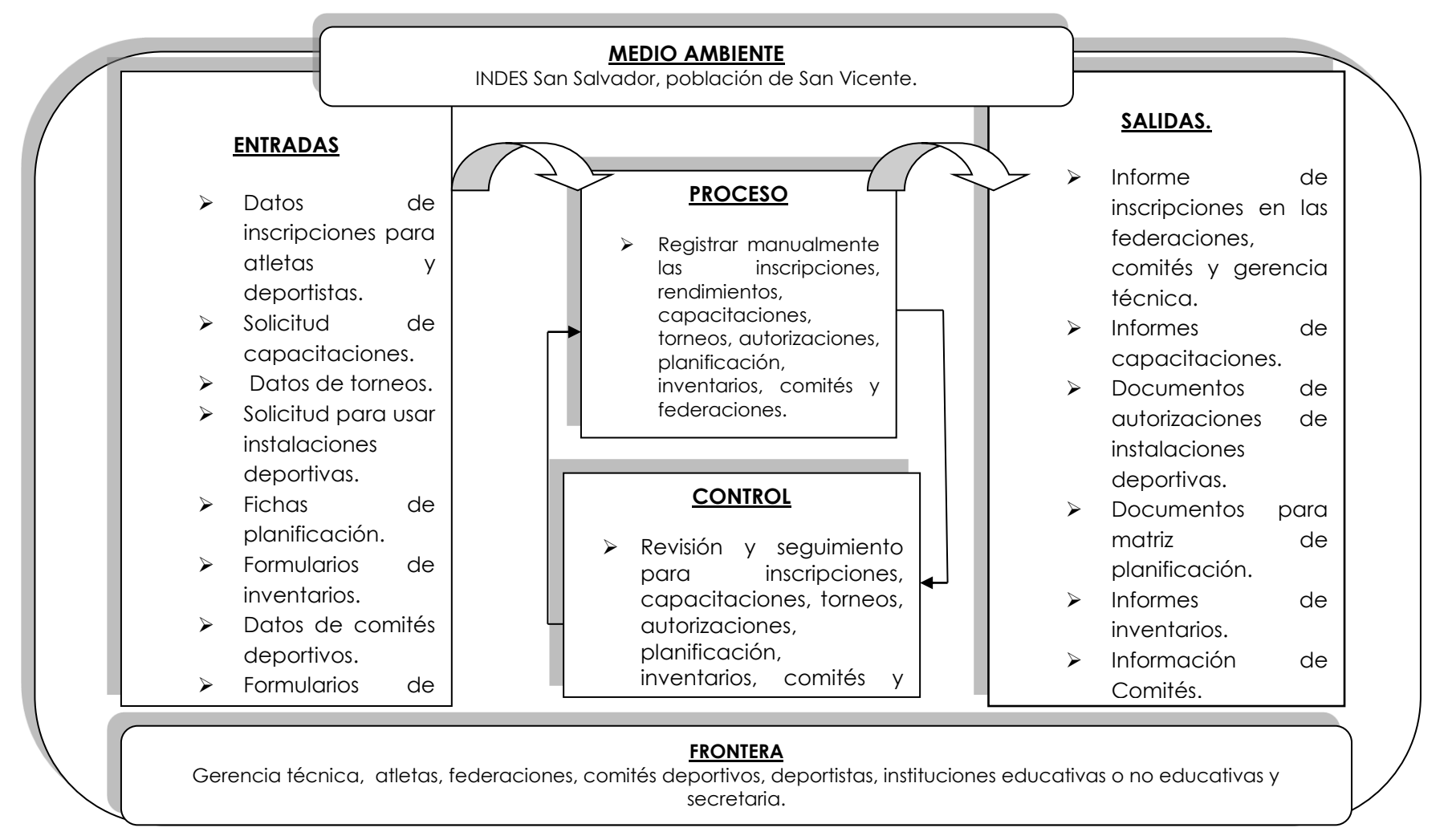

Figura # 3. Diagrama enfoque de sistema Actual.

#### **DESCRIPCION DEL ENFOQUE DE SISTEMA ACTUAL**

#### **MEDIO AMBIENTE**

#### **Población del departamento de San Vicente.**

La población del departamento de San Vicente: es el entorno que interactúa con el sistema desde el exterior, en esta se encuentran instituciones educativas, de carácter social, así como personas individuales que son potencialmente usuarios de los servicios que INDES proporciona.

### **ENTRADAS**

#### **Datos de inscripciones para atletas y deportistas:**

Las inscripciones pueden ser individuales y grupales, se llevan a cabo por los comités deportivos quienes atienden deportistas de las comunidades o colonias, las federaciones a los atletas y la gerencia técnica al deporte estudiantil. Los tipos que existen se detallan a continuación.

- **General:** la inscripción va orientado a deportes estudiantiles y comunitarios para cualquier tipo de deporte en el que se quiera matricular el deportista.
- **Atletismo:** la inscripción del deporte de atletismo requiere atención específica por tener más especialidades y categorías, por ello se hace un expediente con mayores requerimientos para practicar este deporte.
- **Solicitud de capacitaciones:** estas provienen de instituciones con carácter social, (públicas, privadas) efectúan la solicitud. La finalidad de las

capacitaciones es contribuir a la instrucción de los conocimientos de normas de un determinado deporte.

- **Datos de torneos:** son registros de eventos deportivos especificando el propósito de éste, así también cómo y dónde se realizará, personas ó instituciones que se pretenden beneficiar.
- **Solicitud para usar instalaciones deportivas:** se registran los datos de las instituciones que solicitan las instalaciones deportivas como son el estadio vicentino, cancha tacón o el polideportivo.
- **Fichas de planificación:** contiene datos referentes a las actividades que se realizarán por parte de federaciones, comités deportivos y gerencia técnica, llevadas de forma separada, en un determinad período. Posteriormente la planificación de los comités se presenta a la gerencia técnica, las federaciones no presentan a la gerencia técnica lo planificado debido a que la presentan a la federación correspondiente situada en San Salvador.
- **Formularios de inventarios:** Estos formularios son elaborados en herramientas ofimáticas. referente a inventarios de activos fijos de oficina, vehículos e materiales e insumos, llenados de forma manual, la gerencia técnica se encarga de administrar los inventarios que ellos poseen y los de las federaciones mientras que los comités deportivos lo hacen por separado, ya que sus activos en su mayoría no son proporcionados por INDES, sino por las alcaldías municipales.
- **Datos de los comités deportivos**: son los datos generales de las personas que conforman un comité, las inscripciones efectuadas y las actividades a desarrollar que coordinan con INDES San Vicente.
- **Formularios de federaciones:** se almacena información de solicitudes que los federativos hacen a la gerencia técnica para que les proporcione el servicio (transporte) que necesitan, así como también registros de federaciones que existen y las diferentes especialidades que poseen dichos control lo hace la gerencia técnica.

### **PROCESOS**

- **Creación manual de inscripciones, capacitaciones, torneos, autorizaciones, planificación, inventarios, comités y federaciones:** la creación de cada proceso mencionado se detallan a continuación.
	- **Inscripciones:** llenado de los archivos de inscripción, cálculo de edad, ver la disponibilidad de para integrar deportistas o atletas a un deporte.
	- **Capacitaciones:** se crean registros los beneficiarios y capacitaciones impartidas sobre un determinado deporte.
	- **Torneos:** cálculo manual de competencias, en las cuales se determina que equipos serán los que se enfrentarán y cuantas veces se enfrentaran, dependiendo de cuantas vueltas está estipulado dure el torneo. Cálculo y suma de los puntos que cada equipo va obteniendo en el torneo.
- **Autorizaciones:** el interesado se presenta a las instalaciones de INDES San Vicente y comienza la gerencia técnica con el proceso de llenado de la solicitud de préstamo para hacer uso de las instalaciones deportiva las cuales son cancha tacón, complejo deportivo o estadio vicentino. Para hacer uso del gimnasio el proceso es similar.
- **Panificación:** llenado manual matriz de planificación, para cada una de las actividades a realizarse.
- **Inventarios:** llenado manual de los inventarios, cálculos de depreciaciones.
- **Comités:** lagerencia técnica viajar a cada municipio por la información. Loscomités realizar registros de deportistas de las comunidades.
- **Federaciones:** creación de solicitudes, cálculos rendimientos de atletas.

### **CONTROL**

- **Revisión y seguimiento para inscripciones, capacitaciones, torneos, autorizaciones, planificación, activo fijo, comités y federaciones:** Dichos controles son de forma manuales de verificar disponibilidad de instalaciones deportivas. También se hacen controles de las siguientes actividades:
	- personal para asignarlos a capacitaciones, registros de personas que conforman los comités y las federaciones.
	- Seguimientos de la planificación y de los resultados que se obtienen en cada torneo.

### **SALIDA**

- **Informe de inscripciones en las federaciones, comités y gerencia técnica.**
	- **General:** presentación de inscripciones tanto de deporte comunitario como estudiantil.
	- **Atletismo:** documentos en los que se clasifican las categorías según la edad.
	- **Vacaciones deportivas recreativas anuales:** lista de deportistas que participan en temporadas de vacaciones.
	- **Campamento:** Listado deportes y lugares donde se realizan los campamentos.
- **Informes de capacitaciones:** este contiene información de las capacitaciones que se han realizado en un periodo determinado.
- **Informes de competencias:** clasificación de los equipos o deportistas en competencia, estadísticas cantidades de personas beneficiadas.
- **Documentos de autorizaciones de instalaciones deportivas:** archivos de préstamos de instalaciones.
- **Documentos para matriz de planificación:** matriz de planificación en la cual se detallan las actividades y los alcances, cantidades de personas que se pretende beneficiar.
	- **Informes de inventarios: se obtienen informes de los inventarios administrados por INDES San Vicente.**
	- **Bitácoras de vehículos:** movimientos de vehículos y sus responsables.
- **Cuadro de necesidades anuales y mensuales:** en este van detallados los materiales e insumos que necesitan ejemplo: abono para el estadio, papelería y útiles, materiales para realizar los deportes.
- **Inventario de activos fijos:** información tanto de las maquinarias para hacer deporte, como los mobiliarios y equipo de oficina.
- **Terrenos y edificios:** este informe contiene los terrenos y edificios que administra INDES San Vicente.
- **Vehículos**: informe de las características de los vehículos que poseen.
- **Información de Comités:** actas de conformación de comités, listados de deportistas inscritos, torneos que se han efectuados con sus respectivos beneficiarios.
- **Información Federaciones:** administración de deportistas y envían solicitudes a la gerencia técnica para que les brinden servicio de transporte, cuando se efectúan torneos entre las federaciones de otros departamento. Mientras la gerencia técnica administrar la federación.

#### **FRONTERA**:

En esta se indica todos los elementos que pertenecen al sistema de INDES San Vicente. Entre ellos están, Personal que labora en: gerencia técnica, atletas, federaciones, comités deportivos, deportistas, Centro Penales, instituciones educativas o no educativas y secretaria.

## **2.6 DIAGRAMA JERARQUICO DE PROCESOS TOP-DOWN**

Es una técnica para diseñar que consiste en tomar el problema en forma inicial como una cuestión global y descomponerlo sucesivamente en problemas más pequeños y por lo tanto, de solución más sencilla. La descomposición del problema original (y de las etapas subsecuentes), puede determinarse cuando los problemas resultantes alcanzan un nivel de detalle.<sup>30</sup>

Objetivos básicos del Top-Down

 $\overline{a}$ 

Simplificación del problema y de los subprogramas de cada descomposición.

- Las diferentes partes del problema pueden ser programadas de modo independiente e incluso por diferentes personas.
- El programa final queda estructurado en forma de bloque o módulos lo que hace más sencilla su lectura y mantenimiento.

En la figura # 4, se puede observar el diseño que tiene el diagrama top down.

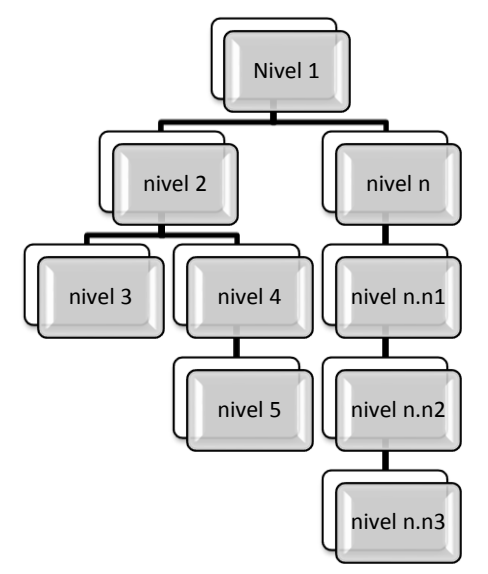

Figura # 4. Diseño descendente top down

<sup>30</sup> Top-down. Disponible en: http://html.rincondelvago.com/diseno-estructurado-dealgoritmos\_1.html. Fecha de consulta 05 de Octubre de 2010

### **2.7 DIAGRAMA JERARQUICO DE PROCESOS DE LA SITUACION ACTUAL EN INDES SAN VICENTE**

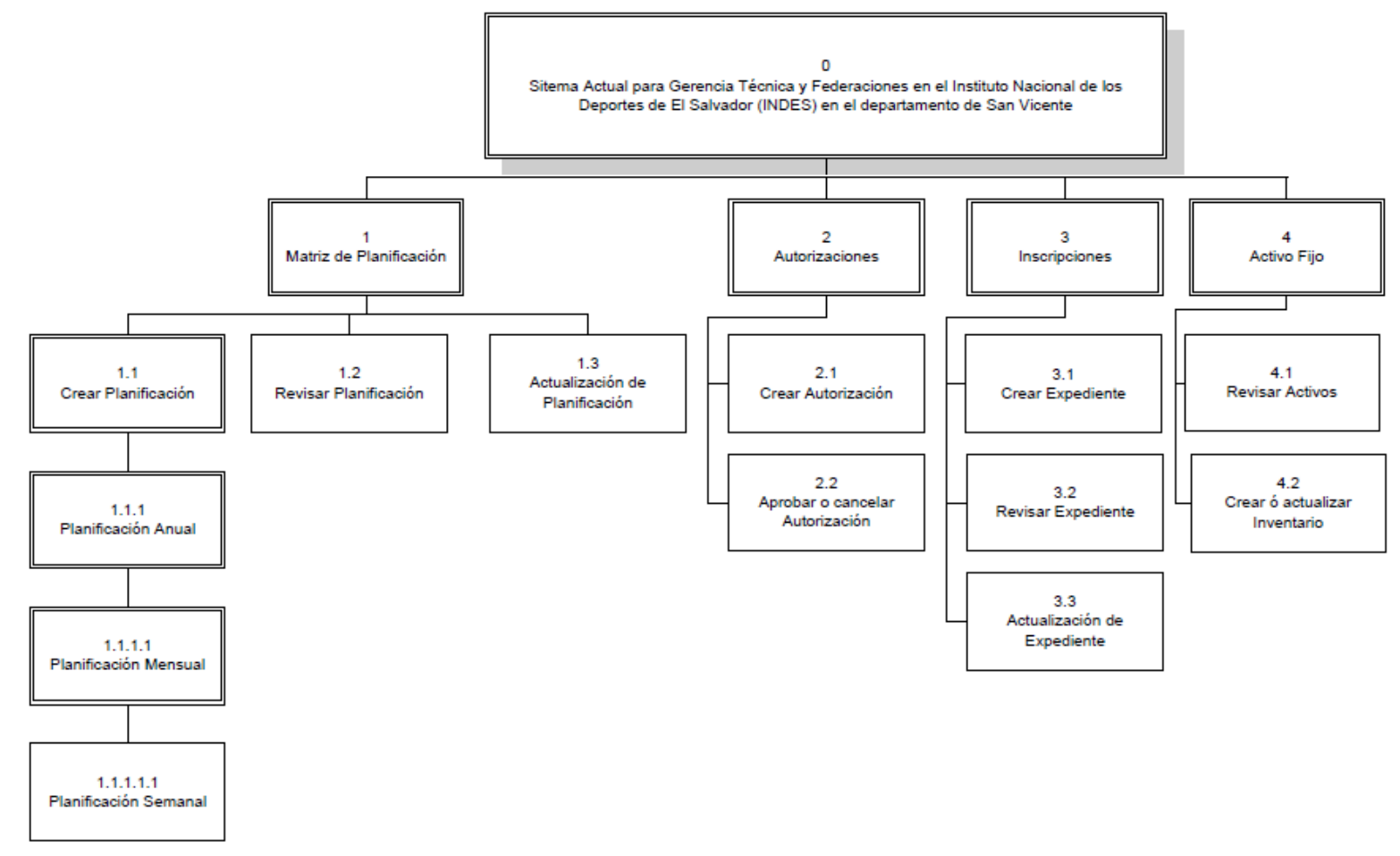

Figura # 5. Diagrama jerárquico de procesos en el sistema actual de INDES San Vicente

### **RESUMEN DE PROCESOS**

En la tabla # 30, se muestra en detalla los procesos que se realizaban en la institución, así como también el código por el cual se representa la jerarquía de dicho proceso.

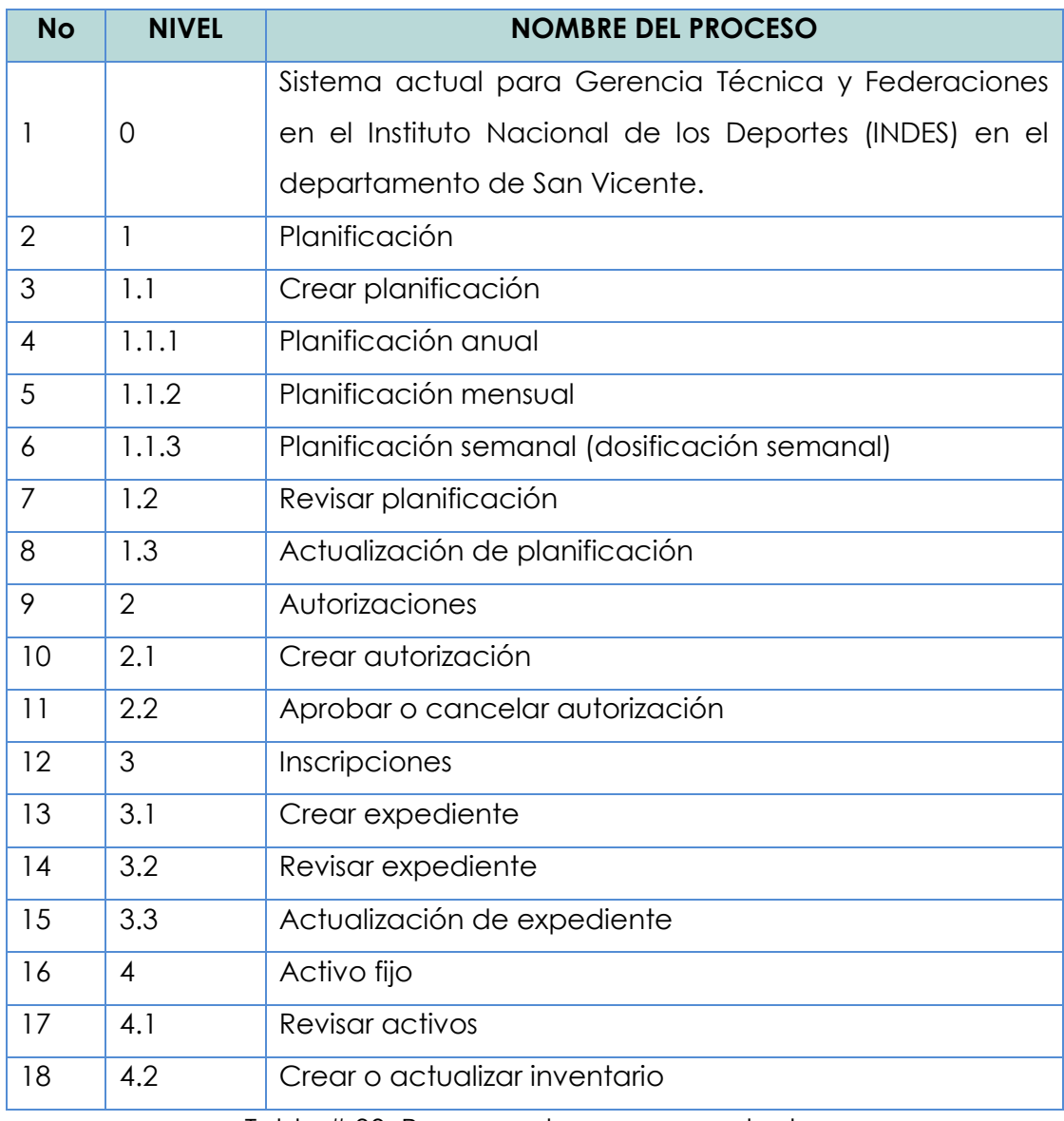

Tabla # 30. Resumen de procesos actuales

### **2.8 DIAGRAMA DE PROCEDIMIENTOS**

La presentación de procedimientos aislados no permite conocer de manera integral la operación de la organización o de una de sus partes, es por eso que se utilizó el diagrama de flujo para representar los procesos del sistema actual en las áreas de estudio de INDES San Vicente.

Un diagrama de flujo es una representación gráfica de un algoritmo o proceso y es de gran importancia ya que ayudan a designar cualquier representación gráfica de un procedimiento o parte de este; el diagrama de flujo como su nombre lo indica representa el flujo de información de un procedimiento. Ayuda al análisis a comprender el sistema de información de acuerdo con las operaciones de procedimientos incluidos, le ayudara analizar esas etapas, con el fin de mejorarlas.<sup>31</sup>

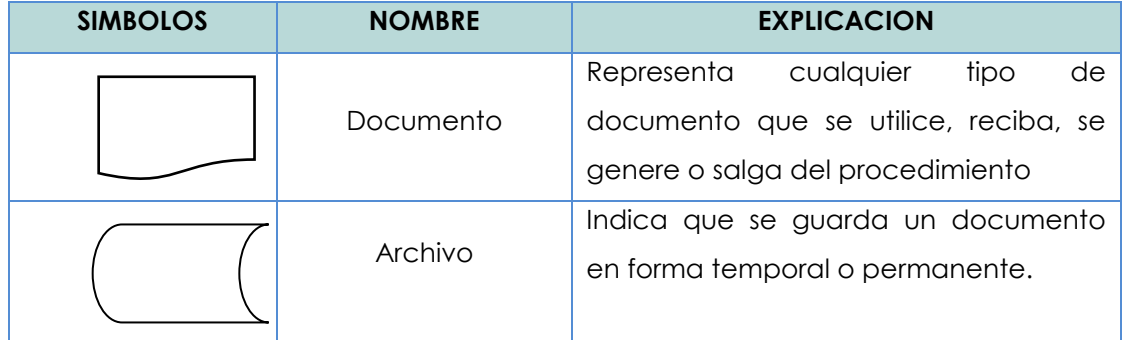

### **SIMBOLOGIA DE LOS DIAGRAMAS DE FLUJO**

 $\overline{a}$ 

Tabla # 31. Símbolos para medios de entrada y salida

<sup>31</sup>Diagramas de flujo. Disponible en: http://www.monografias.com/trabajos42/diagrama-deflujo/diagrama-de-flujo.shtml. Consultada 04 de Octubre de 2010.

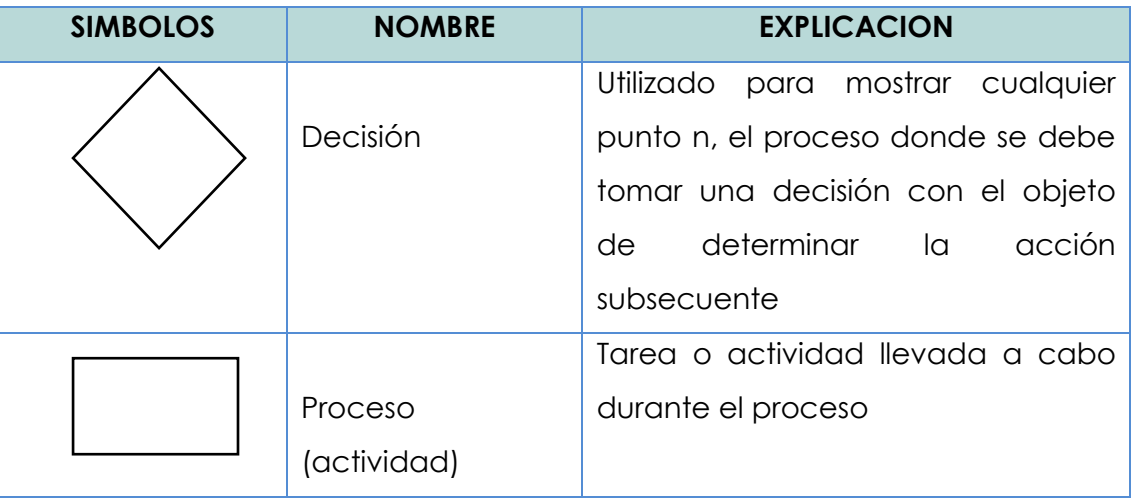

Tabla # 32. Símbolos para procesamiento

| <b>SIMBOLOS</b> | <b>NOMBRE</b>     | <b>EXPLICACION</b>                    |
|-----------------|-------------------|---------------------------------------|
|                 |                   | Utilizado para señalar la dirección   |
|                 | Flujo direccional | flujo o la secuencia de<br>del        |
|                 |                   | procesamiento y otros eventos         |
|                 |                   | Utilizada para indicar el principio y |
|                 | Símbolo terminal  | el fin de un conjunto relacionado     |
|                 |                   | de procesos.                          |

Tabla # 33. Símbolos descriptivos

# **DIAGRAMAS DE FLUJO DE LA SITUACION ACTUAL EN INDES SAN VICENTE**

A continuación desde la figura # 6; en la página 80 hasta la figura # 7; en la página 81; se presentan los diagramas respectivos por cada proceso que se realiza en las respectivas áreas en estudio. Procesos que corresponden al sistema actual.

Para la observar todos los diagramas de flujo ir a: CD:/ETAPAS/Etapa II -Situación actual y requerimientos.pdf, en las páginas de la 34 a la 44.

| Planificación                                                                                                    |                                                      |
|----------------------------------------------------------------------------------------------------|------------------------------------------------------|
| Descripción                                                                                                    | Gerencia Técnica y Comités                           |
|                                                                                                    | inicio                                               |
| 1.La planificación es realizada primeramente de forma anual por la Gerencia<br>Técnica, así como también por cada uno de los comités deportivos que hay en<br>los municipios del departamento de San Vicente.                                                                        | Crea planificación<br>anual                          |
| 2.En un documento se registran las actividades que se van a realizar durante<br>todo el año, tanto para el deporte comunitario, así como también para el deporte<br>estudiantil.                                                                                                    | Ingresar actividades<br>a realizar en el año         |
| 3. Se realiza la planificación mensual a partir de la planificación anual que ya se<br>ha realizado anteriormente, ésta planificación es realizada tanto por la Gerencia<br>Técnica, así como también por cada uno de los comités deportivos en el<br>departamento de San Vicente.   | Crea planificación<br>mensual                        |
| 4.En otro documento se registran las actividades que se van a realizar durante<br>cada mes, tanto para el deporte comunitario, así como también para el deporte<br>estudiantil.                                                                                                    | Ingresar actividades<br>a realizar en cada<br>mes    |
| 5. Se realiza la planificación semanal a partir de la planificación mensual que ya<br>se ha realizado anteriormente, ésta planificación es realizada tanto por la<br>Gerencia Técnica, así como también por cada uno de los comités deportivos en<br>el departamento de San Vicente. | Crea planificación<br>semanal                        |
| 6.En otro documento se registran las actividades que se van a realizar durante<br>cada semana, tanto para el deporte comunitario, así como también para el<br>deporte estudiantil.                                                                                                   | Ingresar actividades<br>a realizar en cada<br>semana |
| 7. Se hace una revisión de la planificación anual, mensual y semanal para ver si<br>hay posibles cambios.                                                                                                    | Revisar planificación                                |
| 8. Una vez hecha la revisión de la planificación se identifica si hay o no cambios<br>que hacerle. Si hay cambios se actualiza la planificación revisada y si no hay<br>cambios se almacena tal y como está elaborada.                                                               | Hay cambios<br>Si                                    |
| 9. Si hay cambios se actualiza la información de la planificación.                                                                                                    | Actualizar<br>planificación<br>No                    |
| 10. Se crea un nuevo documento con los cambios hechos a la planificación que<br>se tenia antes de la revisión.                                                                                                    | Ingresar actividades<br>a modificar                  |
| 11. Se almacena la planificación anual, mensual, semanal tanto para el deporte<br>comunitario, así como también para el deporte estudiantil.                                                                                                    | Almacenar<br>planificación                           |
|                                                                                                    | fin                                                  |

Figura # 6. Diagrama de flujo matriz de planificación

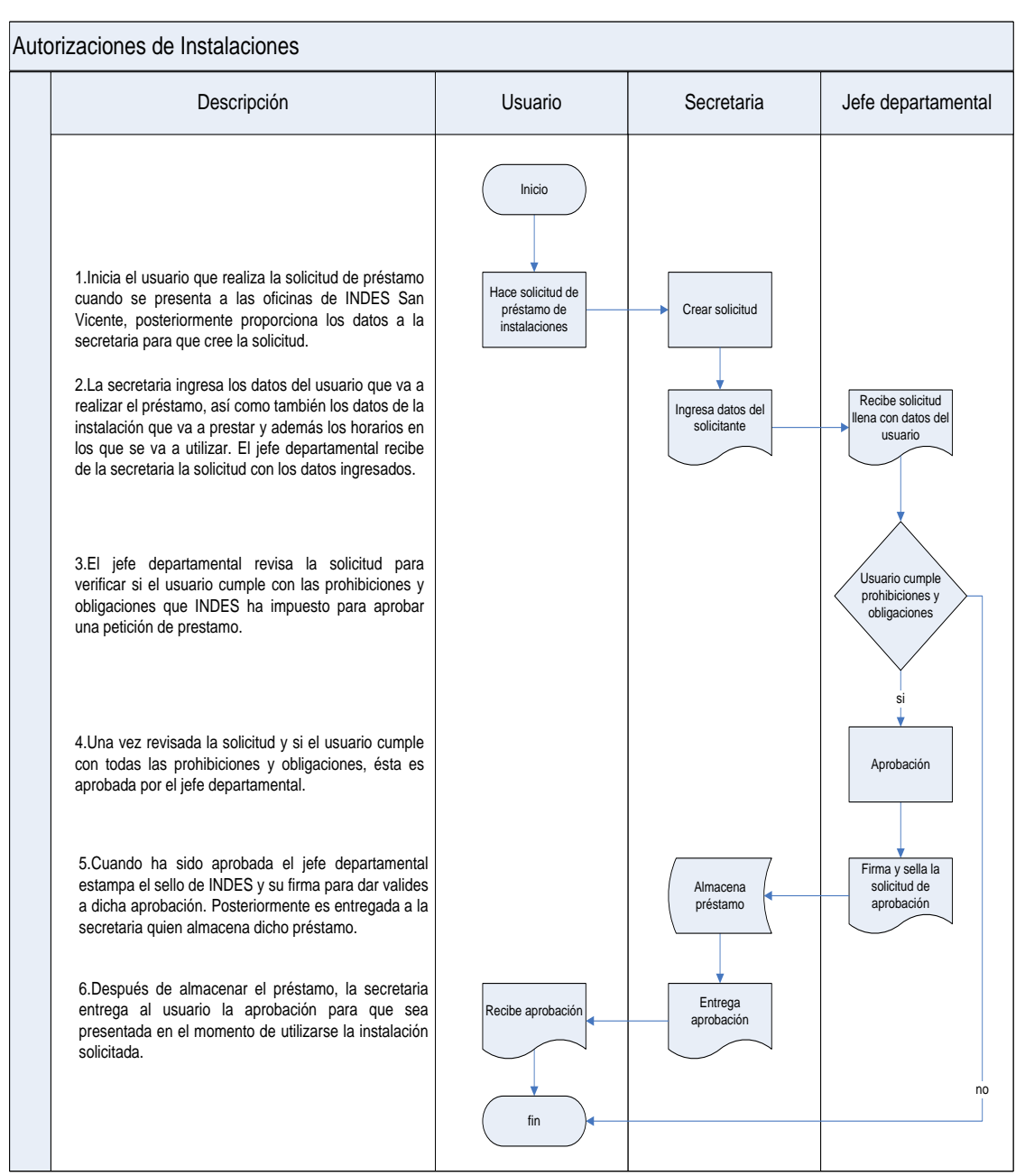

Figura # 7. Diagrama de flujo autorizaciones de instalaciones.

**CAPITULO III**

# **DETERMINACION DE REQUERIMIENTOS**
## **3.1 DESCRIPCION DE LA PROPUESTA DE SISTEMA CON ENFOQUE DE SISTEMAS**

Se describen a continuación las actividades que el sistema propuesto omitiendo describir aquellas que fueron explicadas en el enfoque del sistema actual. No obstante el sistema propuesto las lleva implícitas.

## DIAGRAMA DE ENFOQUE DEL SISTEMA PROPUESTO

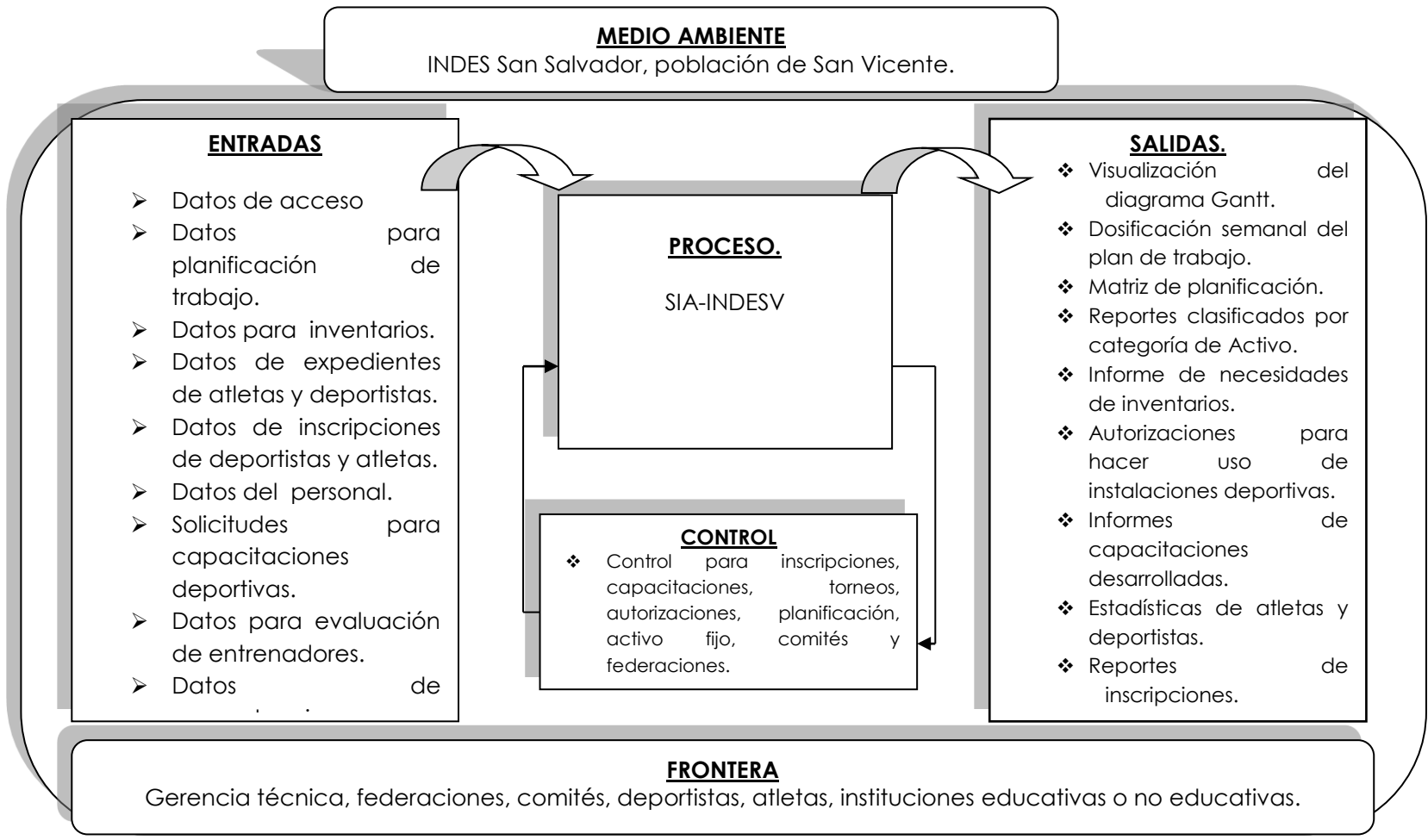

Figura #8. Diagrama enfoque de sistema propuesto.

#### **DESCRIPCION DEL ENFOQUE DE SISTEMA PROPUESTO.**

#### **ENTRADAS**

- **Datos de acceso al sistema:** esta información es proporcionada por los usuarios del sistema.
- **Datos para la planificación de trabajo:** Son datos de planificación proporcionados por la gerencia técnica, los comités y las federaciones, para llevar sus planificaciones de trabajo.
- **Datos de inventarios:** estos datos son proporcionados al sistema por las áreas de INDES San Vicente, que lo necesiten, para un mejor seguimiento de los recursos disponibles, (activos fijos, materiales e insumos).
- **Datos de expedientes de atletas y deportistas:** datos provenientes de las áreas de INDES San Vicente, referente a historiales disciplinarios y médicos de los atletas y deportistas.
- **Datos de inscripciones:** son datos de inscripción de los deportistas en cada una de las áreas (gerencia técnica, comités deportivos y federaciones).
- **Datos del personal:** estos son datos personales de los empleados de la gerencia técnica, comité y federaciones. Controlando las horas de trabajo, evaluando el nivel de aceptación que tienen los federativos por parte de sus atletas y las capacitaciones que se imparten.
- **Solicitudes para capacitaciones deportivas**: Son datos sobre las instituciones que necesiten capacitación sobre algún deporte, pueden ser instituciones educativas y no educativas.

 **Datos para evaluación de entrenadores:** son proporcionados por los deportistas, con el fin de evaluar a los entrenadores técnicos midiendo el grado de aceptación que estos tienen.

## **SALIDAS**

- **Planificación**
	- **Visualización de diagrama Gantt:** Muestra las actividades con  $\bullet$ gráficas horizontales del tiempo que se requiere para realizar cada tarea.
	- **Evaluación y seguimiento:** lleva el seguimiento de aquellas actividades a las cuales hay una inversión económica, y una evaluación cuando se registren experiencias de la planificación de torneos u otras actividades, para posteriores planificaciones.
	- **Matriz de planificación:** Tiene información clasificando las actividades  $\bullet$ a realizarse por la gerencia técnica sobre las áreas que administra.

#### **Inventarios**

- **Clasificar los activos fijos:** las clasificaciones son de:  $\bullet$ 
	- o Terrenos y edificios
	- o Vehículos
	- o mobiliario y equipo de oficina.
	- o Materiales e insumos.
	- o Maquinarias de deportes.
- **Controles de mantenimientos**: presenta informes de los registros de mantenimiento hechos a los vehículos y maquinarias de deportes.
- **Bitácoras de recorridos:** Contiene información del uso detallado, sobre el recorrido de vehículos,
- **Creación de solicitudes de necesidades:** generar informes donde se solicitan comprar nuevos inventarios.

## **Autorizaciones**

- **Historiales de uso:** Se registra el comportamiento presentado por los usuarios privilegiados haciendo uso de las instalaciones deportivas.
- **Crear solicitudes:** Estas solicitudes serán llenadas por los usuarios, interesados de hacer uso de instalaciones deportivas o de solicitar capacitaciones y lo harán desde internet.
- **Generar autorización:** una vez cumpliendo con todos los requisitos que la gerencia técnica considere, se imprimirá la autorización.
- **Informe de personas que hacen uso del gimnasio de musculación y reducción:** control de personas que son autorizadas hacer uso de este servicio.

#### **Inscripciones**

**Deportistas:** estas son orientada en el deporte estudiantil y  $\bullet$ comunitario, pudiendo hacer una inscripción general individual o general grupal, se le llama general porque puede ir orientada a cualquier disciplina deportiva. La especifica atletismo: puede hacerse grupal o individual pero orientada al atletismo debido a las categorías que posee se hace de forma específica.

**Deporte: Consiste en registrar deportes con las especialidades que se requiera.**

## **Expedientes**

- **Rendimientos de atletas:** expedientes del deportista, general,  $\bullet$ médicos, dopaje, disciplinario y de resultado.
- **Carnet:** creación de carnet institucional (INDES) para deportistas de las diferente federaciones deportivas.

## **Federaciones**

La necesidad de este módulo es administrar a las federaciones. Las federaciones tendrán otro nivel de usuario para administrar a los atletas. Lo que lleva consigo hacer inscripciones y evaluar el rendimiento de estos por medio de los expedientes. Las opciones de este modulo se detallan a continuación:

- **Control de federaciones:** se registran las federaciones que existen con las sub federaciones que posean.
- **Requerimientos que exigen cada federación**: se registran los requerimientos mínimos que los deportistas deben tener para formar parte de ellas y que están incluidos en el deporte que tienen a su cargo.

**Sistema de competencias:** se generan los encuentros a partir de los  $\bullet$ equipos inscritos, ejemplo (Equipo1 vs Equipo 2).

## **Personal**

- **Registro del personal:** Almacena datos generales de personal que  $\bullet$ trabaja en INDES San Vicente, con sus respectivos historiales laborales.
- **Control del personal:** mediante las siguientes herramientas:  $\bullet$ 
	- o Actas de conformación de comités
	- o Controles de capacitaciones
	- o Horas trabajadas.
	- o Test evaluativos.
- **Informes de resultados laboral:** Se detallan las actividades que se desarrollaran en el deporte comunitario.
- **Recibo de viáticos, transporte y alojamiento:** Contiene información referente a los gastos incurridos en viáticos, transporte y alojamiento de empleados que han desempeñado una misión oficial.

# **3.2 DIAGRAMA JERARQUICO DE PROCESOS DEL SISTEMA PROPUESTO**

Los diagramas derivados de los procesos principales se clasifican en niveles, los cuales son:

Nivel 0: Diagrama de contexto.

Nivel 1: Diagrama de nivel superior.

Nivel 2: Diagrama de detalle o expansión.

## **Principal**

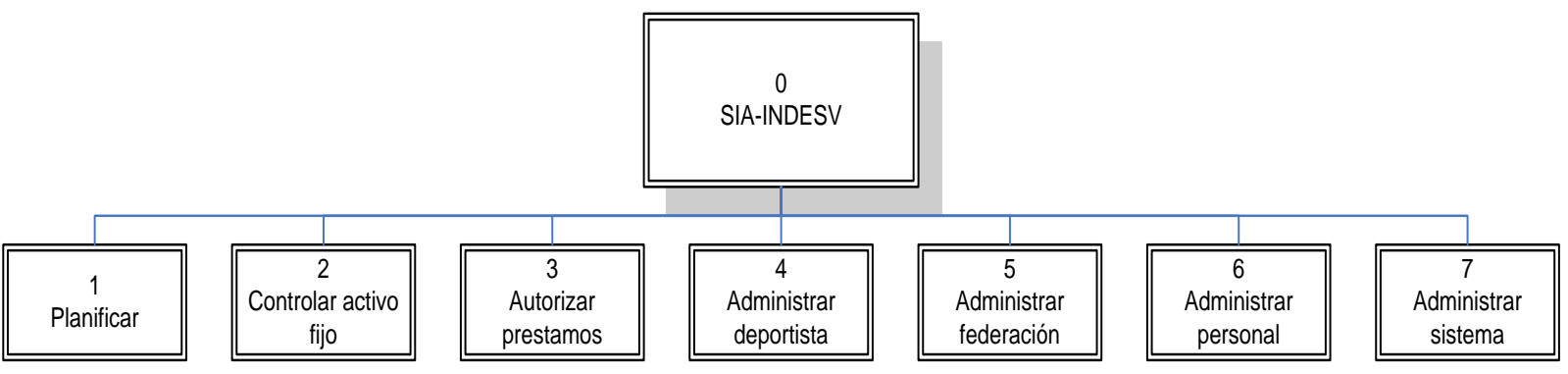

Figura #9. Diagrama jerárquico de procesos. Sistema propuesto.

En la figura #16. Se presenta el diagrama jerárquico de proceso principal, para mayo información ir a: CD:/ETAPAS/Etapa II - Situación actual y requerimientos.pdf, en las pagina 50 a la 56.

#### **3.3 DEFINICION DE REQUERIMIENTOS INFORMATICOS**

La siguiente fase en el desarrollo es la definición de los requerimientos informáticos, para lo cual se usaron diferentes técnicas que facilitaron el definir e identificar los componentes del sistema propuesto en cuestión. Las/os siguientes métodos o técnicas son los/as que se utilizaron para definir los requerimientos informáticos del sistema propuesto.

#### **3.3.1 DIAGRAMA DE CONTEXTO**

El diagrama de contexto consiste en agentes externos, flujos de datos, almacenes de datos y un solo proceso que representa a todo el sistema. Además representa una visión general de la aplicación, define el detalle del diagrama de contexto a relaciones entre sus componentes.

#### **3.3.2 DIAGRAMA DE FLUJO DE DATOS**

El diagrama de flujo de datos es una técnica que se utiliza principalmente para el modelado de sistemas informáticos. Los componentes de un diagrama típico de flujo de datos:

- $\triangleright$  Proceso.
- $\triangleright$  Flujo.
- Almacén

Los diagramas de flujo de datos muestran un panorama más amplio de las posibles entradas, procesos y salidas del sistema, muestra las entradas de cada una de las entidades y las salidas que generara "SIA\_INDESV", muestra una representación visual la cual ayuda a consolidar esta información que es de gran utilidad.

Los diagramas de flujo se descomponen en niveles y sub niveles, para visualizar con más detalle la forma en que los datos son procesados para luego convertirse en información útil.

Los diagrama de flujo de datos<sup>32</sup>

El enfoque del flujo de datos posee cuatro ventajas principales sobre las explicaciones descriptivas en relación con la forma en que los datos se mueven a través del sistema: ayudan a representar gráficamente el "flujo" de datos a través de un sistema de información, también se puede utilizar para la visualización de procesamiento de datos (diseño estructurado).

#### **Ventajas del enfoque del flujo de datos**

 $\overline{a}$ 

- Libertad para emprender la implementación técnica del sistema en las etapas tempranas.
- Una comprensión más profunda de la interrelación entre sistemas y subsistemas.
- Comunicar a los usuarios el conocimiento sobre el sistema actual mediante diagramas de flujo de datos.

<sup>32</sup> Kenneth E. Kendall and Julie E. Kendall,.(2005). Análisis y Diseño de Sistemas. México: Pearson Educación, pag. 230

 Análisis de un sistema propuesto para determinar si se han definido los datos y procesos necesarios.

La simbología utilizada en los Diagramas de Flujo de Datos, se usan cuatro símbolos básicos para graficar el movimiento de los datos<sup>33</sup>

Se puede describir gráficamente un sistema completo y varios subsistemas, esta simbología se clasifica como Gane y Sarson. A continuación se muestra una tabla con los símbolos y su significado.

| <b>NOMBRE</b> | <b>SIMBOLO</b> | <b>DESCRIPCION</b>                                                                                                    |
|---------------|----------------|----------------------------------------------------------------------------------------------------|
| Proceso       |                | Un rectángulo con esquinas redondeadas se usa<br>para mostrar la presencia de un proceso de<br>transformación. Los procesos siempre denotan un<br>cambio en los datos o una transformación de éstos;<br>por lo tanto, el flujo de datos que sale de un proceso<br>siempre se designa de forma diferente al que entra<br>en él. |
| Entidad       |                | El cuadrado doble se usa para describir una entidad<br>externa. Ejemplo de entidades otro departamento,<br>un negocio, una persona o una máquina que puede<br>enviar datos al sistema o recibirlos de él.                                                                                                    |
| Archivo       |                | El almacén de datos podría representar un almacén<br>manual, tal como un gabinete de archivo, o un<br>archivo o una base de datos de computadora. A los<br>almacenes de datos se les asigna un nombre debido<br>a que representan a una persona, lugar o cosa.                                                                 |

<sup>33</sup>Kenneth E. Kendall and Julie E. Kendall,.(2005). Análisis y Diseño de Sistemas. México: Pearson Educación, pag. 232

 $\overline{a}$ 

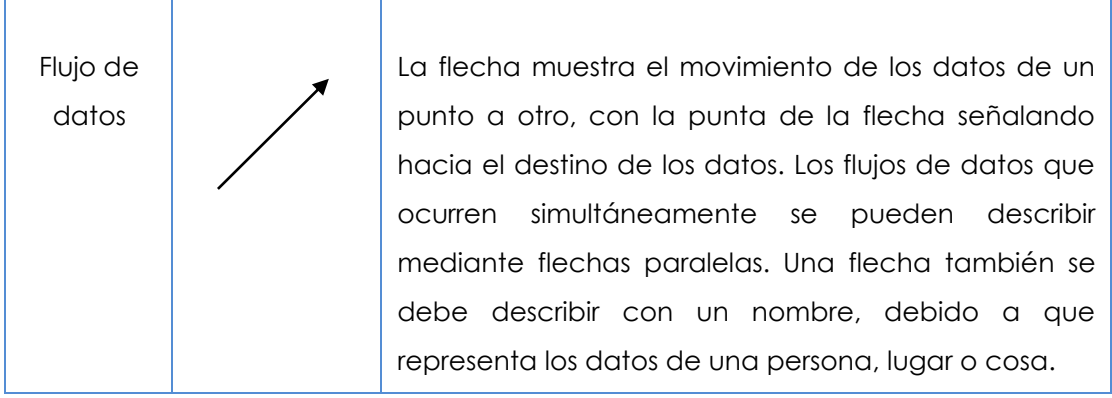

Tabla # 34. Simbología de los diagramas de flujos de datos.

En el CD se encuentran detalladamente todos los diagramas de flujo de datos en la ruta siguiente, CD:/ETAPAS/Etapa II - Situación actual y requerimientos.pdf, páginas de la 61 a la 69.

#### **DIAGRAMA DE CONTEXTO**

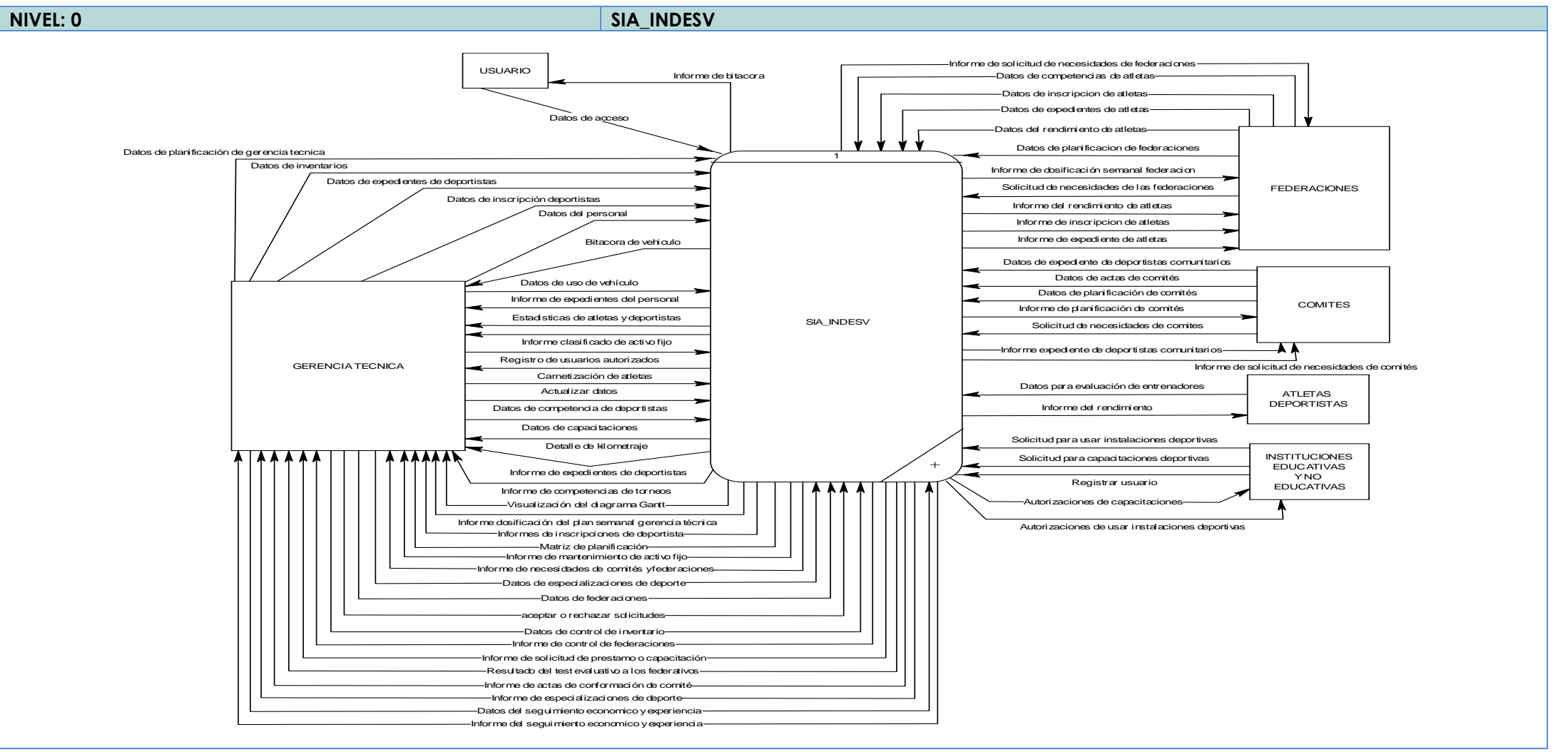

#### **DIAGRAMA DE FLUJO DE DATOS PARA EL SISTEMA INFORMATICO SIA\_INDESV**

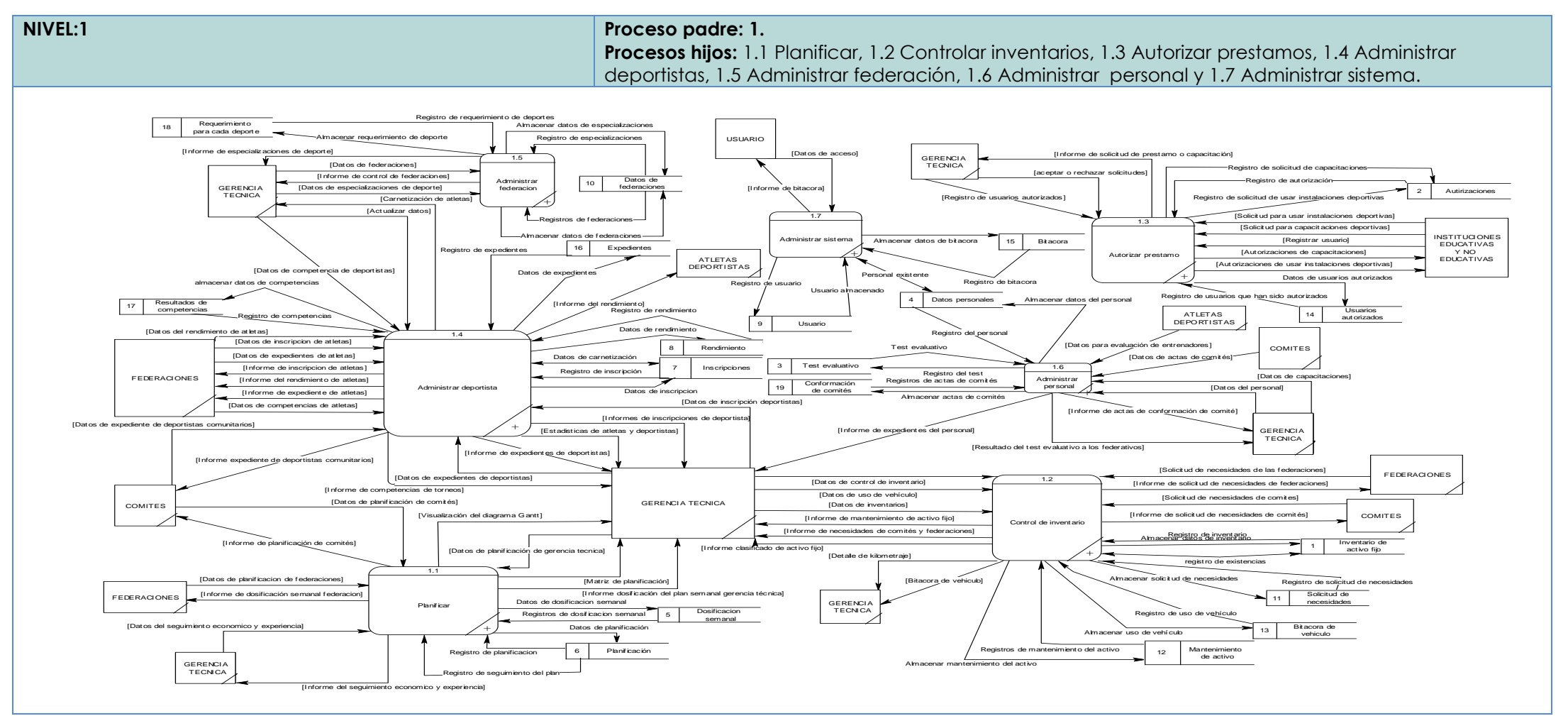

Tabla # 36. Diagrama de flujo de datos nivel 1

#### **3.3.3 DICCIONARIOS DE DATOS**

Contiene las características lógicas dónde se almacenan los datos del sistema, incluyendo nombre, descripción y contenidos. También identifica los procesos en los cuales intervienen los datos y los sitios dónde se necesita el acceso inmediato a la información. Sirve como punto de partida para identificar los requerimientos de las bases de datos los diccionario de datos son una obra de consulta con información acerca de los datos recopilados para guiarse en el análisis y diseño del sistema.

#### **3.3.3.1 DICCIONARIO DE ELEMENTOS DE DATOS**

 $\overline{a}$ 

El diccionario de datos<sup>34</sup> : es una obra de consulta con información acerca de los datos (es decir, metadatos), compilada por los analistas de sistemas para guiarse en el análisis y diseño. Como un documento, el diccionario de datos recopila y coordina términos de datos específicos, y confirma lo que cada término significa para las diferentes personas en la organización.

Además de proporcionar documentación y eliminar la redundancia, el diccionario de datos se podría usar para:

- Validar la integridad y exactitud del diagrama de flujo de datos.
- $\triangleright$  Proporcionar un punto de partida para desarrollar pantallas e informes.
- Determinar el contenido de los datos almacenados en archivos.
- Desarrollar la lógica para los procesos del diagrama de flujo de datos.

<sup>34</sup>Kenneth E. Kendall and Julie E. Kendall,.(2005). Analisis y Diseño de Sistemas. México: Pearson Educasion, pag. 245

El diccionario de datos se crea examinando y describiendo los contenidos de los flujos de datos, almacenes de datos y procesos. Cada almacén de datos y flujo de datos se debe definir y expandir para incluir los detalles de los elementos que contienen. La lógica de cada proceso se debe describir usando los datos que fluyen hacia el proceso o los que salen de él. Se deben detectar y resolver omisiones y otros errores de diseño.

Se deben desarrollar las cuatro categorías del diccionario de datos. Para fomentar el entendimiento de los datos del sistema, los cuales son:

- ▶ Diccionario de procesos.
- > Diccionario de almacenes.
- > Diccionario de entidades.

 $\overline{a}$ 

- Diccionario de elementos de datos.
- Diccionario de estructura de datos.

#### **3.3.3.2 DICCIONARIOS DE PROCESOS**

Permite describir cada uno de los procesos que realiza el sistema según las entradas que recibe, las salidas que genera y las entidades que hacen posible la realización de dichos procesos<sup>35</sup>. A continuación se presenta el diccionario de procesos:

<sup>&</sup>lt;sup>35</sup> Kendall, K. E., & Kendall, J. E. (2005). Analisis y Diseño de Sistemas (6<sup>ª</sup> ed.). Mexico: Editorial Larson. pag. 245.

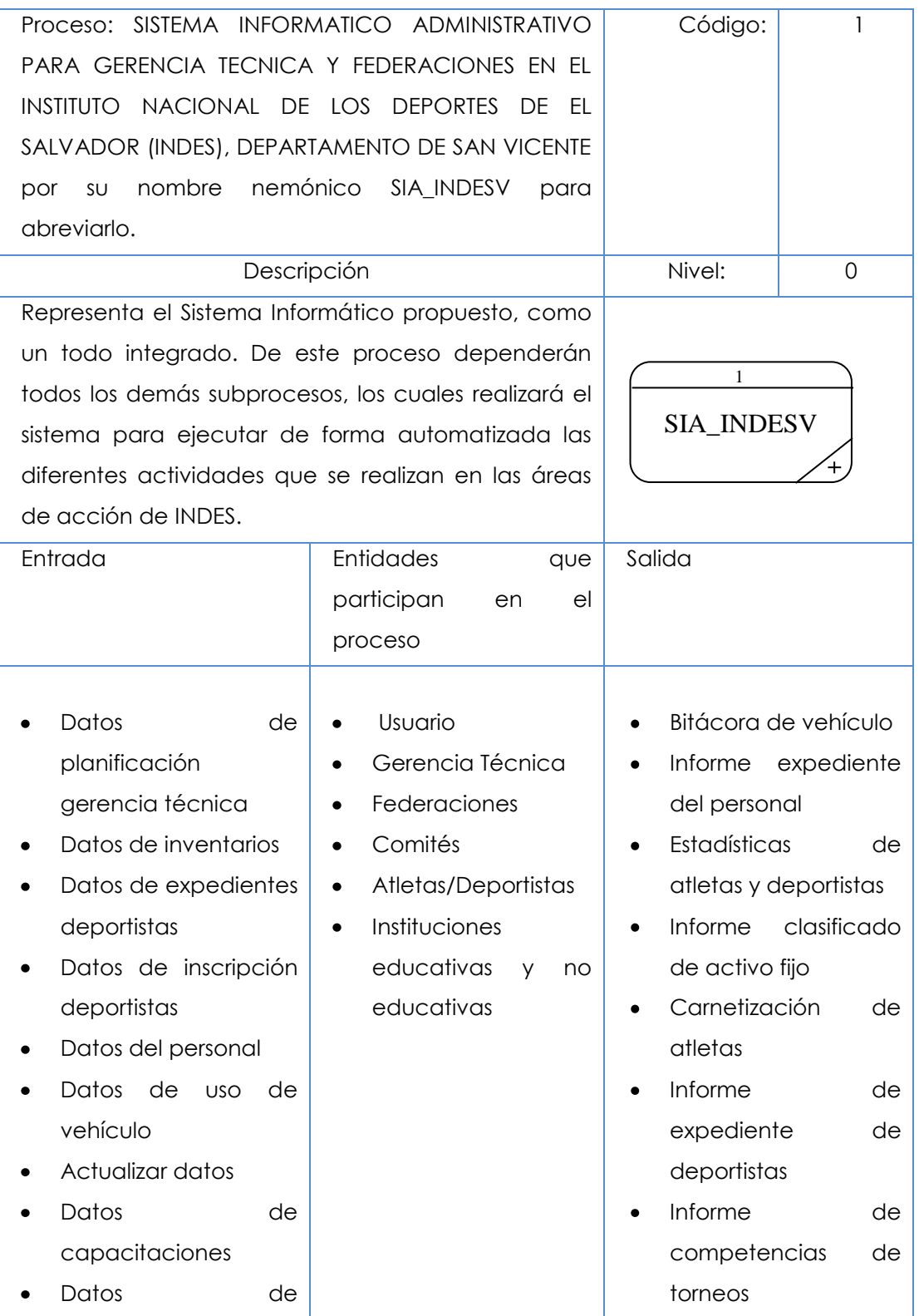

| especializaciones de   | $\bullet$ | Visualización        | del  |
|------------------------|-----------|----------------------|------|
| deportes               |           | diagrama Gantt       |      |
| Datos<br>de            |           | Informe              | de   |
| federaciones           |           | dosificación semanal |      |
| Aceptar o rechazar     |           | gerencia técnica     |      |
| solicitud              |           | Informe              | de   |
| Datos de control de    |           | inscripciones        |      |
| inventario             |           | deportista           |      |
| Registro de usuario    |           | Matriz               | de   |
| Solicitud<br>para      |           | planificación        |      |
| capacitaciones         |           | Informe              | de   |
| deportivas             |           | mantenimiento        | de   |
| Solicitud para<br>usar |           | activo fijo          |      |
| instalaciones          |           | Informe              | de   |
| deportivas             |           | necesidades          | de   |
| Datos<br>para          |           | comités              | У    |
| evaluación<br>de       |           | federaciones         |      |
| entrenadores           |           | Informe de control   |      |
| Solicitud<br>de        |           | de federaciones      |      |
| necesidades<br>de      |           | Informe de solicitud |      |
| comités                |           | préstamo<br>de       | O    |
|                        |           | capacitación         |      |
| Datos<br>de            |           | Resultados del       | test |
| planificación<br>de    |           | evaluativo<br>a      | los  |
| comités                |           | federativos          |      |
| federaciones           |           | Informe de actas de  |      |
| Datos<br>de            |           | conformación         | de   |
| planificación<br>de    |           | comité               |      |
| federaciones           |           |                      |      |
| de atleta              |           |                      |      |
|                        |           |                      |      |

Tabla 37. Proceso 1, SIA\_INDESV.

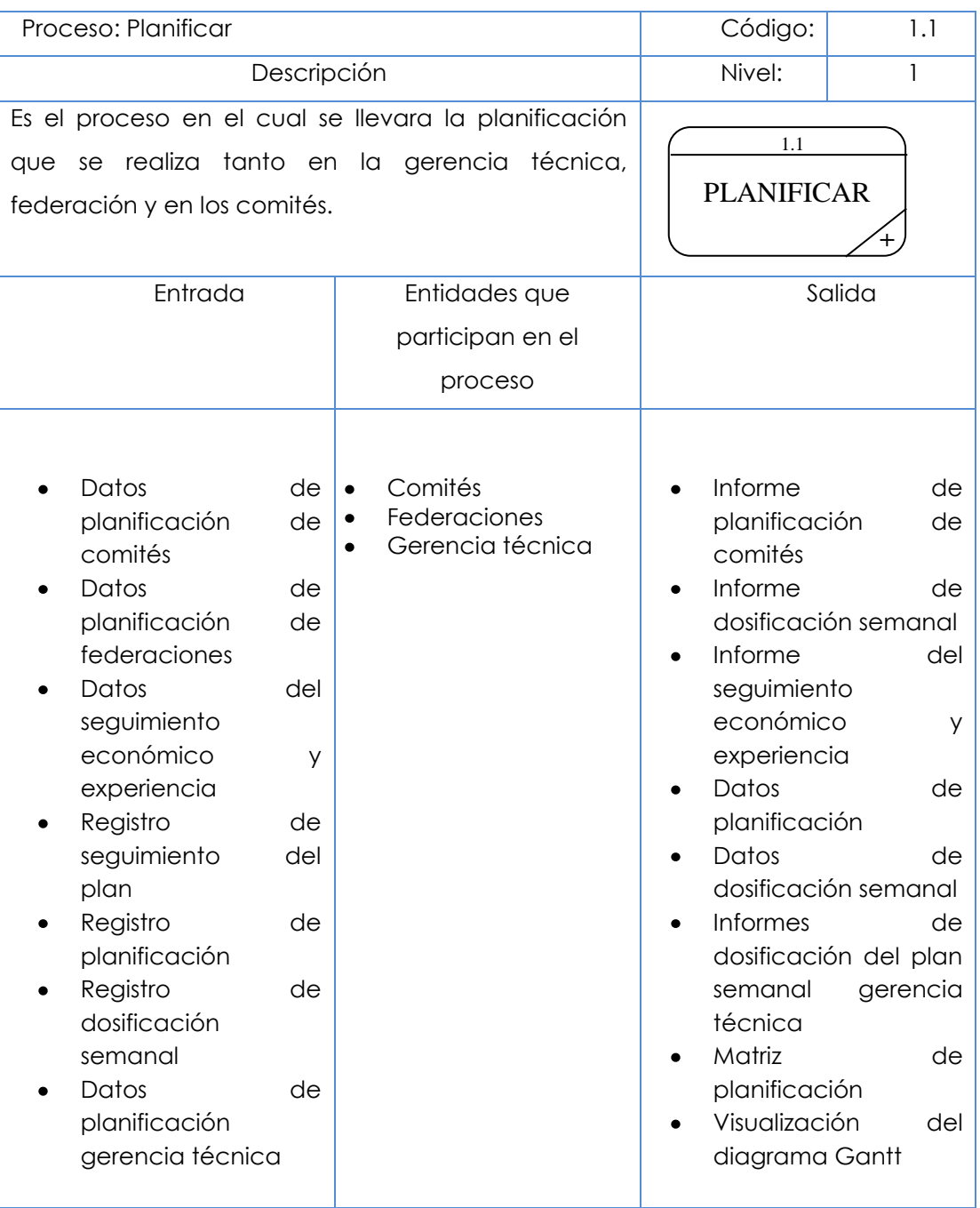

Tabla 38. Proceso 1.1, Planificar.

Para mayor detalle del diccionario de procesos, consultar la siguiente ruta: CD:/ETAPAS/Etapa II - Situación actual y requerimientos.pdf; de la página 69 a la 89.

# **3.3.3.3 DICCIONARIO DE ENTIDADES**

Contiene la descripción de las entidades que estarán inmersas directamente en el Sistema de Información y cómo éstas interactúan a través de los flujos con los diferentes procesos. A continuación se presentan los diccionarios de entidades:

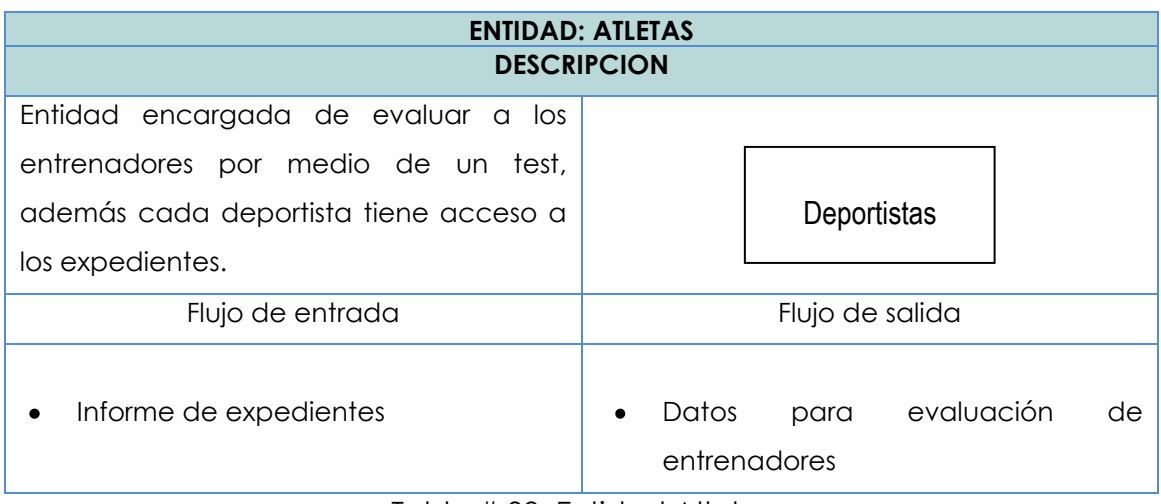

Tabla # 39. Entidad Atletas

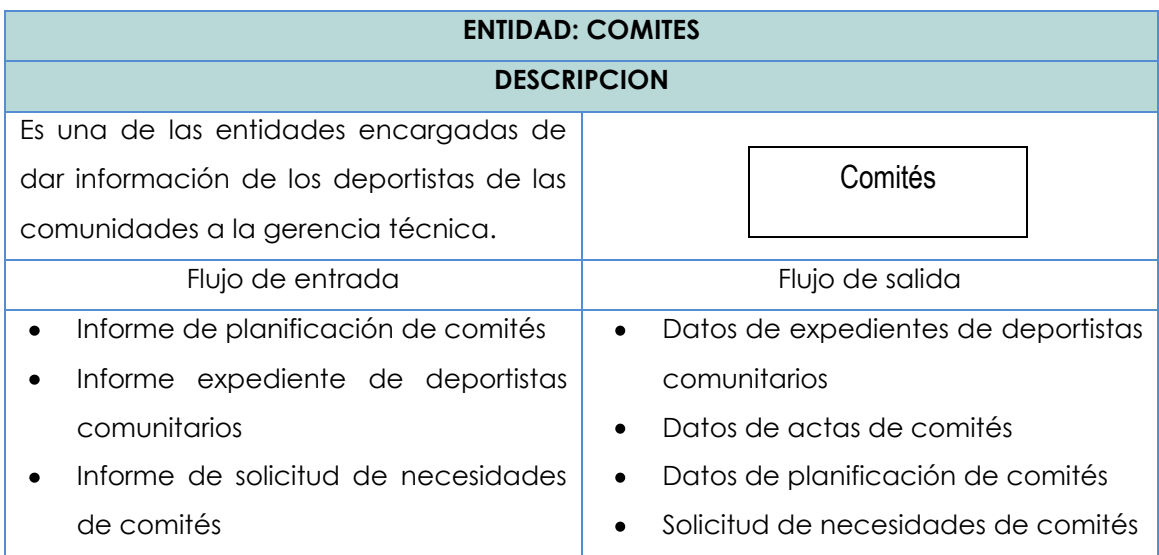

Tabla # 40. Entidad Comité

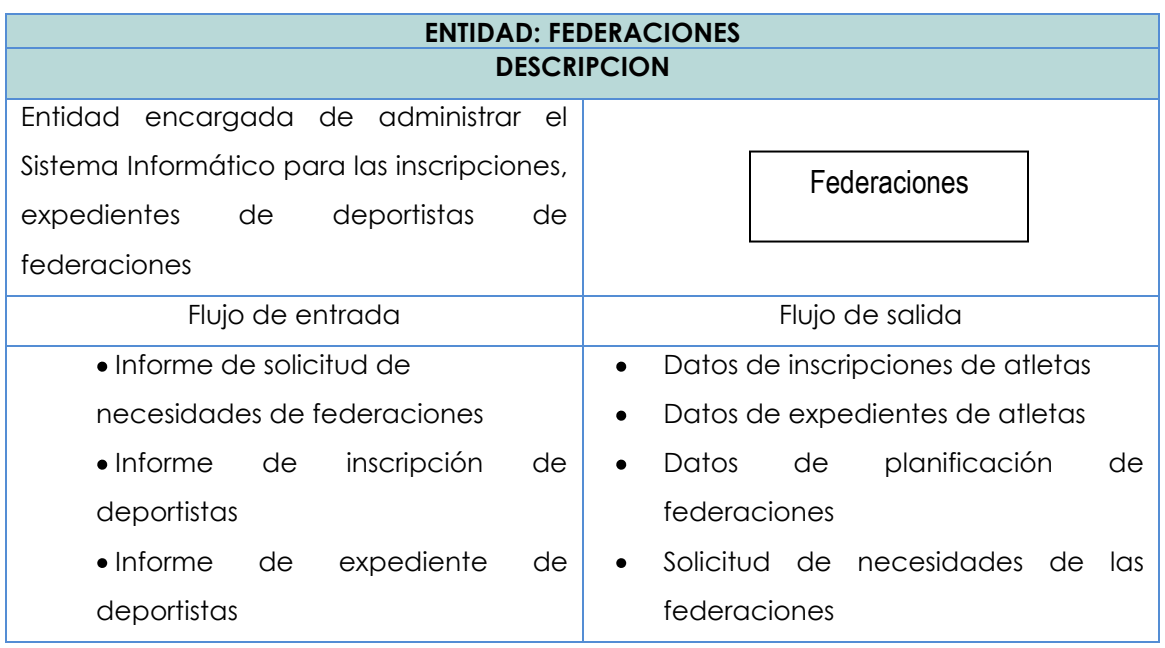

Tabla # 41. Entidad Federaciones

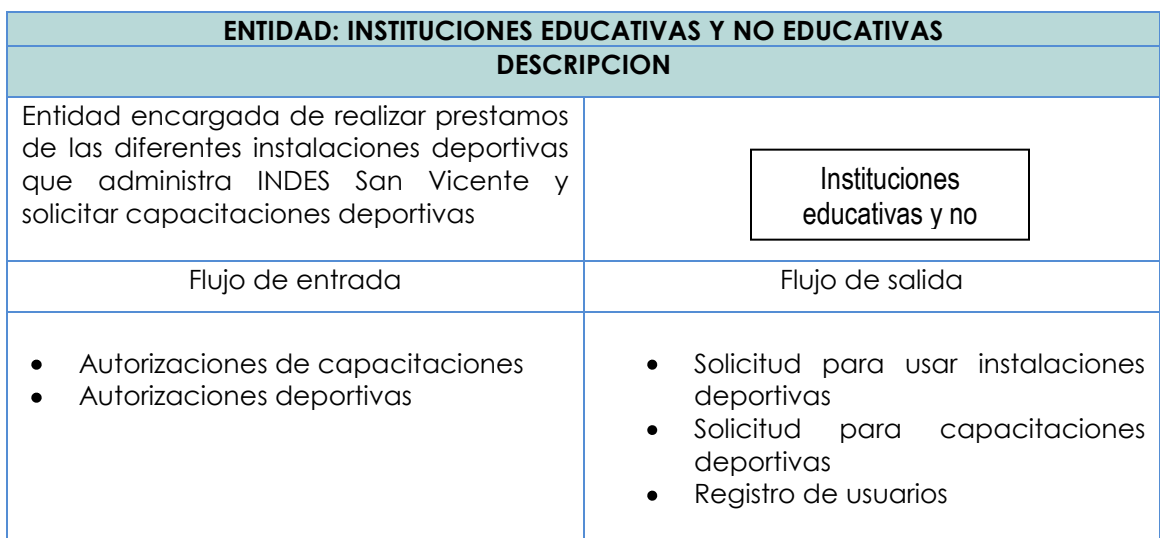

Tabla # 42. Instituciones educativas y no educativas.

Para mayor detalle del diccionario de entidades, consultar la siguiente ruta: CD:/ETAPAS/Etapa II - Situación actual y requerimientos.pdf; de la página 90 a la 92.

# **3.3.3.4 DICCIONARIODE ALMACENES**

En esta sección se presenta la descripción del lugar donde se almacenan los datos de una forma temporal o permanente para que el sistema logre llevar a cabo cada uno de los procesos.

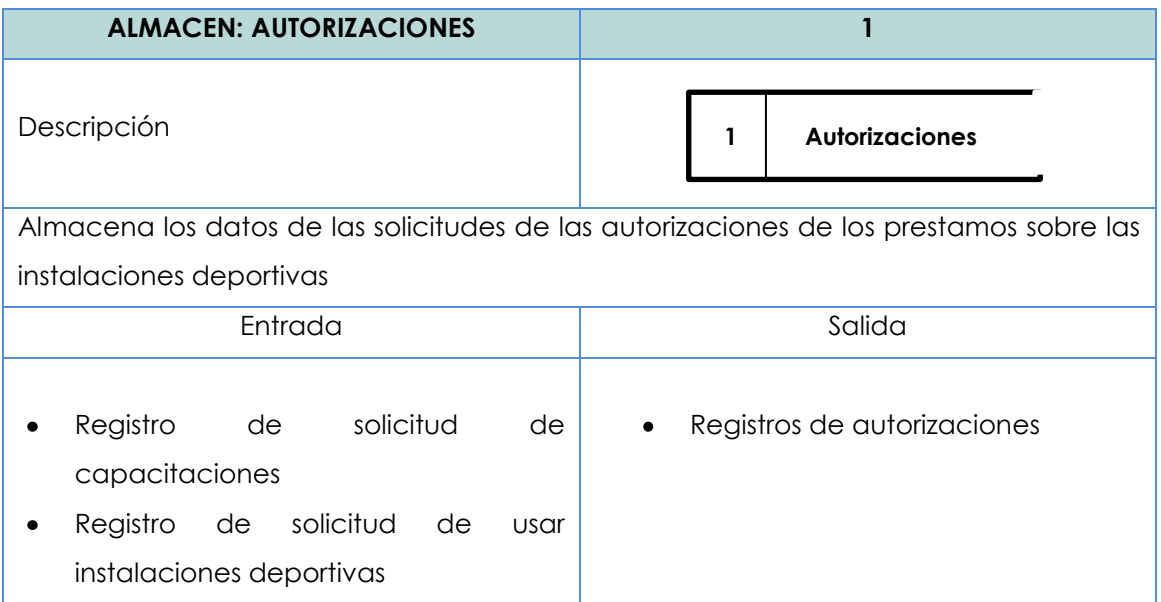

Tabla # 43. Almacén 1, Autorizaciones.

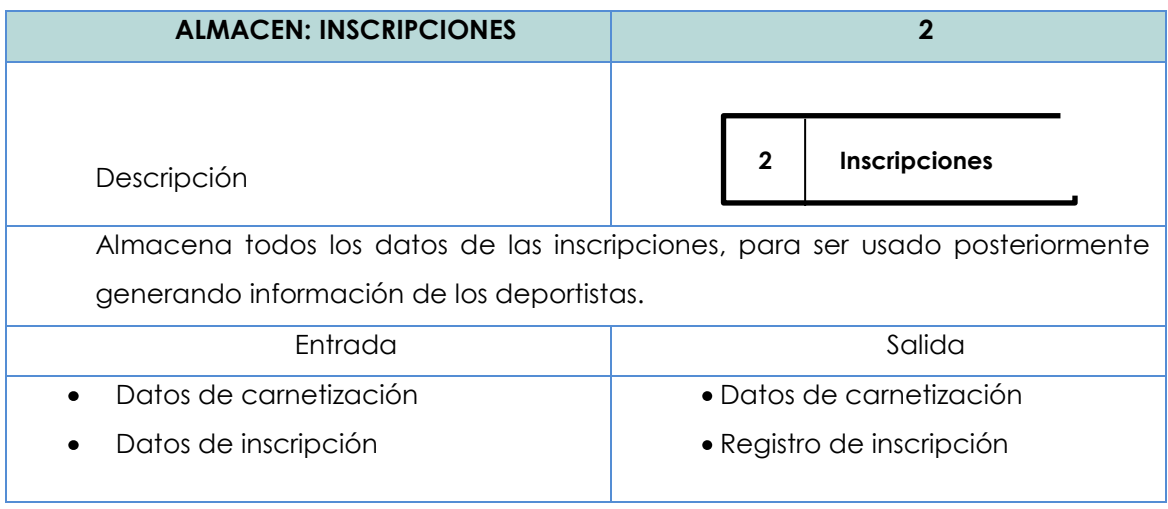

Tabla # 44. Almacén 2, inscripciones.

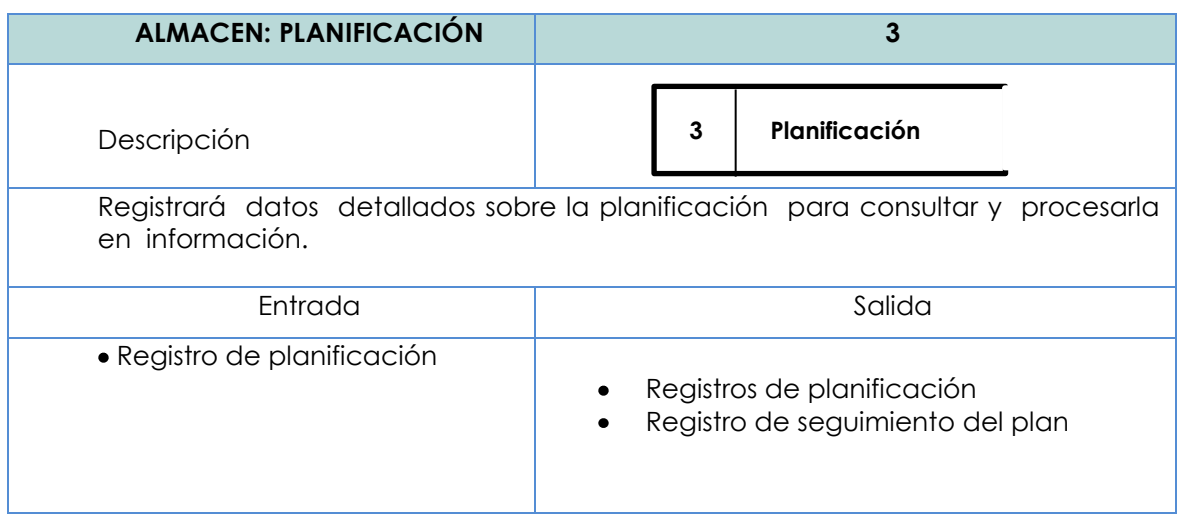

Tabla # 45. Almacén 3, Planificación.

| <b>ALMACEN: TEST EVALUATIVO</b>                                                         |                             |  |  |  |  |
|-----------------------------------------------------------------------------------------|-----------------------------|--|--|--|--|
| Descripción                                                                             | <b>Test evaluativo</b><br>4 |  |  |  |  |
| Almacena los datos de las evaluaciones que los atletas les hacen a sus<br>entrenadores. |                             |  |  |  |  |
| Entrada                                                                                 | Salida                      |  |  |  |  |
| • Registro de test                                                                      | $\bullet$ Test evaluativo   |  |  |  |  |

Tabla # 46. Almacén 4, Test evaluativo.

En el CD se encuentra información más detallada sobre los diccionarios de almacén en la ruta: CD:/ETAPAS/Etapa II - Situación actual y requerimientos.pdf, en las páginas 93 a la 100.

## **3.3.3.1 DICCIONARIO DE ELEMENTOS DE DATOS**

Cada elemento de datos se define una vez en el diccionario de datos y también se podría introducir previamente en un formulario de descripción del elemento. Las siguientes son las características que comúnmente se incluyen en el formulario de descripción del elemento:

- ID del elemento. Esta entrada opcional permite al analista construir entradas de diccionario de datos automatizadas.
- El nombre del elemento. Debe ser descriptivo, único y basado en el propósito al cual está destinado el elemento en la mayoría de los programas o por el usuario principal del elemento.
- Características del elemento.
	- El tipo de datos: numérico, fecha, alfabético o carácter que a veces se llama datos alfanuméricos o de texto.
	- La longitud de un elemento.

 $\overline{a}$ 

- Los formatos de datos, usando símbolos de codificación especiales para indicar cómo se deben presentar los datos.
- Alias, los cuales son sinónimos u otros nombres para el elemento. Los alias son nombres usados por diferentes usuarios en diferentes sistemas. Por ejemplo, NUMERO DEL CLIENTE, también se podría designar como NUMERO DE CUENTA POR COBRAR o NUMERO DEL CONSUMIDOR.<sup>36</sup>

A continuación se presentan las estructuras a utilizar en el diccionario de elementos de datos

<sup>36</sup>Kenneth E. Kendall and Julie E. Kendall,.(2005). Analisis y Diseño de Sistemas. México: Pearson Educación. Pag. 252.

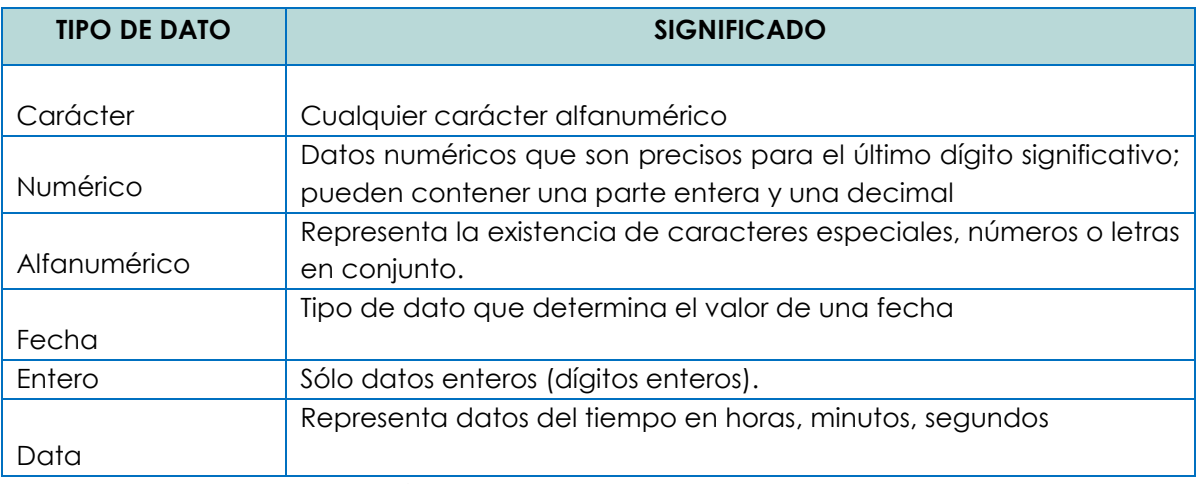

Tabla # 47. Tipo de valor de los elementos de datos.

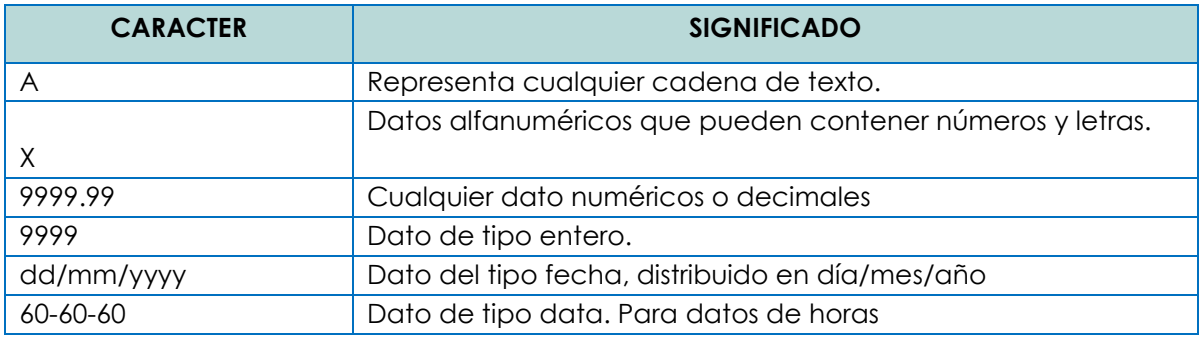

Tabla # 48. Formato de los elementos de datos.

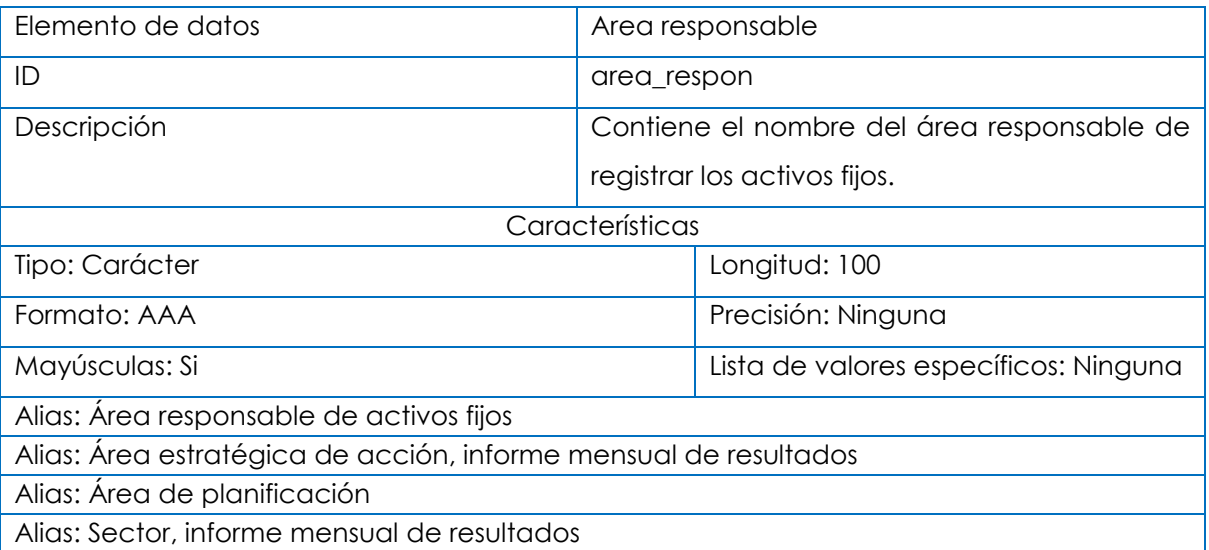

Tabla # 49. Diccionario de datos # 1.

| Elemento de datos                                | fecha del inventario de activo fijo            |                    |  |  |  |
|--------------------------------------------------|------------------------------------------------|--------------------|--|--|--|
| ID                                               | fecha_af                                       |                    |  |  |  |
| Descripción                                      | Contiene la fecha en que se registra un activo |                    |  |  |  |
|                                                  | fijo.                                          |                    |  |  |  |
| Características                                  |                                                |                    |  |  |  |
| Tipo: Fecha                                      | Longitud: 10                                   |                    |  |  |  |
| Formato: dd/mm/yyyy                              |                                                | Precisión: Ninguna |  |  |  |
| Rango de valores: Ninguno                        | Lista de valores específicos: Ninguna          |                    |  |  |  |
| Alias: fecha de activo fijo                      | Alias: fecha de actividades en la              |                    |  |  |  |
|                                                  | planificación.                                 |                    |  |  |  |
| Alias: fecha de informe de resultado.            | Alias: fechas en autorizaciones de             |                    |  |  |  |
|                                                  | instalaciones deportivas.                      |                    |  |  |  |
| Alias: fecha que se hace uso de vehículos.       | Alias: fecha de recibos de viáticos,           |                    |  |  |  |
|                                                  | transporte y alojamiento.                      |                    |  |  |  |
| Alias: fecha de nacimientos en las inscripciones |                                                |                    |  |  |  |

Tabla # 50. Diccionario de datos # 4.

Los diccionarios de elementos de datos están en la ruta siguiente: CD:/ETAPAS/Etapa II - Situación actual y requerimientos.pdf, en las páginas de la 101 a la 111.

# **3.3.3.5 ESTRUCTURA DE DATOS**

Normalmente las estructuras de datos se describen usando una notación algebraica. Este método permite al analista producir una vista de los elementos que constituyen la estructura de datos junto con información referente a dichos elementos. Por ejemplo, el analista indicará si hay muchos elementos iguales en la estructura de datos (un grupo de repetición), o si dos elementos podrían excluirse mutuamente. La notación algebraica usa los siguientes símbolos.<sup>37</sup>

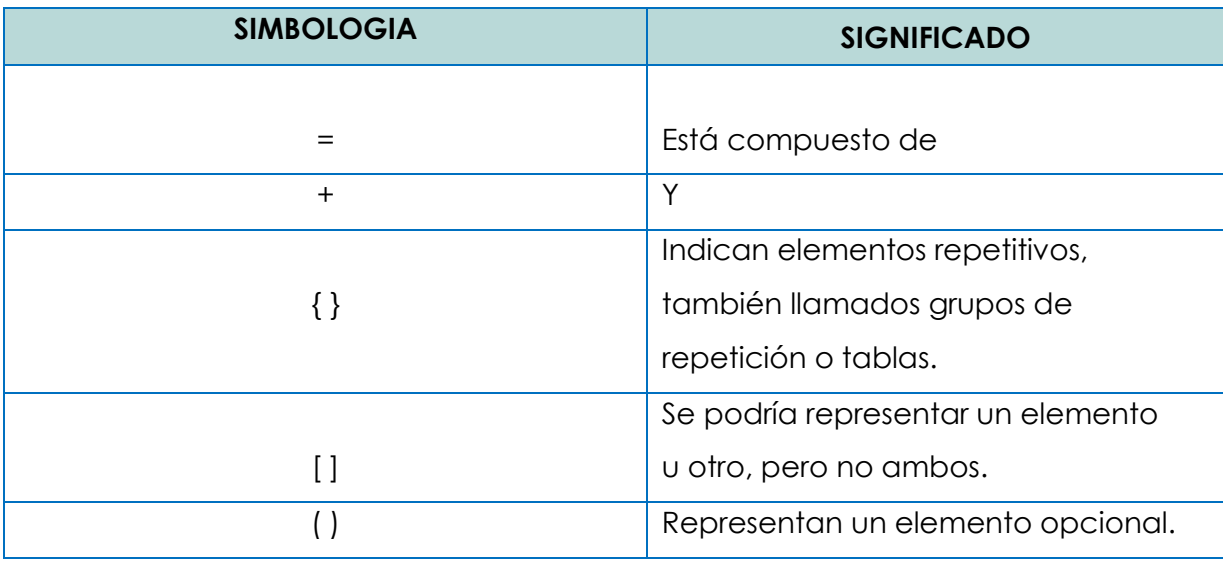

Tabla # 51. Simbología del diccionario de estructura de datos.

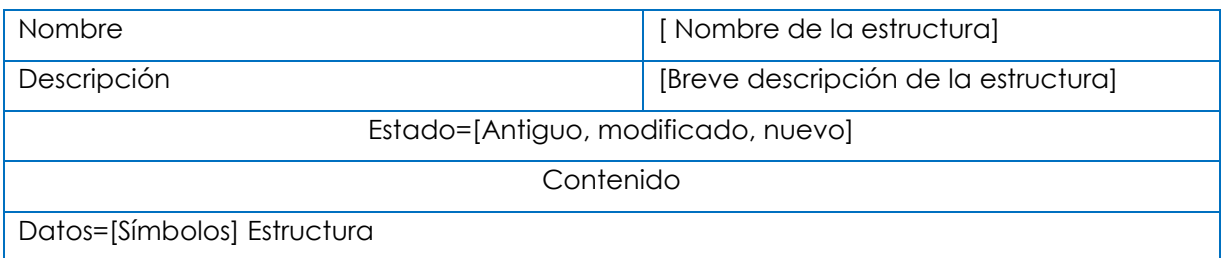

Tabla # 52. Formato de la estructura.

 $\overline{a}$ 

<sup>37</sup> Kennel y kendall Pag 249

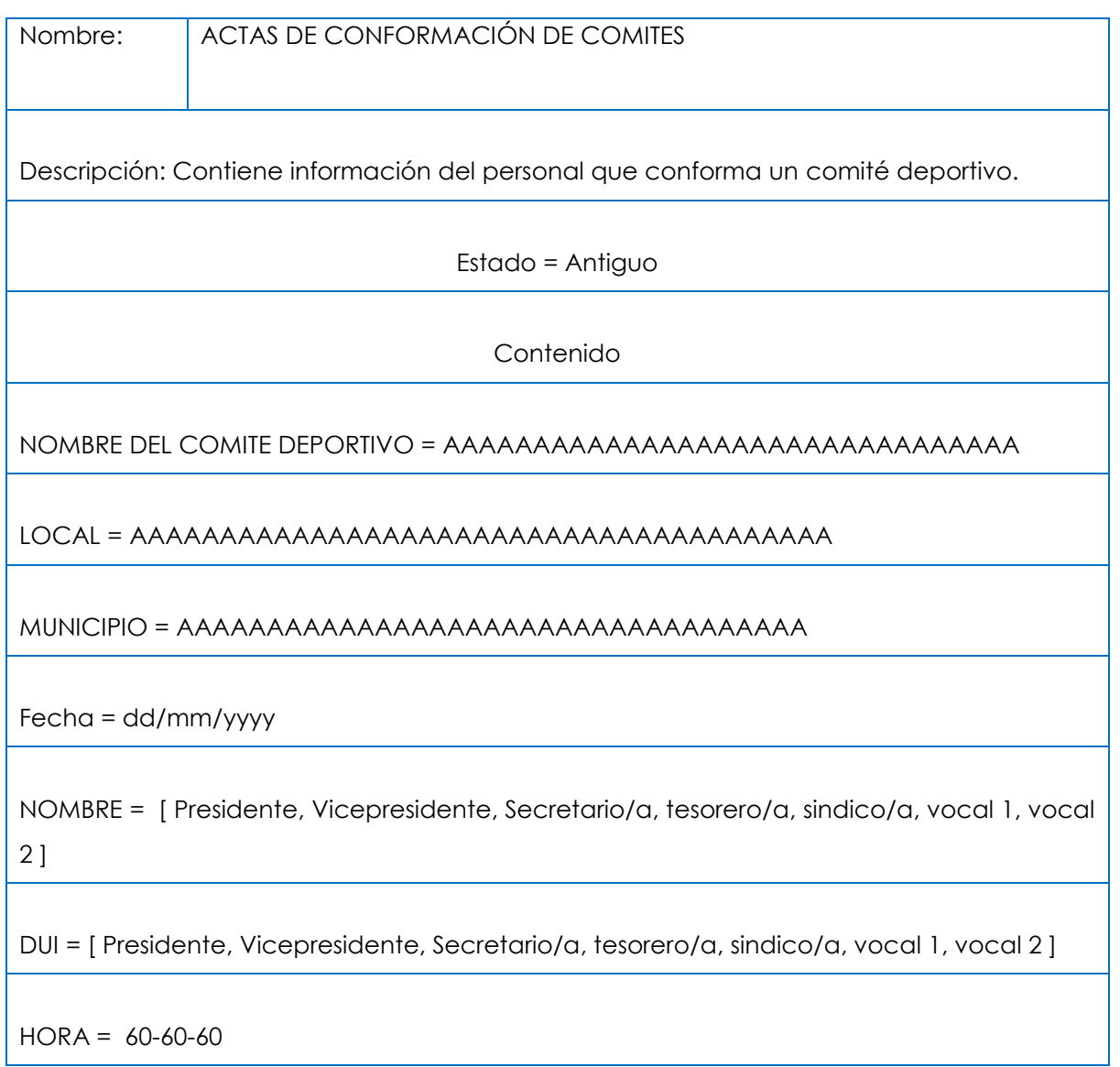

Tabla # 53. Estructura de datos, actas de conformación de comités.

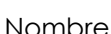

# ombre: AUTORIZACIONES PARA HACER USO DE LAS INSTALACIONES DEPORTIVAS

Descripción: documento que contiene información referente a los préstamos de las instalaciones deportivas que INDES San Vicente administra.

Estado = Antiguo

Contenido

NOMBRE DE LA INSTITUCION = AAAAAAAAAAAAAAAAAAAAAAAA

NOMBRE DE LA INSTALACION DEPORTIVA = AAAAAAAAAAAAAAAAAAAAAAAAAA

DUI DEL SOLICITANTE = 99999999-9

RESPONSABLE = AAAAAAAAAAAAAAAAAAAAAAAAAAAAAAAAAAAAAAAAAA

FECHA DE SOLICITUD = dd/mm/yyyy

OBSERVACIONES = AAAAAAAAAAAAAAAAAAAAAAAAAAAAAA

Tabla # 54. Estructura de datos autorizaciones para hacer uso de las instalaciones deportivas.

Los diccionarios de estructuras de datos están en la ruta siguiente: CD/ETAPAS/Etapa II - Situación actual y requerimientos.pdf, en las páginas de la 111 a la 137.

# **3.3.4 DESCRIPCION DEL SISTEMA INFORMATICO Y DOCUMENTACION DEL SISTEMA PROPUESTO**

El sistema propuesto logra mejorar los procesos actuales, haciendo más agradables el trabajo para los empleados de INDES San Vicente, y mejorando la imagen para el departamento en busca de optimizar recursos y promover la masificación del deporte en el departamento.

Los módulos en los que se divide el sistema denominado "SIA-INDESV", se detallan a continuación:

**Módulo de planificación:** registra las actividades a realizar, así como también se les dará seguimiento detallado de cada una de ellas, dicho módulo será utilizado por gerencia técnica, federaciones y comités deportivos. Permitiendo que la gerencia técnica quien tendrá todos los privilegios pueda tener acceso a la planificación de los comités, para coordinar las actividades. Este módulo proporcionará visualización del diagrama de Gantt y sub dividiendo las actividades semanales por medio de la dosificación semanal.

**Módulo de inventarios:** contiene inventarios de materiales, insumos y necesidades que solicitan los comités deportivos consolidando las necesidades para posteriormente presentar el informe departamental. Clasificará los diferentes activos fijos como maquinarias deportivas, equipo de oficina, terrenos y edificios que se administran, también llevará un mayor seguimiento a estos activos por medio de registros de mantenimientos.

**Módulo de préstamos:** desde el nivel de administrador, lleva el registro de usuarios permitidos para realizar dichos préstamos, controla las capacitaciones y evalúa las prohibiciones y restricciones que los usuarios beneficiados poseen en su historial de uso. Desde el nivel operativo permite realizar préstamos siempre que el administrador de su visto bueno al usuario.

138

**Módulo de administrar deportistas:** Este contiene las inscripciones, expediente, creación de carnet y los controles de competencias, destinados para los deportistas. Estos servicios son ejecutados por los comités, gerencia técnica y federaciones dependiendo de las actividades que ellos realizan en el sistema antiguo.

**Módulo de administrar federaciones:** Con la finalidad de un mayor control de las federaciones la gerencia técnica puede registrar las federaciones, los requerimientos que cada deporte exige a sus deportistas.

**Módulo de administrar personal:** Para un mayor control del personal que labora en INDES San Vicente, se registrará el personal con sus datos personales, historial laboral. Dando control a las horas de trabajo, y realización de test evaluativos para los técnicos deportivos que tienen deportistas o atletas a su cargo.

## **3.4 REQUERIMIENTOS OPERATIVOS**

#### **3.4.1 SOFTWARE**

Los requerimientos de software son las capacidades o condiciones que debe poseer un ordenador para que el sistema trabaje apropiadamente. Para el óptimo funcionamiento de la aplicación, fue alojado en un servidor con

un sistema operativo que cumplió las siguientes características.

Windows Service pack 2 ó un sistema operativo superior

139

Sistema operativo recomendado a las estaciones de trabajo debe cumplir las siguientes características.

Windows XP Service pack 2 ó un sistema operativo superior

# **3.4.2 HARDWARE**

Los requerimientos de hardware fueron las características que debe tener una computadora para poder soportar y ejecutar una aplicación. Los requerimientos mínimos de hardware que debió poseer la organización INDES San Vicente se detallas a continuación.

Un servidor con las siguientes especificaciones:

- Procesador Intel Core 2 Duo (1.6 GHZ)
- ▶ Memoria RAM 2048 MB
- $\triangleright$  Disco duro 446 GB
- $\triangleright$  Puertos USB
- Unidad de DVD-RW
- $\triangleright$  Tarjeta de red
- Tarjeta de Video
- $\triangleright$  Monitor
- $\triangleright$  Teclado
- > Mouse
- $\triangleright$  UPS lite on 500 v

Terminales para los usuarios

- Procesador Pentium 4 (2.8 GHZ)
- $\triangleright$  Memoria RAM 512MB
- $\triangleright$  Disco Duro 80 GB
- $\triangleright$  Puertos USB
- $\triangleright$  Tarjeta de red 10/100
- > Monitor
- $\triangleright$  Teclado
- > Mouse

Impresora recomendada para reproducir los documentos que son salidas del sistema, necesita tener las siguientes características.

> HP portátil deskjet

#### **3.4.3 RECURSO HUMANO**

El "SISTEMA INFORMATICO ADMINISTRATIVO PARA GERENCIA TECNICA Y FEDERACIONES EN EL INSTITUTO NACIONAL DE LOS DEPORTES DE EL SALVADOR (INDES) DEPARTAMENTO DE SAN VICENTE", es operado exclusivamente por el personal de la organización, para garantizar el buen uso del mismo y lograr el fin que persigue éste en cada una de las áreas de la organización que controlará.

Se implementaron controles adecuados y seconto con recurso humano técnicamente capacitado por el personal que desarrolla el sistema, todo esto para ejercer una administración eficiente sobre las actividades que se desarrollan por medio de la aplicación.

El recurso humano está formado por el personal que se encarga de administrar y dar mantenimiento a la información almacenada en la aplicación. A

141

continuación se describen las funciones y personas encargadas de hacer uso de la aplicación.

#### **3.4.4 SEGURIDAD**

SEGURIDAD FISICA, RESGUARDOS DE LA INFORMACION Y CONTINUIDAD DEL PROCESAMIENTO.

Según la naturaleza ó magnitud de la información que maneja el sistema, la organización debió implementar medidas de seguridad física y control ambiental en sus instalaciones, para reducir los riesgos relacionados con: accesos no autorizados, daños, amenazas ambientales sobre el equipo informático y el almacenamiento de los soportes de información.

Además se convino contar con respaldos de los archivos de datos ("backups") previéndose como mínimo la generación de dos copias, manteniendo una de ellas en un sitio de almacenamiento externo. La modalidad, frecuencia, localización y períodos de retención de los respaldos (diarios, semanales, mensuales, otros) fueron establecidos por la organización quienes debieron garantizar su disponibilidad, así como la recuperación ante cualquier inconveniente que se presente en el procesamiento, a fin de no interrumpir las actividades normales de la organización.

Conforme a una adecuada evaluación de los riesgos, se recomendó a la organización desarrollar un plan de contingencias o documento equivalente, el mencionado plan establecido con claridad y precisión de los cursos de

142

acción a tomar en caso de fallos y todos aquellos recursos necesarios para lograr la continuidad del procesamiento.

La estructura que se utilizó sobre la aplicación desarrollada en este proyecto se muestra en la figura #24, dicha estructura no tiene una topología establecida en la institución, debido a que solamente será necesario contar con acceso a Internet y poder accesar así al sistema.

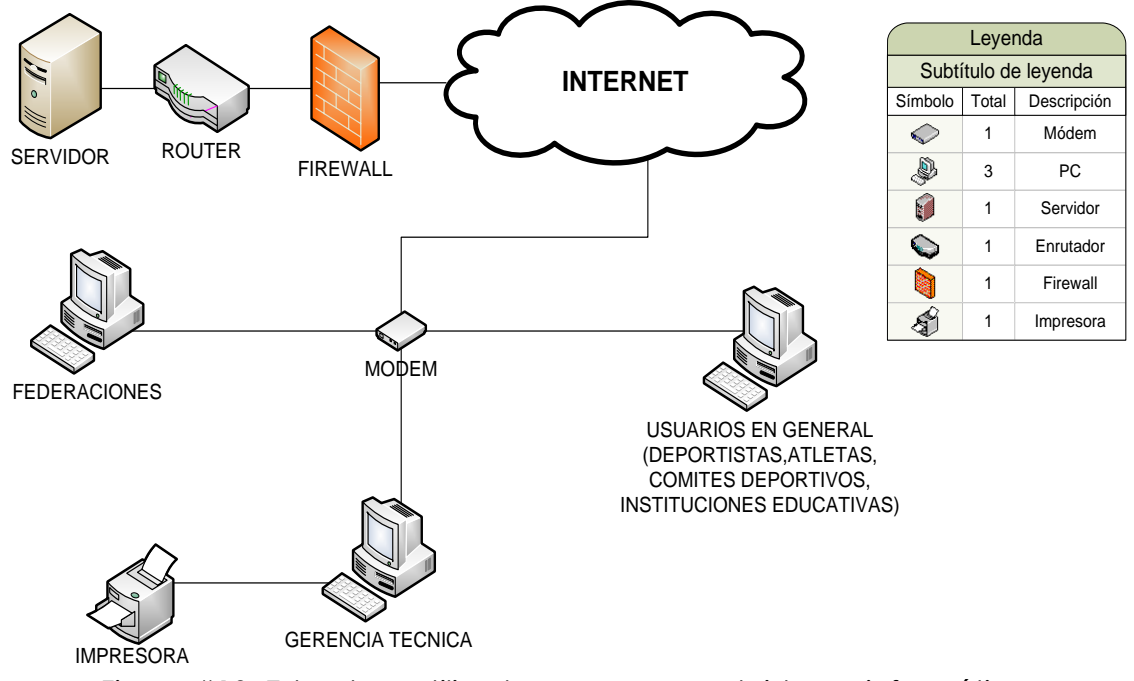

Figura #10. Estructura utilizada para operar el sistema informático

#### **3.5 REQUERIMIENTOS DE DESARROLLO**

La elaboración de un software contempla varios aspectos que son esenciales, los cuales es necesario conocer para evaluar si se cumple con las necesidades de desarrollo. A continuación se presentan los elementos esenciales para el desarrollo de proyecto informáticos.

#### **3.5.1 SOFTWARE**

En esta parte se contemplaron los elementos lógicos que se utilizarán para la creación de la aplicación. Elementos de software como sistema operativo, servidores de aplicaciones, gestores de base de datos y un editor o entorno de desarrollo son necesarios, para la creación de un sistema informático basado en tecnologías web.

#### **3.5.1.1 SISTEMA OPERATIVO**

 $\overline{a}$ 

Es "un software que actúa de interfaz entre los dispositivos de hardware y los programas que utilizan los usuarios para manejar una computadora. Y fue la plataforma que soportó las aplicaciones de desarrollo que se necesitaron para la elaboración del sistema informático propuesto.<sup>38</sup>

Para la elección correcta de un sistema operativo se tuvieron a consideración las siguientes características:

Soporte técnico a usuarios. Tanto para los usuarios como para el propio sistema, se seleccionó, instaló y mantuvo el sistema operativo adecuado, para el [diseño](http://www.monografias.com/trabajos13/diseprod/diseprod.shtml) y control de la estructura de la base de datos, el estudio y evaluación de las necesidades y rendimientos del sistema, por último, la ayuda directa a usuarios.

<sup>38</sup> Sistema operativo. http://www.monografias.com/trabajos13/estesi/estesi.shtml. Fecha de consulta 2 de noviembre de 2010
Seguridad: es el área de la informática que se enfoca en la protección de la infraestructura computacional y todo lo relacionado con esta (incluyendo la información contenida).

Compatibilidad con otros programas: Se refiere a la compatibilidad que el sistema operativo tuvo que tener, para reconocer y ejecutar de la mejor manera los diversos programas que existen y que existirán. La importancia de la compatibilidad radica en que tendremos que instalar el Sistema Gestor de Base de Datos. Para la elección del sistema operativo se compararon un sistema operativo de Linux y Windows.

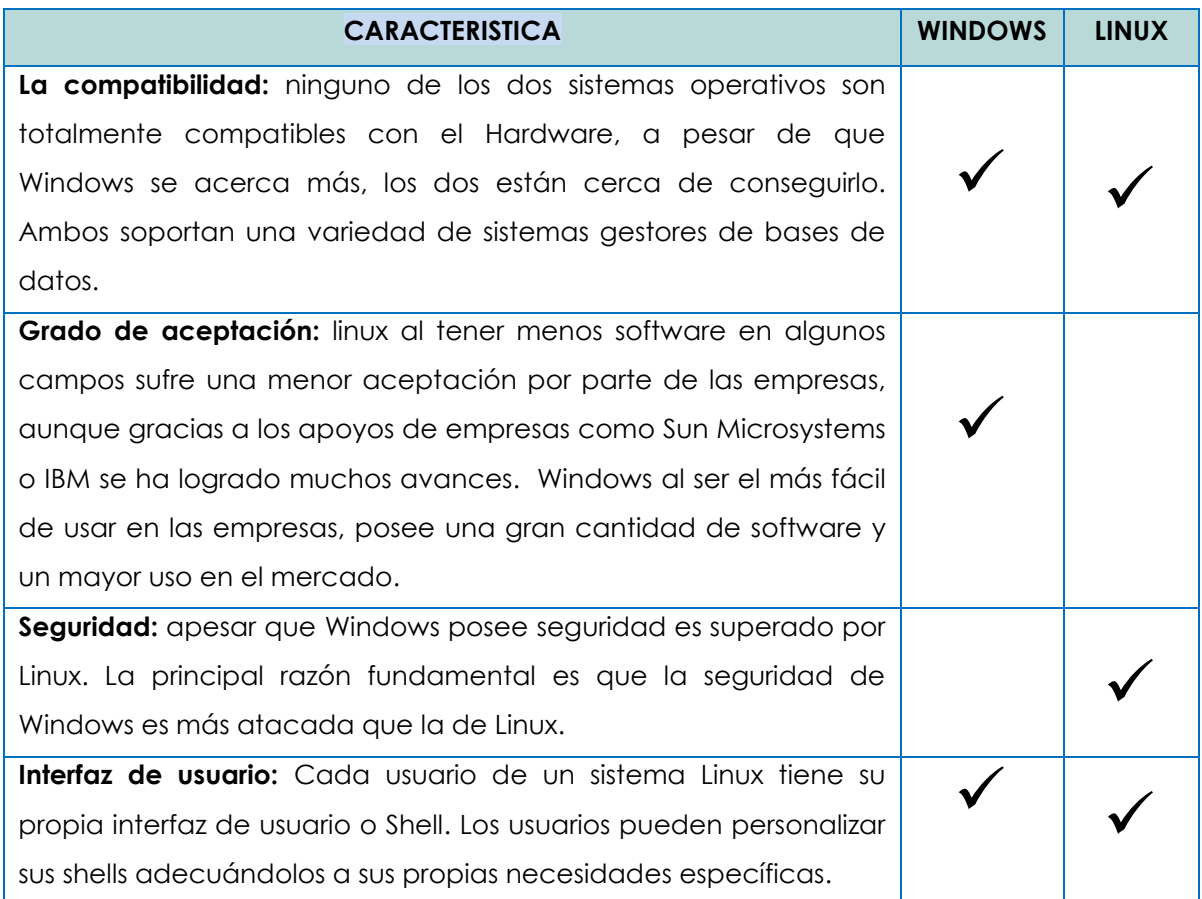

Tabla # 55. Comparación de los sistemas operativos de Linux y Windows.

Por las características antes descritas se eligió un sistema operativo de Windows, pues a pesar que ambos tienen sus ventajas y desventajas la decisión final es porque tanto la institución, (INDES San Vicente), como los desarrolladores del sistema informático, (SIA-INDESV), ya poseían un sistema operativo de Windows el cual es Windows XP profesional. A demás la aceptación y la trayectoria describen que el mejor sistema operativo de Windows, es XP profesional.

#### **Windows XP**

 $\overline{a}$ 

Es una versión de Microsoft Windows, línea de sistemas operativos desarrollado por Microsoft. Lanzado al mercado el 25 de octubre de 2001, actualmente es el sistema operativo para x86 más utilizado del planeta (con una cuota de mercado del 58,4%) y se considera que existen más de 400 millones de copias funcionando. Las letras "**XP**" provienen de la palabra e**XP**eriencia.<sup>39</sup>

# **3.5.1.2 SOFTWARE DE DESARROLLO**

El sistema informático fue manejado en ambiente web se requirió un editor o entorno de desarrollo para codificar las rutinas de programación que formaron parte de los procesos sistematizados. Se muestra a continuación una de las herramientas más eficiente en el mercado para el desarrollo de sitios web.

**Lenguaje de programación:** Es un lenguaje artificial que facilita la creación de aplicaciones informáticas. Con el fin de elegir el que más se apegara a

<sup>39</sup> Windows XP. [http://es.wikipedia.org/wiki/Windows\\_XP](http://es.wikipedia.org/wiki/Windows_XP) . fecha de consulta 31 de octubre de 2010.

nuestras necesidades comparamos en esta oportunidad dos lenguajes orientados a la programación de aplicaciones web.

Comparativa entre los lenguajes de programación PHP Y ASP.NET<sup>40</sup>

**Comodidad de aprendizaje**: PHP es generalmente mucho más simple que el ASP en términos de uso. PHP fue escrito en "C", que hacen la codificación simple. ASP utiliza una forma simplificada de lengua de Visual Basic conocida como escritura de VB. Sin embargo el ASP tiene una curva de aprendizaje más complicado.

**Conectividad**: Ambos lenguajes son compatibles con diversas bases de datos una de las ventajas grandes de PHP es la gran ayuda de diversos sistemas de base de datos (con MySQL generalmente como la primera opción). Aunque la conectividad en el ASP se mejore mucho desde sus primeras versiones.

**IDE**: (Integrated Development Enviroment en español, entorno de desarrollo integrado). PHP y ASP.NET cuentan con IDE agradables, sin embargo PHP son herramientas independientes al lenguaje, como: dreamweaver, eclipse, Zend Studio Neon mientras que ASP.NET, el IDE es el Visual Studio .NET y viene incorporado.

Multiplataforma: Es la capacidad de los lenguajes de programación en poder funcionar en sistemas operativos y hardwares diferentes. En este aspecto PHP no tiene ningún problema mientras que ASP.Net para instalar el visual estudio .net necesita de la aplicación llamada net framework, creada por Microsoft y

<sup>40</sup> Comparativa entre php y asp.net. http://www.thechair.gr/php-vs-asp-net/. Fecha de consulta 2 de noviembre de 2010.

no compatible para otro sistema operativo fuera de sus creaciones, sin embargo existen otros complementos de código abierto, llamado mono.net que sustituye el .NET framework de Windows, en linux.<sup>41</sup>

Comodidad de costo: PHP es libre sin costo, mientras que asp.net es de la empresa Microsoft implicando altos costo de licencias de uso.

| <b>CRITERIO</b>           | <b>PHP</b> | <b>ASP.NET</b> |
|---------------------------|------------|----------------|
|                           |            |                |
| Comodidad de              |            |                |
| aprendizaje               |            |                |
| Conectividad.             |            |                |
| IDE                       |            |                |
| Multiplataforma           |            |                |
| Comodidad de costo        |            |                |
| Experiencia del equipo de |            |                |
| desarrolladores           |            |                |

Tabla # 56. Resumen cuadro comparativo de los lenguajes de programación web

Con base a la investigación y los recursos disponibles, la alternativa favorable para desarrollar la aplicación denominada "SIA-INDESV", fue PHP ya que cubre las necesidades que se tienen para crear un sistema web. Y la experiencia por parte de los desarrolladores en trabajar con PHP existe, además PHP tiene comodidad de costo.

<sup>41</sup> Multiplataforma de asp.net disponible en: http://es.wikipedia.org/wiki/Visual\_Basic\_.NET. fecha de consulta 5 de noviembre de 2010.

**Adobe Dreamweaver:** Es un software de desarrollo para la web creada por la Macromedia (adquirida por la Adobe Systems), y que está actualmente en la versión CS4. Sus versiones iníciales servían como un simple editor HTML WYSIWYG ("What You See Is What You Get", o "Lo que usted ve es lo que usted tiene"), sin embargo sus versiones posteriores incorporaron un notable soporte para varias tecnologías web, tales como XHTML, CSS, Javascript, Ajax, PHP, ASP, ASP.NET, JSP, entre otros.

**Servicio Web:** Para el funcionamiento del sitio web es necesario proporcionales los servicios web del lado del servidor capaz de brindarle configuraciones de acceso y soporte para agregar módulos que interpreten script de rutinas de programación. A continuación se presenta una descripción del servicio web que se utilizó.

**Apache http server**: referido comúnmente simplemente como Apache**,** es desarrollado y mantenido por una comunidad abierta de reveladores bajo auspicios de Fundación del software de Apache. El uso está disponible para una variedad amplia de sistemas operativos, incluyendo Unix, FreeBSD, Linux, Solaris, Novell NetWare, OS X del Mac, Microsoft Windows, OS/2, TPF, y eComStation Lanzado debajo de Licencia de Apache, Se caracteriza Apache como software libre<sup>42</sup>.

<sup>42</sup>Apache HTTP Server. Disponible en:http://www.worldlingo.com/ma/enwiki/es/Apache\_HTTP\_Server. Fecha de consulta 15 octubre 2010

#### **Sistema gestor de base de datos**

 $\overline{a}$ 

Comparativa entre PostgreSQL y MySQL<sup>43</sup>

**Velocidad:** PostgreSQL, el proceso que se bifurcan y la configuración es un poco lento, pero se puede acelerar mediante la codificación. MySQL es muy rápido en los SELECT simple y complejo, pero puede requerir cambiar el tipo de base de datos MyISAM a InnoDB para actualizar las aplicaciones intensas.

**Rendimiento**: sistemas de bases de datos pueden ser optimizados en función del entorno en que se ejecutan. Por lo tanto, es muy difícil dar una comparación exacta en el rendimiento sin prestar atención a la configuración y el medio ambiente. PostgreSQL and MySQL ambos emplean diversas tecnologías para mejorar el rendimiento.<sup>44</sup>

**Integridad**: PostgreSQL y MySQL ambos tienen un impresionante conjunto de características que aumentar la integridad de los datos, la funcionalidad y rendimiento.Las características incluidas en una base de datos pueden ayudar a mejorar el rendimiento, facilidad de uso, funcionalidad, o la estabilidad<sup>45</sup>

**Comodidad de costo:** PostgreSQL es open source (Código abierto en español), lo que significa que se podría modificar la codificación de esta herramienta y no hay ningún problema legal ya que no tiene costo de licencia, MYSQL.

**Consistencia**: es tratar de mantener los datos sin ninguna alteración. Ambos gestores mantienen buena consistencia de los datos, Sin embargo las

<sup>43</sup> Comparativa del Sistema Gestor de Base de Datos. http://www-css.fnal.gov/dsg/external/freeware/pgsqlvs-mysql.html . Fecha de consulta: 2 de noviembre de 2010

<sup>44</sup> Comparativa de mysql vs postgrest. http://www.wikivs.com/wiki/MySQL\_vs\_PostgreSQL. Fecha de consulta 2 de noviembre de 2010

<sup>45</sup> Comparativa postgreSQL con mySQL. disponible en. http://www.wikivs.com/wiki/MySQL\_vs\_PostgreSQL. fecha de consulta: 5 de noviembre de 2010.

aplicaciones "serias" que manejan grandes volúmenes de información, si optan por un motor de base de datos de distribución libre, el más utilizado es PostgreSQL.

| <b>CRITERIO</b>           | <b>MYSQL</b> | <b>POSTGRESQL</b> |
|---------------------------|--------------|-------------------|
| Velocidad                 |              |                   |
| Integridad                |              |                   |
| Comodidad de costo        |              |                   |
| Experiencia del equipo de |              |                   |
| desarrolladores           |              |                   |
| Consistencia.             |              |                   |

Tabla # 57. Resumen cuadro comparativo de los lenguajes de programación web

En conclusión, se compararon dos alternativas de elección para el sistema gestor de base de datos, excluyendo aquellas alternativas que contienen costos económicos.

De acuerdo a la comparativa anterior tanto MySQL como PostgreSQL son opciones viables. Sin embargo, la mejor alternativa para desarrollar el sistema

denominado "SIA-INDESV", fue MySQL, por ser el recomendado por los administradores de los servidores de la institución (INDES).

Los requerimientos de software que fueron necesarios para el desarrollo de "**SISTEMA INFORMATICO ADMINISTRATIVO PARA GERENCIA TECNICA Y FEDERACIONES EN EL INSTITUTO NACIONAL DE LOS DEPORTES DE EL SALVADOR (INDES), DEPARTAMENTO DE SAN VICENTE**", se resumen a continuación:

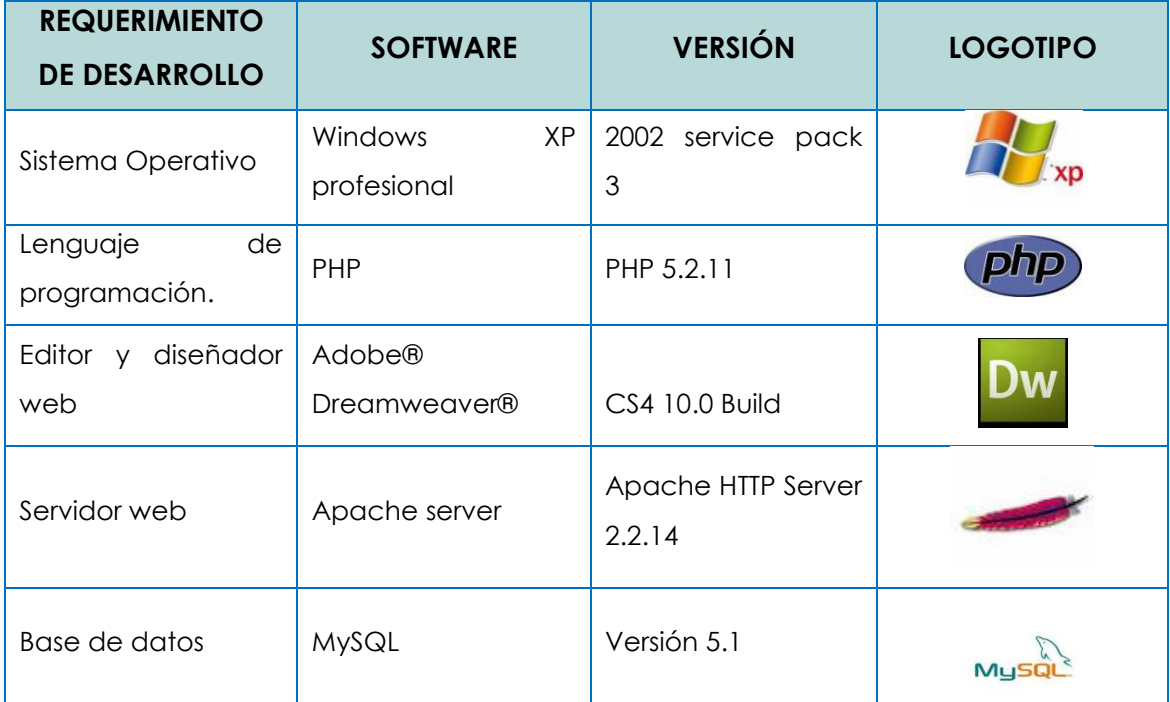

Tabla # 58. Resumen de herramientas informáticas a utilizar

# **3.5.2 HARDWARE**

Para el desarrollo de la aplicación, fue necesario contar con equipo informático que soportara los requerimientos de los sistemas en ambiente web y de las herramientas de desarrollo que se utilizaron. Dichas especificaciones se detallan a continuación:

Requerimientos minimos:

- Espacio de disco duro 40 GB.
- $\triangleright$  Memoria RAM 512 MB.
- Procesador Pentium 4,  $(2.1 \text{ GHz})$
- $\triangleright$  Tarjera de red Ethernet a 100 Mbps.
- $\triangleright$  Tarjeta de video
- $\triangleright$  Monitor CRT
- Unidad de CD-ROM o DVD.
- $\triangleright$  Una impresoras
- > Mouse, teclado

Dispositivos de red: para la conexión entre las computadoras desarrolladoras, permitiendo compartir los archivos necesarios para la instalación y para realizar pruebas de conectividad en red del sistema propuesto.

- $\triangleright$  1 switch o hub.
- $\triangleright$  Cable de red.

# **3.5.3 RECURSO HUMANO**

Analista: fue aquel individuo responsable de investigar, planear, coordinar y recomendar opciones de software y sistemas para cumplir los requerimientos de una empresa de negocios.

# **CAPACIDADES**

- Conocimiento sobre métodos de recolección de información.
- > Capacidad de análisis y lógica.
- Conocimientos sobre el ciclo de vida de sistemas informáticos.
- > Manejo de herramientas CASE.

Diseñador: fue el encargado de diseñar todas la interface visual para usuarios, procesos y la base de datos del sistema propuesto.

# **CAPACIDADES**

- Conocimientos de estándares de desarrollo web.
- Análisis de datos.
- > Manejo de herramientas de MySQL.
- > Manejo de herramientas de edición de imagen.

Programador: se encargó de describir, depura y mantiene el código fuente del sistema informático, es decir, manejara el conjunto de instrucciones para que el hardware ejecute una tarea determinada.

# **CAPACIDADES**

- Conocimientos sobre modelo de tres capas en el desarrollo de sistemas.
- > Manejo de Adobe Dreamweaver.
- Conocimiento sobre tecnología PHP.
- Manejo de lenguaje de marcas de hipertexto (HTML), Java script, XML, jquery, JSON, y sus estándares.
- > Manejo de MySQL.

**CAPITULO IV**

# **DISEÑO DE LA APLICACION**

# **4.1 DISEÑO DE LA BASE DE DATOS.**

El diseño de base de datos se refiere al modelado de una estructura capaz de almacenar, manejar y distribuir datos tomando en cuenta consideraciones de acceso, velocidad, tamaño y extracción de información, de manera cómoda para el usuario.

Una base de datos correctamente diseñada permite obtener acceso a información exacta y actualizada. Puesto que un diseño correcto es esencial para lograr los objetivos fijados para la base de datos. Los modelados de la base de datos para un sistema informático son: modelo conceptual, lógico.

Modelo conceptual

 $\overline{a}$ 

El modelo entidad-relación es el modelo conceptual más utilizado para el diseño conceptual de bases de datos. Fue introducido por Peter Chen en 1976. El modelo entidad-relación está formado por un conjunto de conceptos que permiten describir la realidad mediante un conjunto de representaciones gráficas y lingüísticas.

Existen dos notaciones por convención para la construcción de modelos Entidad-Relación:

 **Merise46:** "Es un método integrado de análisis, concepción y gestión de proyectos, desarrollado en Francia. El mismo provee un marco metodológico y un lenguaje común riguroso para los desarrollos informáticos".

<sup>46</sup>"Merise", Base de datos [en línea], Disponible en: http://es.wikipedia.org/wiki/MERISE Fecha de consulta: 17 de Marzo de 2011.

 **Entidad / Relación:** "Conecta entidades con vínculos representando una de cuatro relaciones entre ellos. Estas relaciones tienen propiedades que aplica a ambas entidades involucradas en la relación".

A continuación se presenta la simbología que se utiliza en el diagrama entidad relación.

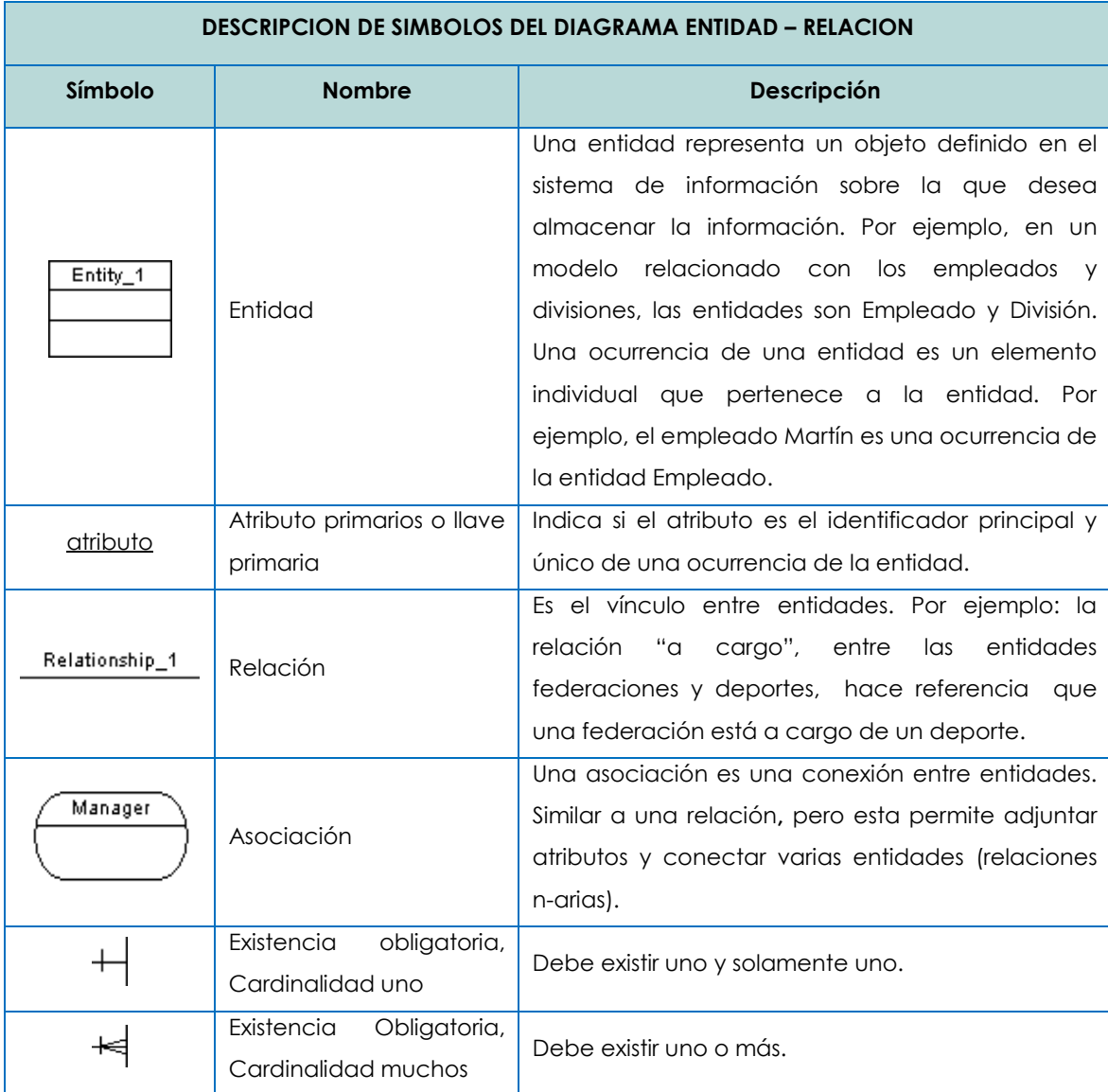

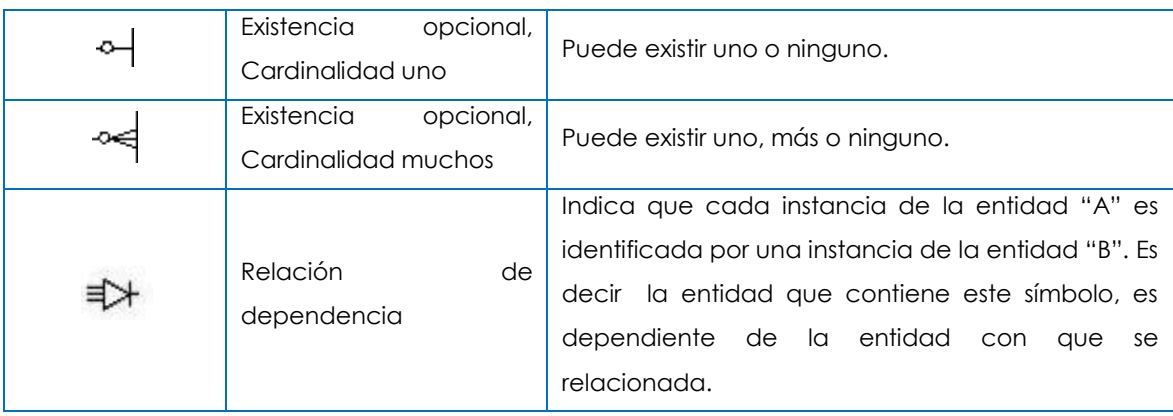

Tabla # 59. Simbología del diagrama entidad relación.

# **4.1.1 DISEÑO LOGICO**

En esta etapa, se transforma el esquema conceptual en un esquema lógico que utilizará la estructura de datos del modelo de base de datos en el que se basa el SGBD que se utilizara, como puede ser el modelo relacional, el modelo de red, el modelo jerárquico o el modelo orientado a objetos.

En el presente modelo se utilizara el modelo orientado a objeto.

# **Modelo orientado a objeto**<sup>47</sup>

El modelo lógico detalla las características primordiales de las entidades principales (clases y objetos), así como la forma de trabajo de estos, estructurando de esta manera los límites pros y contras del problema planteado para, de esta forma, definir o identificar la arquitectura del sistema.

<sup>47</sup> Modelo orientado a objetos. Disponible en:

www.itescam.edu.mx/principal/sylabus/fpdb/recursos/r32947.DOC*. fecha de consulta 25 de marzo de 2011*

**Diagrama de Clases:** Se utiliza para mostrar la existencia de clases y sus relaciones en la visión lógica de un sistema. Durante el análisis, se utiliza para indicar las misiones y responsabilidades comunes de las entidades que caracterizan el comportamiento de un sistema.

**Diagrama de Objetos:** Se utilizan para mostrar la existencia de objetos y sus relaciones en el diseño lógico de un sistema, es decir, representa las interacciones o relaciones estructurales que pueden darse entre un conjunto de instancias (objetos) de clases. Durante el análisis, se usa para indicar la semántica de escenarios primarios y secundarios que proporcionan una traza del comportamiento del sistema. Durante el diseño, se usan para ilustrar la semántica de los mecanismos en el diseño lógico de un sistema.

#### **Puntos a considerar**

**La cardinalidad:** con la que una entidad participa en una relación específica el número mínimo y el número máximo de correspondencias en las que puede tomar parte cada ocurrencia de dicha entidad.

**Relación uno a uno:** Cuando un registro de una tabla sólo puede estar relacionado con un único registro de la otra tabla y viceversa. En este caso la clave foránea se ubica en alguna de las dos tablas. Ejemplo: (1,1).

**Relación uno a muchos:** Cuando un registro de una tabla (tabla secundaria) sólo puede estar relacionado con un único registro de la otra tabla (tabla principal) y un registro de la tabla principal puede tener más de un registro relacionado en la tabla secundaria. En este caso la clave foránea se ubica en la tabla secundaria. Ejemplo: (1,\*).

**Relación muchos a muchos:** Cuando un registro de una tabla puede estar relacionado con más de un registro de la otra tabla y viceversa. En este caso las dos tablas no pueden estar relacionadas directamente, se tiene que añadir una tabla entre las dos (Tabla débil o de vinculación) que incluya los pares de valores relacionados entre sí. Ejemplo: (\*, \*).

**Cardinalidad mínima y máxima:** Se define la cardinalidad mínima y la cardinalidad máxima de una entidad en el contexto de un relacionamiento, al número mínimo y máximo de ocurrencias de una entidad que pueden ser relacionadas a una ocurrencia de otra entidad por medio de un relacionamiento dado. Ejemplo: mínima (1,1) máxima (1,\*).

En la siguiente tabla se muestra la simbología del diseño lógico de la base de dato.

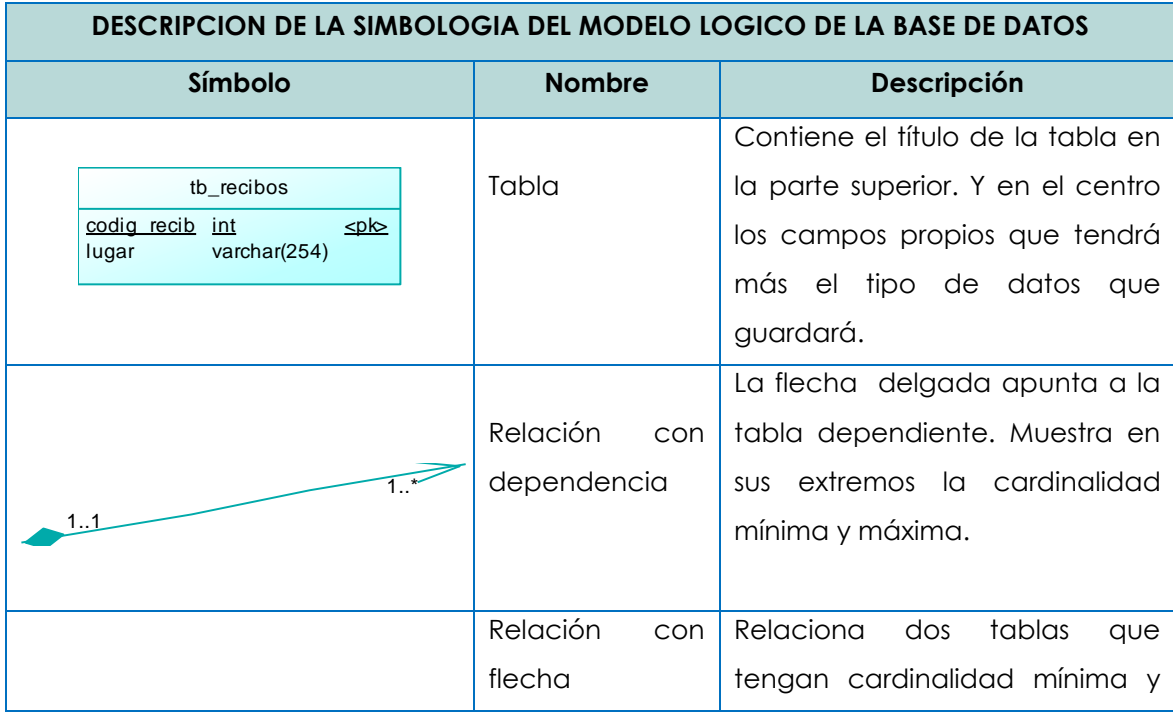

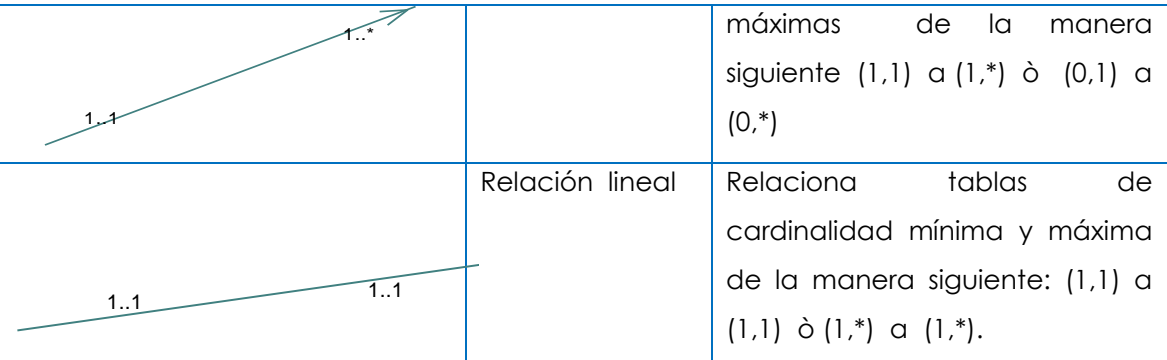

Tabla # 60. Simbología del diagrama lógico.

El diagrama lógico para el presente proyecto informático, se puede visualizar en la página # 255.

# **4.1.2 EL DISEÑO FISICO.**

Parte del esquema lógico y da como resultado un esquema físico. Un esquema físico es una descripción de la implementación de una base de datos en memoria secundaria: las estructuras de almacenamiento y los métodos utilizados para tener un acceso eficiente a los datos. Por ello, el diseño físico depende del Sistema Gestos de Base de Datos concreto y el esquema físico se expresa mediante su lenguaje de definición de datos.

El Diseño Físico de la Base de Datos es la última etapa del proceso de diseño, en el cual, teniendo presentes los requisitos de los procesos, características del SGBD, del SO y el hardware, se pretenden los siguientes objetivos que persigue:

- > Disminuir los tiempos de respuesta.
- Minimizar espacio de almacenamiento.
- Evitar las reorganizaciones.
- > Proporcionar la máxima seguridad.
- > Optimizar el consumo de recursos.

Para cumplir estos objetivos es importante la normalización de la base de datos la cual se detalla a continuación:

# NORMALIZACIÓN<sup>48</sup>

La normalización es el proceso mediante el cual se transforman datos complejos a un conjunto de estructuras de datos más pequeñas, que además de ser más simples y más estables, son más fáciles de mantener. También se puede entender la normalización como una serie de reglas que sirven para desarrollar un esquema que minimice los problemas de lógica. Cada regla está basada en la que le antecede.

Primera forma normal. (1FN) Una tabla está en primera forma normal si:

- Todos los atributos son atómicos. Un atributo es atómico si los elementos del dominio son indivisibles, mínimos.
- $\triangleright$  La tabla contiene una clave primaria.
- $\triangleright$  La clave primaria no contiene atributos nulos.
- No debe existir variación en el número de columnas.
- Los Campos no clave deben identificarse por la clave (Dependencia Funcional).

Una tupla no puede tener múltiples valores en cada columna. Los datos son

atómicos. (Si a cada valor de "X" le pertenece un valor de "Y", y viceversa).

Esta forma normal elimina los valores repetidos dentro de una BD.

Segunda Forma Normal. (2FN)

<sup>48</sup> Normalización. Disponible en:

http://es.wikipedia.org/wiki/Normalizaci%C3%B3n\_de\_bases\_de\_datos. Fecha de Consulta 25 de enero

Dependencia Funcional. Una relación está en 2FN si está en 1FN y si los atributos que no forman parte de ninguna clave dependen de forma completa de la clave principal. Es decir que no existen dependencias parciales. (Todos los atributos que no son clave principal deben depender únicamente de la clave principal).

Tercera Forma Normal. (3FN) Elimina cualquier dependencia transitiva. Una dependencia transitiva es aquella en la cual las columnas que no son llave son dependientes de otras columnas que tampoco son llave.

Cuarta Forma Normal. (4FN) Una tabla se encuentra en 4FN si, y sólo si, para cada una de sus dependencias

múltiples no funcionales X -> Y, siendo X una súper clave y, "Y" es una clave

candidata o un conjunto de claves primarias.

Quinta Forma Normal. (5FN) Una tabla que se encuentra en la 4FN se dice que está en la 5FN si, y sólo si,

cada relación de dependencia se encuentra definida por las claves

candidatas.

A continuación se presenta la simbología utilizada en el diseño físico de la base de dato.

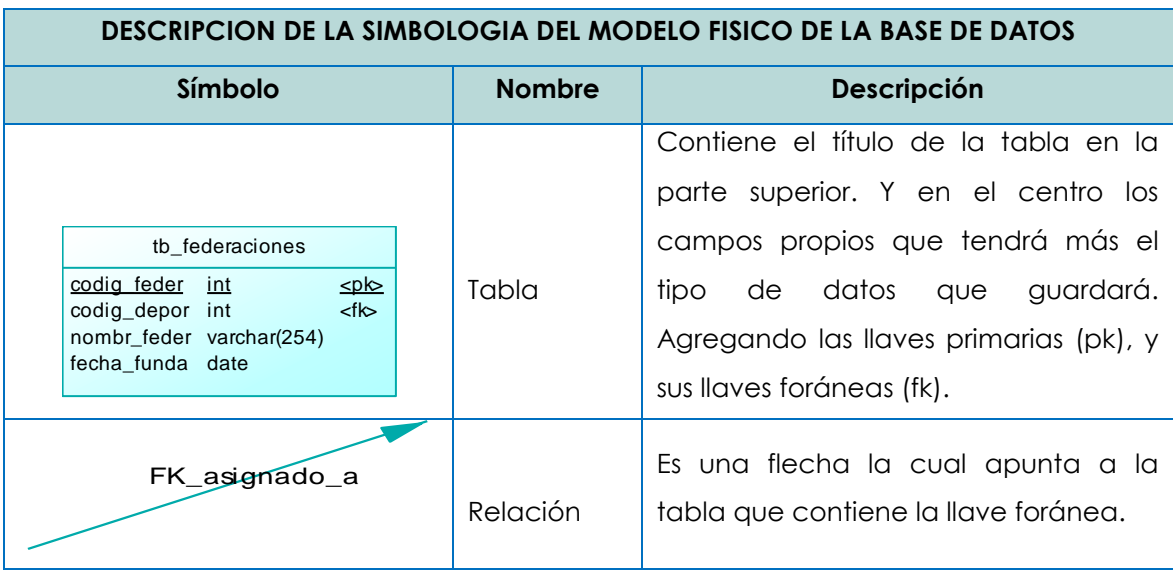

Tabla # 61. Simbología del diagrama físico.

El diagrama físico para el presente proyecto informático, se puede visualizar en la página # 256.

# **4.2 DISEÑO DE MAPA DE NAVEGACION**

 $\overline{a}$ 

Los mapas de navegación<sup>49</sup> proporcionan una representación esquemática de la estructura del hipertexto, indicando los principales conceptos incluidos en el espacio de la información y las interrelaciones que existen entre ellos. Un mapa es, por ejemplo, una representación completa (o resumida) del sitio web para orientar al lector/usuario durante el recorrido o para facilitarle un acceso directo al lugar que le interese. Reflejará la estructura del web por medio de enlaces a los nodos principales, y éstos también pueden desarrollarse para

<sup>49</sup> Mapa de navegación disponible en: http://www.hipertexto.info/. Fecha de consulta: 2 de marzo 2011

mostrar los subnodos. El mapa de navegación puede representarse bien en forma textual, bien en forma gráfica, o una combinación de ambas.

De manera similar a los sumarios, índices y tablas de contenido que sirven para "navegar" por los documentos en papel, estas herramientas también son útiles para navegar por un hipertexto. En la Web, estos mecanismos tradicionales pueden tomar la forma de menús.

Descripción del Mapa de Navegación.

A continuación se presenta, de forma general la estructura del sistema SIA-INDESV, donde se muestran las opciones que se muestran a los usuarios de la aplicación.

Para una mejor comprensión de la manipulación de todos los formularios se ha dividido en secciones los que tienen los mismos botones:

- > Los de color negro sirven como vinculo para poder acceder a los diferentes formularios.
- Los que están de color azul contendrán los botones (guardar y cancelar).
- Los de color rojo contienen los botones (guardar y cancelar)
- $\triangleright$  El de color verde contiene los botones (Buscar, restaurar y cancelar).
- Los de color anaranjado contienen opciones de selección.
- > Los de color morado no tiene ningún botón.

**Nota:** todas las pantallas tendrán un hipervínculo que los llevara a la página principal del sistema.

# **Principal**

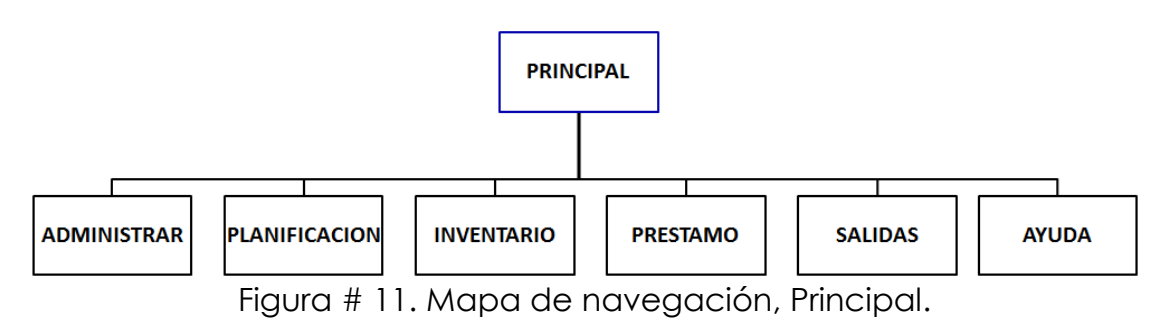

El área Principal, es la pantalla que sirve de enlace a todas los formularios que maneja el sistema SIA-INDESV, por medio de dos menús un menú principal que se mantiene en todas las pantallas y un menú secundario que va cambiando según los formularios.

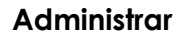

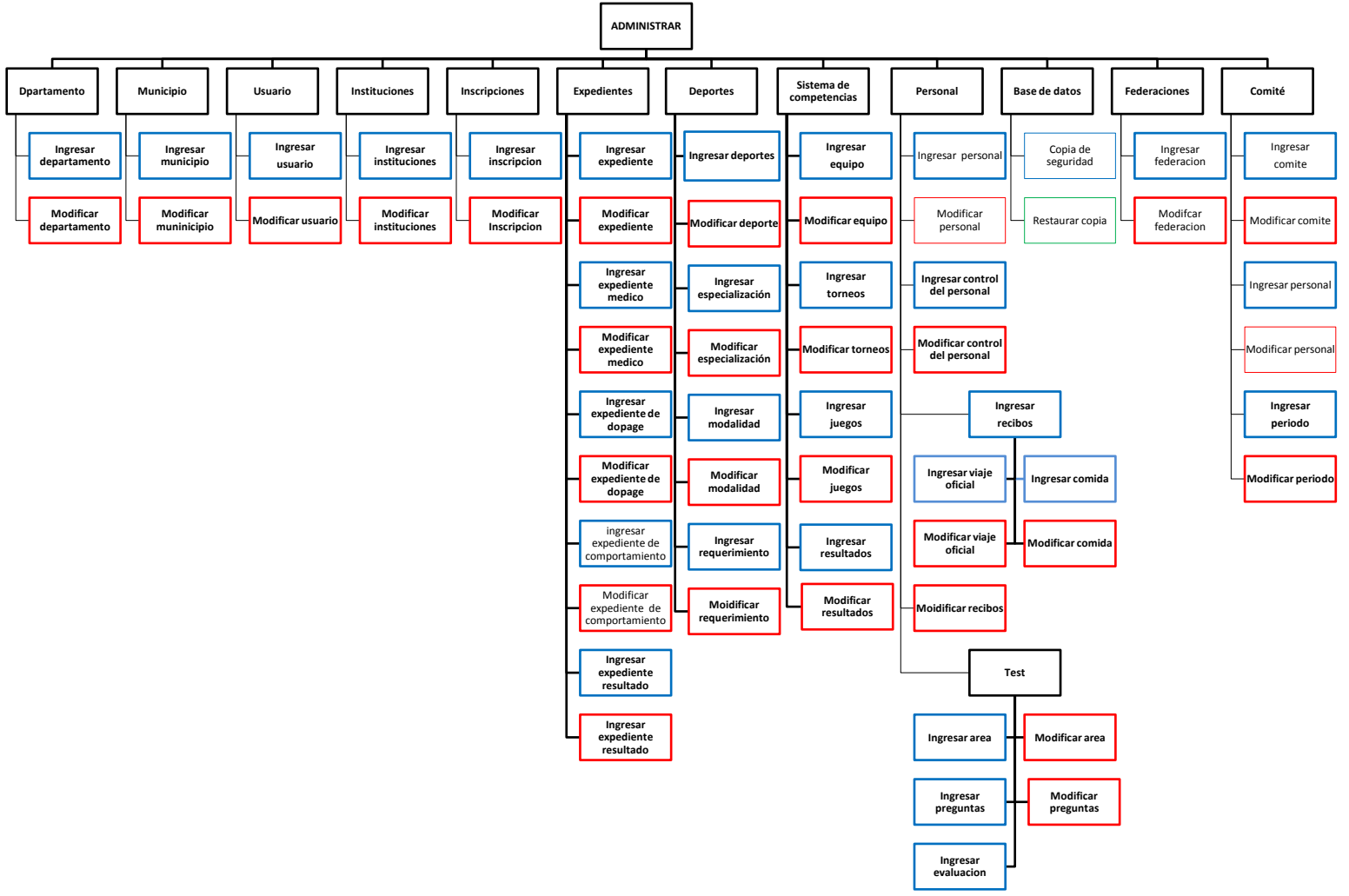

Figura # 12. Mapa de navegación, Administrar.

El área de Administrar, es el área principal que se encargada de la administración del sistema, así como de la parte de la seguridad realizando copias de seguridad de la base de datos y volviendo a restaurarla en un determinado momento, además es aquí se podrá llevar la administración de los deportistas, deporte, personal, federaciones, comités deportivos.

#### **Planificación**

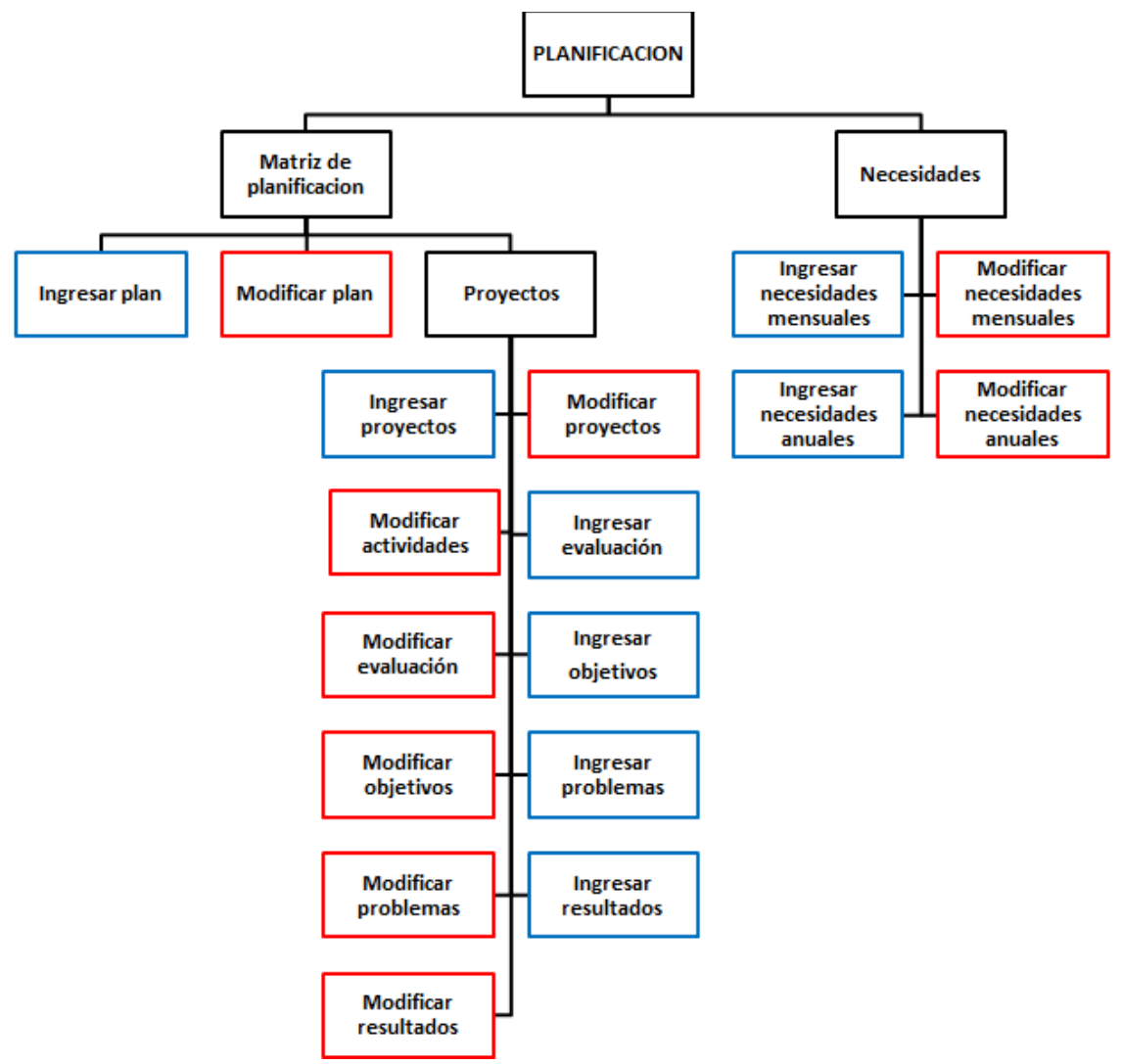

Figura # 13. Mapa de navegación, Planeación.

El área de planificación, En esta área se llevara el control de la planificación que realiza la institución ingresando los diferentes proyectos e ingresando las actividades que se realizan para poder cumplir con lo planificado.

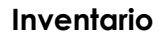

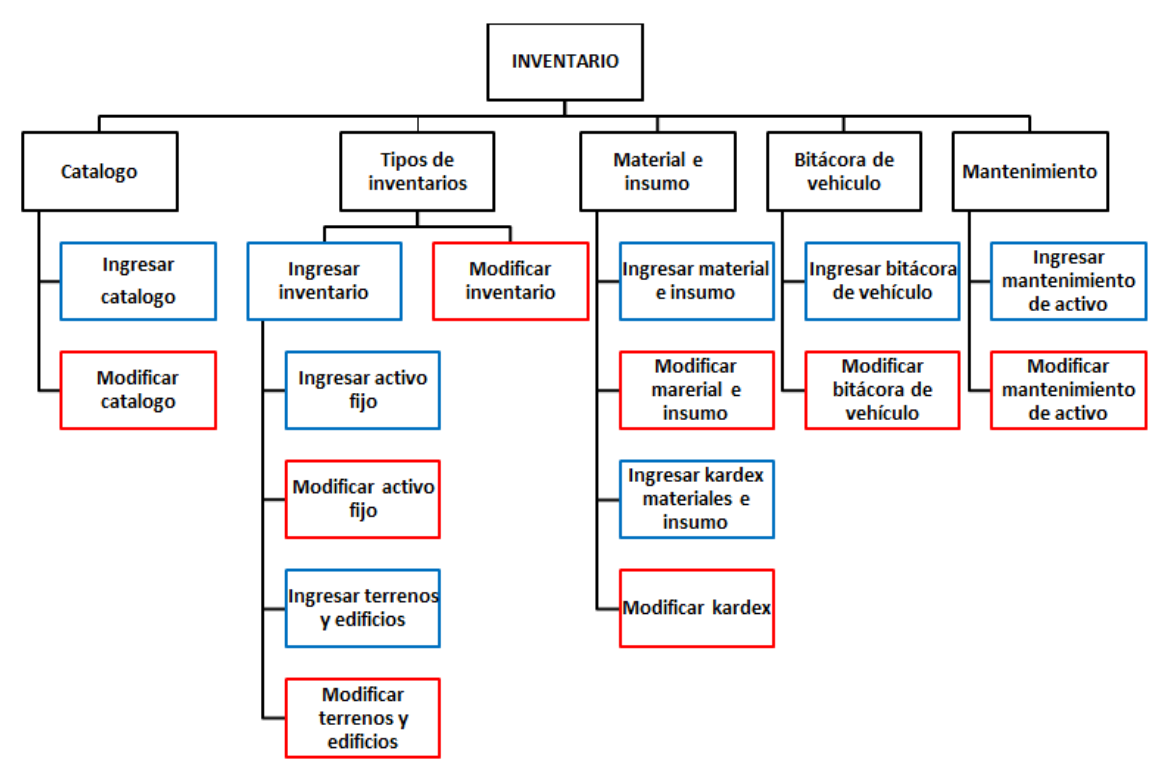

Figura # 14. Mapa de navegación, Inventario.

El área de inventario, se llevara el control de todos los activos fijos y material e insumo que la institución posee.

#### **Préstamo**

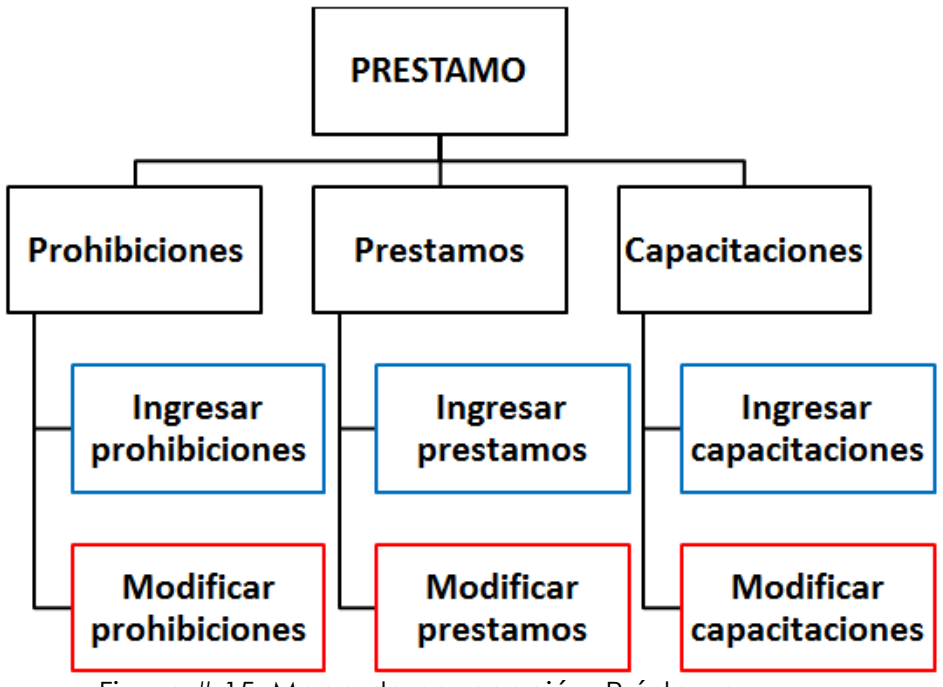

Figura # 15. Mapa de navegación, Préstamo.

El área préstamo, se lleva el control de todos los préstamos que le solicitan a INDES San Vicente, tanto de los bienes (estadio, cancha tacón y el polideportivo), así como de las capacitaciones que se les facilitan a las diferentes instituciones que lo solicitan.

### **Salidas**

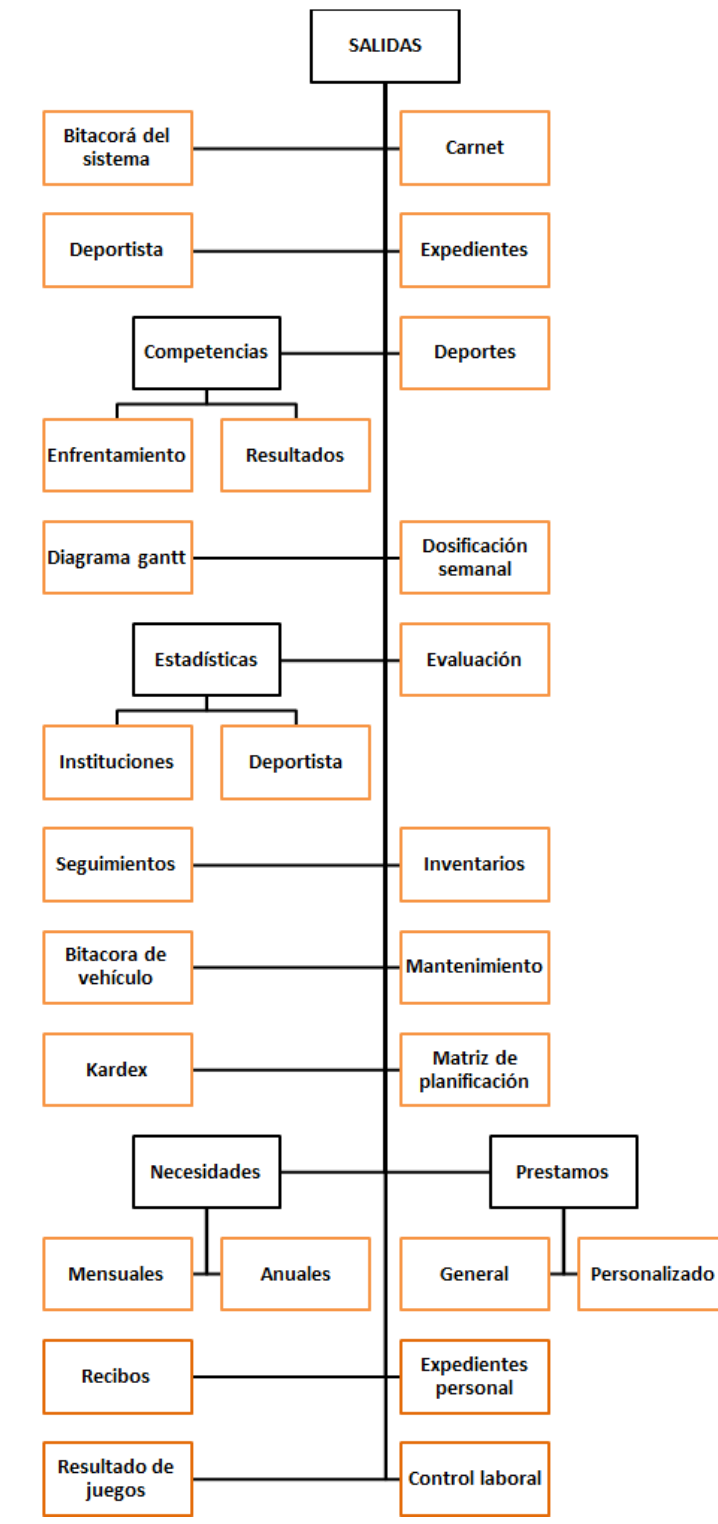

Figura # 16. Mapa de navegación, Salidas.

El área salidas, permitirá la visualización de todas las salidas que tendrá el sistema SIA-INDESV.

### **Ayuda**

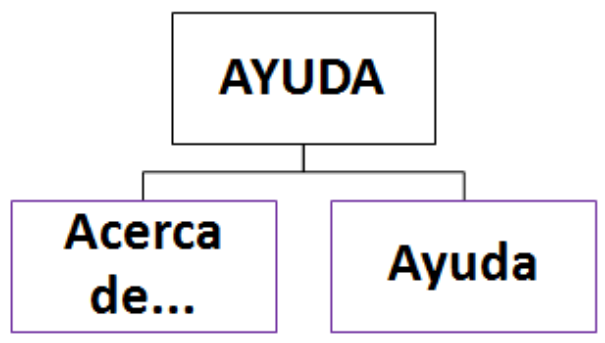

Figura # 17. Mapa de navegación, Ayuda.

El área ayuda, Permite visualizar datos acerca del sistema, así como también la ayuda que brinda para mejorar el conocimiento del sistema a los usuarios.

Los administradores tendrán acceso sin restricción alguna a todas las opciones que se encuentra en el mapa, mientras que los usuarios limitados no tendrán acceso a todo los recursos del sistema.

# **4.3 DISEÑO DE ARCHIVOS**

 $\overline{a}$ 

En el diseño de archivos<sup>50</sup> es conveniente seguir un criterio para el nombrado de los campos que luego facilite el trabajo en la definición del modelo de datos.

Por tanto, se debe realizar un arreglo del modelo físico y la nomenclatura de los campos, es una forma de estandarizar y utilizar un ajuste que permite luego trabajar con más claridad, teniendo en cuenta la cantidad de atributos diferentes de los que disponemos en nuestro proyecto.

**Nombres de tablas:** Los nombres de los archivos que conforman la base de datos SIA-INDESV comienzan con un prefijo compuesto por dos letras "tb" seguido de un guion bajo "\_", más el nombre completo que identifica el conjunto de datos, por ejemplo: tb\_federaciones.

**Nombres de los campos**: Estarán compuestos por las primeras cinco letras ejemplo: (nombres = nombr), y en situaciones donde se requieran mas especificaciones se acompañara de un guion bajo "\_", y el sufijo de otras cinco letras. Ejemplo: fecha de nacimiento = fecha\_nacim.

A continuación se describe dos ejemplos de los archivos o tablas que contiene la base de datos:

<sup>50</sup> Diseño de archivos. Disponible en: http://www.postgresql.cl/. Fecha de consulta: 05 de marzo de 2011.

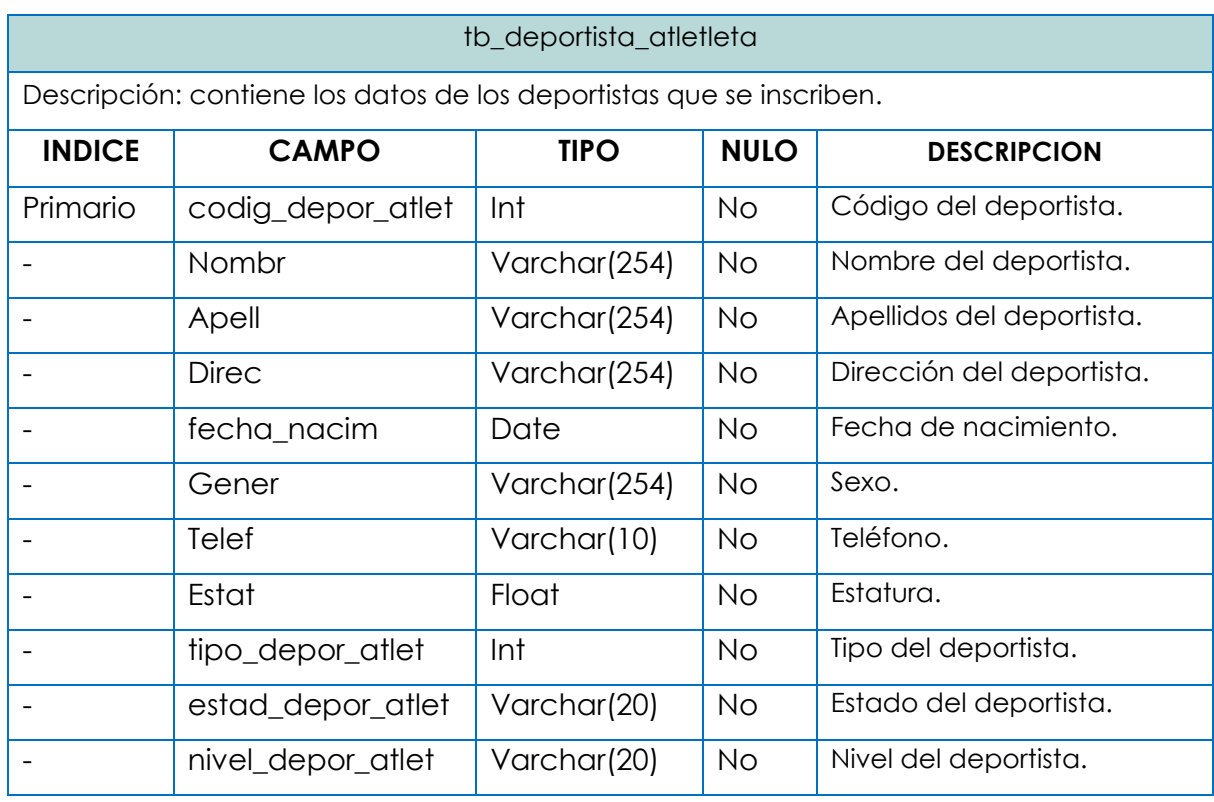

Tabla # 62. Deportista.

# tb\_localizados\_en

Descripción: Almacena datos de la inscripción de los deportistas en un comité deportivo.

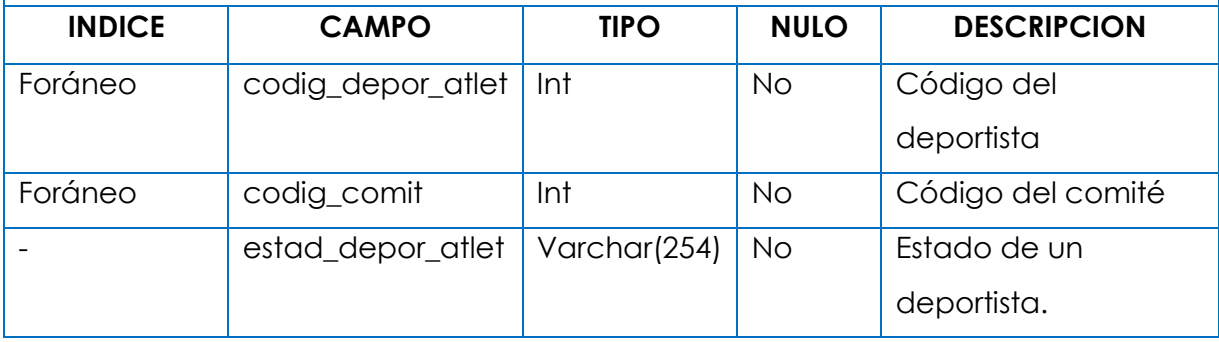

Tabla # 63. Localizados en.

Las tablas de la base de datos se encuentran en el CD anexo (Ruta de acceso:

CD:/ETAPAS/Etapa IV - Diseño.pdf. Ver página 12 a la 36)

### **4.4 DISEÑO DE INTERFAZ.**

El objetivo de la interfaz de usuario es hacer que la interacción con el usuario sea lo más intuitiva posible, conocido como el diseño centrado en el usuario. Por medio del cual el usuario puede comunicarse con una máquina, un equipo o una computadora. Es la parte del sistema informático que permite el flujo de información entre varias aplicaciones o entre el propio sistema y el usuario.

Por lo cual debe de proveer una interacción amistosa, llamativa y funcional, en la aplicación SIA\_INDESV se ha procurado en la medida de lo posible diseñar una interfaz de usuario amistosa donde se tiene, todo el menú que contendrá la aplicación y la interacción que este tendrá con el usuario.

#### **Interfaz gráfica de usuario**

Es un programa informático que actúa de interfaz de usuario, utilizando un conjunto de imágenes y objetos gráficos para representar la información y acciones disponibles en la interfaz.

Habitualmente las acciones se realizan mediante manipulación directa, para facilitar la interacción del usuario con la computadora.

En el contexto del proceso de interacción persona - PC, la interfaz gráfica de usuario es el artefacto tecnológico de un sistema interactivo que posibilita, a través del uso y la representación del lenguaje visual, una interacción amigable con un sistema informático.

#### **Estándares en la Interfaz de la Aplicación**

La primera impresión del usuario cuando visita una aplicación web es la que brinda el diseño de la interfaz. Es por ello que, para lograr la apariencia adecuada y que el usuario se sienta confortable, se tienen en cuenta varios aspectos, sobre todo relacionados con colores, gráficos, navegación, composición del sitio, etc. En el sistema, el diseño de la interfaz está basado en páginas Web, se utilizan las tonalidades suaves y refrescantes. El vocabulario manejado es lo menos técnico posible, acercándose al utilizado por los usuarios.

Se utilizan imágenes identificativas como vínculos para la navegación dentro del sitio web.

#### **Diagramación de las Páginas**

Lo usual es que los contenidos que se muestran en las páginas web se acomoden en tablas o Div (Etiqueta de diseño para agrupar elementos y estructurar un documento) con el fin de que cada elemento ocupe el lugar que se le ha asignado.

De esa manera, cuando el sitio se presente en el navegador, siempre mostrará la información en el lugar indicado.

Por las características propias de los Div y las tablas, para diagramar las páginas web del sitio se utilizarán ambos elementos en la creación de SIA-INDESV.

# **Características**

La tabla puede ser considerada de manera simple como un grupo de filas donde cada una de ellas contiene un grupo de celdas las cuales pueden combinarse con el fin de alinear elementos de forma libre.

Por otra parte un Div sirve para contener cosas, como textos, enlaces, dibujos, formularios o una combinación de las anteriores. Varios de estos elementos se suelen englobar de esta manera, para otorgarles propiedades comunes.

A continuación se muestra la diagramación de las páginas web del sitio:

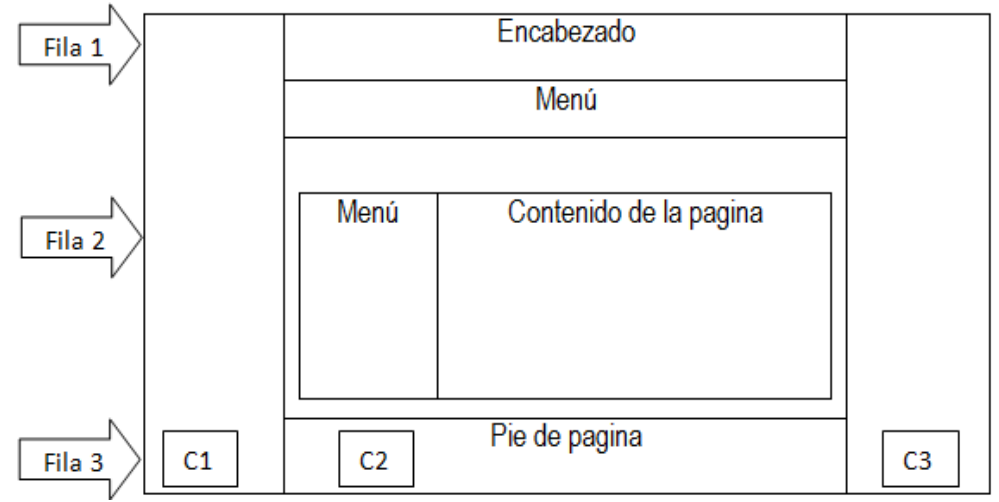

# **Estructura que muestra la división de área de trabajo de la página web:**

Figura # 18. Estructura de las páginas.

# **Descripción de la estructura**

En la figura #1 anterior se muestra la tabla principal de la estructura, la cual se divide en tres columnas (C1, C2 y C3). Las columnas de los extremos (C1 y C3), sirven para delimitar el área de trabajo mientras que, la del centro (C2) se divide en tres filas:

La primera fila contiene dos Div, en el primer Div se encuentra el encabezado de la página y en el segundo Div que sirven como contenedores del menú. La segunda fila muestra un menú al lado izquierdo que irá variando según convenga y en la parte derecha mostrará el contenido de la página incluyendo información, formularios de ingreso, salidas y las secciones del sitio, como avisos y notificaciones; para ello se ha utilizado una tabla de una fila y dos columnas incluyendo Div en la tabla. La tercera fila muestra el pie de la página con la identificación corporativa de la organización y los derechos de la aplicación, utilizando un Div para mostrar el contenido.

### **Descripción de la página**

A continuación se muestra la página principal en la que se encuentran las diferentes opciones que el sistema posee para interactuar con los usuarios, las cuales se encuentran representadas mediante dos menús desplegables, uno ubicados en la parte superior de la pantalla después del banner y el otro al lado derecho de la página.

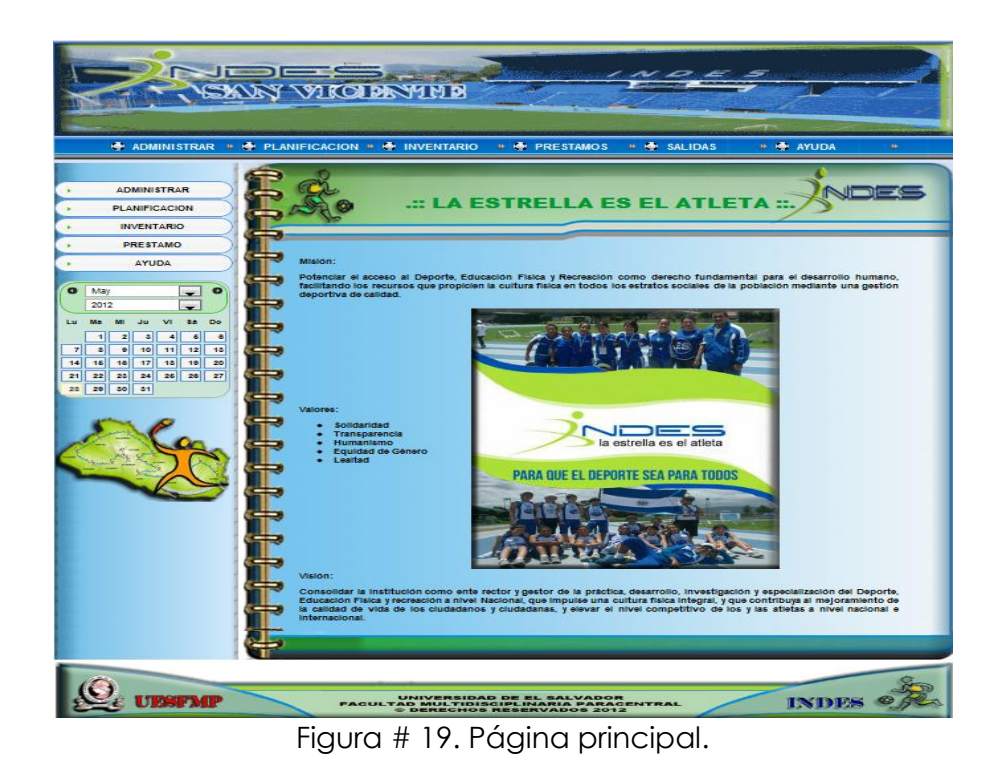

El diseño de la interfaz de usuario del sistema informático, está basado en páginas Web, las cuales contienen los siguientes elementos:

# **Encabezado (Banner)**

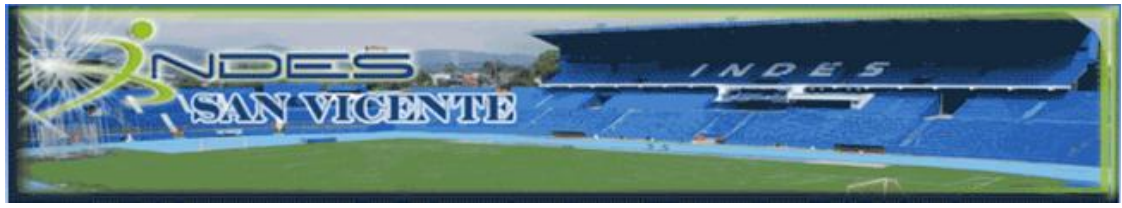

Figura # 20. Banner para el encabezado de la página.

Muestra el motivo de la aplicación y el logo de la organización INDES de San Vicente, este banner se ubica en la parte superior de la página web.

### **Menú Principal**

**O ADMINISTRAR IN O PLANIFICACION IN O INVENTARIO NO PRESTAMOS D** SALIDAS **D** AYUDA

Figura # 21. Menú principal del sistema.

Proporciona un acceso rápido a los diferentes módulos que componen la aplicación con la menor cantidad de clic, lo que proporciona una mayor rapidez en la realización de las diferentes tareas.

Las opciones que contiene el menú principal es la siguiente:

- $\triangleright$  Administrar
- > Planificación
- $\triangleright$  Inventario
- Prestamos
- $\triangleright$  Salidas
- Ayuda

Funcionalidad de cada menú principal Cabe mencionar que cuando en el menú termine en puntos suspensivos por

ejemplo **e** Federaciones...

una página donde podemos ingresar las federaciones. Además en el segundo

menú aparecerán otras opciones relacionadas con esta acción, permitiendo

modificar las federaciones.
#### **Menú Administrar**

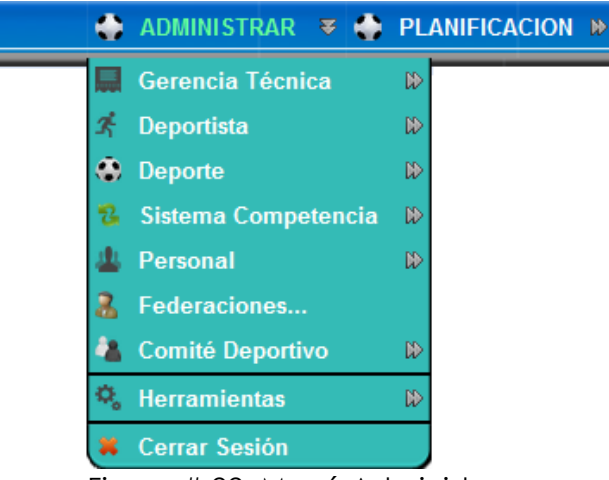

Figura # 22. Menú Administrar.

El menú Administrar es la primera opción que se encuentra en el menú principal de la aplicación, muestra los submenús Gerencia Técnica, Deportistas, Deporte, Sistema de competencias, Personal, Federaciones, Comité deportivo, Herramientas y Cerrar sesión.

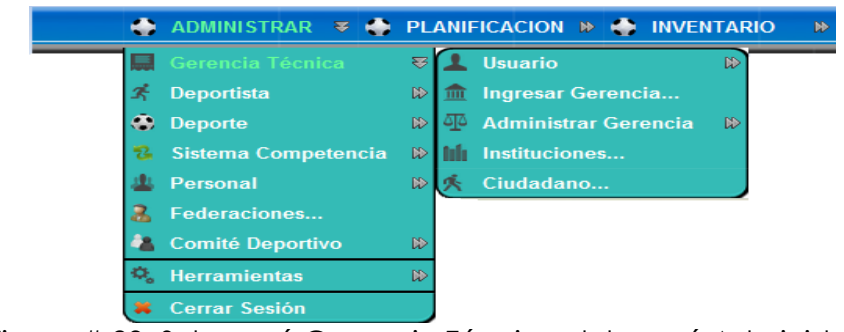

### **Submenú Gerencia Técnica**

Figura # 23. Submenú Gerencia Técnica del menú Administrar.

El submenú Gerencia Técnica tiene las opciones que permitirán ingresar un nuevo usuario del sistema, una gerencia técnica, departamento, municipio, el ingreso de instituciones y ciudadano.

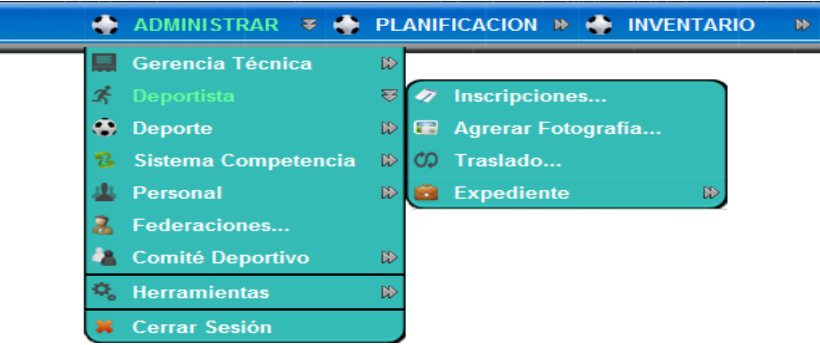

#### **Submenú Deportista**

Figura # 24. Submenú Deportista del menú Administrar.

Contiene opciones en las que se puede encontrar el acceso a las inscripciones, agregar fotografía, traslados y el ingreso de todos los expedientes.

#### **Submenú Deporte**

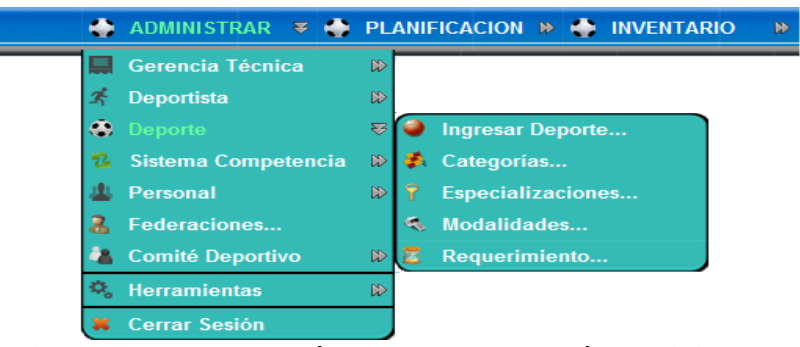

Figura # 25. Submenú deporte del menú Administrar.

Contiene las opciones para poder administrar los deportes, categorías, especializaciones, modalidades y requerimientos de cada deporte.

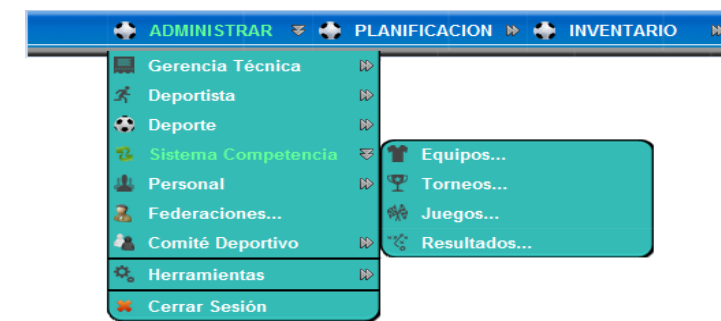

### **Submenú Sistema de Competencias**

Figura # 26. Submenú Sistema de competencias del menú Administrar.

Contiene las opciones para poder administrar los equipos, torneos, juegos y los resultados de cada uno de los torneos que realizan.

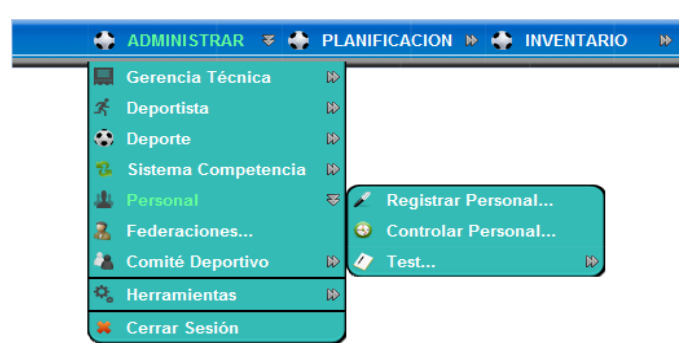

### **Submenú Personal**

Figura # 27. Submenú Personal del menú Administrar.

Contiene las opciones que permitirán administrar el personal llevando el registro de cada uno, el control laboral y el test evaluativo de los que trabajan en INDES de San Vicente.

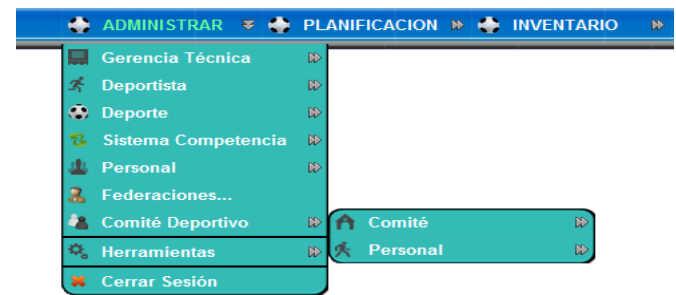

### **Submenú Comité Deportivo**

Figura # 28. Submenú Comité Deportivo del menú Administrar.

Contiene las opciones que permitirán ingresar los datos de la conformación de cada comité, activación y desactivación, además permite el ingreso del personal que trabajara en el comité

# **Menú Planificación**

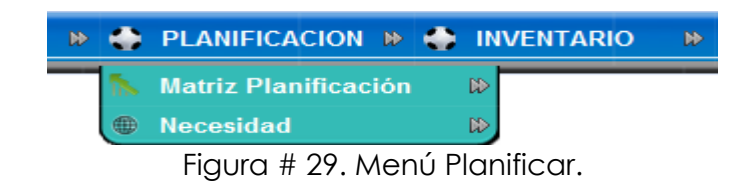

El menú Planificar es la segunda opción que se encuentra en el menú principal de la aplicación, muestra los submenús Matriz de planificación y Necesidades.

### **Submenú Matriz de Planificación**

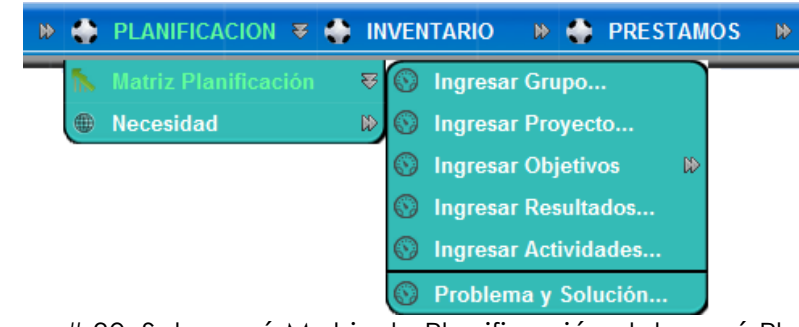

Figura # 30. Submenú Matriz de Planificación del menú Planificación.

El submenú Matriz de Planificación se lleva la planificación de los proyectos tanto para la gerencia técnica, federaciones y comités.

### **Submenú Necesidades**

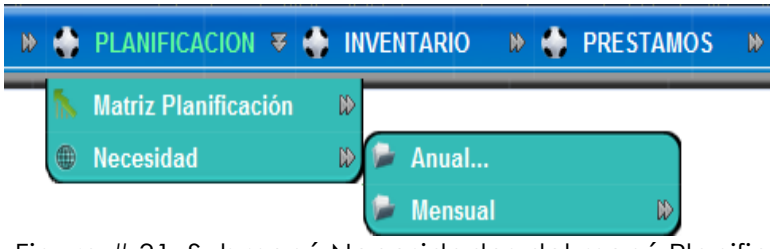

Figura # 31. Submenú Necesidades del menú Planificación.

El submenú Necesidades se podrá llevar el control de las necesidades que se tiene tanto mensuales como anuales.

#### **Menú Inventario**

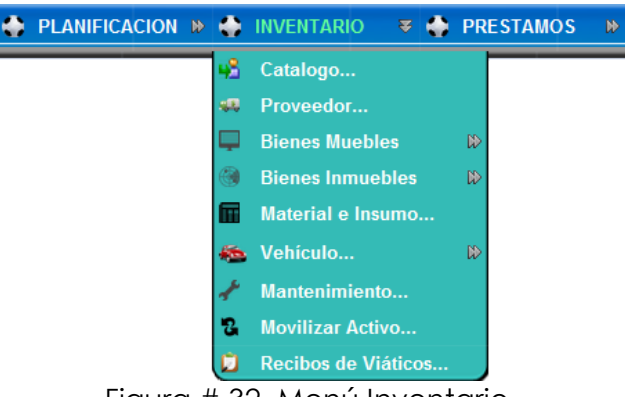

Figura # 32. Menú Inventario.

El menú Inventario es la tercera opción que se encuentra en el menú principal de la aplicación, muestra los submenús catálogo, proveedor, Bienes Muebles, Bienes Inmuebles, Material e Insumo, Vehículo, Mantenimiento, Movilizar Activo y Recibos de Viáticos. Contiene las opciones que permitirán ingresar los datos del inventario que posee INDES.

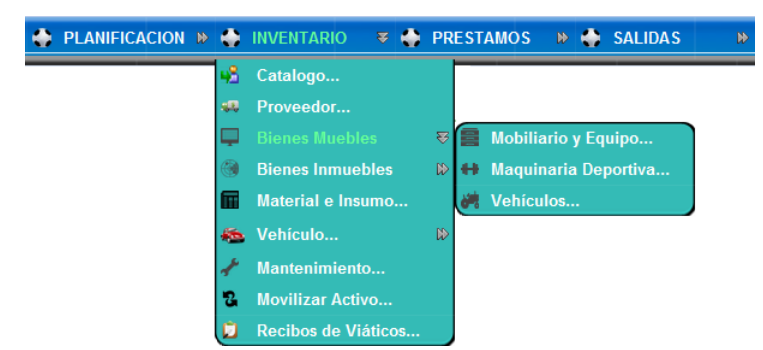

#### **Submenú Bienes Muebles**

Figura # 33. Submenú Bienes Muebles del menú Inventario.

Muestra las opciones de mobiliario y equipo, maquinaria deportiva y vehículo que servirán para llevar el inventario de estos bienes muebles de INDES.

### **Submenú Bienes Inmuebles**

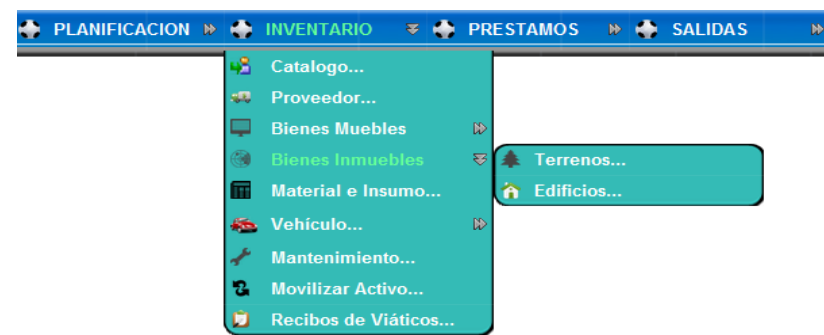

Figura # 34. Submenú Bienes Inmuebles del menú Inventario.

Muestra las opciones de terreno y edificios que servirá para llevar el inventario de estos bienes inmuebles de INDES.

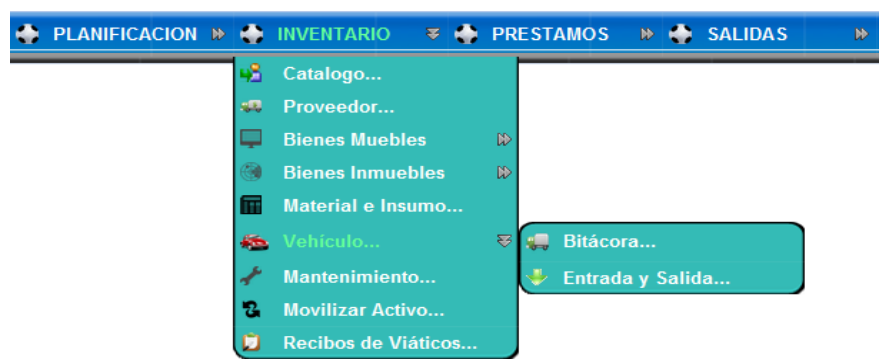

### **Submenú Vehículo**

Figura # 35. Submenú Vehículo del menú Inventario.

Muestra las opciones de bitácora, entrada y salida que sirve para llevar el control de los viajes realizados en los vehículos que posee INDES.

#### **Menú Préstamo**

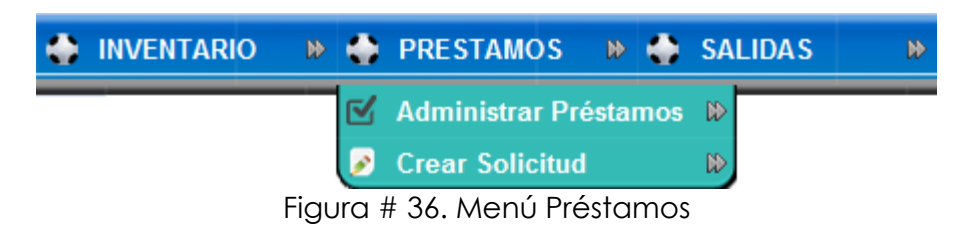

El menú Préstamos es la cuarta opción que se encuentra en el menú principal de la aplicación, muestra el submenú prohibiciones y crear solicitud. Este menú sirve para llevar el control de todos los préstamos que realizan a INDES.

### **Submenú Administrar Préstamos**

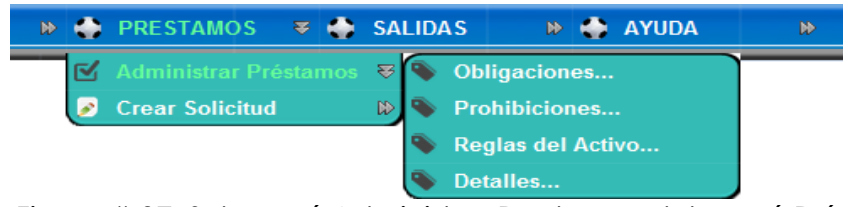

Figura # 37. Submenú Administrar Prestamos del menú Préstamo.

Muestra las opciones de obligaciones, prohibiciones, reglas del activo y detalles. Para que los usuarios de los préstamos conozcan las obligaciones y prohibiciones de cada uno de los activos y así llevar un control de los que incumplen las reglas.

### **Submenú Crear Solicitud**

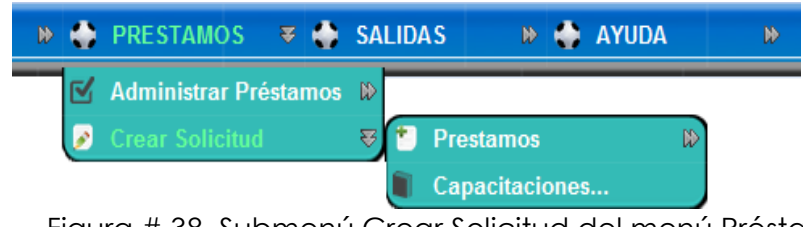

Figura # 38. Submenú Crear Solicitud del menú Préstamo.

Muestra las opciones de solicitud que se pueden realizar tanto de préstamos (estadio, cancha tacón y el polideportivo) y la solicitud de las capacitaciones.

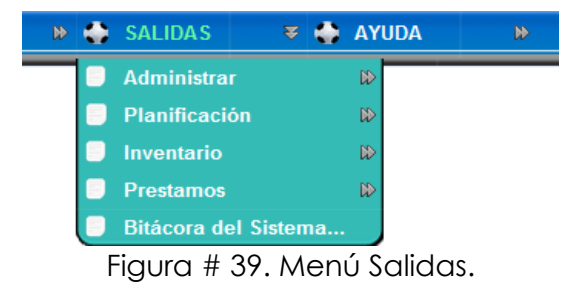

#### **Menú Salidas**

#### **Submenú Administrar**

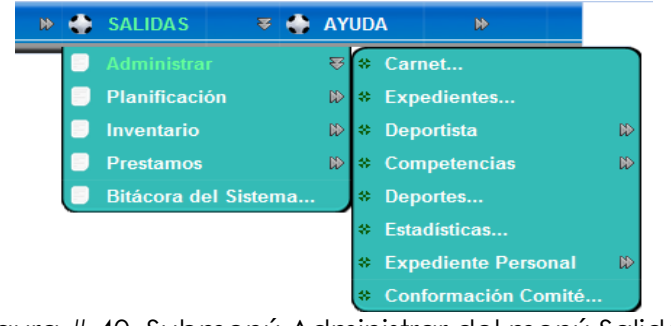

Figura # 40. Submenú Administrar del menú Salida.

### **Submenú Planificación**

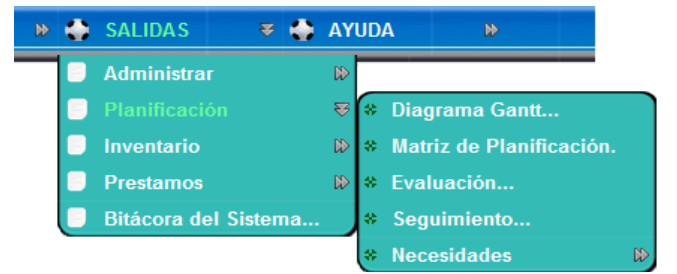

Figura # 41. Submenú Planificación del menú Salida.

## **Submenú Inventario**

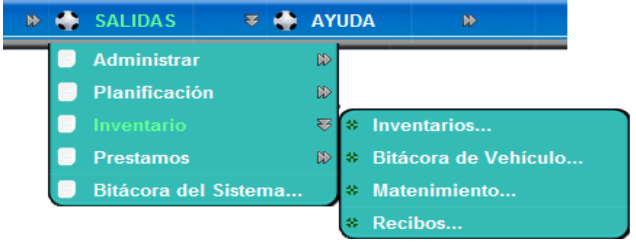

Figura # 42. Submenú Inventario del menú Salida.

## **Submenú Préstamo**

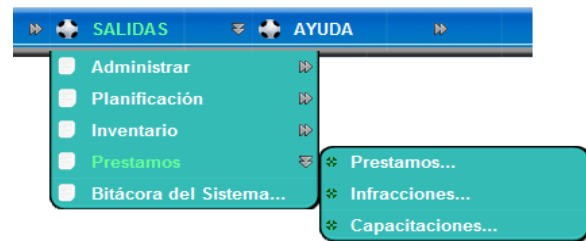

Figura # 43. Submenú Préstamo del menú Salida.

El menú Salidas es la quinta opción que se encuentra en el menú principal de la aplicación, muestra todas las salidas ordenadas por cada módulo que tendrá el sistema.

#### **Menú Ayuda**

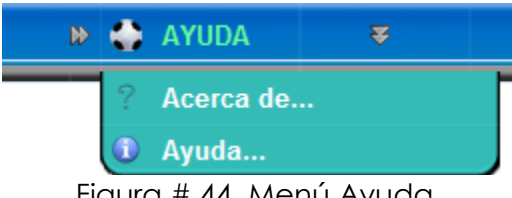

Figura # 44. Menú Ayuda.

El menú Ayuda contiene las opciones de información del proyecto. La opción Acerca de… presenta información general de la aplicación como los desarrolladores y los derechos de la misma.

Mientras que la opción Ayuda… muestra la pantalla que el usuario podrá consultar cuando tenga dudas acerca del funcionamiento de algún formulario.

## **Funcionalidad del menú secundario**

Este menú varía según el formulario que se está utilizando en la figura siguiente. Se puede visualizar el menú que se tiene cuando se está trabajando con los datos del personal.

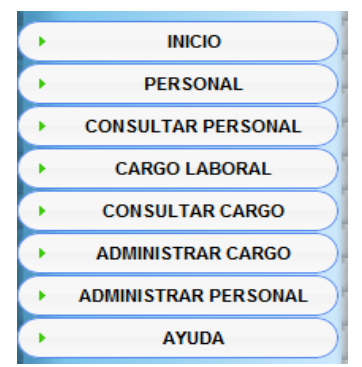

Figura # 45. Menú del personal.

Al dar clic sobre una de las opciones se despliega las opciones correspondientes como se muestra en la figura siguiente.

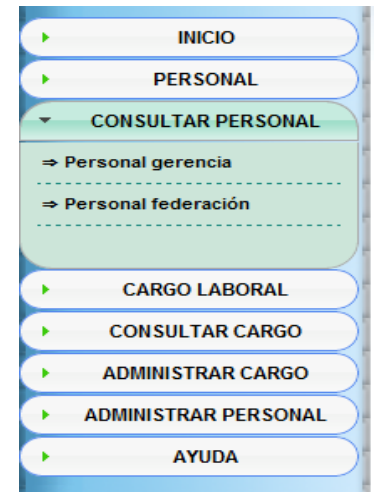

Figura # 46. Menú consultar personal.

## **Contenido**

En esta parte generalmente es donde se colocan los formularios.

Los formularios se utilizan para recoger datos de los usuarios, una vez el usuario completa los datos y presiona un botón, inicia un proceso que recibe los datos y hace las acciones correspondientes.

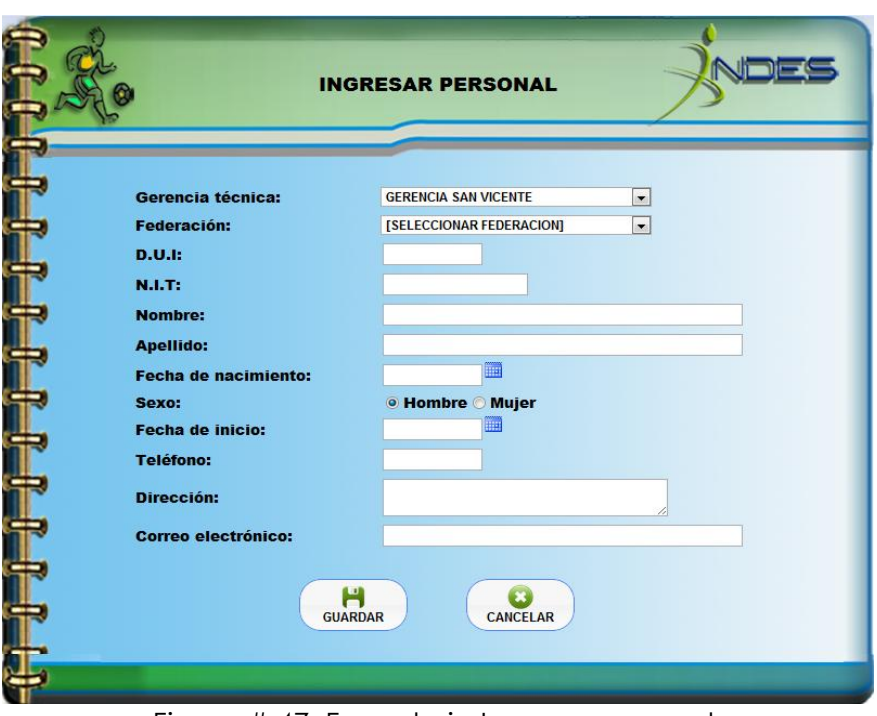

Figura # 47. Formulario Ingreso personal.

## **Estándares de label**

Las características generales de los label que se utilizan en el contenido del

formulario de la aplicación son las siguientes:

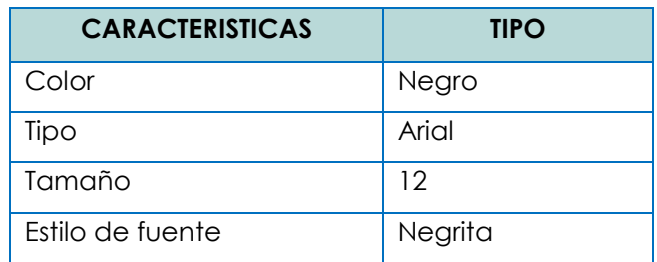

Tabla # 64. Características del label del formulario.

Elementos a utilizar en los formularios<sup>51</sup>.

Un formulario está formado, entre otras cosas, por objetos tales como etiquetas,

campos de texto, menús desplegables y botones; los objetos que se utilizan en

el diseño de la aplicación se describen a continuación:

| <b>NOMBRE</b>                      | <b>OBJETO</b>           | <b>DESCRIPCION</b>                                                                                                    |
|------------------------------------|-------------------------|----------------------------------------------------------------------------------------------------|
| <b>Etiqueta</b>                    | Gerencia técnica:       | Se utiliza para ponerle nombres a los<br>elementos del formulario, para que el<br>usuario pueda saber qué datos ha de<br>introducir en cada uno de ellos.                                                        |
| <b>Campos de</b><br>texto          |                         | Aceptan cualquier valor alfanumérico.                                                                                                    |
| <b>Botón</b>                       | <b>GUARDAR</b>          | Realizan acciones cuando se hace clic<br>en ellos.                                                                                                    |
| Botones de<br>opción               | ◉ Hombre ⓒ Mujer        | Es un pequeño botón redondo que<br>puede activarse o desactivarse. Si hay<br>varios del mismo formulario, solo puede<br>haber uno activado. Cuando se activa<br>uno, automáticamente se desactivan los<br>demás. |
| <b>Casillas de</b><br>verificación | <b><b>⊽</b> Activar</b> | Es un cuadrito que se puede activar o<br>desactivar. Puede asignársele el estado<br>inicial como activado o como desactivo.<br>Además admite múltiples valores en un<br>solo grupo de opciones.                  |

 $\overline{a}$ <sup>51</sup> Objetos utilizados en los formularios disponibles en:

http://www.webtaller.com/construccion/programas/editores/dreamweaver/lecciones/formulario

s\_dreamweaver.php. Fecha de consulta: 30 de enero 2011

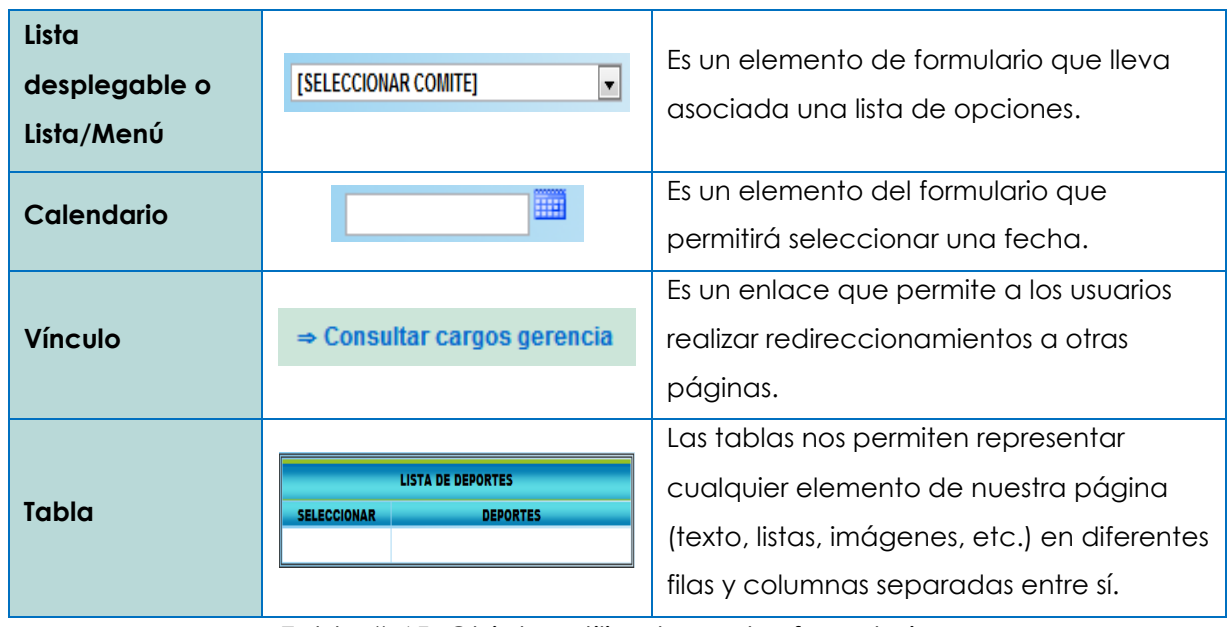

Tabla # 65. Objetos utilizados en los formularios.

# **Pie de página**

Está ubicado en la parte inferior de las páginas, contiene los derechos del sistema y el logo de la organización para la cual es desarrollado.

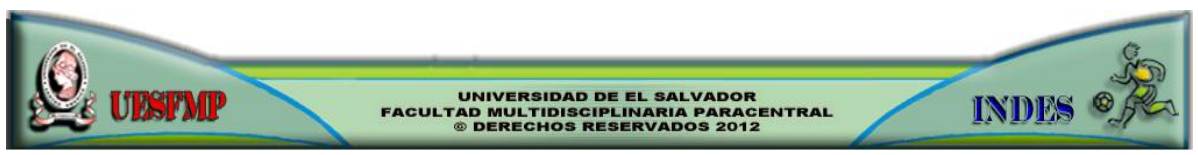

Figura # 48. Pie de página.

## **4.5 DISEÑO DE CONTROLES**

Son un aspecto muy primordial que intenta minimizar los posibles errores que pueden cometer los usuarios a la hora de ingresar datos al sistema, estos

errores se pueden originar inconscientemente a la hora de estar interactuando con el sistema.

Los controles utilizados en el sistema serán mediante cuadros de dialogo que aparecerán después de ciertas acciones que el usuario seleccionará, con el propósito de intercambiar información.

### **Cuadros de dialogo<sup>52</sup>**

Es un tipo de ventana especial que le plantea una pregunta, le permite seleccionar opciones para realizar una tarea o le proporciona información. Los cuadros de diálogo se ven a menudo cuando un programa necesita una respuesta del usuario para continuar.

Existen diferentes tipos de cuadros de diálogos para diferentes tipos de interacciones.

El más simple es el tipo "alerta", que solamente muestra un mensaje y el usuario sólo tiene que presionar un botón.

Luego están los cuadros de diálogos no esenciales, que permiten continuar operando el sistema sin interrumpirlo. Estos cuadros de diálogos pueden saltar en forma de ventana, o pueden acomodarse de otra manera dentro de la

 $\overline{a}$ 

<sup>52</sup> Cuadros de dialogo disponibles en:

http://www.alegsa.com.ar/Dic/cuadro%20de%20dialogo.php. Fecha de consulta:30 de enero 2011

interfaz del programa (lo cual permite que puedan ser respondidos cuando el usuario lo decida).

También existen los cuadros de diálogos esenciales, estos deben ser respondidos por el usuario de forma obligatoria.

Estos cuadros de diálogos suelen abrirse automáticamente o con alguna acción del usuario, prohibiendo acceder a la ventana principal del programa y seguir trabajando.

Estos cuadros deben obligatoriamente ser respondidos por el usuario porque el programa necesita realizar alguna acción crítica.

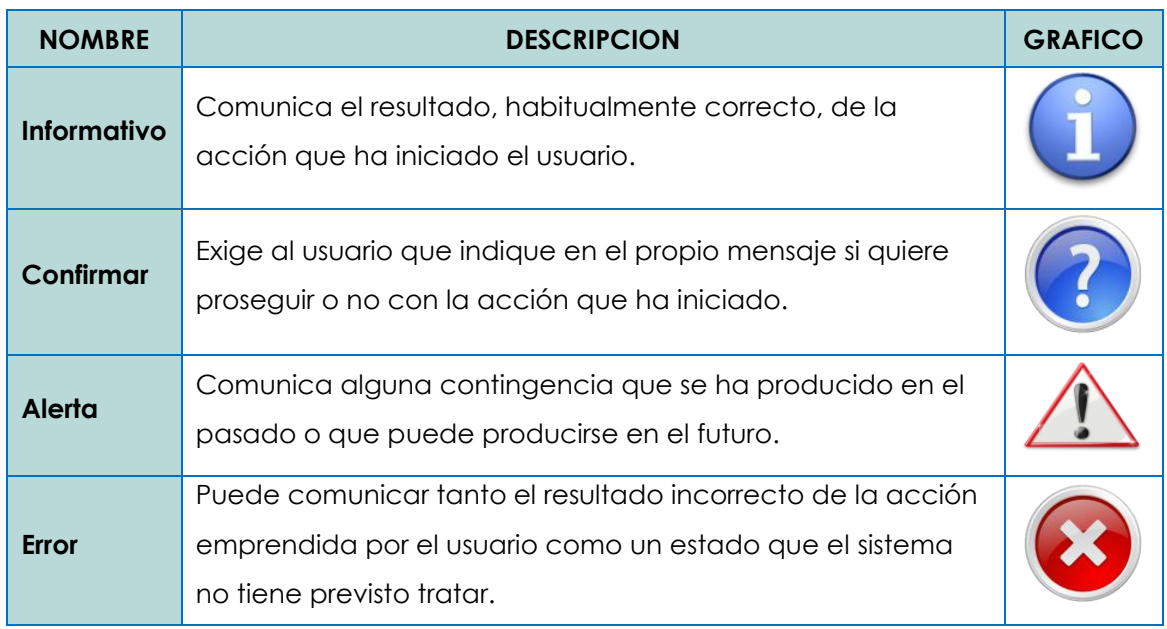

Tabla # 66. Estándar de controles.

**Ejemplos de estos mensajes son las siguientes:**

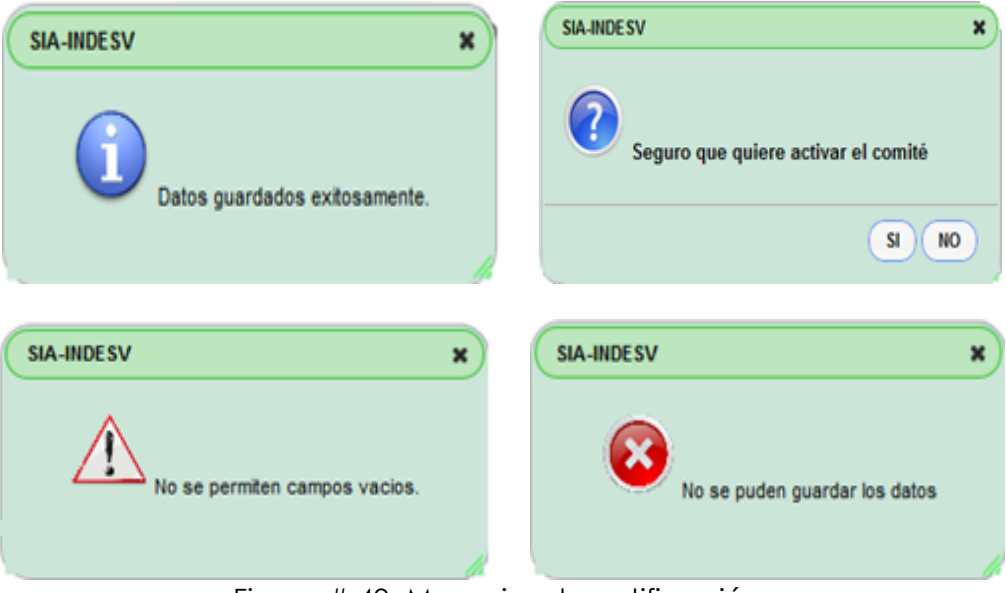

Figura # 49. Mensajes de notificación.

# **4.6 DISEÑO DE ENTRADAS<sup>53</sup>**

Consiste en la elaboración de especificaciones y procedimientos para la preparación de datos, la realización de los procesos necesarios para poner los datos de transacción en una forma utilizable para su procesamiento. Un buen diseño visual de formularios de entradas permite al usuario del sistema, entender con facilidad la información a introducir.

 $\overline{a}$ <sup>53</sup> Kenneth E. Kendall & Julie E. Kendall (2005), Análisis y diseño de sistemas, sexta edición. México: pearson educación.

### **DISEÑO DE ENTRADA EFECTIVA**

La calidad de la entrada de un sistema determina la calidad de salida del mismo, los formularios de entrada, las pantallas y los documentos Web interactivos deben ser diseñados tomando en cuenta esta importante relación.

Cuando están bien diseñados, los formularios de entrada, las pantallas y los formularios interactivos para contestar en la Web deben satisfacer los siguientes objetivos:

- **Efectividad**: los formularios de entrada, las pantallas de entrada y los formularios para contestar en la Web deben cumplir propósitos específicos en el sistema de información.
- **Precisión**: se refiere al diseño que garantiza que se contestaran de manera apropiada.
- **Facilidad de uso**: significa que los formularios y las pantallas son sencillos y no requieren tiempo adicional para descifrarlos.
- **Consistencia**: implica que todos los formularios de entrada, independientemente de que sean pantallas de entrada o formularios para contestar en la Web, agrupan los datos en forma semejante de una aplicación a la otra.
- **Simplicidad**: mantener limpios estos diseños con el propósito de atraer la atención del usuario.
- Atractivo: los usuarios disfrutan al usar los formularios de entrada gracias a lo interesante de su diseño.

### **Lineamientos para el diseño de formularios**

- Hacer formularios fáciles de contestar.
- Asegurarse de que los formularios cumplen el propósito para el cual se diseñaron.
- Diseñar los formularios para garantizar que se respondan con precisión.
- Mantener atractivos los formularios.

### **Pantallas de entrada**

En estas pantallas se ingresan la información, que se almacena en la base de datos para posteriormente utilizarla en las diferentes opciones del sistema.

A continuación se muestran dos ejemplos de los formularios de entrada de información:

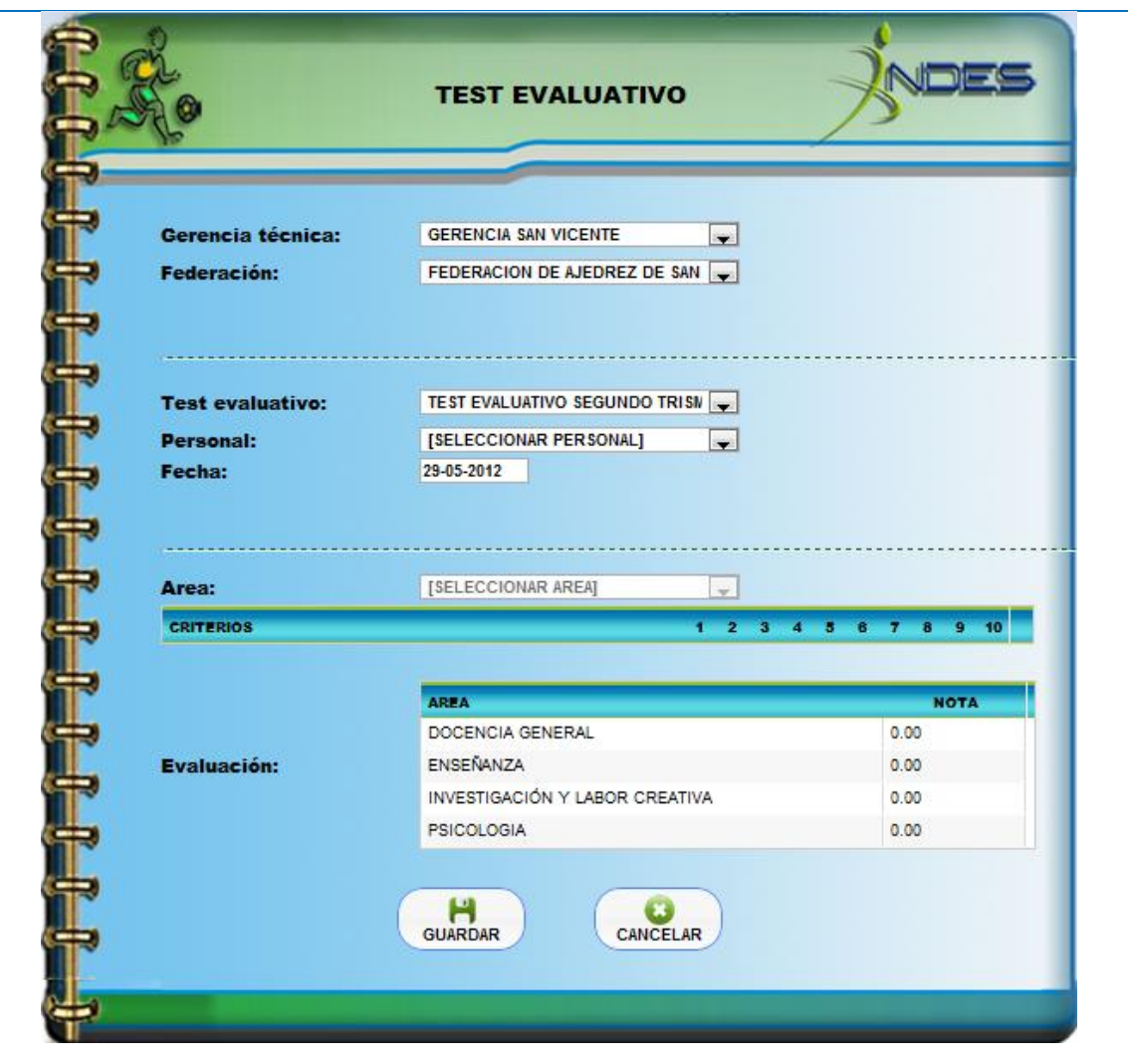

**DESCRIPCIÓN**: contiene datos generales de los test evaluativos destinados a los instructores deportivos

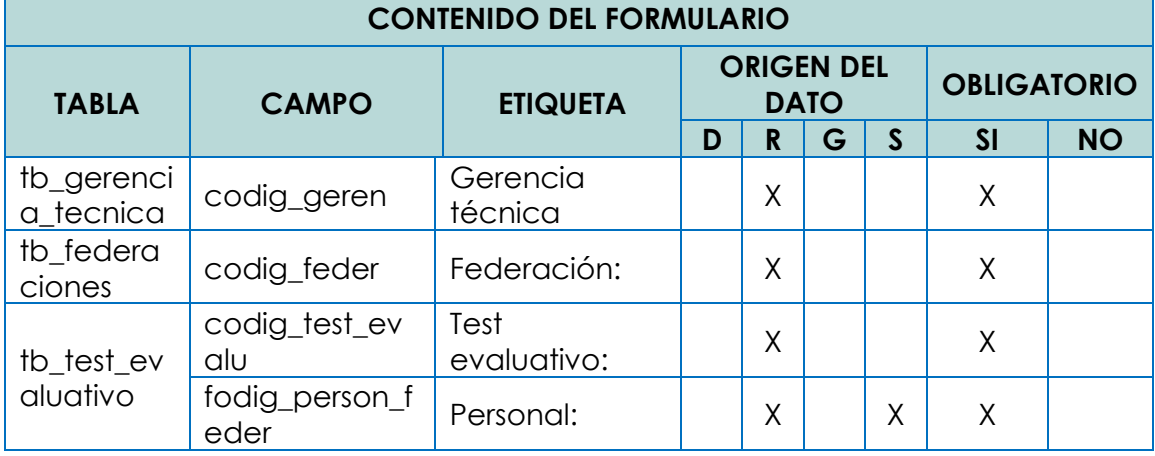

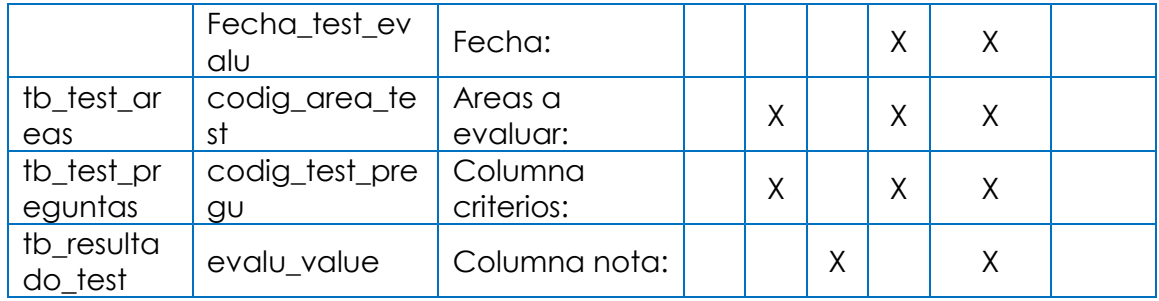

Tabla # 67. Pantalla de entrada ingresar test evaluativo.

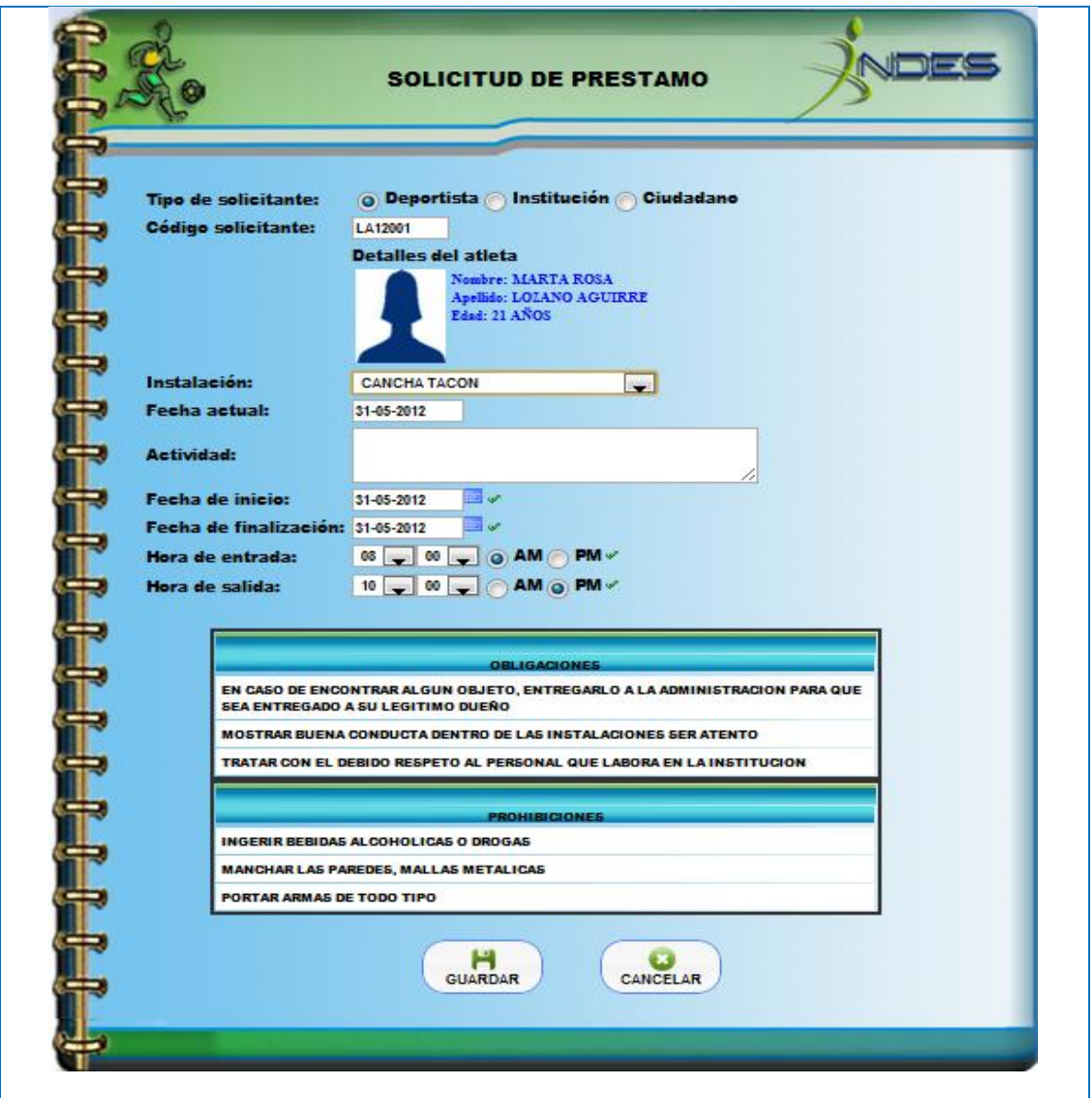

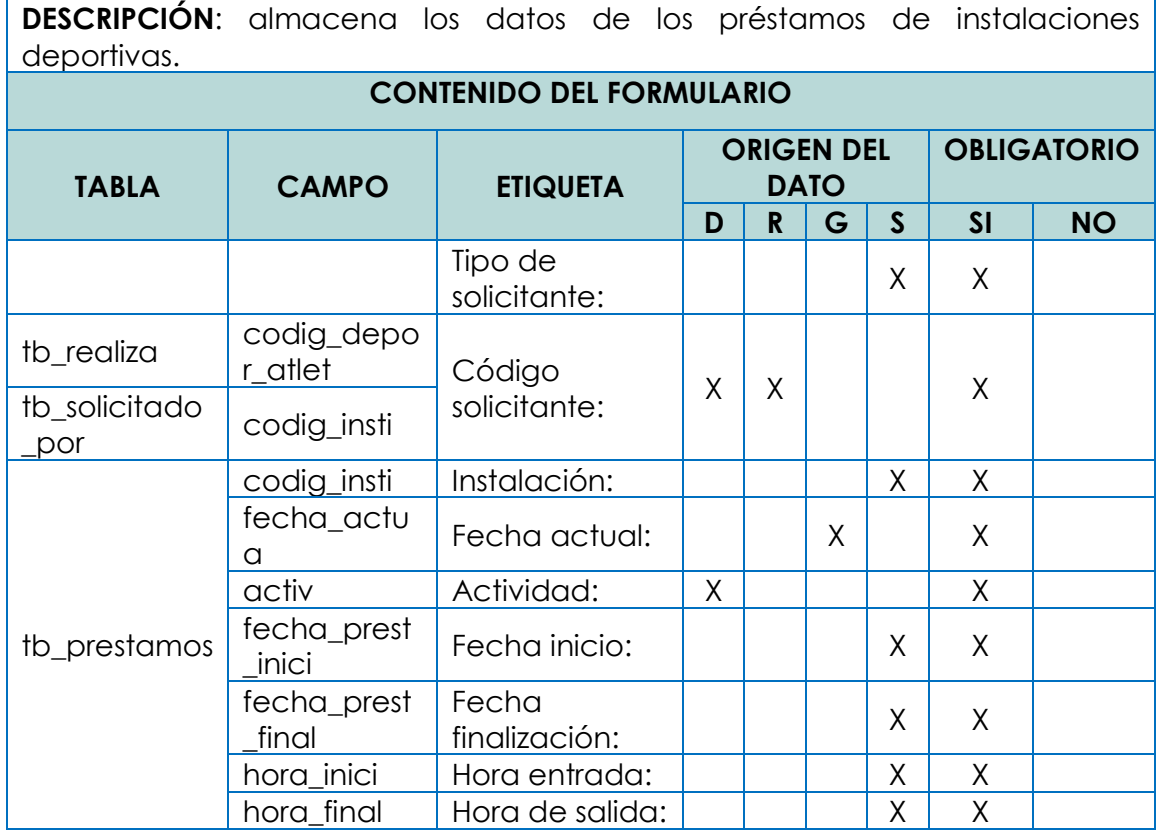

Tabla # 68. Pantalla de entrada ingresar préstamos.

Los formularios de entrada del sistema SIA-INDESV se encuentran en el CD anexo (Ruta de acceso: CD:/ETAPAS/Etapa IV - Diseño.pdf. Ver página 63 a la 116)

## **4.7 DISEÑO DE SALIDAS**

En el diseño de salidas se muestran las diferentes consultas y reportes de información que el sistema informático SIA-INDESV, proporcionará a los usuarios ante una determinada solicitud realizada por los mismos. Algunos datos requieren un procesamiento extenso antes de que se conviertan en salida

adecuada, y otros datos son guardados y considerados salida cuando se les recupera con poco o ningún procesamiento.

### **Objetivos del diseño de salidas54:**

- Diseñar la salida para servir el propósito para el que fue creada.
- $\triangleright$  Satisfacer al usuario.
- $\triangleright$  Proporcionar la salida a tiempo.
- Escoger el método de salida correcto.

## **4.7.1 DISEÑO DE CONSULTAS**

Las consultas son un tipo de salida que presenta la información guardada y procesada de una forma ordenada en pantalla. La consulta de la información debe de ser ágil, precisa y versátil, por eso es importante conocer las diferentes formas de extraer la información para presentar esas posibilidades a los usuarios, sin embargo, existen datos que pueden ser restringidos para algunos usuarios por efectos de seguridad, de acuerdo a los privilegios que el usuario tenga para utilizar los módulos de consulta.

## **Estándares de consultas**

 $\overline{a}$ 

Las consultas se realizan mediante filtros, permitiendo buscar información de manera más efectiva, mostrando opciones de búsqueda.

<sup>54</sup> Kenneth E. Kendall & Julie E. Kendall (2005), Análisis y diseño de sistemas, sexta edición .México: pearson educación.

En el presente documento se detallan dos ejemplos de las consultas de SIA-INDESV.

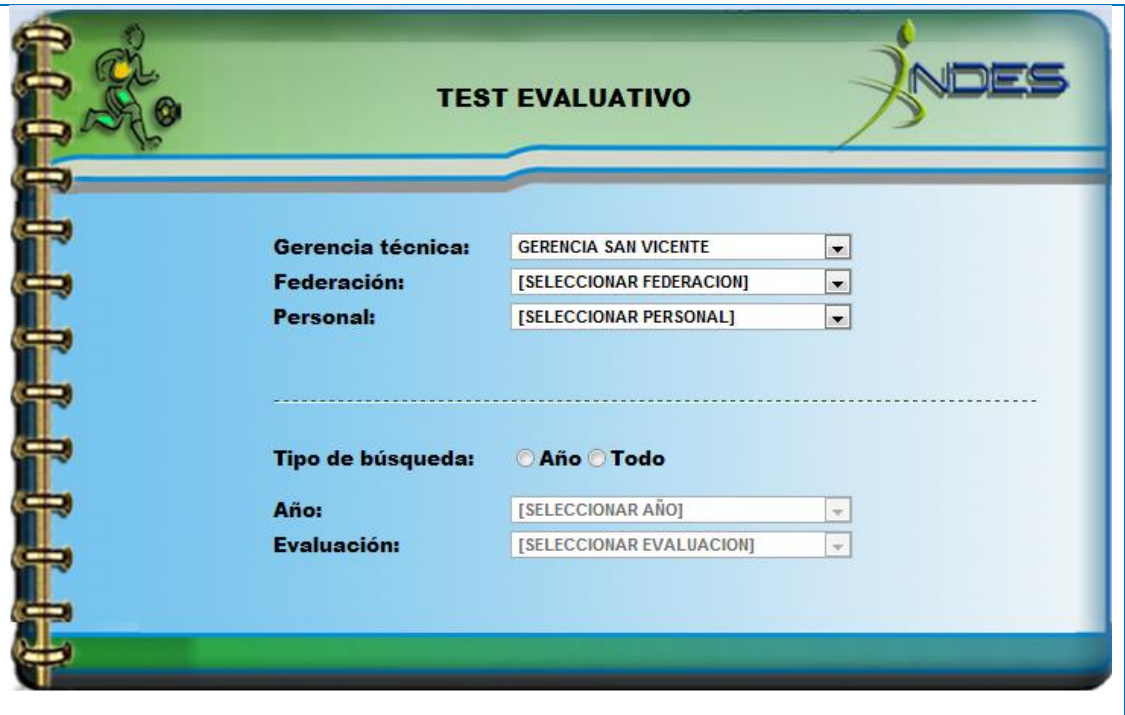

**DESCRIPCION**: Utilizado para consultar los diferentes resultados obtenidos el test evaluativo realizado por los atletas a los diferentes instructores de las federaciones.

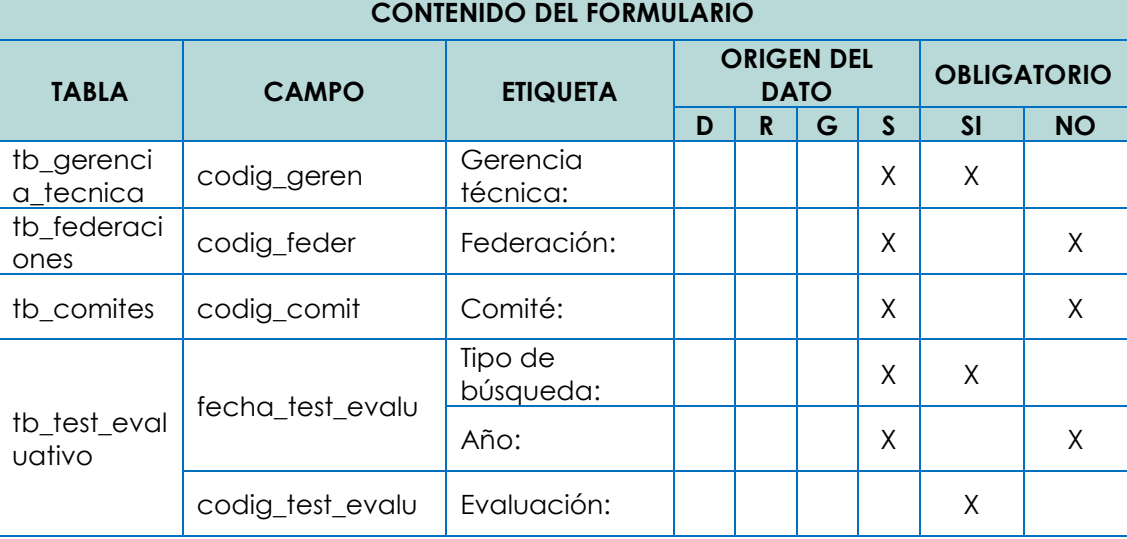

Tabla # 69. Pantalla salida resultado del test evaluativo

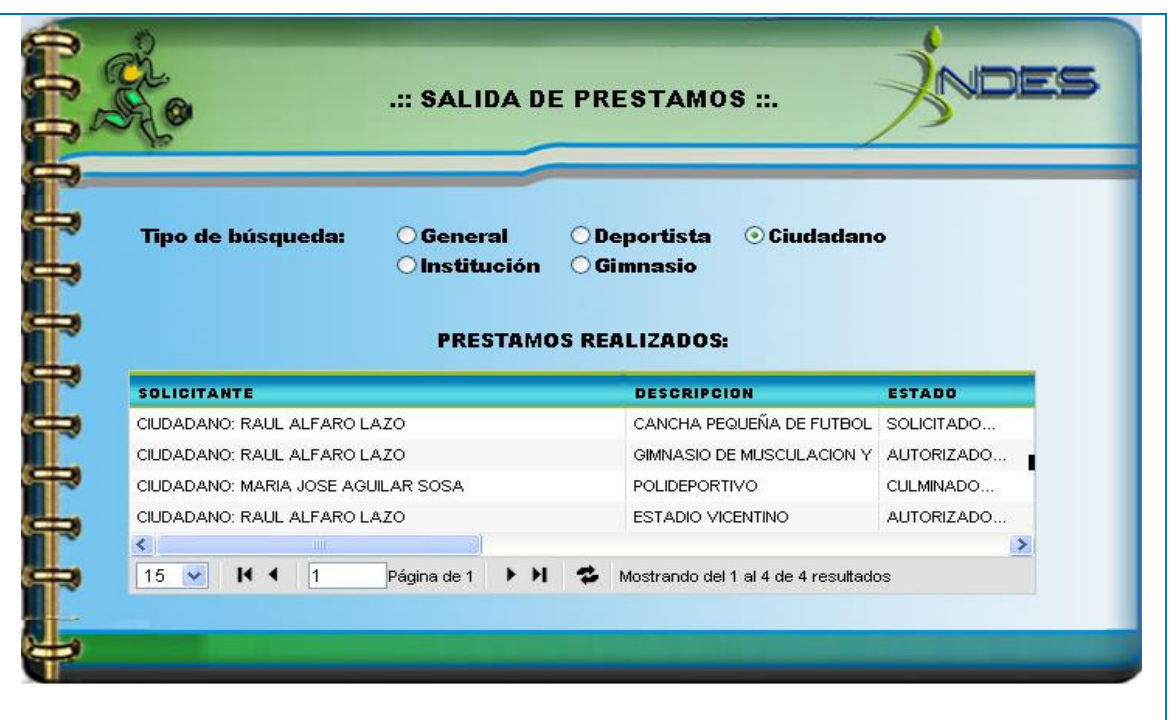

**DESCRIPCIÓN:** Muestra información de los préstamos solicitados por instituciones educativas y no educativas, deportistas y ciudadanos.

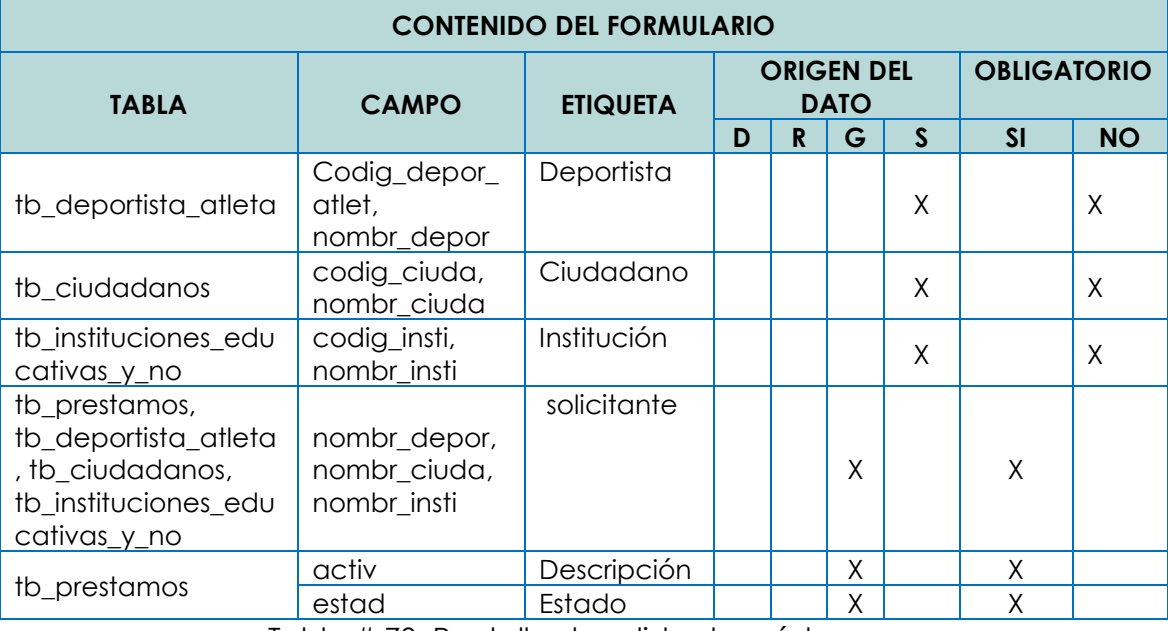

Tabla # 70. Pantalla de salida de préstamos.

Las consultas del sistema SIA-INDESV se encuentran en el CD anexo (Ruta de

acceso: CD:/ETAPAS/Etapa IV - Diseño.pdf. Ver página 117 a la 139)

## **4.7.2 DISEÑO DE INFORMES**

El tipo de informes que la aplicación manipulará podrán visualizarse en pantalla, como una vista previa con la opción de poderse imprimir en papel tamaño carta (215.9 mm x 279.4 mm) con orientación vertical y horizontal.

Los tipos de informes según la información que contienen, se clasifican de la forma siguiente:

- $\triangleright$  Texto
- $\triangleright$  Tabular
- Compuesto

ESTANDARES DE INFORMES. La estructura de los informes está representada de forma muy similar para cada tipo, márgenes, encabezados, cuerpo y pie de página. Las medidas de cada uno de los márgenes se presentan en milímetros (mm) y para texto en puntos (pt).

Encabezado de página El encabezado presenta la siguiente información.

### **Logo**

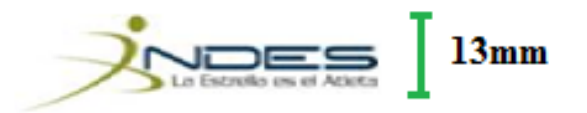

Este logo estará ubicado en la parte izquierda del encabezado y para garantizar la buena visibilidad del logo y la información del texto asociado a la institución, en los informes debe tener un tamaño de 13 milímetros en altura dicho logo, que muestra el nombre de la institución.

## **Nombre del Documento**

El nombre estará ubicado en la parte derecha del encabezado del documento y debe ser específico, representativo a la información que contiene el informe que se presenta. El estándar que debe cumplir es el siguiente:

- $\triangleright$  Tipo de fuente: Arial
- Estilo de fuente: Mayúscula, negrita
- > Tamaño de fuente: 11 pt

En la estructura del informe este se representa por el campo [Nombre del documento] (Ver figura 51, Página 214: informe de texto con orientación vertical).

Cuerpo o contenido de página El cuerpo de página presenta la siguiente información:

## **Texto**

El texto o contenido se representa de varias maneras: por filas, en columnas,

compuesto, de texto largo o en cajas de texto, de manera general los

campos deben de cumplir los siguientes estándares:

- $\triangleright$  Tipo de fuente: Arial
- **Estilo de fuente: Titulo, Negrita**
- Tamaño de fuente: 11 pt

En la estructura del informe esto se representa por el campo [Campo n] (Ver

figura 51, Página 214: informe de texto con orientación vertical), siendo n una cantidad de campos introducidos en un mismo informe.

Cada uno de estos campos tiene un valor, el cual debe de cumplir el formato siguiente:

- $\triangleright$  Tipo de fuente: Arial
- Estilo de fuente: Oración (a acepción de los nombres propios), Regular
- > Tamaño de fuente: 11 pt

En la estructura del informe este se representa por el campo [Descripción del contenido].

#### **Tablas**

La información tabular es la más utilizada por la institución, es este tipo de información su generación es necesaria en informes con orientación horizontal para una mejor claridad y lectura de los datos que en él se presentan, la alineación de las tablas será a la izquierda. La tabla presenta los siguientes elementos con su respectivo formato:

- Título de la tabla: Representa una idea para el usuario de los datos que se encuentran en la tabla.
	- Tipo de fuente: Arial
	- Estilo de fuente: Titulo, Negrita
	- Tamaño de fuente: 11 pt

Este campo se representa por [Titulo de la tabla] (Ver Figura 52, Página 215: Informe tabular, con orientación vertical).

- Fila de encabezados: presenta los nombres de cada una de las columnas de la tabla.
	- Tipo de fuente: Arial
- Estilo de fuente: Titulo, Negrita
- Tamaño de fuente: 10 pt

Este campo se representa por [Encabezado] (Ver Figura 52, Página 215: Informe tabular, con orientación vertical). Columna de categorías: es usado para la presentación estadística en la cual es necesaria el cruce o combinación de parámetros para presentar su valor.

- Tipo de fuente: Arial
- Estilo de fuente: Titulo, Negrita
- Tamaño de fuente: 10 pt

Este campo se representa por [Columna de categorías] (Ver Figura 52, Página 215: Informe tabular, con orientación vertical).Filas de contenido: Contenido general de la tabla, que representa el valor para una columna, categoría o ambas, este dato puede ser numérico, alfanumérico, o alfabético.

- Tipo de fuente: Arial
- Estilo de fuente: Titulo, Normal
- Tamaño de fuente: 10 pt

Este campo se representa por [Contenido] (Ver Figura 52, Página 215: Informe tabular, con orientación vertical,). Fila de totales: presenta totales para las evaluaciones o estadísticas que necesiten de un resultado numérico.

- Tipo de fuente: Arial
- Estilo de fuente: Normal
- Tamaño de fuente: 10 pt

Este campo se representa por [Fila de totales] (Ver Figura 52, Página 215: Informe tabular, con orientación vertical).

Descripción general: es una información adicional sobre la información

que contiene la tabla en el informe.

- Tipo de fuente: Arial
- Estilo de fuente: Oración, Normal
- Tamaño de fuente: 10 pt

Este campo se representa por [Descripción general del contenido] (Ver Figura

52, Página 215: Informe tabular, con orientación vertical).

Pie de página El pie de página muestra la siguiente información:

**Firmas**: en el caso que sean necesarias en el informe, contiene el

siguiente estándar:

- Nombre: Persona que debe firma el informe.
	- o Tipo de fuente: Arial
	- o Estilo de fuente: Normal
	- o Tamaño de fuente: 10 pt

Este campo se representa por [Nombre] (Ver Figura 51, Página 214: Informe de

texto con orientación vertical).

- > Cargo: cargo de la persona que debe firma el informe.
	- Tipo de fuente: Arial
	- Estilo de fuente: Normal
	- Tamaño de fuente: 10 pt

Este campo se representa por [Cargo] (Ver Figura 51, Página 214:

Informe de texto con orientación vertical).

- **Fecha**: día, mes y año en el que se imprime el informe, y debe cumplir el siguiente estándar:
	- Tipo de fuente: Arial
	- Estilo de fuente: Normal
	- Tamaño de fuente: 10 pt
	- Formato: DD/MM/YY

Este campo se representa por [Fecha] (Ver Figura 51, Página 214:

Informe de texto con orientación vertical).

- **Número de página**: número que identifica una página en un mismo informe.
	- Tipo de fuente: Arial
	- Estilo de fuente: Normal
	- Tamaño de fuente: 10 pt

Este campo se representa por [Nº Pagina] (Ver Figura 51, Página 214:

Informe de texto con orientación vertical).

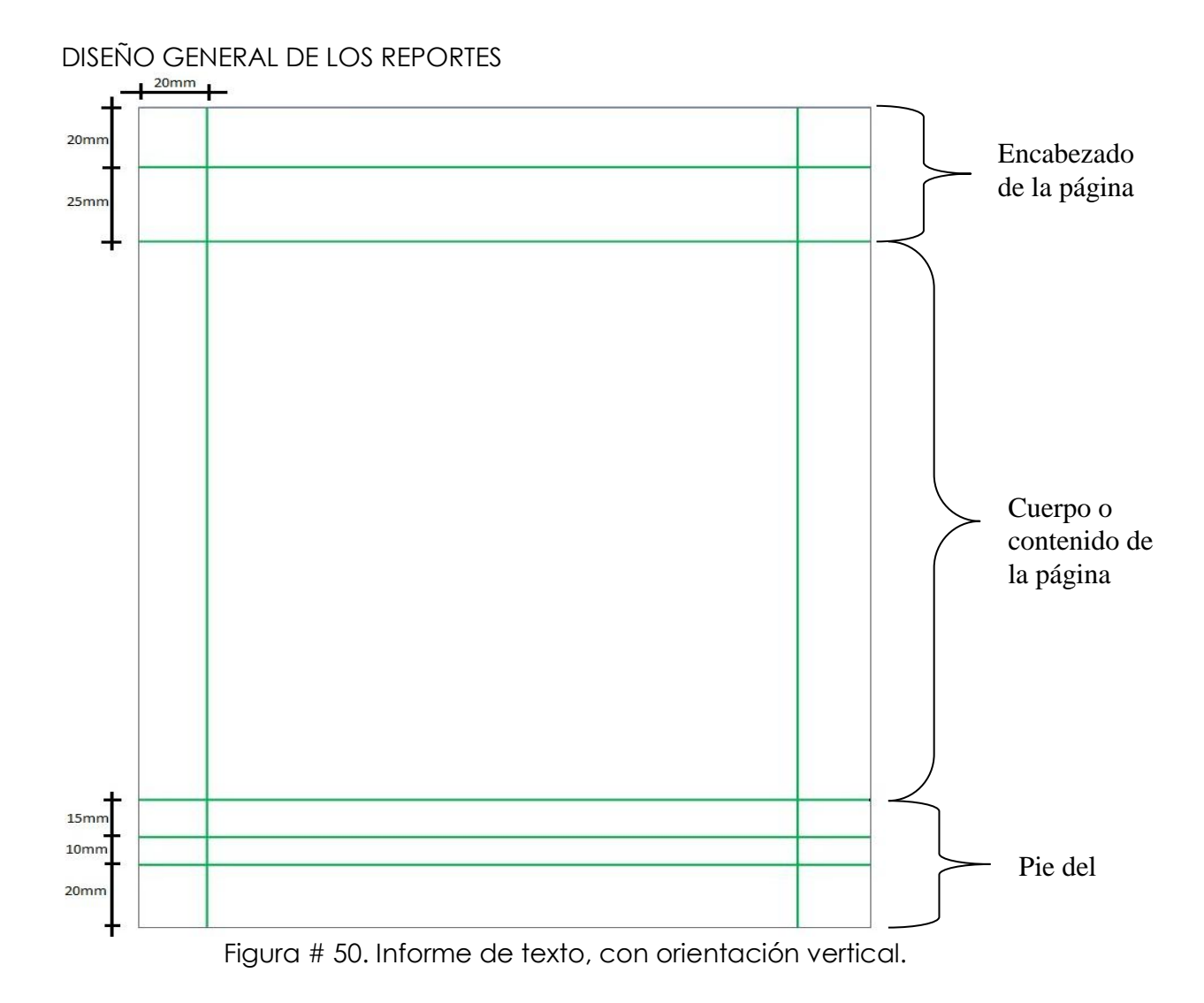

#### Diseño de informe de texto

El contenido representa la información propia del documento dependiendo la naturaleza de esté, se indica como información variable que cambia cada vez que se genera el informe. Los informes impresos se deben de organizar bien, reflejando la forma en la que el usuario la lee, para cumplir los objetivos de la salida los informes se leen de arriba abajo y de izquierda a derecha.

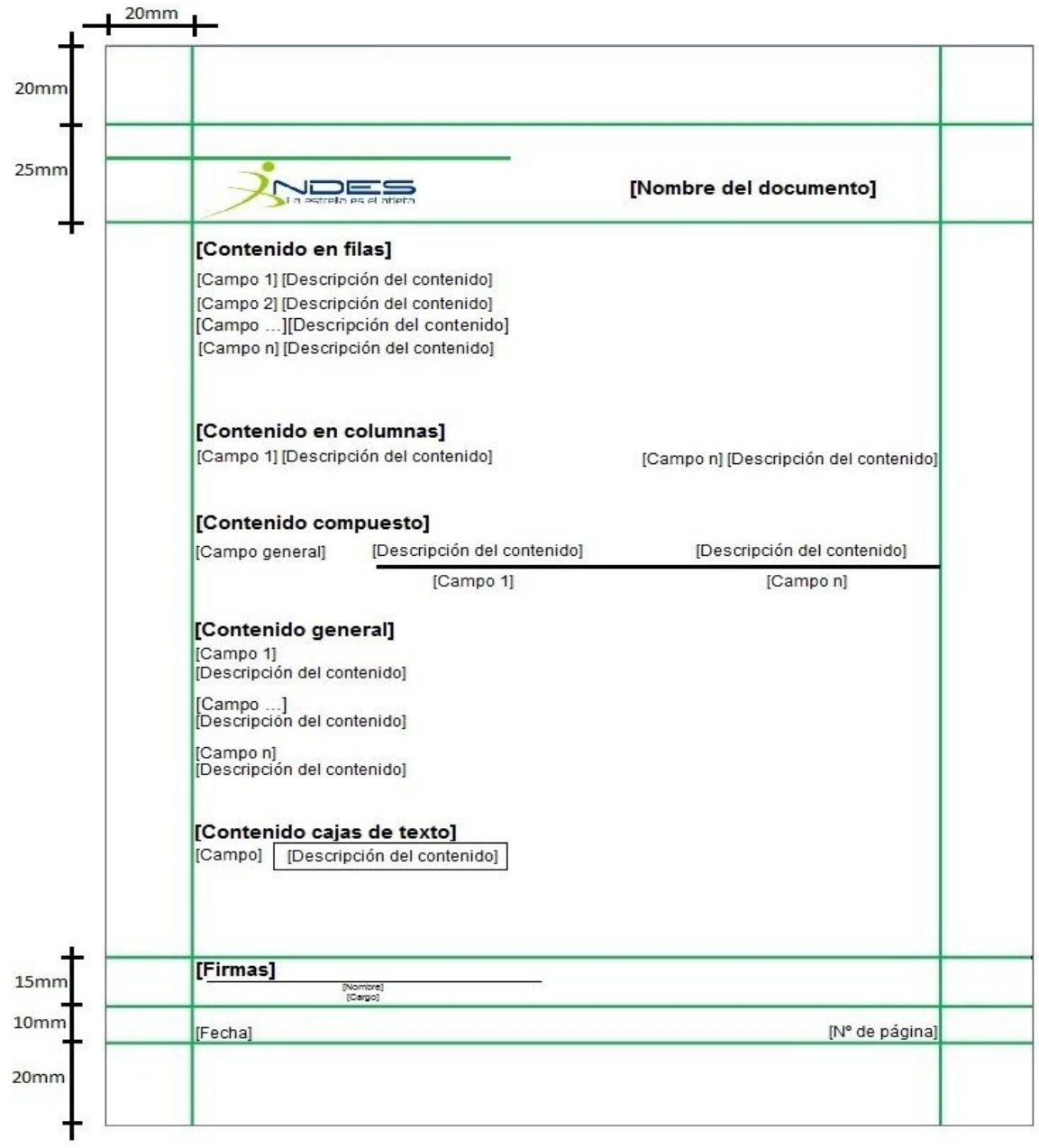

#### **Estructura informe de texto, carta 215.9 mm x 279.4 mm**

Figura # 51. Informe de texto con orientación vertical.

Diseño de informe tabular

La presentación de salida tabular necesita ser precisa, fácil de entender y

usarse para comunicar de manera eficaz la información a los usuarios.

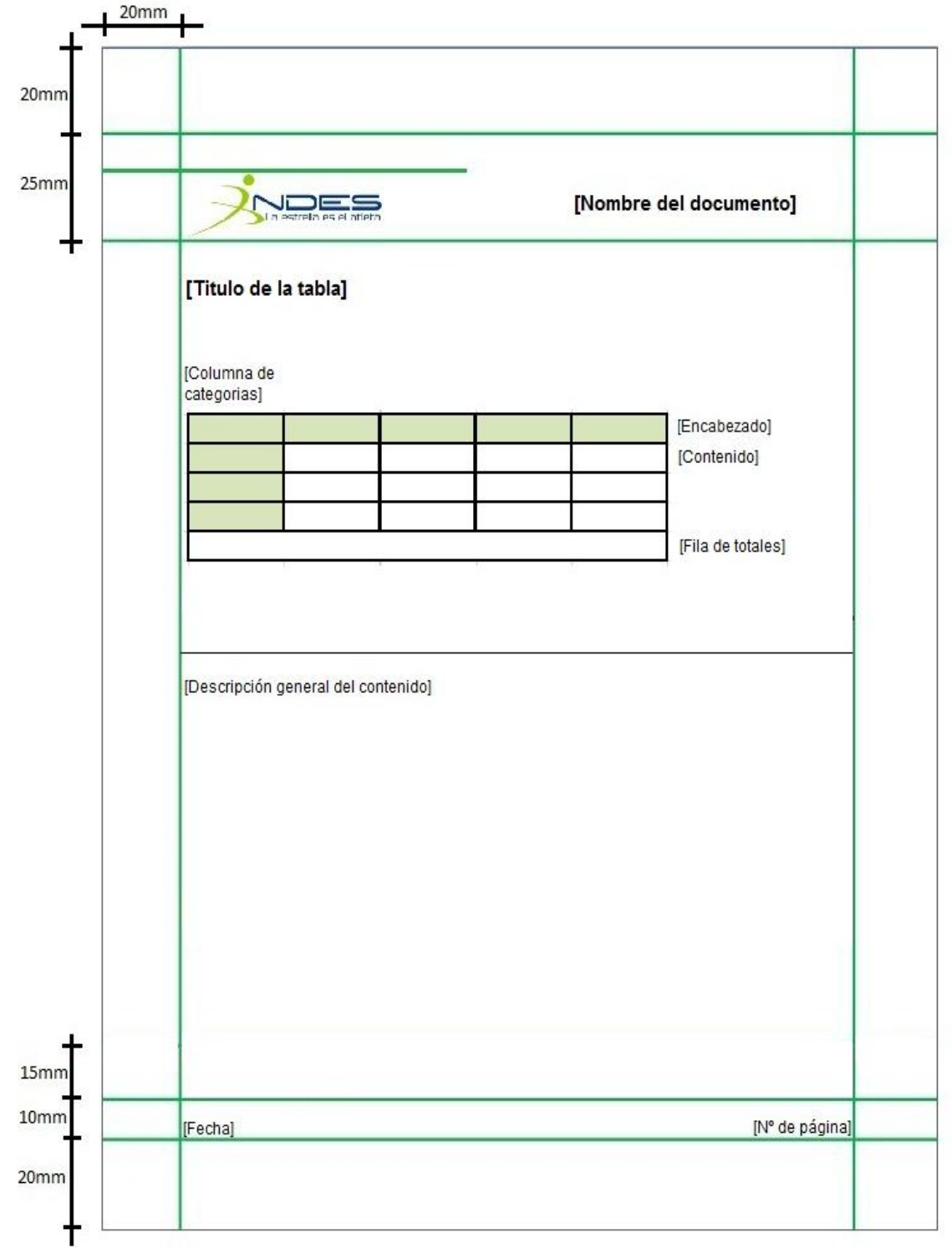

# **Estructura informe tabular, carta 215.9 mm x 279.4 mm**

Figura # 52. Informe tabular, con orientación vertical.

Diseño de informe horizontal

Por lo general la información tabular requiere de más espacio horizontal para poder ser mostrada por completo

sin ninguna pérdida de formato, para resolver esto se tiene la opción de imprimir un informe de manera horizontal. La estructura para una orientación horizontal del papel esta dado de la siguiente forma:

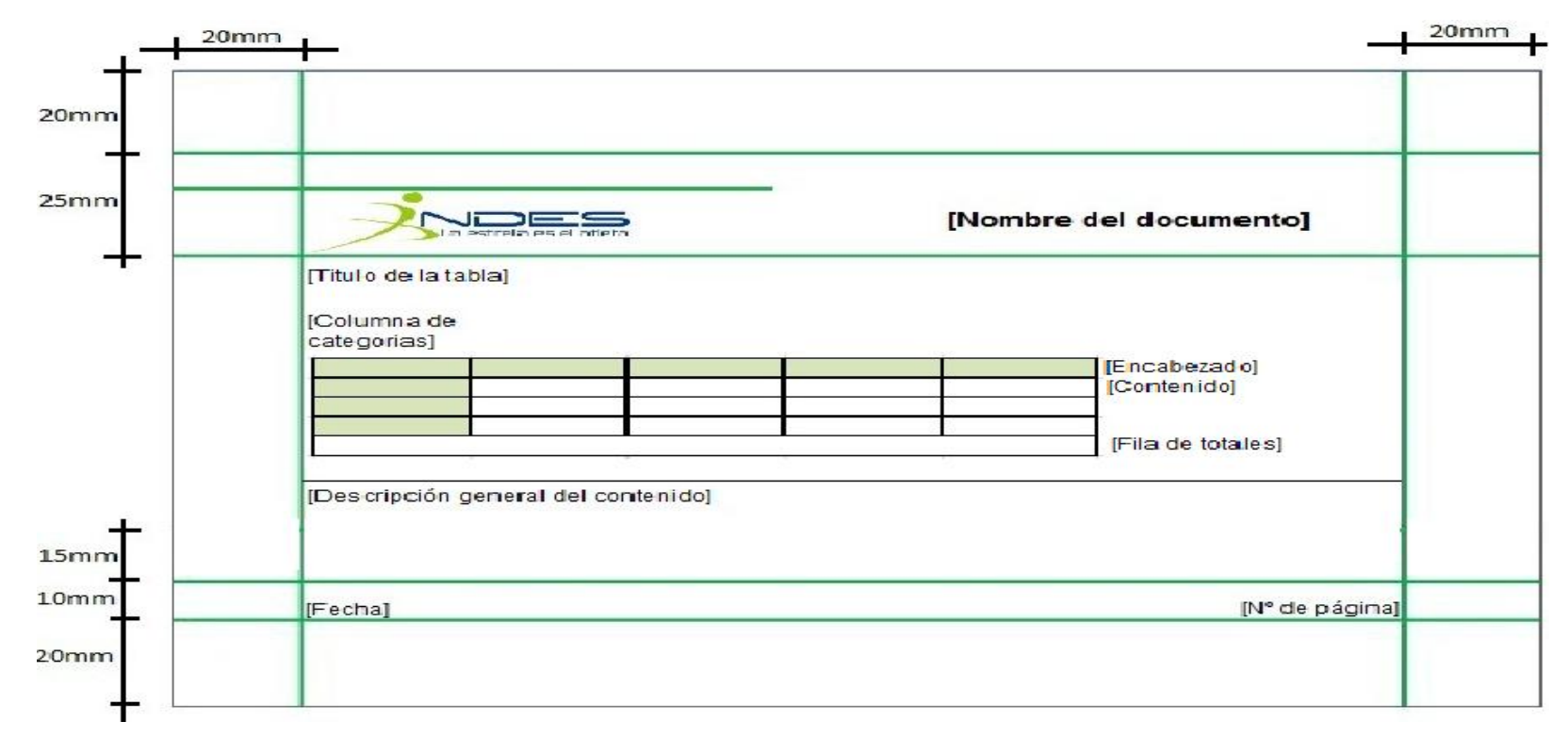

### **Estructura informe con orientación horizontal, carta 215.9 mm x 279.4 mm**

Figura # 53. Informe, con orientación horizontal.
A continuación se muestran dos ejemplos de los reportes generados por el sistema SIA-INDESV:

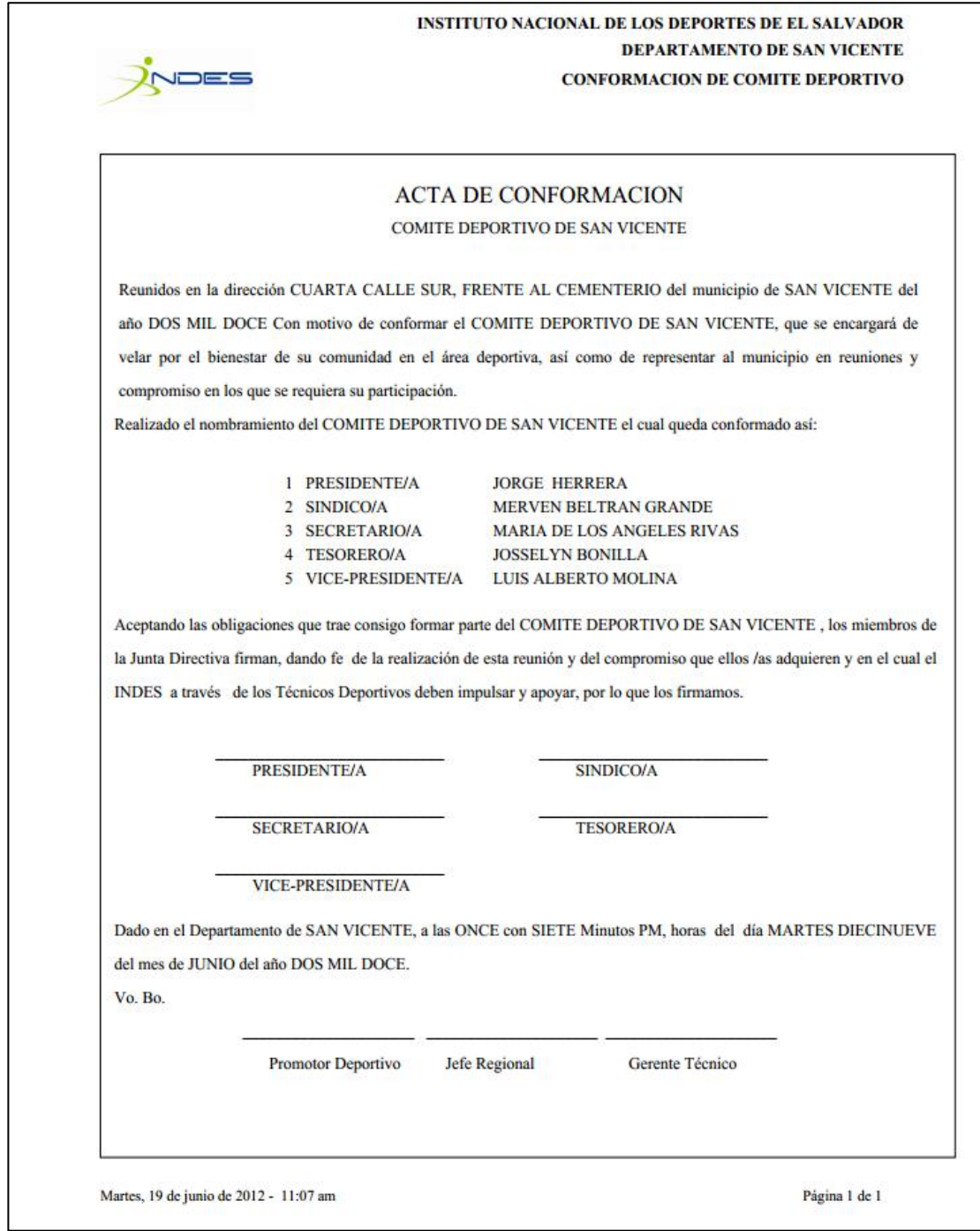

Figura # 54. Informe, con orientación vertical.

#### **INSTITUTO NACIONAL DE LOS DEPORTES** DEPARTAMENTO DE SAN VICENTE **LISTADO DE PRESTAMOS**

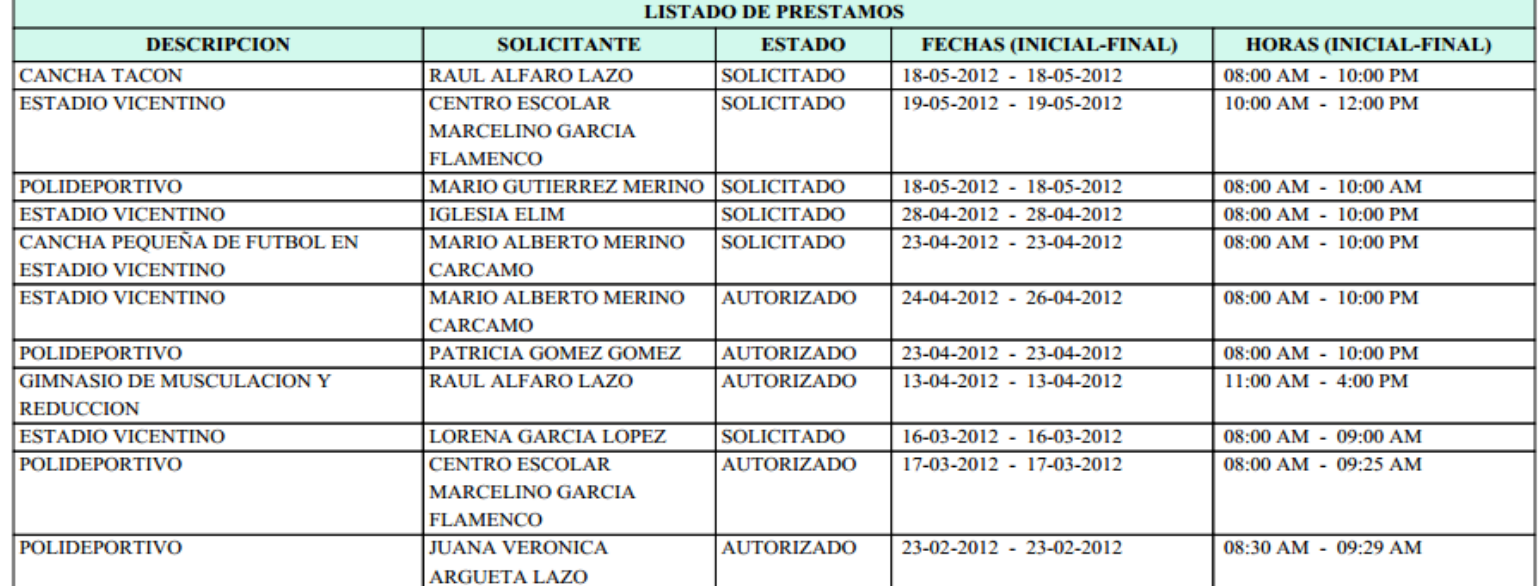

Martes, 19 de junio de 2012 - 11:15 am

VDES

Página 1 de 1

Figura # 55. Informe, con orientación horizontal.

**CAPITULO V**

**DESARROLLO PRUEBA E IMPLEMENTACION DEL SISTEMA**

## **5.1. CREACION DE BASE DE DATOS**

Prácticamente, la creación de la base de datos consiste en la creación de las tablas definidas en el diagrama físico de base de datos, tomando en cuenta las especificaciones detalladas en los diccionarios de datos. La base de datos del sistema informático SIA-INDESV<sup>55</sup> fue creada en MySQL.

## **5.2. DESARROLLO DE LA APLICACIÓN**

 $\overline{a}$ 

El desarrollo de una aplicación no solo debe hacerse de forma que cumpla con los requisitos solicitados, sino que además debe brindar una experiencia agradable al usuario.

Durante esta fase se realizan las tareas que comúnmente se conocen como programación; que consiste esencialmente, en llevar a código fuente todos los procesos que el sistema realiza, utilizando el lenguaje de programación elegido. Esta tarea se cumple siguiendo los lineamientos detallados en el diseño y en consideración de los requisitos de los usuarios.

En el desarrollo del sistema denominado SIA-INDESV fue necesario, utilizar determinados software de desarrollo de aplicaciones.

El software de desarrollo utilizado es PHP diseñado originalmente para la creación de páginas web dinámicas. Fue elegido entre otras cosas porque puede acoplarse en HTML puro y le da dinamismo a las páginas web, además

<sup>55</sup> SIA-INDESV: Nombre nemotécnico del "SISTEMA INFORMATICO ADMINISTRATIVO PARA GERENCIA TECNICA Y FEDERACIONES EN EL INSTITUTO NACIONAL DE LOS DEPORTES DE EL SALVADOR (INDES), DEPARTAMENTO DE SAN VICENTE."

es excelente para trabajar con la base de datos MySQL, permitiendo así el enlace con los datos.

Para aplicarle más dinamismo a la aplicación se usa JAVASCRIPT, que nos ayuda para interactuar con cliente-servidor. La tecnología que combina JAVASCRIPT con PHP forma parte de un AJAX que es una técnica de desarrollo web para crear aplicaciones interactivas.

Estas aplicaciones se ejecutan en el cliente, es decir, en el navegador de los usuarios, mientras se mantiene la comunicación con el servidor en segundo plano. De esta forma es posible realizar cambios sobre las páginas sin necesidad de recargarlas, lo que significa aumentar la interactividad, velocidad y usabilidad en las aplicaciones.

Para el diseño que acompaña a la información es utilizado CSS, para aplicar estilo, mejor apariencia y no una apariencia plana como lo tienen los HTML puros, además de aplicar apariencia brinda dinamismo a las etiquetas HTML y así se logra una mejor interfaz para que el usuario obtenga mayor comodidad al navegar en el sitio.

#### **Estándares de Programación**

Un estándar de programación es una serie de normas, características y principios que deben seguirse para desarrollar un programa que sea entendible y manejable por cualquier persona que lo vaya a modificar o a analizar. En otras palabras define la escritura y organización del código fuente de un

221

programa; Además al seguir un estándar de programación facilita la modificación del código fuente, en caso que sea necesario.

Por lo general los estándares de programación definen la forma en que deben ser declaradas las variables, las clases, los comentarios, en algunos estándares se especifica que datos deben incluirse acerca del programador y de los cambios realizados al código fuente.

Los estándares de programación establecidos en el sistema SIA-INDESV son los siguientes:

- Asignar nombres nemónicos a todas las variables del sistema y objetos, por ejemplo: a los botones de acción "rad\_educa\_noedu" se le asigna las primeras tres letras del objeto un guion bajo seguido de grupos de cinco letras.
- Incluir en el código, comentarios que describan su funcionamiento. Ejemplo: en el código HTML, es todo el texto que aparece dentro de los siguientes símbolos: <!-- ... -->, y en PHP los párrafos /\* ... \*/ y para cada línea // ...

#### **5.2.1. PROGRAMACION DEL MENU**

Ya establecido el diseño en la etapa de requerimiento y diseño, se procede a crear los códigos que permitan los enlaces y la funcionalidad de cada opción del menú principal, tomando en cuenta la navegación y dirección de los formularios de la aplicación, el menú se puede ver en la imagen siguiente.

ADMINISTRAR » PLANIFICACION » INVENTARIO » PRESTAMOS » SALIDAS **B** AYUDA

A continuación se muestra un segmento de código de programación de la

creación del menú principal de la aplicación (Ver tabla # 71).

| SEGMENTO DEL CÓDIGO DEL MENÚ PRINCIPAL                                                                                        |
|----------------------------------------------------------------------------------------------------|
| function mainMenu() {                                                                                                    |
| stm_bm(["menu487f",900,"/imagen","blank.gif",0,"","",0,0,250,0,1000,1,0,0,"","",0,0,1,2,"hand","hand","<br>$",1,25]$ , this); |
| stm_bp("p0",[0,4,0,0,0,5,15,10,100,"",-2,"",-2,50,0,0,"#999999","#FFFFFF","",1,0,0,"#000000"]);                               |
| stm_ai("p0i0",[0,"ADMINISTRAR","","",-1,-                                                                                     |
| 1,0,"","_self","","","icon_65.gif",'icon_65.gif",15,15,0,"arrow_26.gif","arrow_26[1].gif",10,10,0,0,1,"#E6EFF9                |
| ",1,"#E6EFF9",1,"bar_menu.png","bar_menu.png",3,3,0,0,"#E6EFF9","#000000","#FFFFFF","#66FF99","bol",                          |
| d 10pt 'Arial','Verdana'",''bold 10pt 'Arial','Verdana'",0,0,"","","","",0,0,0],150,35);<br>stm_bpx("p1","p0",[1,4]);         |
| stm_aix("p1i0","p0i0",[0,"Gerencia tecnica","","",-1,-1,0,"/indes-                                                            |
| formularios/ingresar_gerencia_tecnica.php","_self","","","162-receipt.png","162-                                              |
| receipt.png",15,15,0,"arrow_26.gif","arrow_26[1].gif",10,10,0,0,1,"#E6EFF9",1,"#E6EFF9",1,"bg_item_mi                         |
| ddle.png","bg_item_middle.png"],200,0);                                                                                       |
| stm_bpx("p2","p0",[1,2]);                                                                                                    |
| stm_aix("p2i0","p0i0",[0,"Usuario","","",-1,-1,0,"/indes-                                                                     |
| formularios/ingresar_usuario.php","_self","","","111-user.png","111-                                                          |
| user.png",15,15,0,"","",0,0,0,0,1,"#E6EFF9",1,"#E6EFF9",1,"bg_item_top.png","bg_item_top.png"],200,0)                         |
|                                                                                                    |
| stm_aix("p2i1","p1i0",[0,"Ingresar gerencia","","",-1,-1,0,"/indes-                                                           |
| formularios/ingresar_gerencia_tecnica.php","_self","","","190-bank.png","190-                                                 |
| bank.png",15,15,0,"","",0,0],200,0);                                                                                          |
| stm_aix("p2i2","p1i0",[0,"Administrar gerencia","","",-1,-1,0,"","_self","","","138-scales.png","138-                         |
| scales.png"],200,0);                                                                                                    |
| stm_bpx("p3","p0",[1,2,0,0,0,5,17,0]);                                                                                        |
| stm_aix("p3i0","p2i0",[0,"Departamentos","","",-1,-1,0,"/indes-                                                               |
| formularios/ingresar_departamento.php","_self","","","depar.png","depar.png",17,17],200,0);                                   |
| stm_aix("p3i1","p0i0",[0,"Municipio","","",-1,-1,0,"/indes-                                                                   |
| formularios/ingresar_municipios.php","_self","","","53-house.png","53-                                                        |
| house.png",15,15,0,"","",0,0,0,0,1,"#E6EFF9",1,"#E6EFF9",1,"bg_item_bottom.png","bg_item_bottom.p                             |
| ng"],200,0);                                                                                                    |
| $stm\_ep()$ ;                                                                                                    |

Tabla # 71. Segmento de código del menú principal

# **5.2.2. PROGRAMACION DE ENTRADAS**

La codificación de entradas debe ser precisa y eficiente, esto se realiza

basándose en la metodología de programación estructurada y en la

tecnología de desarrollo PHP, con la finalidad de codificar los datos que el sistema va a recibir. A continuación se muestra el código que permite el ingreso de los datos de una institución (ver tabla # 72).

#### **CODIGO DE ENTRADA**

| $\langle$ ?php                                                                                              |
|----------------------------------------------------------------------------------------------------|
| require('/conexion.php'); //permite el llamado del código de conexión a la base de datos                    |
| require('pfuntions.php');                                                                                   |
| // utf8_encode(strtoupper(utf8_decode())); permite transforma a mayúscula todo el texto que                 |
| // se almacena en la base de dato                                                                           |
| \$var_codig_munic = \$_POST['sel_codig_munic'];                                                             |
| \$var_nombr_insti = utf8_encode(strtoupper(utf8_decode(\$_POST['txt_nombr_insti'])));                       |
| \$var_educa_noedu = \$_POST['rad_educa_noedu'];                                                             |
| \$var_fecha_regis = Conv_fecha(\$_POST 'txt_fecha_regis']);                                                 |
| $\text{V}$ ar_telef_insti = $\text{\$POSI['txt_telef_instit']};$                                            |
| \$var_nombr_direc = utf8_encode(strtoupper(utf8_decode(\$_POST['txt_nombr_direc'])));                       |
| \$var_apell_direc = utf8_encode(strtoupper(utf8_decode(\$_POST['txt_apell_direc'])));                       |
| \$var_nombr_profe = utf8_encode(strtoupper(utf8_decode(\$_POST 'txt_nombr_profe'))));                       |
| \$var_apell_profe = utf8_encode(strtoupper(utf8_decode(\$_POST['txt_apell_profe'])));                       |
| \$var_direc_insti = utf8_encode(strtoupper(utf8_decode(\$_POST['txt_direc_insti'])));                       |
| \$resultaSQL=mysql_query("select nombr_insti, direc_insti from tb_instituciones_educativas_y_no             |
| where nombr_insti='\$var_nombr_insti' and direc_insti='\$var_direc_insti'");                                |
| \$valor=mysql_num_rows(\$resultaSQL);                                                                       |
| if(\$valor>0){echo 2; }else{                                                                                |
| \$var_nombr_sin_espac = quita_espacios(\$var_nombr_insti);//Llama la funcion para extraer                   |
| espacios                                                                                                    |
| \$tb_tabla = "tb_instituciones_educativas_y_no";                                                            |
| $\frac{2}{3} \text{codigo} = \text{''codig_insti''};$                                                       |
| \$Codigo_gener = Gener_Codig(\$var_nombr_sin_espac, \$tb_tabla, \$codigo); //Llama la funcion               |
| que genera el codigo                                                                                        |
| \$insertSQL1 = "INSERT INTO tb_instituciones_educativas_y_no VALUES ('\$Codigo_gener',                      |
| \$var_codig_munic, '\$var_nombr_insti', '\$var_fecha_regis', '\$var_telef_insti', '\$var_nombr_direc',      |
| '\$var_apell_direc', '\$var_nombr_profe', '\$var_apell_profe', '\$var_educa_noedu', '\$var_direc_insti')''; |
| \$resultSQL = mysql_query(\$insertSQL1, \$conexion);                                                        |
| if(\$resultSQL)                                                                                             |
| echo 1; else echo 0;                                                                                        |
| $\frac{2}{5}$                                                                                               |

Tabla # 72. Código de entradas

## **5.3. PRUEBAS DEL SISTEMA**

Un sistema de pruebas implica la operación o aplicación del mismo a través de

condiciones controladas y la consiguiente evaluación de la información. Las

condiciones controladas deben incluir tanto situaciones normales como anormales. El objetivo del sistema de pruebas es encontrar un error para determinar situaciones en donde algo pasa cuando no debe de pasar y viceversa.

Uno de los objetivos de ésta fase es verificar que el comportamiento externo del Sistema Informático satisface los requerimientos establecidos por los usuarios del mismo, antes de ponerlo en funcionamiento es necesario probarlo, es mucho menos costoso encontrar los problemas antes de que sea entregado. Primero se realiza una serie de pruebas con datos de muestra para determinar con precisión cuáles son los problemas y posteriormente se realiza otra con datos reales<sup>56</sup>.

Detectar los posibles fallos(los cuales pueden ser de diseño, de programación y/o funcionales) en el sistema es la misión de las diferentes pruebas realizadas, para ello, se realizaron cuatro tipos de pruebas<sup>57</sup>:

- $\checkmark$  Por unidad
- $\checkmark$  De integración
- De validación
- $\checkmark$  De aceptación

 $\overline{a}$ 

El objetivo de la etapa de pruebas es ratificar la calidad del Sistema Informático desarrollado, asegurándose que no falle, es decir, que funcione de acuerdo a sus especificaciones y a la manera en que los usuarios esperan que lo haga.

<sup>56</sup> Kendall y Kendall., Análisis y Diseño de Sistemas, 6ª. Edición, Pearson Educación.

<sup>57</sup>Pressman, Roger S., Ingeniería de software: Un Enfoque Práctico, 4ª. Edición, McGraw-Hill.

Los objetivos principales de realizar una prueba son:

- $\checkmark$  Detectar errores
- $\checkmark$  Tener un buen caso de prueba
- Descubrir un error no descubierto antes

Los métodos de prueba tienen el objetivo de diseñar pruebas que descubran diferentes tipos de errores con menor tiempo y esfuerzo.

La primera de ellas es donde se verifica que los datos que se ingresan sean los correctos, que el registro conserve su integridad al momento de almacenaje, durante el proceso de ejecución y que los resultados sean los correctos, según las líneas de código; normal funcionamiento de los objetos que componen cada uno de los procesos, correcto direccionamiento de archivos, uso apropiado de sentencias, entre otros. Dichas pruebas se ejecutan diariamente, a fin de asegurar el correcto funcionamiento de cada formulario.

Las pruebas de integridad se desarrollaron al momento de unificar los módulos, con el propósito de evaluar el funcionamiento total del Sistema Informático. Después de haber realizado las pruebas anteriores y efectuando las correcciones pertinentes, se procedió a ejecutar las respectivas pruebas de validación al momento de ingreso y selección de datos.

La prueba de aceptación se realiza al final de la implementación, después de haber capacitado al personal que utiliza la aplicación, esto se hace mediante una evaluación escrita. La evaluación sirve como aceptación del sistema, donde los usuarios dan su opinión sobre la aplicación.

226

#### **5.3.1. DISEÑO DE LAS PRUEBAS**

#### **Prueba unitaria<sup>58</sup>**

 $\overline{a}$ 

Se utiliza para probar el correcto funcionamiento de un módulo de código, ayuda a asegurar que cada uno de los módulos funcione correctamente por separado. En este caso la prueba unitaria se realizó en cada módulo y cada función que compone el sistema.

Esta prueba se fue realizando al momento de la programación por cada integrante del equipo de desarrolladores, probando que los procesos que se realizan funcionarán correctamente y los resultados fueran los esperados.

Las pruebas unitarias se hicieron en cada uno de las opciones y sub opciones del menú principal: Administrar, planificación, inventario, préstamos, salidas.

Esto sirve para asegurar que cada uno de los módulos funcione correctamente por separado. Luego, con las Pruebas de Integración, se podrá asegurar el correcto funcionamiento del sistema o subsistema en cuestión. Una prueba unitaria debe cumplir los siguientes requisitos:

- Automatizable: no debería requerirse una intervención manual. Esto es especialmente útil para integración continúa.
- Completas: deben cubrir la mayor cantidad de código.
- $\checkmark$  Repetibles o Reutilizables: no se deben crear pruebas que sólo puedan ser ejecutadas una sola vez. También es útil para integración continua.

<sup>58</sup> Pruebas unitarias. Disponible en: http://es.wikipedia.org/wiki/Prueba\_unitaria, fecha de consulta 05 de noviembre de 2011

- $\checkmark$  Independientes: la ejecución de una prueba no debe afectar a la ejecución de otra.
- Profesionales: las pruebas deben ser consideradas igual que el código, con la misma profesionalidad, documentación, etc.

Es importante darse cuenta de que las pruebas unitarias no descubrirán todos los errores del código. Además, no descubrirán errores de integración, problemas de rendimiento y otros problemas que afectan a todo el sistema en su conjunto. Por lo tanto, las pruebas unitarias sólo son efectivas si se usan en conjunto con otras pruebas.

#### **Prueba de integración<sup>59</sup>**

Son aquellas que se realizan en el ámbito del desarrollo de un sistema una vez que se han aprobado las pruebas unitarias.

Únicamente se refieren a la prueba o pruebas de todos los elementos unitarios que componen un proceso, hecha en conjunto, de una sola vez. Es decir, consiste en realizar pruebas para verificar que un gran conjunto de partes funcionan juntos.

Consiste en realizar pruebas para verificar que un gran conjunto de partes del sistema funcionan juntos. Existen dos formas de pruebas de integración:

 Integración no incremental: Se combinan todos los módulos por anticipado y se prueba todo el programa en conjunto.

<sup>59</sup> Pruebas de integración. Disponible en:

http://es.wikipedia.org/wiki/Pruebas\_de\_integraci%C3%B3n. fecha de consulta 05 de noviembre de 2011

 $\checkmark$  Integración incremental: El programa se construye y se prueba en pequeños segmentos.

En la prueba de integración el foco de atención es el diseño y la construcción de la arquitectura del sistema.

Se verificó la integración de códigos y que cada uno de los módulos funcione correctamente, se unieron todos los códigos, y se obtuvieron los resultados esperados.

#### **Pruebas de validación<sup>60</sup>**

Es el proceso de revisión que el Sistema Informático producido cumple con las especificaciones y que cumple su cometido. Es normalmente una parte del proceso de [pruebas del](http://es.wikipedia.org/wiki/Pruebas_de_software) mismo. La validación es el proceso de comprobar lo que se ha especificado, es lo que el [usuario](http://es.wikipedia.org/wiki/Usuario) realmente quería. Se trata de evaluar el sistema o parte de este durante o al final del desarrollo para determinar si satisface los requisitos iníciales.

Son básicamente pruebas funcionales, sobre el sistema completo y buscan una cobertura de la especificación de requisitos. Estas pruebas no se realizan durante el desarrollo, dado que son realizadas por el usuario y se efectúan una vez pasadas todas las pruebas de integración por parte de los desarrolladores.

<sup>60</sup> Pruebas de validación. Disponible en:

http://es.wikipedia.org/wiki/Pruebas\_de\_validaci%C3%B3n. fecha de consulta 05 de noviembre de 2011

#### **Pruebas de aceptación<sup>61</sup>**

El objetivo de las pruebas de aceptación es validar que un sistema cumple con lo esperado y permite al usuario de dicho sistema que determine su aceptación, desde el punto de vista de su funcionalidad y rendimiento.

Las pruebas de aceptación son definidas por el usuario del sistema y preparadas por el equipo de desarrollo.

La mayoría de los desarrolladores de sistemas llevan a cabo un proceso denominado pruebas alfa y beta para descubrir errores que parezca que sólo el usuario final puede descubrir.

- **Prueba alfa**: se lleva a cabo, por un usuario en el lugar de desarrollo. Se usa el sistema de forma natural con el desarrollador como observador del usuario y registrando los errores y problemas de uso.
- **Prueba beta**: se llevan a cabo por los usuarios finales del sistema en los lugares de trabajo de éstos. A diferencia de la prueba alfa, el desarrollador no está presente normalmente. Así, la prueba beta es una aplicación en vivo del sistema en un entorno que no puede ser controlado por el desarrollador. El usuario registra todos los problemas que encuentra durante la prueba beta e informa a intervalos regulares al desarrollador.

<sup>61</sup>Pruebas de aceptación. Disponible en:

http://gemini.udistrital.edu.co/comunidad/grupos/arquisoft/fileadmin/Estudiantes/Pruebas/HTML %20-%20Pruebas%20de%20software/node55.html. fecha de consulta 05 de noviembre de 2011

#### **5.3.2. EJECUCION DE LAS PRUEBAS**

Para el desarrollo de la metodología de pruebas a realizar, se utilizará la técnica de la caja negra en el sistema informático desarrollado, pero se mencionará el funcionamiento de la técnica de la caja blanca para tener un conocimiento de ambas técnicas.

#### **Técnica de la caja blanca<sup>62</sup>**

También conocidas como pruebas de caja de cristal o pruebas estructurales se centran en los detalles procedimentales del sistema, por lo que su diseño está fuertemente ligado al código fuente. El responsable de la prueba escoge distintos valores de entrada para examinar cada una de las posibles salidas de ejecución del programa y cerciorarse de que se devuelven los valores de salida adecuados.

Al estar basadas en una implementación concreta, si ésta se modifica, por regla general las pruebas también deberán rediseñarse.

Aunque son aplicables a varios niveles [\(unidad,](http://es.wikipedia.org/wiki/Pruebas_de_unidad) [integración](http://es.wikipedia.org/wiki/Pruebas_de_integraci%C3%B3n) y [sistema\)](http://es.wikipedia.org/w/index.php?title=Pruebas_de_sistema&action=edit&redlink=1), habitualmente se aplican a las unidades del sistema. Su cometido es comprobar las salidas de ejecución dentro de cada unidad (función, clase, módulo, etc.) pero también pueden evaluar las salidas entre unidades durante la integración, e incluso entre subsistemas, durante las pruebas de sistema.

<sup>62</sup> Técnica de la caja blanca. Disponible en:

http://es.wikipedia.org/wiki/Pruebas\_de\_caja\_blanca, fecha de consulta el 15 de diciembre de 2012.

A pesar de que este enfoque permite diseñar pruebas que cubran una amplia variedad de casos de prueba, podría pasar por alto partes incompletas de la especificación o requisitos faltantes, pese a garantizar la prueba exhaustiva de todos los resultados de ejecución del código analizado.

#### **Técnica de la caja negra<sup>63</sup>**

Las pruebas de caja negra se centran en lo que se espera de un módulo, es decir, intentan encontrar casos en que el módulo no se acopla a su especificación. Por ello se denominan pruebas funcionales, y el verificador se limita a suministrarle datos como entrada y estudiar la salida, sin preocuparse de lo que pueda estar haciendo el módulo por dentro. Éstas pruebas de se apoyan en la especificación de requisitos del módulo.

#### **5.3.3. ANALISIS DE PRUEBAS**

 $\overline{a}$ 

#### **Resultados de prueba de unitaria.**

Para la realización de las pruebas es necesario preparar una serie de datos que serán ingresados en un módulo de captura de datos y verificar que los resultados sean satisfactorios, en el caso de no ser así, se registrará el problema para su posterior corrección.

<sup>63</sup> Técnica de la caja negra. Disponible en: http://es.scribd.com/doc/59836568/Tecnicas-de-cajanegra, fecha de consulta 15 de enero 2012.

Los siguientes datos corresponden a un personal del Instituto Nacional de los Deportes de El Salvador (INDES) pertenecientes a Gerencia Técnica (Ver tabla # 73).

| Gerencia técnica:    | <b>GERENCIA SAN VICENTE</b>                  |
|----------------------|----------------------------------------------|
| Federación:          |                                              |
| D.U.l:               | 05645953-2                                   |
| $N.I.T$ :            | 0152-050682-505-4                            |
| Nombre:              | LUIS ALONSO                                  |
| Apellido:            | <b>GARCIA MARTINEZ</b>                       |
| Fecha de nacimiento: | 05-06-1982                                   |
| Sexo:                | <b>HOMBRE</b>                                |
| Fecha de inicio:     | 21-05-2010                                   |
| Teléfono:            | 7586-0392                                    |
| Dirección:           | BO. MERCEDES, C/NORBERTO MARROQUIN, VERAPAZ, |
|                      | <b>SAN VICENTE</b>                           |
| Correo electrónico:  | luisalonsogarcia@indes.gov.sv                |

Tabla # 73. Datos del personal de Gerencia Técnica

Para la realización de este tipo de pruebas se utiliza el formulario Ingresar Personal donde se registrara un nuevo empleado para la Gerencia Técnica, como se muestra a continuación (Ver tabla # 74, pagina # 234).

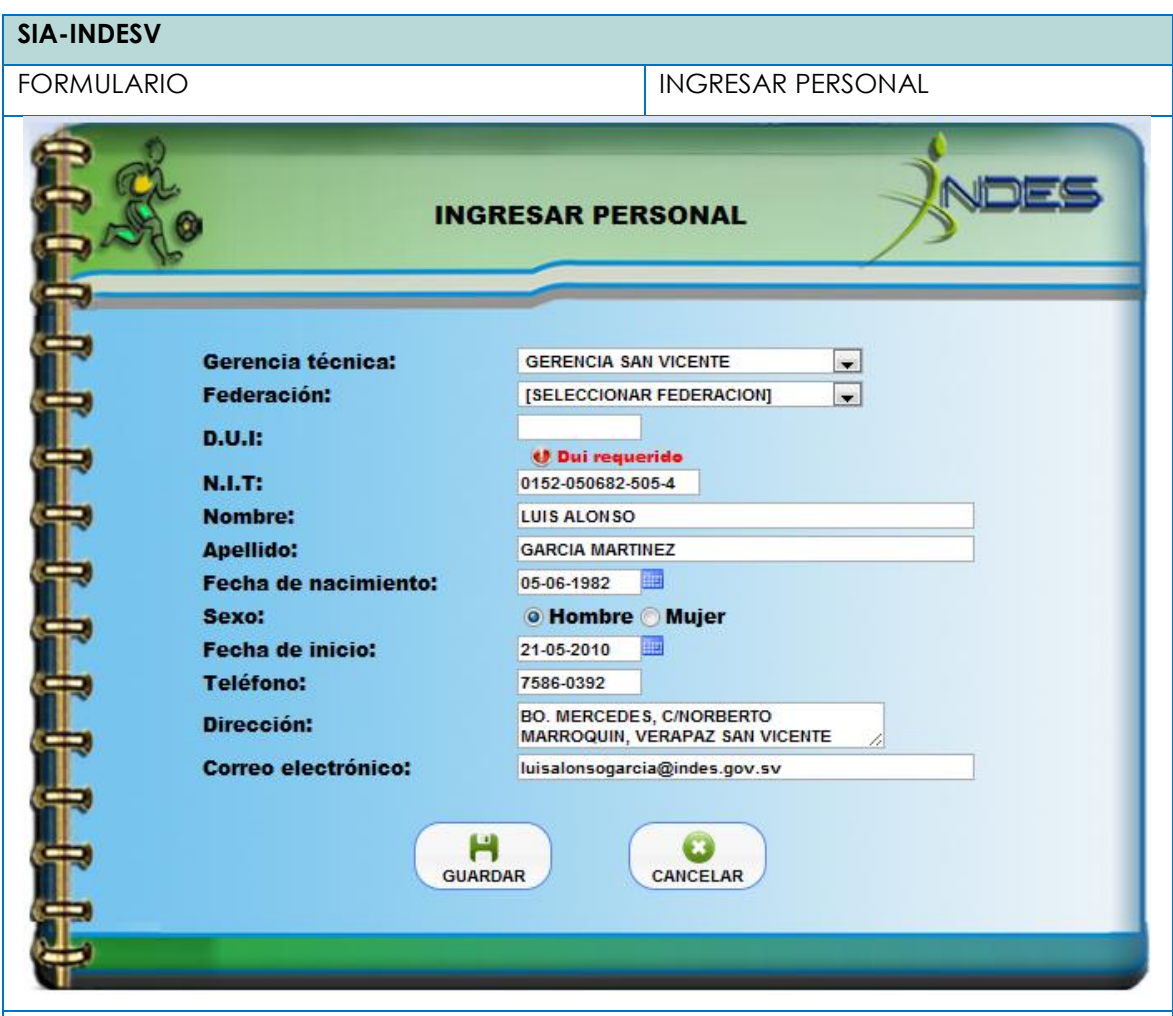

#### **FUNCIONAMIENTO**

Completar la información solicitada en cada uno de los campos de la siguiente manera:

- A. Desplegar y seleccionar cada opción por ejemplo: Gerencia Técnica a la que pertenece dicho empleado.
- B. Desplegar y seleccionar cada opción por ejemplo: Federación de ajedrez, este campo es opcional.
- C. Digitar en cada campo de texto el DUI, NIT, nombres, apellidos, teléfono, dirección, correo electrónico.
- D. Seleccionar en el calendario la fecha de nacimiento y fecha de inicio de trabajo.
- E. Seleccionar el sexo del empleado como puede ser hombre o mujer.
- F. Una vez completada toda la información de los datos del empleado.
- G. Guardar los datos introducidos.
- H. Si hace falta uno de los campos requeridos dentro del formulario como por ejemplo el DUI, eso genera un error porque no se puede almacenar dicho registro en la base de datos debido a que si se guarda así provocaría un error. Así que para solucionar dicho error se muestra un mensaje en color rojo junto al campo que es requerido y que no ha sido llenado; si un campo no es requerido no se mostrará esta advertencia.
- I. Luego de completar la información solicitada para llevar a cabo el ingreso del personal y al estar seguro que no falta que llenar ningún campo requerido, se da clic en el botón Guardar para almacenar el nuevo personal ingresado.

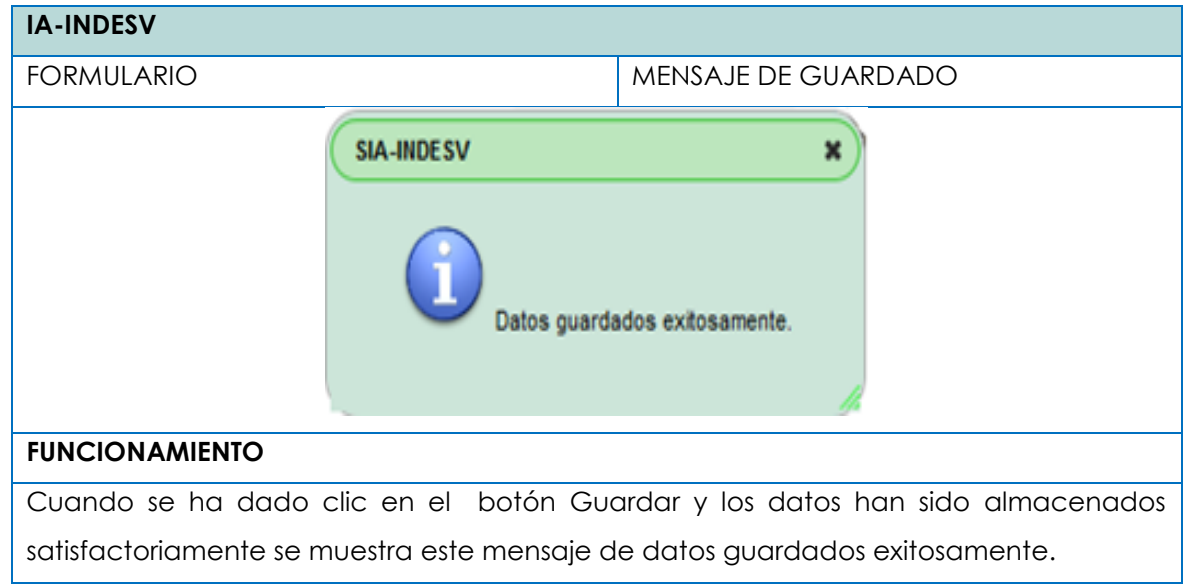

Tabla # 74. Formulario de ingresar personal

Tabla # 75. Mensaje de confirmación datos guardados exitosamente

#### **Resultados de prueba de validación.**

Cuando se realizó la prueba de validación del Sistema Informático se obtuvo un muy buen resultado en su totalidad sin ningún inconveniente, ya que el sistema valido los campos que son requeridos, así como también el tipo de

datos que pueden ingresarse en cada uno de ellos. Obteniendo como resultado un excelente resultado en cada módulo (Ver imagen 1, página 19). Resultados de prueba de integración.

Cuando se realizó la prueba de integración del Sistema Informático junto con el personal involucrado, se obtuvo un muy buen resultado ya que el sistema se integra en su totalidad sin ningún inconveniente y dio los resultados siguientes.

- 1. Se alojó la base de datos e instaló el Sistema Informático en el servidor
- 2. Se probó la utilización en línea del Sistema Informático para realizar pruebas de ingreso y modificación de información simultáneamente.
- 3. Utilizando el Sistema Informático el ingreso de los datos es más efectivo y rápido.

Por lo tanto, la prueba de integración fue un éxito, obteniendo de esta forma más rapidez y sencillez en la realización de los procesos.

Resultados de prueba de aceptación.

La prueba de aceptación realizada, durante la capacitación del personal del Instituto Nacional de los Deportes de El Salvador (INDES), fue la prueba alfa (ver prueba de aceptación, página 15). Durante el desarrollo de la capacitación se le explicó al personal el funcionamiento de cada uno de los módulos que forman parte del Sistema Informático. La capacitación dio inicio con el módulo Administrar y así sucesivamente hasta completar todos los módulos, pero cabe mencionar que cada uno de ellos fue expuesto a los usuarios correspondiente.

La prueba de aceptación se realizó con las personas encargadas, siendo un total de cuatro personas las que contestaron dicha encuesta ya que ellos serán los usuarios directos de la aplicación informática SIA-INDESV.

#### **Pregunta: 1. ¿Qué le parece la apariencia del Sistema Informático?**

La apariencia del sistema informático es de vital importancia para el agrado de los usuarios, ya que es el contacto directo entre sistema - usuario, la encuesta realizada dio como resultado un 100% de aceptación de la apariencia, lo cual indica que se logró el objetivo de que fuese aceptado por los usuarios. (Ver anexo 9, página 272; Ver anexo 10, página 273)

#### **Pregunta: 2. ¿Le parece fácil el uso del Sistema Informático SIA-INDESV?**

La facilidad del uso del sistema informático garantiza que los usuarios se sientan cómodos con los procesos que este solicita, de tal forma que si tienen conocimientos mínimos de informática, lo usen con mucha naturalidad y facilidad, esta interrogante demuestra que el 100% encontró fácil de usar al sistema informático SIA-INDESV.

# **Pregunta: 3. ¿Considera que SIA-INDESV reducirá los tiempos de realización de sus actividades?**

Además de lo visual del sistema, de su fácil uso y comprensión, cuenta con su aplicabilidad a los procesos que desarrolla la institución, la cual muestra que el 100% del personal considera que este reducirá el tiempo en la que se desarrollan los procesos.

237

#### **Pregunta: 4. ¿Cumple SIA-INDESV con sus expectativas?**

Cumplir con las metas que el usuario espera del sistema informático es el máximo que se espera por parte de los desarrolladores de éste, en este caso el sistema SIA-INDESV llena las expectativas de los empleados de la institución en un 100%.

# **Pregunta: 5. ¿Considera que SIA-INDESV ejecuta los procesos adecuadamente?**

Acoplar los procesos de la institución al desarrollo del sistema es de mucha importancia para que este funcione de una manera óptima y eficiente, en este caso el 100% de los usuarios considera que el sistema maneja los procesos de manera adecuada.

# **Pregunta: 6. ¿Considera que SIA-INDESV beneficiara el Instituto Nacional de los Deportes de El Salvador (INDES)?**

El 100% del personal considera que la institución es beneficiaria con el uso del sistema informático por las razones de reducción de tiempos, fácil manejo, control de expedientes de empleados; por ello la percepción del personal que es un beneficio el sistema informático.

#### **Pregunta: 7. ¿Está usted satisfecho con el Sistema Informático SIA-INDESV?**

Llegar a la culminación del proceso de diseño y desarrollo de un sistema informático y lo más importante satisfacer las necesidades de los usuarios en cuanto al desempeño de la aplicación es el objetivo primordial, por tanto el sistema SIA-INDESV cumple con este punto ya que el 100% del personal está satisfecho con el sistema.

#### **5.4. IMPLEMENTACION DEL SISTEMA**

La implementación consiste en instalar el sistema en el ambiente en que operara, realizando los procesos necesarios para que funcione correctamente, al terminar esta fase el usuario puede iniciar con la operación real del sistema, para lo cual requerirá capacitación sobre el uso adecuado de cada una de las funciones que se realizan. En esta fase es muy importante que el usuario participe activamente para que la capacitación sea exitosa y después pueda manipular el sistema en forma correcta.<sup>64</sup>

Para la implementación será necesaria la instalación de algunos programas que fueron detallados en la etapa de requerimientos del sistema y que a continuación se mencionan:

- $\checkmark$  Sistema Operativo Windows XP
- $\checkmark$  Lenguaje de programación, PHP
- $\checkmark$  Apache serve 2.2.14
- $\checkmark$  Mysql 5.1

 $\overline{a}$ 

 $\checkmark$  Dreamweaver DS4

La finalidad de esta etapa es poner en marcha el sistema informático denominado: **SISTEMA INFORMATICO ADMINISTRATIVO PARA GERENCIA TECNICA Y FEDERACIONES EN EL INSTITUTO NACIONAL DE LOS DEPORTES DE EL SALVADOR (INDES), DEPARTAMENTO DE SAN VICENTE.** Nemónico SIA-INDESV, llevando incluido una serié de procesos que junto al usuario final se efectuarán,

<sup>64</sup> Implementación del sistema. Disponible en:

http://www.monografias.com/trabajos29/importancia-capacitacion/importanciacapacitacion.shtml. consultada el 10 noviembre de 2011

para que estos comiencen las operaciones haciendo uso del sistema informático.

#### **5.4.1. PLAN DE CAPACITACION**

Dentro del plan de capacitación se detallan la documentación y los recursos que se utilizaron para el desarrollo de está.

La capacitación del sistema informático, SIA-INDESV**.** Fue dirigida a los empleados del Instituto Nacional de los Deportes de El Salvador, INDES San Vicente. Con el objetivo de adiestrar a dichos usuarios del sistema, sobre el uso de la herramienta informática para culminar los objetivos que se persiguieron con la realización de dicho sistema informático.

Los empleados involucrados fueron capacitados de tal manera que luego ellos puedan instruir a los colaboradores que consideren conveniente.

Los temas a ejecutar fueron tales como, el ingreso de la información, realizar consultas y modificaciones, mostrando el uso de las salidas es decir la generación de informes y estadísticas.

Se efectuó una metodología participativa con el fin que los usuarios finales realicen inquietudes sobre el funcionamiento del nuevo sistema, logrando así garantizar el uso adecuado y óptimo de este.

## **5.4.2. CAPACITACION AL PERSONAL**

Consiste en instruir a los empleados de INDES San Vicente, para motivarlos al nuevo sistema y hacerlos expertos en el uso de la herramienta informática a

240

través del proceso de capacitación para que realicen sus actividades laborales de forma rápida y fácil.

Dicha capacitación tendrá gastos económicos detallados en el siguiente presupuesto.

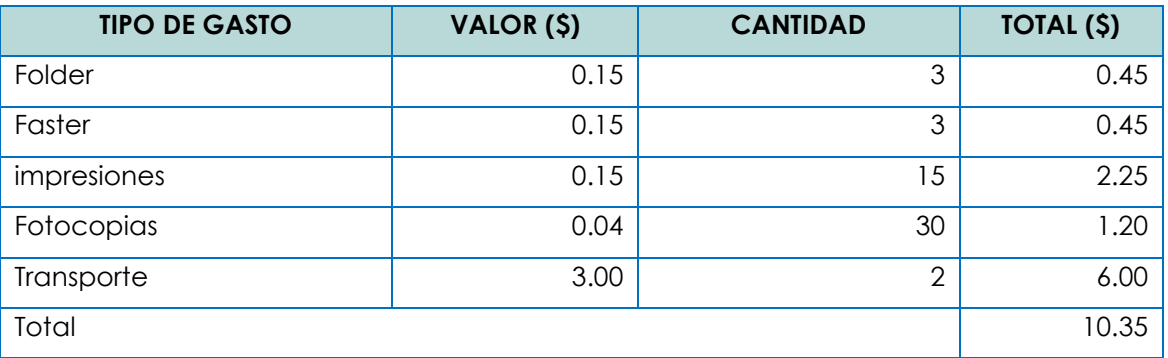

Tabla # 76. Presupuesto de capacitación

Luego de tener todo lo necesario se lleva a cabo la capacitación siguiendo el plan de capacitación. (Ver anexo 8, página 257).

# **5.4.3. DOCUMENTACION**

Contempla la documentación de los manuales que acompañan la aplicación es decir el manual de programación, instalación y usuario. Que proporcionan las indicaciones necesarias para cada una de las tareas que los usuarios quieran realizar en el sistema informático.

A continuación la definición de cada uno de los manuales y para más información sobre cada uno de ellos se puede visualizar en el CD de instalación del sistema informático: SIA-INDESV.

## **5.4.3.1. MANUAL DE INSTALACION**

Este documento contiene los pasos a seguir por el administrador del equipo al momento de comenzar a instalar el sistema informático.

Detallando:

- $\checkmark$  Requerimientos mínimos del equipo para su funcionamiento servidor y estaciones de trabajo.
- $\checkmark$  Instalación de la aplicación (Presentando el proceso para instalar correctamente la aplicación).
- Configuraciones iníciales.

Ver contenido en CD del manual de instalación en la ruta siguiente CD: Manuales/manual de instalación.pdf

# **5.4.3.2. MANUAL DEL USUARIO**

Con el fin de obtener el máximo beneficio del sistema informático, con una adecuada utilización de este por parte de los usuarios de INDES San Vicente, se proporcionan información sobre el uso adecuado del sistema informático. Ver contenido en CD del manual del usuario en la ruta siguiente CD:

Manuales/manual de usuario.pdf

# **5.4.3.3. MANUAL DEL PROGRAMADOR**

Para el mantenimiento correctivo que los módulos puedan necesitar en el transcurso del tiempo se detalla la documentación sobre la estructura y programación utilizada en el desarrollo del sistema informático.

Ver contenido en CD del manual del programador en la ruta siguiente: CD: Manuales/manual de programacion.pdf

# **VI BIBLIOGRAFIA**

## **LIBROS:**

- Órgano legislativo. "ley de impuestos sobre la renta." decreto legislativo no. 134 diario oficial no. 242, tomo 313, diciembre 18, 1991: título IV determinación de la renta neta capitulo único art. 30.
- Órgano legislativo."Código de trabajo de el salvador" Decreto. Legislativo nº 408, del 20 de julio de 1995, publicado en el D.O. Nº 135, Tomo 328, del 21 de julio de 1995.
- Kenneth; E. Kendall; Julie E. Kendall.análisis y diseño de sistemas. Sexta edición. México: Person Educacion, 2005.
- Kenneth; E. Kendall; Julie E. Kendall. Analisis y diseño de sistemas. Sexta edicion. Mexico: Person educacion, 2006
- Pressman, Roger S, Mcgraw-hill. Ingenieria de software. Cuarta edicion. Un enfoque práctico.

#### **Tesis**

- Carbajal Cruz, Sandra Lisseth, Corvera Pichinte, Mlton Wilfredo Romero, García Hernández, Leiden Magaly. De aplicación web para el control de expedientes, consulta médica, estadística e inventario de medicamentos en farmacia y bodega de la unidad de salud "Sr. Luis Aponte Martínez" de la ciudad de Ilobasco, departamento de cabañas. 2009.
- Ortiz García, Víctor Alexander, Padilla Salinas, Cesar Luis, Pineda Henríquez, José Guillermo. De Sistema Informático para las unidades de secretaria, tesorería, con aplicación geográfica para registro y control tributario en la alcaldía municipal de "nuevo tepetitan", san vicente. 2010

 Arias, Jorge Adalberto, Arias Rodríguez, José Roberto, Ortiz Aguirre, Ana Marisol. De Sistema informático con georeferencia espacial en interfaz web, para el control de las áreas administrativa-operativa, del centro nacional de tecnología agropecuaria y forestal (Centa) de la región paracentral. 2012.

#### **RED INTERNACIONAL (INTERNET):**

"Sistemas transaccionales"

http://www.scribd.com/doc/17188468/Sistemas-Transaccionales

Fecha de consulta 15 de Junio 2010".

> Definición del problema.

<http://www.monografias.com/trabajos11/norma/norma.shtml>

Fecha de consulta 10 de junio 2010

> Diagrama de Ishikawa.

[http://es.wikipedia.org/wiki/Diagrama\\_de\\_Ishikawa](http://es.wikipedia.org/wiki/Diagrama_de_Ishikawa)

Fechas de consulta 8 de junio 2010

Capacitación a los usuarios

http://www.monografias.com/trabajos29/importancia-

capacitacion/importancia-capacitacion.shtml ,

- $\triangleright$  fecha de consulta 10 de enero de 2012.
- > Técnica de la caja blanca.

Disponible en: http://es.wikipedia.org/wiki/Pruebas\_de\_caja\_blanca,

fecha de consulta el 15 de diciembre de 2012.

# **VII ANEXOS**

# ANEXO # 1. ENTREVISTA PARA GERENCIA TECNICA

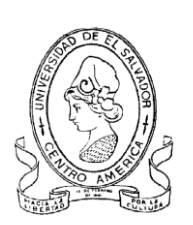

UNIVERSIDAD DE EL SALVADOR FACULTAD MULTIDISCIPLINARIA PARACENTRAL DEPARTAMENTO DE INFORMATICA INGENIERIA DE SISTEMAS INFORMATICOS

# ENTREVISTA PARA GERENCIA TECNICA

Objetivo: Determinar el grado de necesidad de automatizar los procesos, en el instituto nacionales de los deportes de el salvador (INDES) departamento de San Vicente.

# PLANIFICACION

- 1- ¿Se lleva planificación del trabajo?
- 2- ¿Cada cuánto tiempo se hace la planificación?
- 3- ¿Explicación de cómo funciona la planificación, si se le da seguimiento y evaluación a los proyectos planificados?
- 4- ¿Quiénes son los responsables de la planificación?
- 5- ¿Cuáles son los procesos que se realizan en la planificación?

# CONTABILIDAD

- 6- ¿Cuentan con un sistema de contabilidad, ya sea manual o automatizado?
- 7- ¿poseen catálogo de cuentas en la contabilidad?
- 8- ¿Cuentan con un control de activo fijo?
- 9- ¿Se le da mantenimiento al activo fijo?
- 10- ¿Cuentan con un control de vehículos?
- 11- ¿Se lleva registro del mantenimiento preventivo y correctivo de las maquinarias deportivas?

#### RECURSO HUMANO

- 12- ¿Se lleva control de productividad, test evaluativos o algunas otras acciones sobre el recurso humano?
- 13- ¿Se realizan pagos de planillas?
- 14- ¿Reciben capacitaciones el personal?
- 15- ¿Qué tipo de registros se llevan del personal?

#### INFORMACION SOBRE FEDERACIONES Y DEPORTISTAS

- 16- ¿Se lleva control de los deportistas inactivos?
- 17- ¿Cuáles son los deportes que se practican, por cada municipio?
- 18- ¿El deportista puede ver su rendimiento, con base a las evaluaciones que realiza?
- 19- ¿Se llevan registros de deportistas que participan en los torneos, o solo de los deportistas avanzados en su formación?
- 20- A quienes es necesario carnetizar, a deportistas inscritos o también a los que participan en los torneo
- 21- ¿Cada cuánto se hace una evaluación de rendimiento a los deportistas?
- 22- ¿Cómo están clasificadas las disciplinas deportivas?
- 23- ¿Qué sanciones puede enfrentar un deportista si presenta inasistencias?
- 24- ¿Cuáles son los rangos de las edades y requerimientos para practicar cada disciplina deportiva?
- 25- Los deportistas poseen carné

#### INFORMACION GENERAL

- 26- ¿Quiénes fueron los fundadores de INDES departamento de San Vicente?
- 27- ¿Cuáles municipios administra INDES departamento de San Vicente?
- 28- ¿Cuáles son los procesos que se realizan para recopilar la información?
- 29- ¿Qué información se registra de cada municipio?
- 30- ¿Se llevan registros o tablas de clasificación para cada disciplina deportiva?
- 31- ¿Cómo se seleccionan a los deportistas?
- 32- ¿Las personas que hacen uso del gimnasio de musculación son personas inscritas?
- 33- ¿Se lleva registro de las instituciones que hacen préstamos de instalaciones deportivas?
- 34- Se lleva registros de las instituciones que promueven las becas deportivas

# ANEXO # 2. ENTREVISTA PARA LAS FEDERACIONES UNIVERSIDAD DE EL SALVADOR FACULTAD MULTIDISCIPLINARIA PARACENTRAL DEPARTAMENTO DE INFORMATICA

# ENTREVISTA PARA LAS FEDERACIONES

Objetivo: Determinar la necesidades informáticas en el instituto nacionales de los deportes de el salvador (INDES) departamento de San Vicente.

- 1- Mencione los registros y procesos que se realizan dentro de federaciones
- 2- Explique el procesos de evolución al que se somete un atleta o deportista
- 3- Cuál es la cantidad de maquinaria destina a las federaciones
- 4- Cuáles son los procesos que se realizan en un torneo
- 5- Considera que existe necesidad de obtener un sistema informático
- 6- Cuentan con equipo informático
- 7- A quien entregan reportes, a :
	- a-) Federación nacional
	- b-) INDES de San Vicente
	- c-) INDES de San Salvador
- 8- Como se organizan los encuentros deportivos en una determinada disciplina
- 9- Quienes suministran de materiales e insumo a las federaciones
- 10- Quien es el encargado de supervisar las federaciones en INDES departamento de San Vicente

## ANEXO # 3. ENTREVISTA PARA GERENCIA TECNICA Y FEDERACIONES

UNIVERSIDAD DE EL SALVADOR

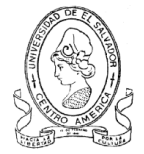

FACULTAD MULTIDISCIPLINARIA PARACENTRAL

DEPARTAMENTO DE INFORMATICA

INGENIERIA DE SISTEMAS INFORMATICOS

## ENTREVISTA PARA GERENCIA TECNICA Y FEDERACIONES

Objetivo: Determinar la factibilidad de automatizar los procesos, en el instituto nacionales de los deportes de el salvador (INDES) departamento de San Vicente.

ENTREVISTAS

# FACTIBILIDAD TECNICA

1- ¿Existe la necesidad de un sistema informático en INDES?

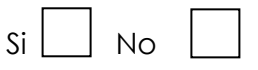

2- ¿Cuentan con recursos para adquirir equipo nuevo, en caso de ser

necesario?

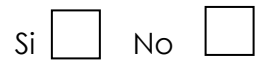

3- ¿Existe la disponibilidad de la institución para colaborar con el desarrollo

del proyecto informático?

 $Si$   $\mid$   $\mid$  No

- 4- ¿Qué áreas cuentan con quipo informático?
- 5- ¿Cuáles son las características de las computadoras que se encuentran en las áreas?

# FACTIBILIDAD OPERATIVA

- 6- ¿Se tiene el conocimiento de informática o existe la disponibilidad de aprender sobre nuevos recursos tecnológicos, para el cambio de sistema de trabajo?
- 7- ¿Considera necesaria la integración de las áreas en la institución?
- 8- ¿Está en la disposición de utilizar una herramienta informática, que le ayude a reducir el tiempo de los procesos internos de su área?

# FACTIBILIDAD ECONOMICA

- 9- ¿Cuánto tiempo invierten en cada proceso y con qué frecuencia se hacen?
- 10- ¿Cuánto es el salario de cada empleado?
- 11- ¿Cuánto se invierte en recursos para desarrollar los procesos?

# ANEXO # 4. OBSERVACION DIRECTA.

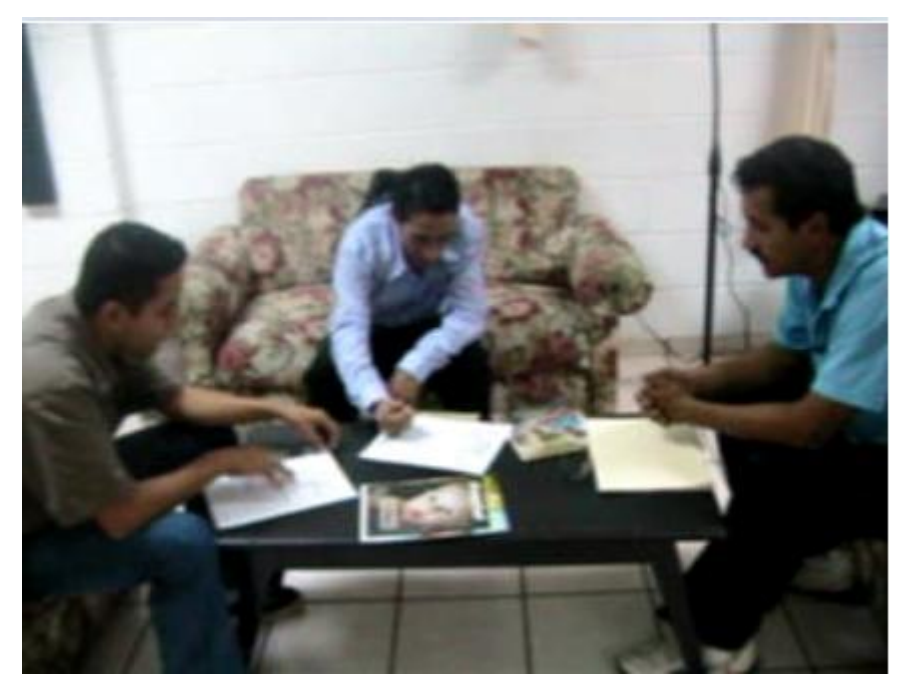

Gerente Técnico.

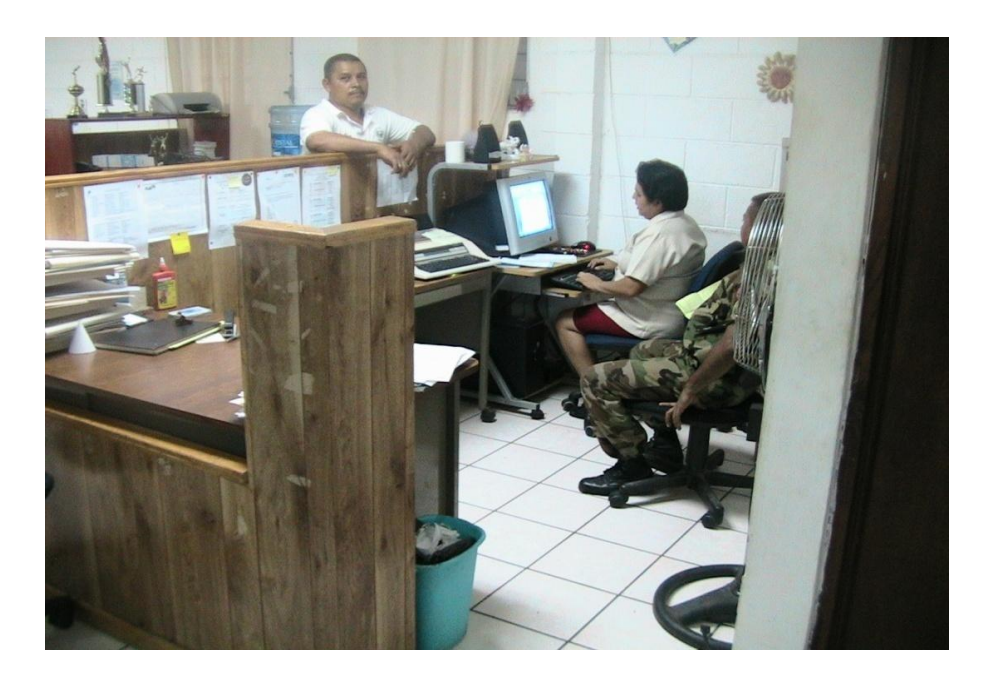

Secretaria
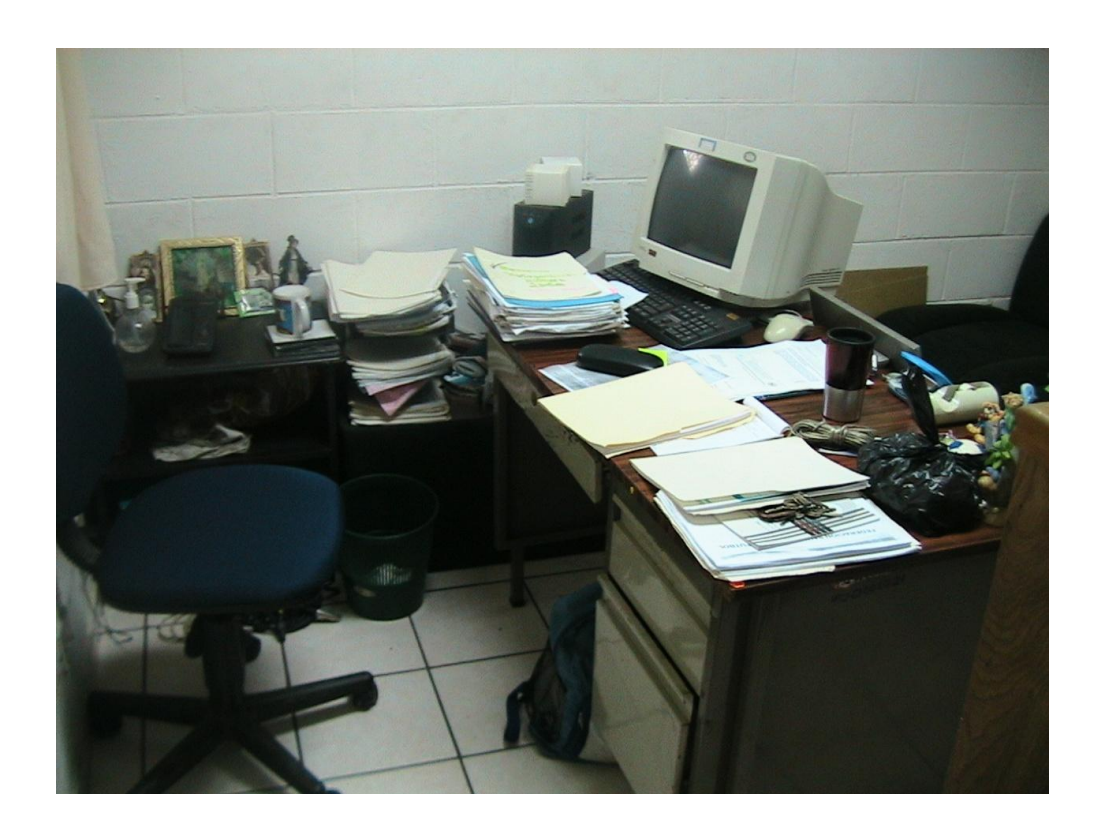

Gerencia Técnica

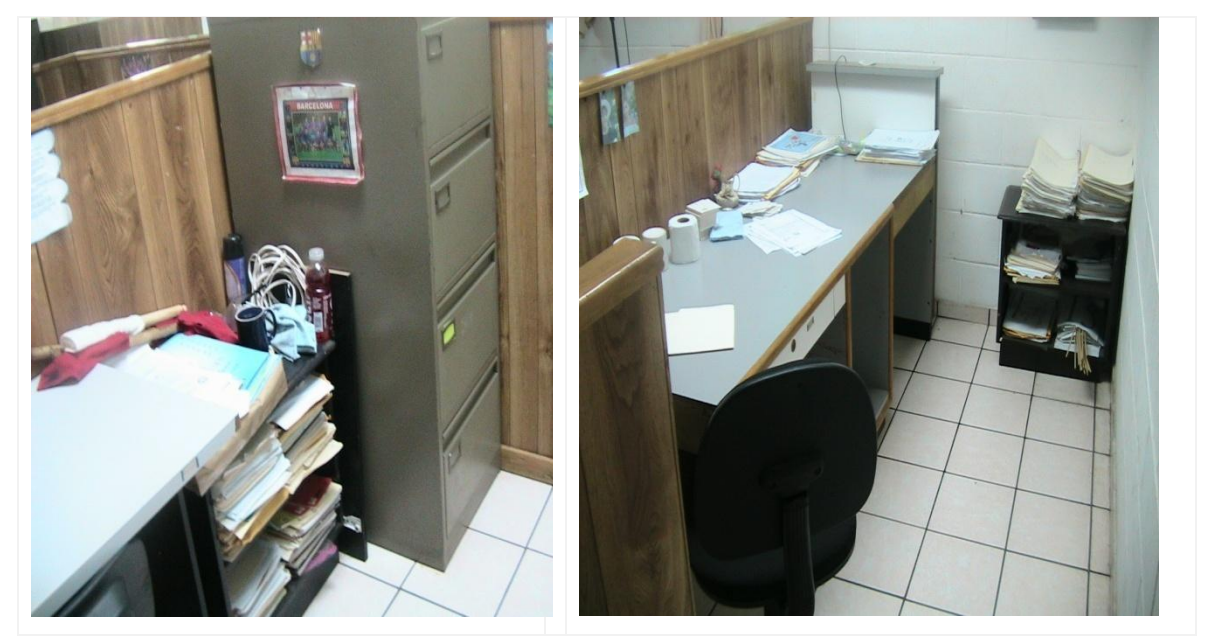

Archiveros.

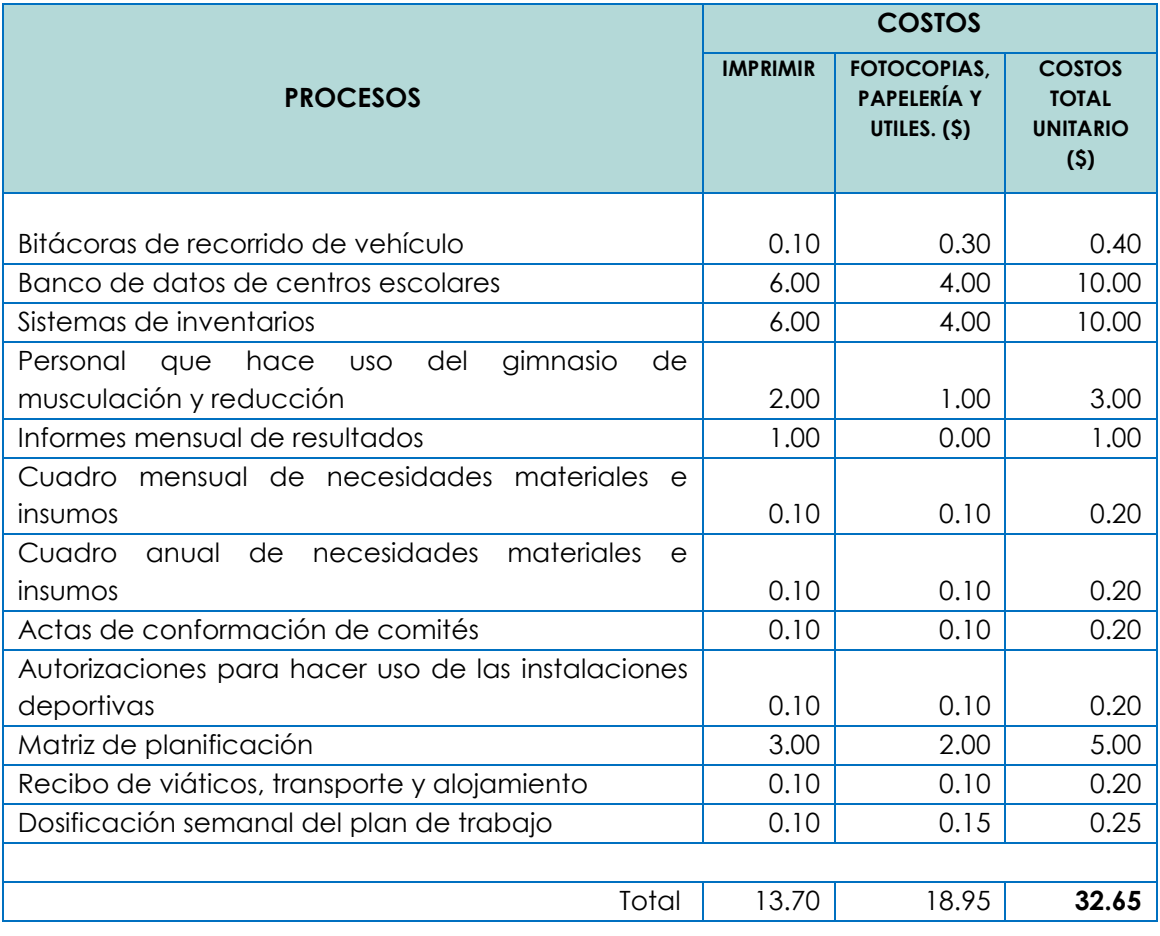

#### ANEXO # 5. DETALLE DE LOS COSTOS MATERIALES EN LOS PROCESOS ACTUALES

Cada proceso consume costos materiales de: impresión, fotocopias, papelería y útiles para dar un total en su costo unitario. Los procesos manuales se realizan de la siguiente manera:

Se crea una forma con herramientas ofimática, luego se imprime.

Si se tiene que realizar ese proceso más de una vez, se hacen fotocopias, y en

el llenado se invierte papelería y útiles como: páginas de papel bond,

lapiceros, lápices borradores, entre otros.

# ANEXO # 6. DISEÑO LOGICO

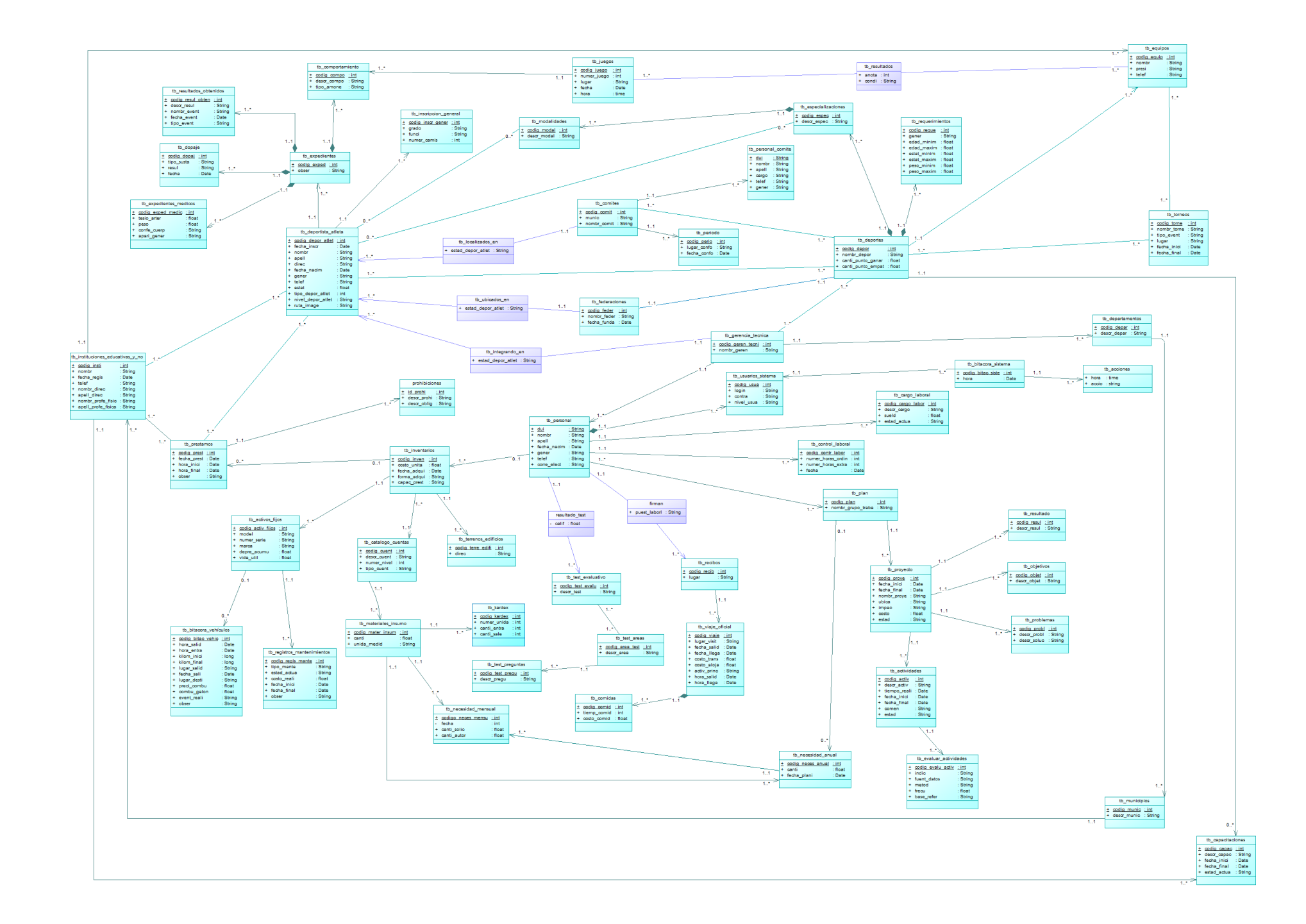

## ANEXO # 7. DISEÑO FISICO

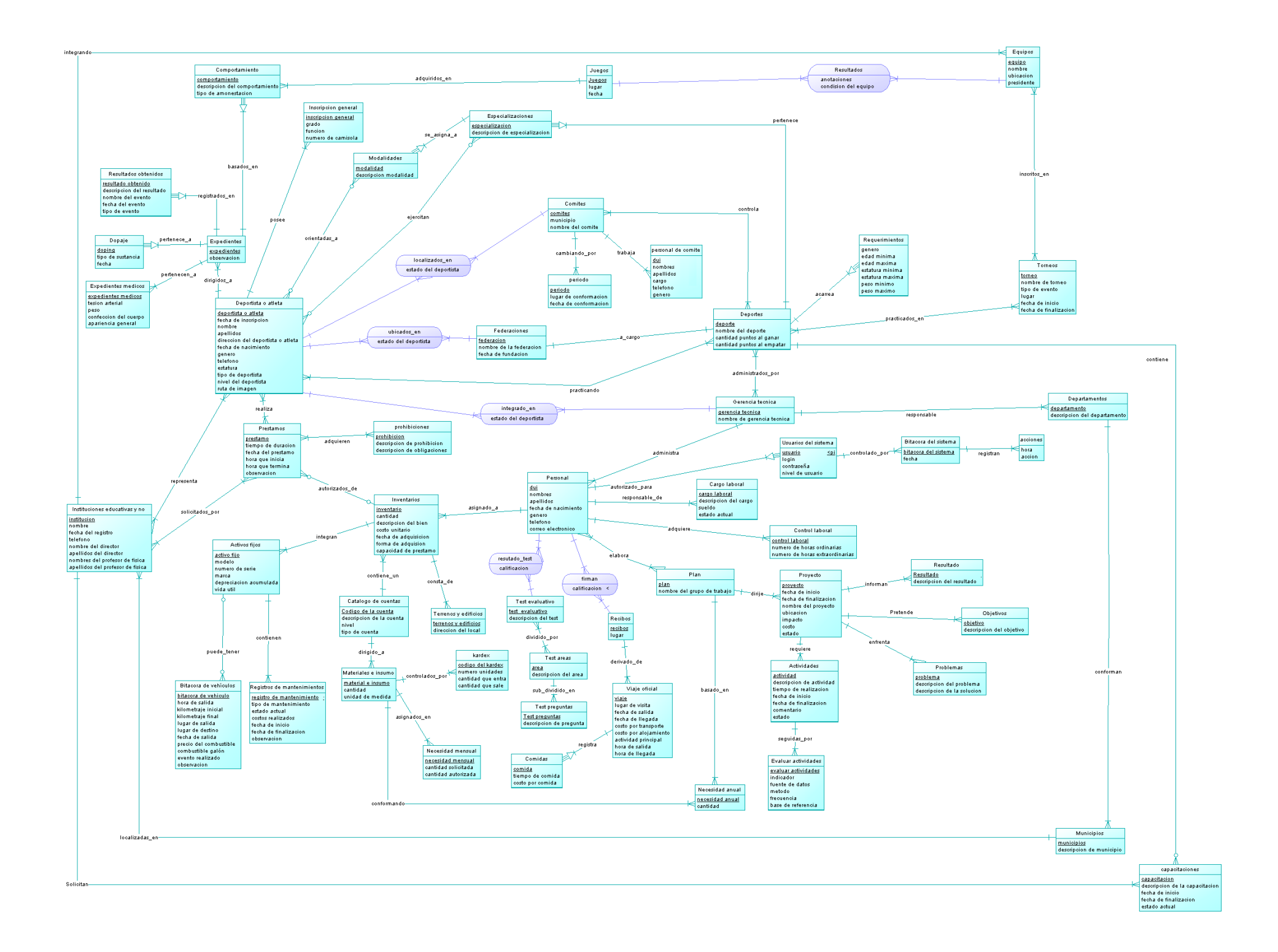

#### ANEXO # 8. PLAN DE CAPACITACION

UNIVERSIDAD DE EL SALVADOR FACULTAD MULTIDISCIPLINARIA PARACENTRAL DEPARTAMENTO DE INFORMATICA INGENIERIA DE SISTEMAS INFORMATICOS AÑO: 2012

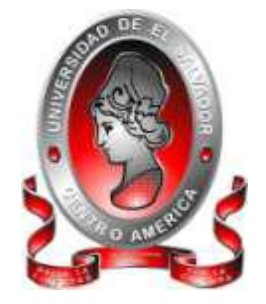

#### PLAN DE CAPACITACION

"SISTEMA INFORMATICO ADMINISTRATIVO PARA GERENCIA TECNICA Y FEDERACIONES EN EL INSTITUTO NACIONAL DE LOS DEPORTES DE EL SALVADOR (INDES), DEPARTAMENTO DE SAN VICENTE."

#### **PRESENTADO POR:**

BR. ESPINOLA BELTRAN NOEL ALCIDES BR. REYNADO JOSE MELVIN BLADIMIR BR. VASQUEZ PEREZ PABLO ANTONIO

#### **DOCENTES DIRECTORES:**

ING. EMILIA MELBA FRANCO VARGAS ING. VIRNA YASMINA URQUILLA CUELLAR

SAN VICENTE, MAYO DE 2012

#### **INTRODUCCION**

La capacitación permitirá a los usuarios un óptimo rendimiento, que se observará en cada una de las tareas que se efectúan, es por ello, que como parte de la implementación del sistema informático denominado "SISTEMA INFORMATICO ADMINISTRATIVO PARA GERENCIA TECNICA Y FEDERACIONES EN EL INSTITUTO NACIONAL DE LOS DEPORTES DE EL SALVADOR (INDES), DEPARTAMENTO DE SAN VICENTE."

Se ha elaborado un programa de capacitación para que los usuarios puedan comprender como manipular el sistema informático y se sientan cómodos al utilizarlo.

El programa de capacitación presenta el contenido temático, que se sirvió de guía al momento de presentar la aplicación a la institución INDES San Vicente, el cual comenzaba con el saludo a los asistentes a la capacitación del sistema, la presentación del expositor y colaboradores, posteriormente la realización de pruebas al sistema por medio de una guía práctica creando un ambiente de preguntas, respuestas y adaptación de los usuarios de la herramienta informática.

#### **OBJETIVOS DEL PLAN DE CAPACITACION**

#### **Objetivo General**

Proporcionar a los empleados de INDES San Vicente, los conocimientos necesarios sobre el funcionamiento del sistema informático, mediante las capacitaciones para que se logre un óptimo desempeño del sistema.

#### **Objetivos específicos**

- Presentar a los usuarios de la aplicación la forma de iniciar e interactuar con la aplicación.
- Presentar la forma de introducir datos al sistema, para que los usuarios lo hagan de la manera idónea.
- Mostrar las buscar de información requerida en cada área, por medio de consultas y la forma de generar informes desde la aplicación.

#### **EQUIPO INFORMATICO Y MATERIAL A UTILIZAR**

Para desarrollar la capacitación es necesario utilizar de ciertos recursos multimedia los cuales son necesarios y por ello se detallan a continuación.

- Una computadora por usuario para el manejo de aplicación.
- > Una computadora para la presentación.
- Un proyector en el cuál mostrará la aplicación.
- Guía de contenido temático impreso para cada persona capacitada.
- > Una impresora.
- $\triangleright$  Papel bond para mostrar los resultados impresos de los reportes.

#### **CONTENIDO TEMATICO**

#### **INTRODUCCION**

Para iniciar la capacitación es importante comenzar una comunicación de confianza entre expositores y el personal de INDES San Vicente a capacitar. Comenzando por la presentación de los integrantes del equipo desarrollador del sistema informático, para posteriormente dar inicio a la capacitación.

Se detalla el contenido temático que contiene el plan de capacitación, recalcando los requisitos mínimos para la ejecución de dicha capacitación además de presentar los beneficios que va traer a INDES San Vicente, el uso del sistema informático.

#### PRESENTACION DE LA APLICACION

La presentación de la aplicación cumplirá un protocolo ya establecido y a continuación se presenta los lineamientos de dicha presentación.

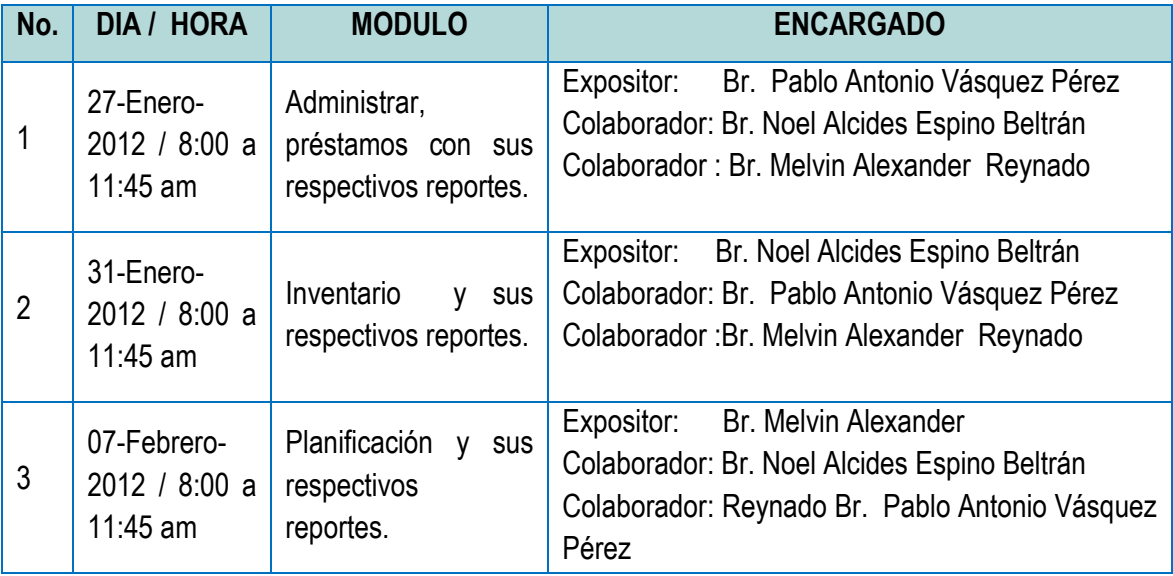

Detalles de la presentación.

#### **Pruebas**

Realización de la guía práctica por parte de los usuarios, la cual se muestra a continuación:

## **GUIA DE CONTENIDO TEMATICO**

#### **Ingreso al sistema**

Para comenzar la práctica, es necesario contar con una cuenta de usuario para ingresar a los privilegios que cada sesión tendrá asignado.

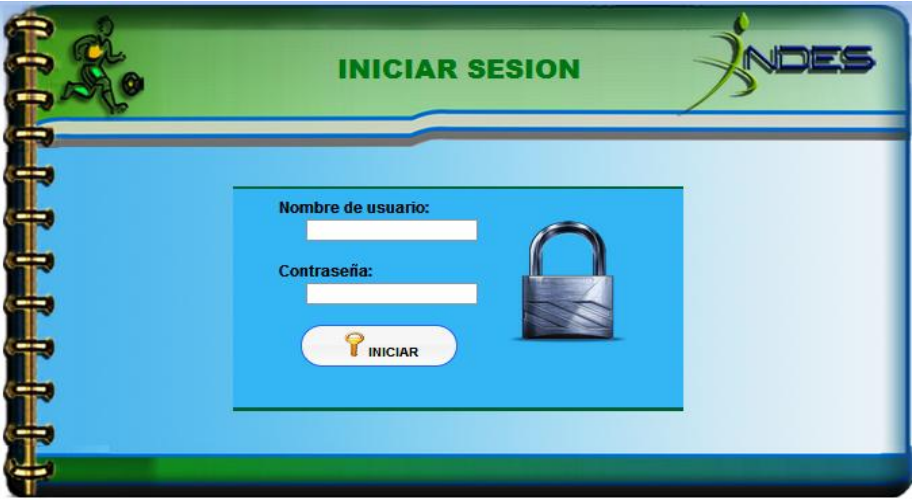

Inicio de sesión

Deberá realizar los siguientes pasos:

- 1. Digite en el cuadro de texto nombre de usuario: Admin
- 2. Digite en el cuadro de texto Contraseña, 123456
- 3. De clic en el botón iniciar sesión.

Ingresar institución: con la finalidad de almacenar y tener al instante la información de las instituciones educativas y no educativas. Estas que detallan la procedencia de los deportistas inscriptos en INDES San Vicente, así también aquellas que hacen las diferentes solicitudes deportivas.

Para registrar dicho registro comenzamos de la siguiente manera: desplazando el mouse sobre la barra del menú tal como muestra la imagen siguiente.

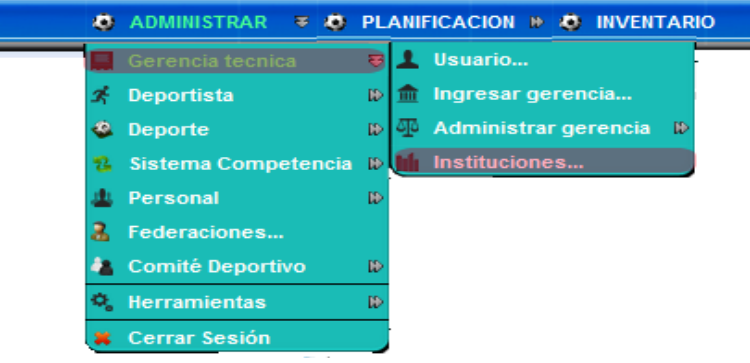

Menú ingresar instituciones

Aparecerá el siguiente formulario, el cual será llenado con los pasos que el instructivo redacta.

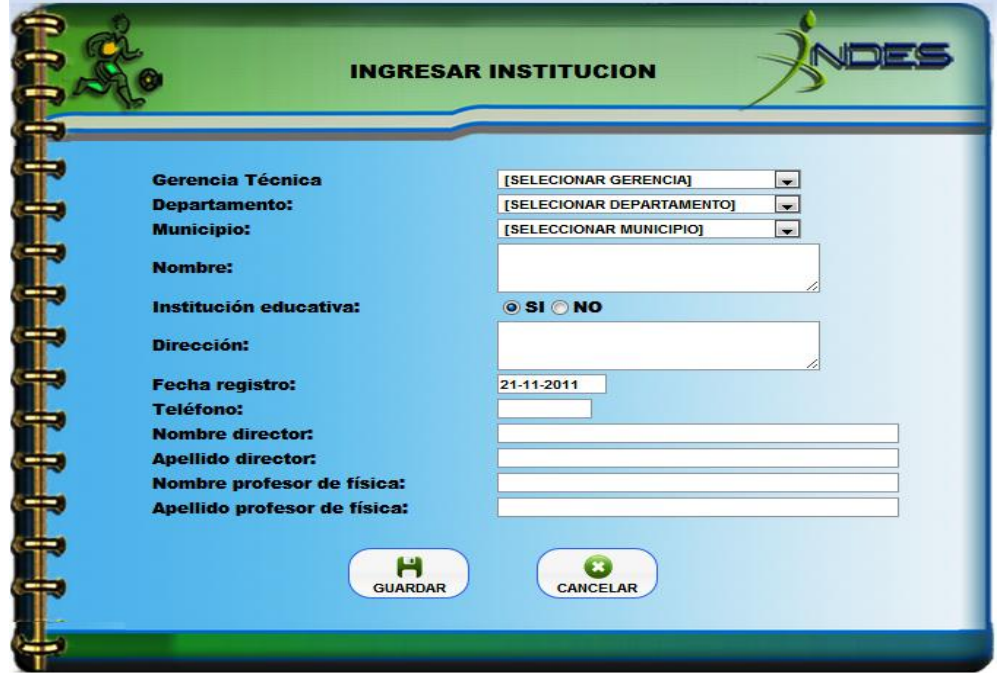

Ingresar institución

- 1. En la lista desplegable para elegir gerencia técnica, seleccionar : **GERENCIA SAN VICENTE**
- 2. Seleccionar en la lista desplegable departamento, seleccionar: **SAN VICENTE**.
- 3. En la lista desplegable municipios, seleccionar: **SAN VICENTE**.
- 4. En el área de texto nombre, digitar: **CENTRO ESCOLAR DOCTOR DARIO GONZALEZ**
- 5. En las opciones de institución educativa, clic en: **SI**
- 6. En las opciones de institución, clic en: **PUBLICA**
- 7. En la área de texto dirección, digitar: **BARRIO EL CALVARIO**
- 8. Campo de texto fecha registro: **NO HACER NADA**
- 9. En el campo de texto teléfono, digitar: **2393-7125**
- 10. En el campo de texto nombre del director: **ROBERTO**
- 11. En el campo apellidos del director, digitar: **AMAYA AGUILAR**
- 12. Campo nombre profesor de física, digitar: **ANA MARIA**
- 13. Campo apellido del profesor de física, se digitar: **PEREZMERINO**
- 14. Clic al botón: **GUARDAR**.

Para hacer modificaciones al formulario de instituciones, situarnos siempre en ingresar instituciones, ir al submenú que se encuentra a la izquierda de la pantalla, luego clic en institución seguido de otro clic en consultar institución. Tal como muestra la siguiente imagen.

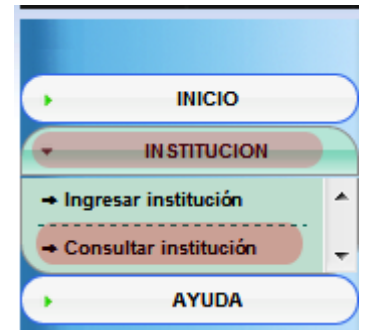

Submenú de instituciones

Automáticamente se mostrara la siguiente pantalla.

| <b>NOMBRE INSTITUCION</b>                | <b>NOMBRE DIRECTOR</b> | <b>MUNICIPIO</b>   | <b>MODIFICA</b> |
|------------------------------------------|------------------------|--------------------|-----------------|
| CENTRO ESCOLAR DOCTOR DARIO GONZALES     | ROBERTO AMAYA AGUILAR  | <b>SAN VICENTE</b> | <b>MODIFICA</b> |
| CENTRO ESCOLAR LLANOS DE ACHICHILCO      | <b>JUAN JOSE PEREZ</b> | <b>SAN VICENTE</b> | <b>MODIFICA</b> |
| CENTRO ESCOLAR MARCELINO GARCIA FLAMENCO | JOSE ROBERTO MERINO    | <b>SAN VICENTE</b> | <b>MODIFICA</b> |
| <b>FARMACIA LA FAMILIA</b>               | RAFAEL ZAMORA          | <b>GUADALUPE</b>   | <b>MODIFICA</b> |
| <b>IGLESIA ELIM</b>                      | ZULMA VERONICA AMAYA   | <b>SAN VICENTE</b> | <b>MODIFICA</b> |
| <b>INSAVI</b>                            | RAFAEL HUMBERTO CHAVEZ | <b>SAN VICENTE</b> | <b>MODIFICA</b> |
| ∢                                        | m                      |                    |                 |

Consultar instituciones

Consultar instituciones muestra los datos de las instituciones que ya fueron registradas.

Para comenzar una modificación, se hará lo siguiente:

1. Dirigirnos a la última columna llamada "Modificar" y dar clic a la fila

correspondiente a: **CENTRO ESCOLAR DOCTOR DARIO GONZALEZ**

Luego del paso anterior a parecerá la pantalla siguiente.

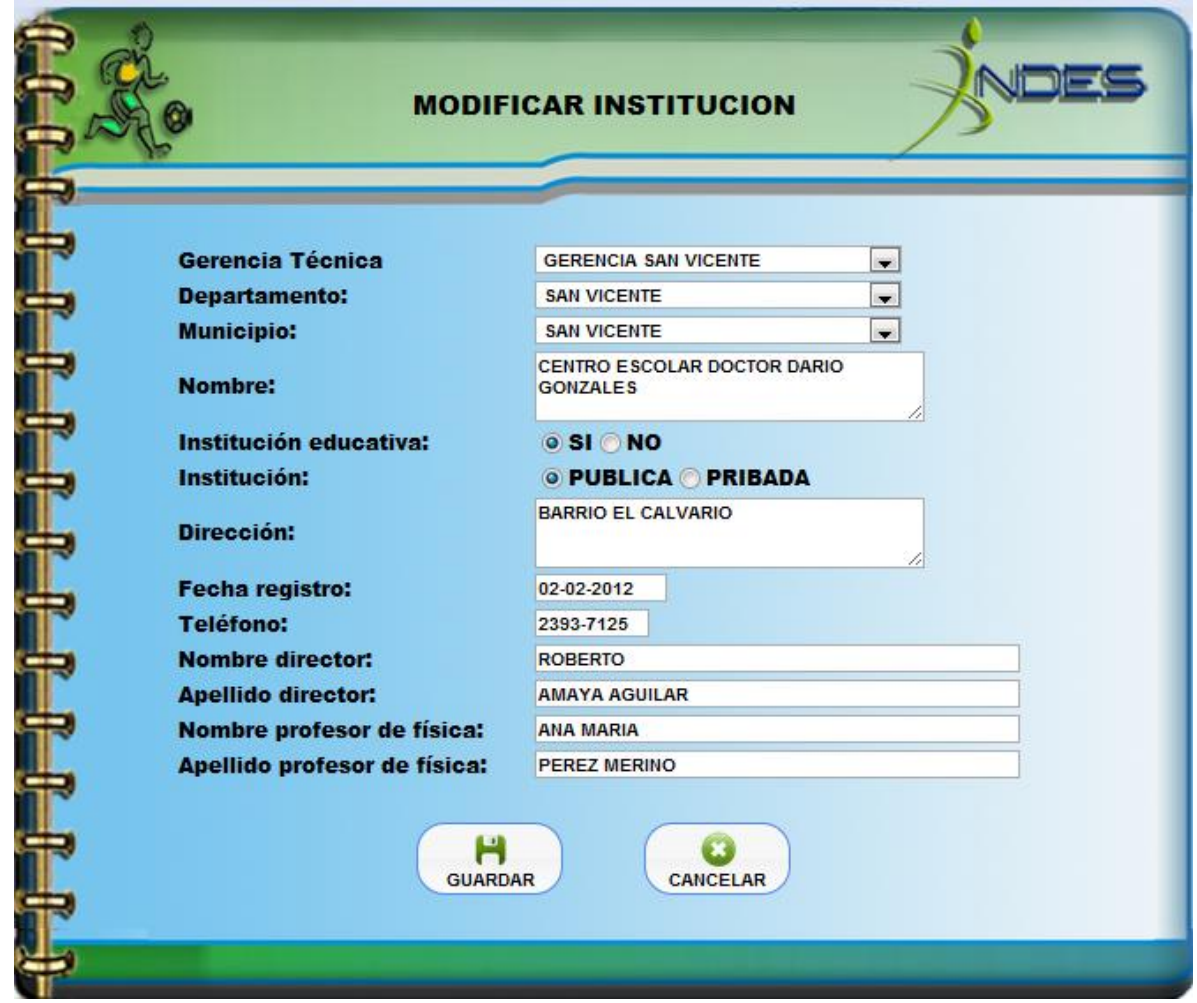

Modificar institución

Para comenzar la modificación se seguirán los pasos siguientes:

- 1. Cambiamos el campo dirección por: **NOVENA AVENIDA NORTE Y CALLE QUIÑONES DE OSORIO BARRIO EL CALVARIO.**
- 2. Clic en el botón guardar.

En ocasiones aparecerán los campos bloqueados debido a que la institución ya está representando a un deportista o posee un historial de préstamos. Y no se pueden cambiar los detalles de esa institución.

**Ingresar un deportista:** Para hacer una inscripción de deportista comenzamos con ir al menú principal y seguir los pasos que se indican en la figura siguiente (

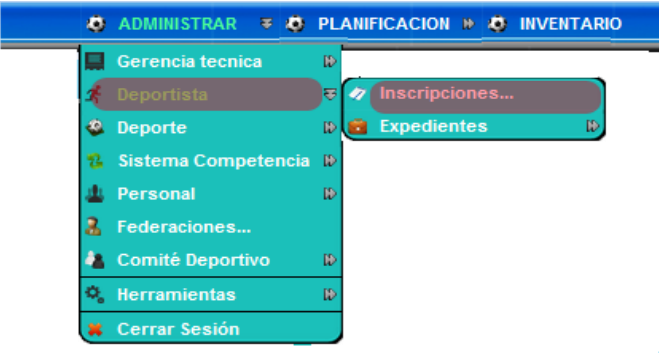

Menú ingresar deportista

Apareciendo el siguiente formulario: Debido al tamaño de este formulario, se presentara en dos partes y se seguirán los pasos que se indican.

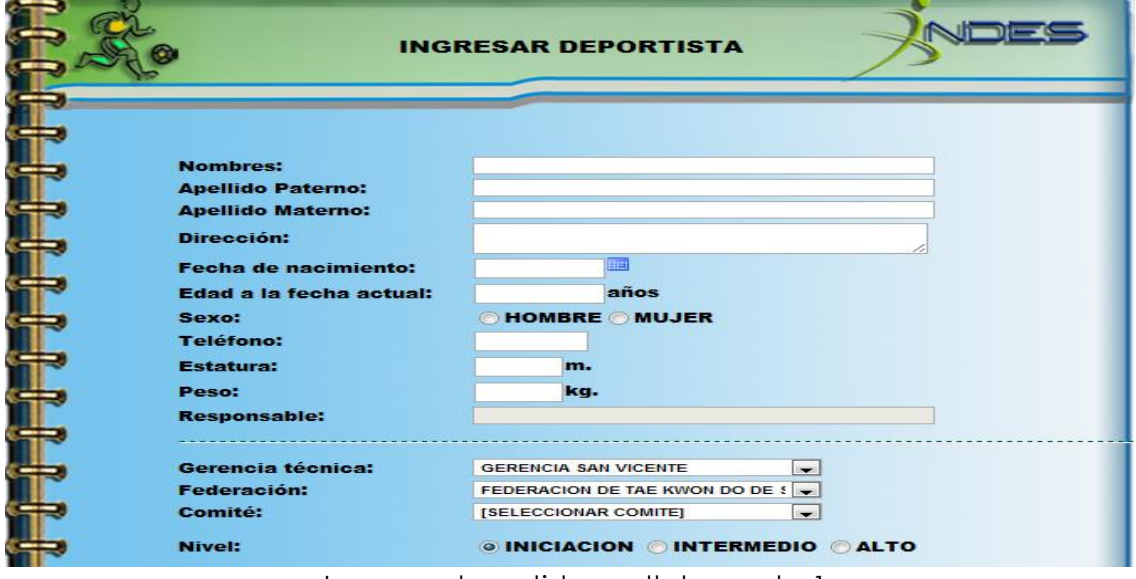

Ingresar deportista o atleta, parte 1

- 1. En el campo de texto nombres, digitar: **MARICELADELCARMEN**
- 2. Campo de texto apellido paterno digitar: **RODRIGUEZ**.
- 3. Campo de texto apellido materno digitar: **VALLADARES**
- 4. Campo de texto dirección, digitar: **9º AV. NORTE CASA 25, BARRIO EL CALVARIO**
- 5. Campo de texto fecha de nacimiento, dar clic en el icono azul el cual desplegara un calendario, y elegir la fecha de nacimiento: **8 DE ENERO de 1993**.
- 6. Campo de texto edad a la fecha actual, es generada por el sistema: **NO HACER NADA**
- 7. Opciones de sexo, clic en: **MUJER**
- 8. Campo de texto teléfono, digitar: **2393-5540**
- 9. Campo de texto estatura, digitar: **1.56**
- 10. Campo de texto peso, digitar: **56**
- 11. Lista desplegable de gerencia técnica, seleccionar: **GERENCIA SAN VICENTE**.
- 12. Lista desplegable federación seleccionar: **FEDERACION DE TAE KWON DO DE SAN VICENTE**
- 13. Lista desplegable comité: **NO HACER NADA**
- 14. Opciones nivel, clic : **ALTO**

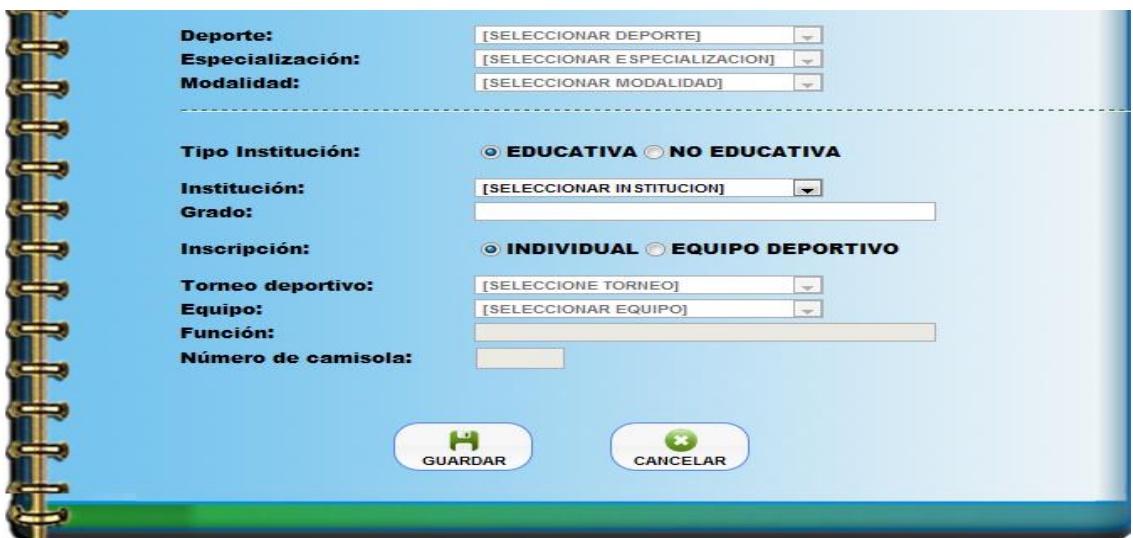

Ingresar deportista o atleta, parte 2

- 15. Lista desplegable deporte: **NO HACER NADA**
- 16. Lista desplegable especialización: **NO HACER NADA**
- 17. Lista desplegable modalidad: **NO HACER NADA**
- 18. Opciones para el tipo de institución seleccionar: **EDUCATIVA**
- 19. Lista desplegable institución seleccionar: **CENTRO ESCOLAR DOCTOR**

#### **DARIO GONZALEZ**

- 20. Campo de texto grado. Digitar: **9º SECCION A**
- 21. Opciones inscripción individual o en equipos: **NO HACER NADA**
- 22. Lista desplegable torneos deportivos: **NO HACER NADA**
- 23. Lista desplegable equipo, seleccionar el equipo: **NO HACER NADA**
- 24. En el campo de texto función: **NO HACER NADA**
- 25. Campo de texto número de camisola: **NO HACER NADA**
- 26. Clic en guardar donde preguntara si desea agregar fotografía clic en:

**Ingresar fotografía:** asigna fotografía a los deportistas y que se abre automáticamente al inscribir deportistas y contestar que si queremos agregar fotografía.

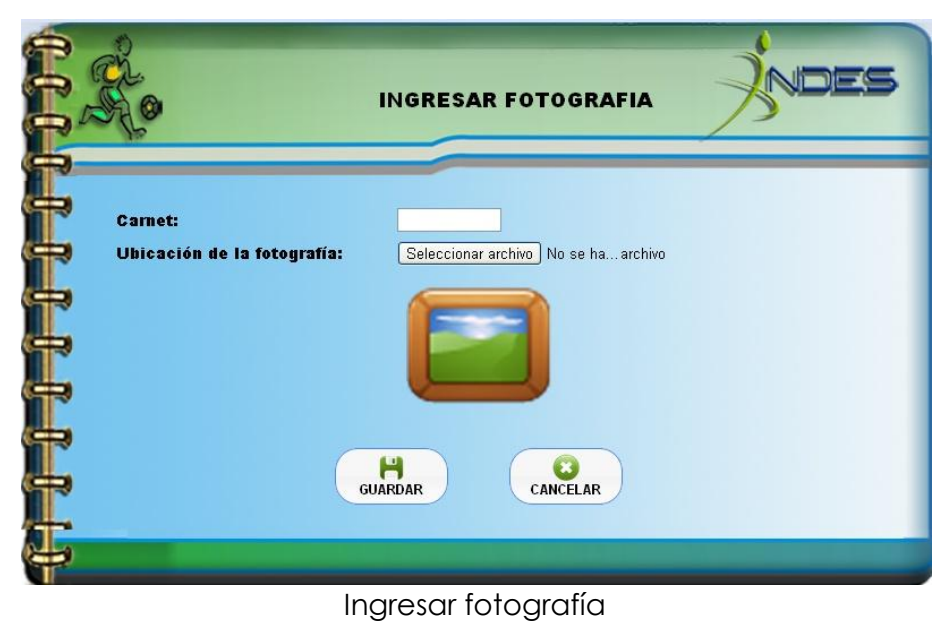

Pasos para el llenado.

- 1. Dar clic en el botón seleccionar archivo, y seleccionar una imagen.
- 2. Clic en guardar.

Generar un carnet: Seguir los pasos señalados en la siguiente imagen.

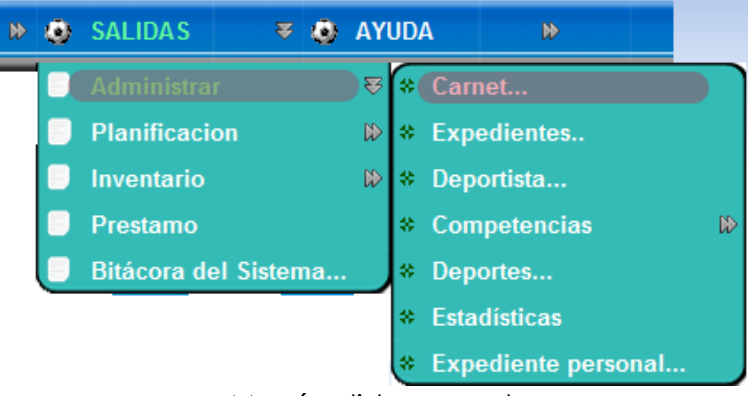

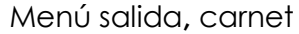

El cual generar el siguiente formulario.

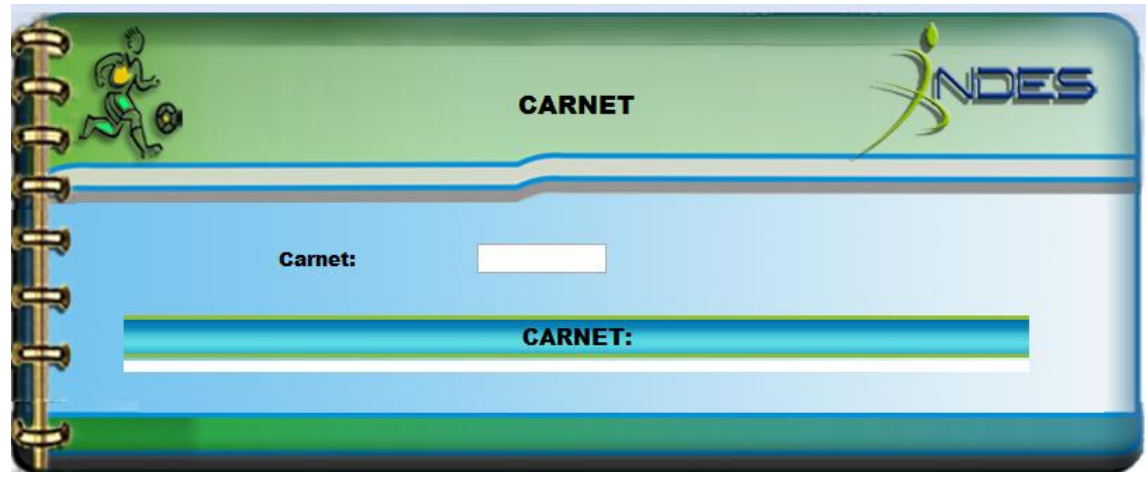

Generar carnet

Para dar inicio al llenado seguimos los siguientes pasos:

- 3. En el campo de texto carnet, digitamos el carnet del deportista el cual comienza con las dos iníciales de los apellidos es decir: **RV**
- 4. El campo de texto carnet generara una lista del posible carnet, seleccionamos: **RV12001**

Nota: Debajo del campo de texto carnet, se presentara el carnet con los respectivos detalles del deportista.

Para imprimirlo se seguirán los pasos que muestra la imagen siguiente

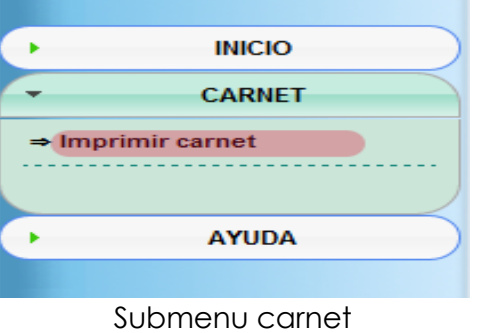

El cual generar el siguiente reporte. El cual estará listo para ser impreso

Nota: se muestran dos páginas, la de arriba es la parte del frente del carnet, la de abajo es la parte de atrás del carnet.

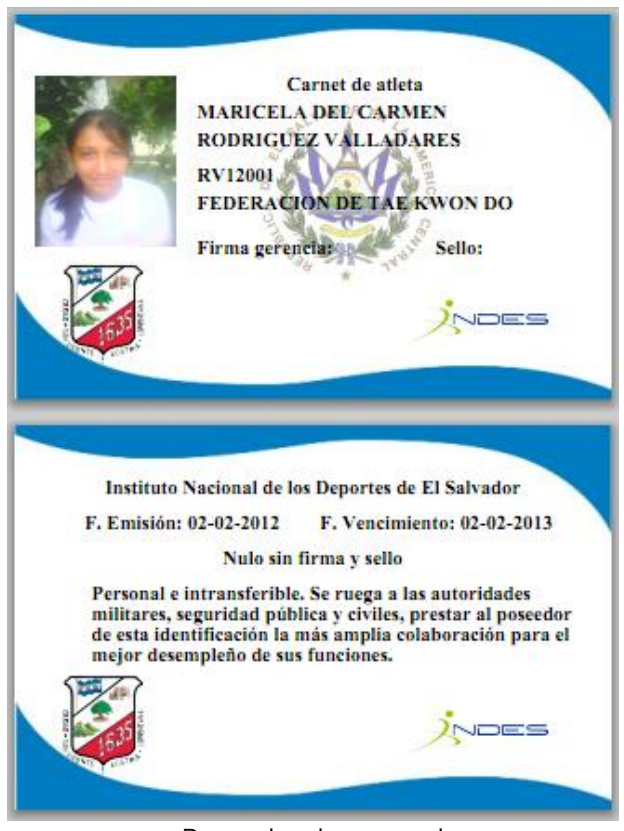

Reporte de carnet

#### NEXO # 9. SONDEO PARA PRUEBA DE ACEPTACION

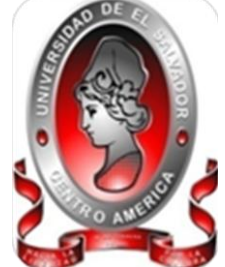

UNIVERSIDAD DE EL SALVADOR FACULTAD MULTIDISCIPLINARIA PARACENTRAL DEPARTAMENTO DE INFORMATICA INGENIERIA DE SISTEMAS INFOMATICOS

**Objetivo:** conocer la opinión del personal administrativo del Instituto Nacional de los Deportes de El Salvador (INDES), acerca del funcionamiento del Sistema Informático SIA-INDESV.

**Indicaciones:** marque con una X la respuesta que considera conveniente.

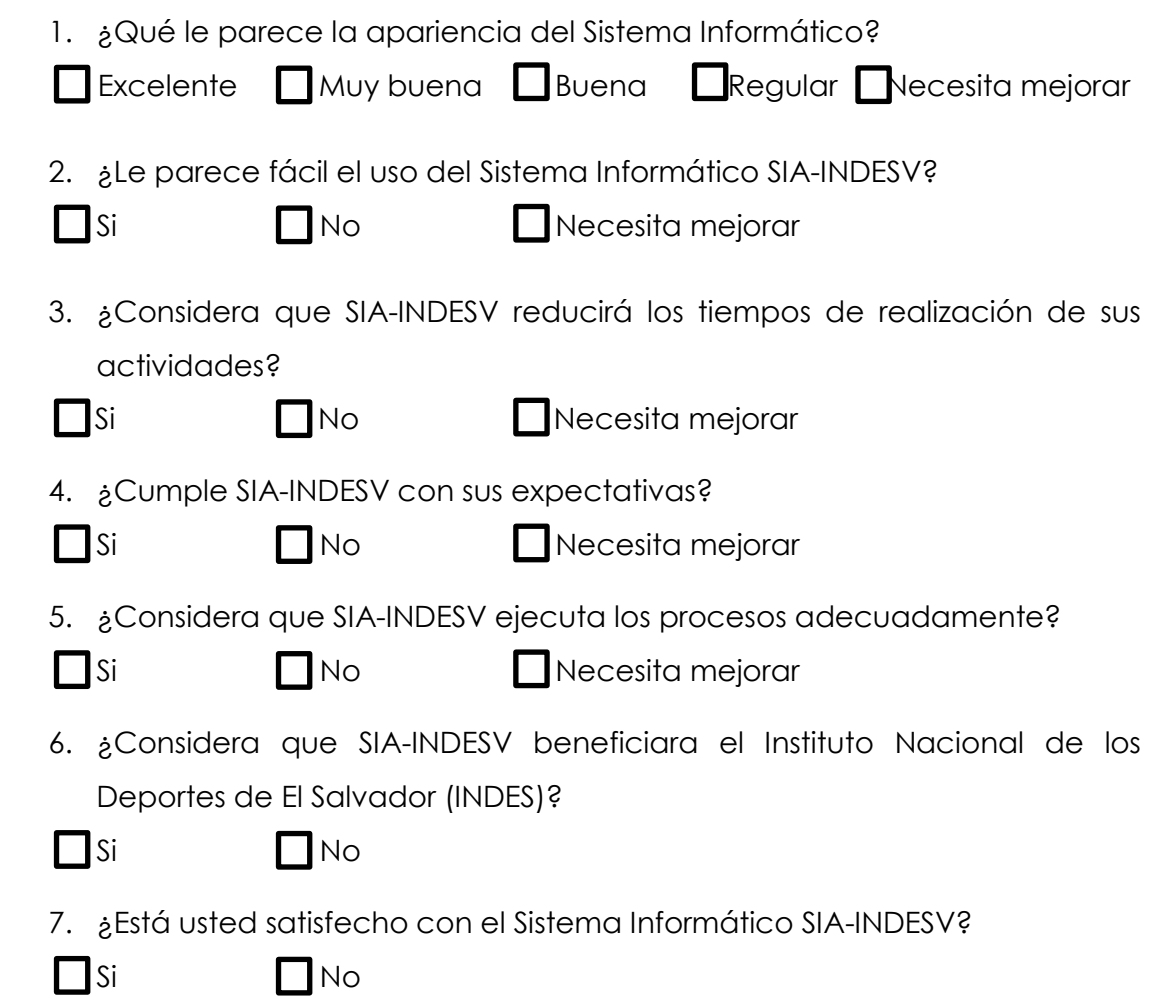

ANEXO # 10. ANALISIS DE LA PRUEBA DE ACEPTACION

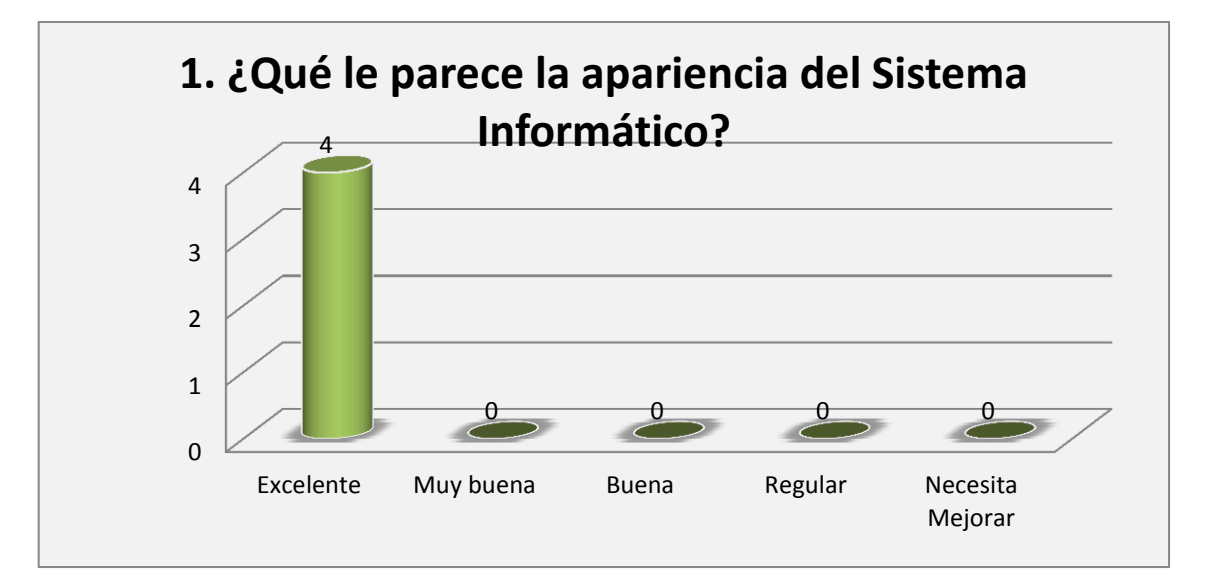

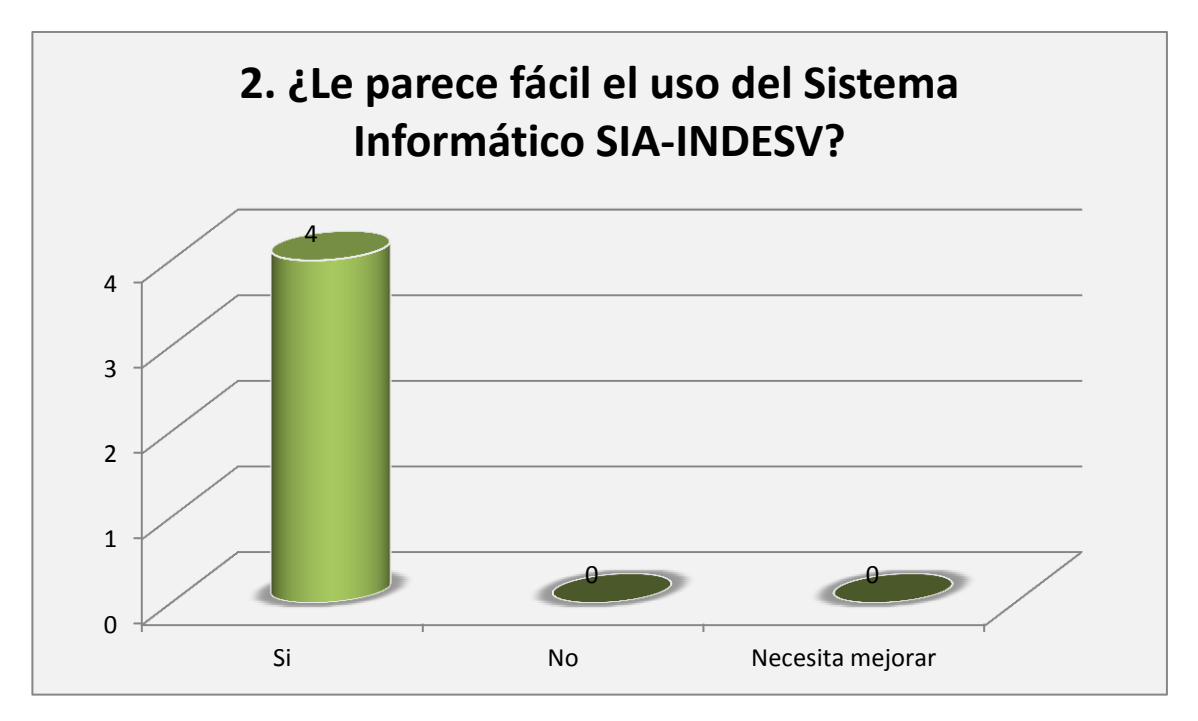

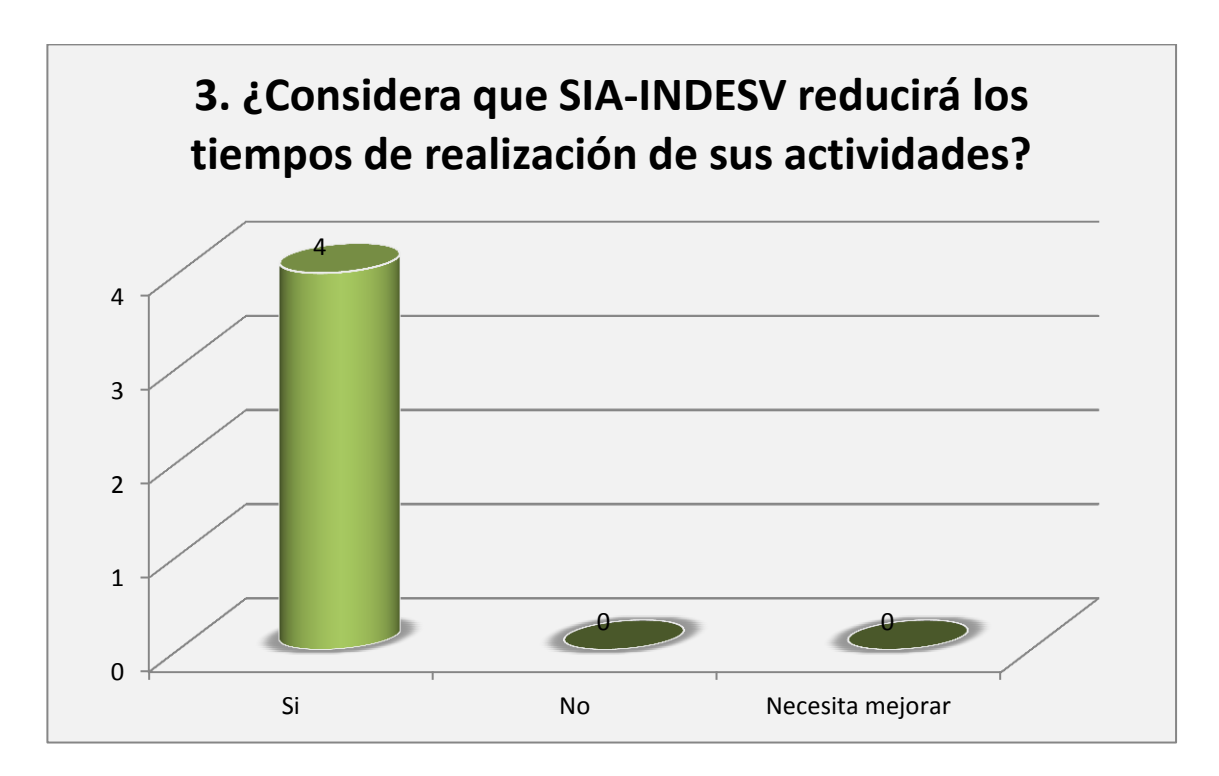

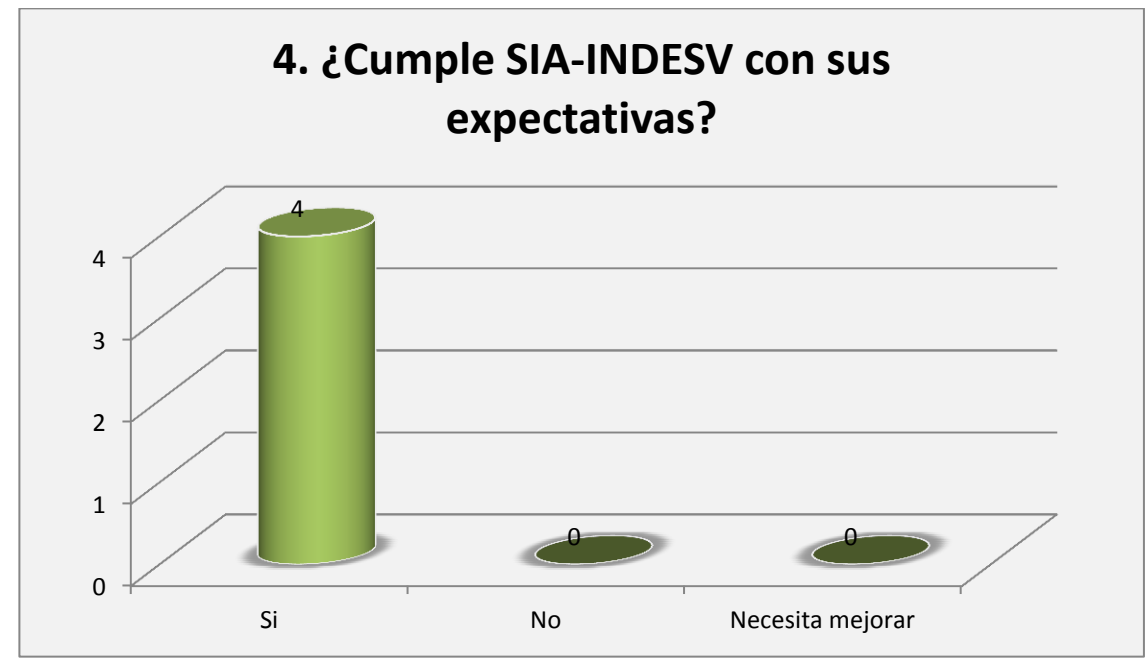

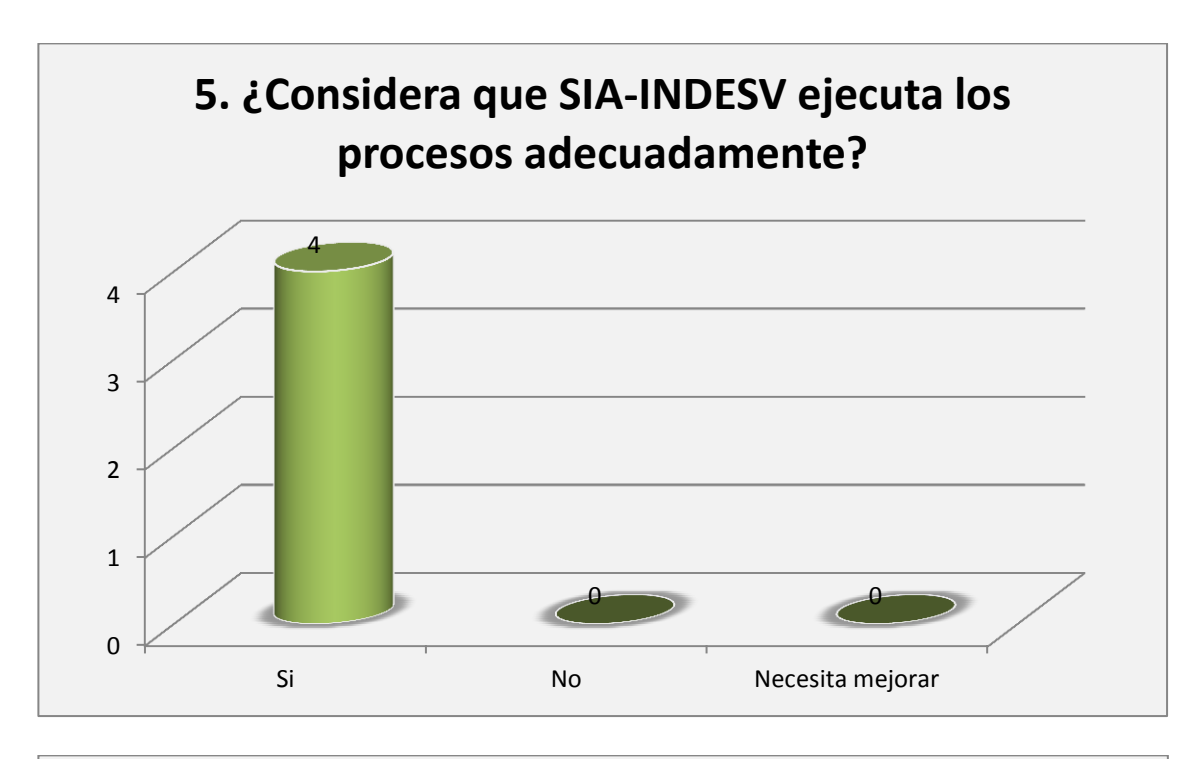

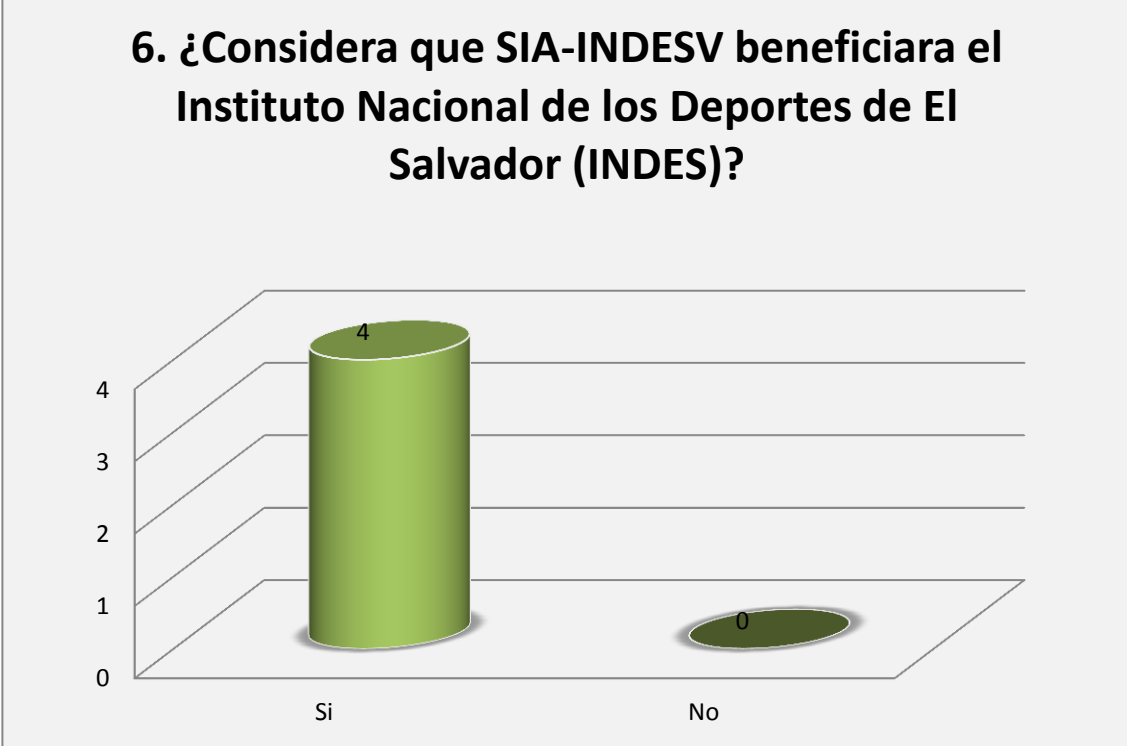

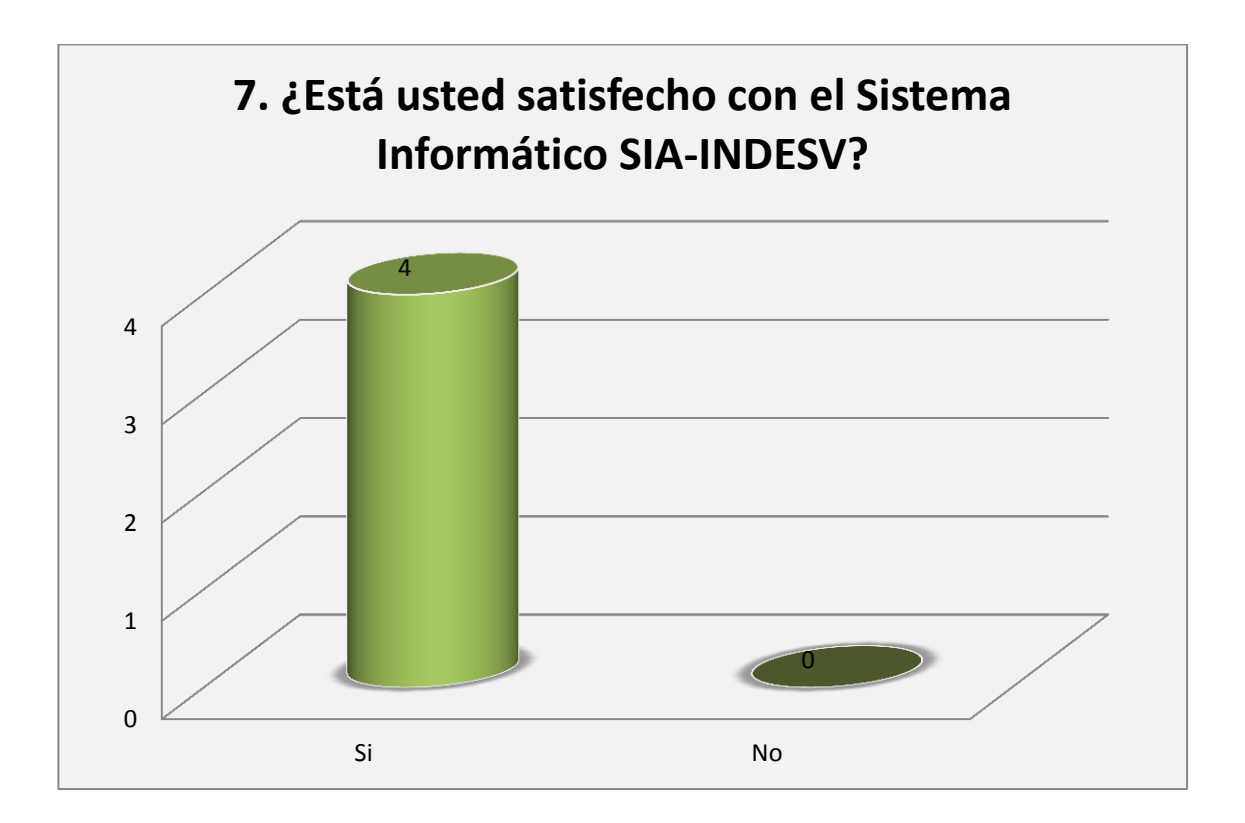

## O 4. IMAGENES DE LA CAPACITACION

## ANEXO # 11. IMAGENES DE LA CAPACITACION

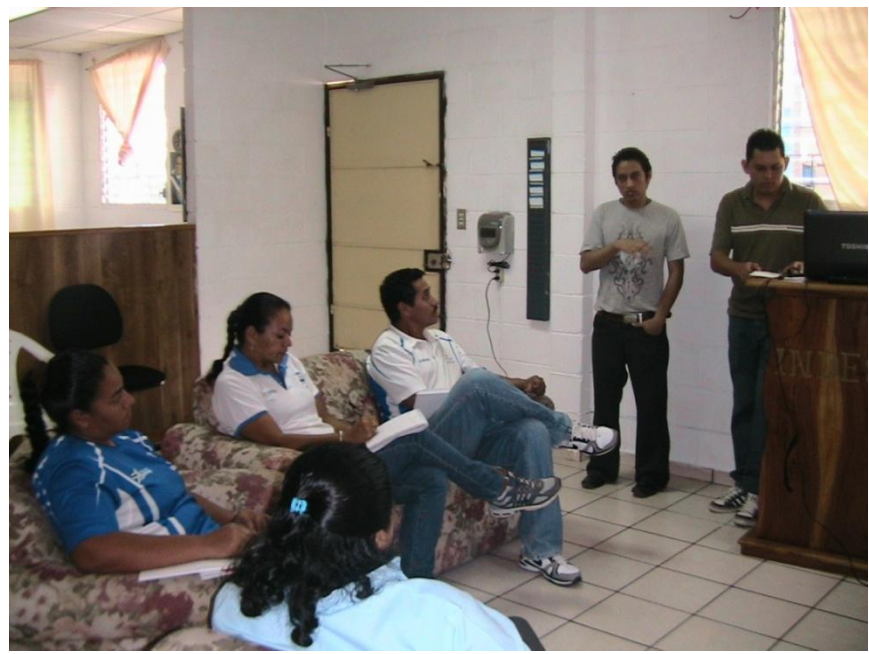

Capacitación al personal de INDES

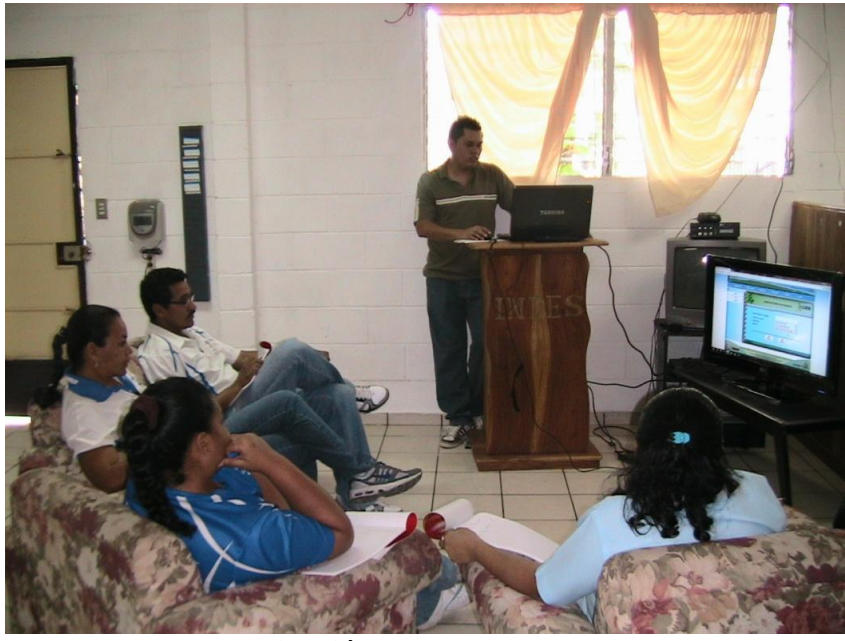

Capacitación al personal de INDES

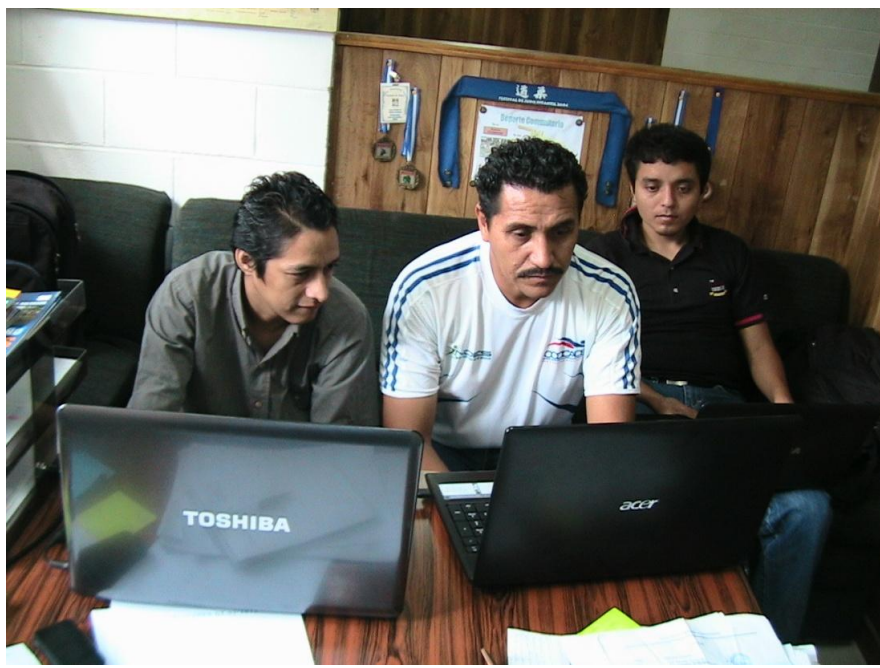

Capacitación al personal de INDES

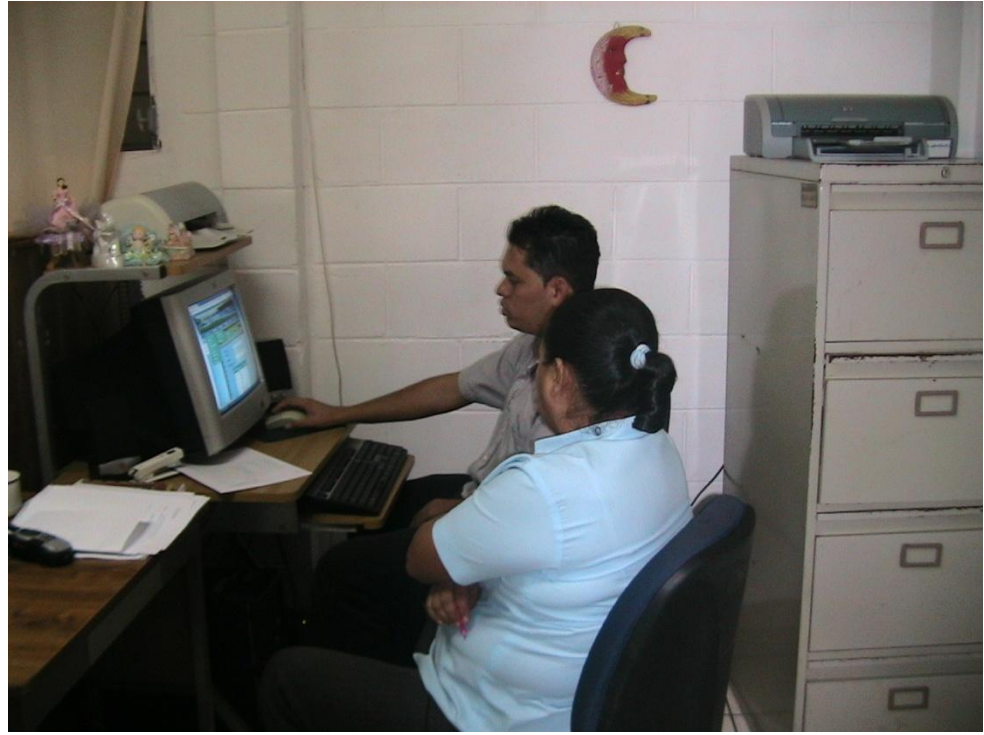

Capacitación al personal de INDES

**A**

**ATLETA:** es una persona que posee una capacidad física, fuerza, agilidad o resistencia superior a la media y, en consecuencia, es apto para actividades físicas, especialmente para las competitivas.

**ATLETISMO:** deporte de competición (individual o por equipos) que abarca un gran número de pruebas. Su práctica puede tener lugar en pista cubierta o al aire libre. Las principales disciplinas del atletismo pueden encuadrarse en las siguientes categorías: carreras, marcha, lanzamientos y saltos.

**AJEDREZ:** es un deporte para dos jugadores, y uno de los juegos de mesa más populares del mundo.

**B**

**BALONCESTO:** deporte de equipo en que cinco jugadores, llamados basquetbolistas, buscan introducir un balón ayudándose sólo de las manos, en un aro con un cesto agujereado puesto a 3,05 m del suelo y defendido por el equipo rival.

**BOXEO:** es un deporte de contacto en el que dos contrincantes luchan utilizando únicamente sus puños con guantes, golpeando a su adversario de la cintura hacia arriba, dentro de un cuadrilátero especialmente diseñado a tal fin, en breves secuencias de lucha denominadas asaltos o rounds y de acuerdo a un preciso reglamento.

## **C**

**COMITE:** es un conjunto de personas que con arreglo a las leyes o reglas de una organización, institución o entidad tienen establecidas determinadas competencias.

#### **D**

**DEPORTISTA:** persona que practica una actividad física de manera profesional o aficionada

#### **F**

**FEDERACION:** base organizativa del deporte. Incluye al personal, deportistas principiantes y avanzados, para cada deporte, con una denominación de deportista federados ya en una etapa más legalizada o formal.

**FUTBOL:** es un **deporte** que enfrenta a dos equipos formados por once jugadores cada uno (diez jugadores de campo y un arquero, portero o guardameta). El objetivo es hacer ingresar la pelota (balón) en el arco (portería) contrario, respetando una serie de reglas.

#### **G**

**GERENCIA TECNICA:** es la dirección y está conformada por personal, deportistas comunitarios (tercera edad, reos, especiales), y estudiantiles, administran INDES como departamento de San Vicente, por ello, están a cargo de los comités y de una parte de las federaciones.

**J**

**JUDO:** sistema de lucha japonés, que hoy se práctica como deporte, y que consiste en el uso de la destreza contra la fuerza

**K**

**KARATE DO:** Arte marcial de origen japonés característicamente externo, empleando golpes de puño y pié, posturas rígidas y fuertes bloqueos.

**MATRIZ DE PLANIFICACIÓN:** es una herramienta utilizada para planear la ejecución de una solución.

**T**

TAE KWON DO: es un arte marcial de origen Coreano. Destaca la variedad y espectacularidad de sus técnicas de patada.

**TÉCNICOS (INSTRUCTORES):** son los encargados de entrenar a los deportistas y recolectar datos sobre el avance ó disminución en el rendimiento de estos, se llevaran indicadores de productividad únicamente de los entrenadores técnicos.

**V**

**VOLEIBOL:** es un deporte donde dos equipos se enfrentan sobre un terreno de juego liso separados por una red central, tratando de pasar el balón por encima de la red hacia el suelo del campo contrario.